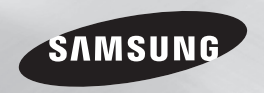

# Lecteur de disque Blu-ray™ manuel d'utilisation

## imaginez les possibilités

Nous vous remercions d'avoir choisi ce produit Samsung. Pour avoir accès à d'avantage de services, veuillez enregistrer votre produit sur le site www.samsung.com/register

FRANÇAIS

# Consignes de sécurité

#### **Avertissement**

POUR DIMINUER LES RISQUES D'ELECTROCUTION, NE RETIREZ PAS LE COUVERCLE (OU LE CACHE ARRIERE). AUCUN DES ELEMENTS CONTENUS A L'INTERIEUR N'EST REPARABLE PAR L'UTILISATEUR. CONFIEZ L'ENTRETIEN DE CET APPAREIL A UNE PERSONNE OLIALIFIEE

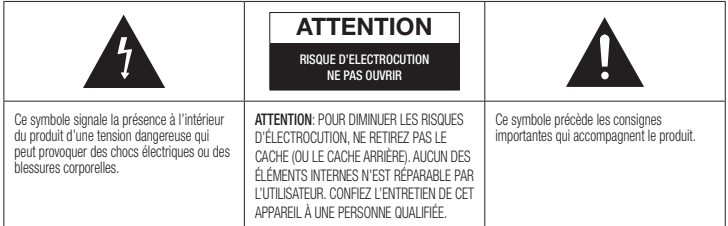

N'installez pas ce produit dans un espace confiné comme une bibliothèque ou un meuble du même type.

#### AVERTISSEMENT

Pour éviter tout dommage susceptible de provoquer un incendie ou un risque d'électrocution, n'exposez pas l'appareil à la pluie ou à l'humidité.

#### **ATTENTION**

LE LECTEUR DE DISQUE BLU-RAY EST EQUIPE D'UN RAYON LASER INVISIBLE QUI PEUT PROVOQUER DE GRAVES LESIONS DUES A DES IRRADIATIONS SI VOUS VOUS Y EXPOSEZ. ASSUREZ-VOUS D'UTILISER LE LECTEUR DE DISQUE BLU-RAY CONFORMEMENT AUX CONSIGNES D'UTILISATION.

#### **ATTENTION**

CE PRODUIT UTILISE UN LASER. TOUTE UTILISATION NON CONFORME AU PRESENT MANUEL D'UTILISATION EN CE QUI CONCERNE LES COMMANDES, LES REGLAGES OU LES PERFORMANCES PEUT

ENTRAINER DES RISQUES D'IRRADIATION. N'OUVREZ JAMAIS LES CACHES ET NE REPAREZ PAS L'APPAREIL VOUS-MEME. CONFIEZ L'ENTRETIEN DE VOTRE LECTEUR A LINE PERSONNE OLIALIFIEE. Ce produit est conforme aux normes européennes et se relie à d'autres appareils à l'aide de câbles et de connecteurs blindés. Pour éviter toute interférence électromagnétique avec d'autres appareils électriques (ex. : radios, téléviseurs), utilisez des câbles et des connecteurs blindés pour tous vos branchements.

#### REMARQUE IMPORTANTE

Le câble d'alimentation de cet appareil est fourni avec une prise moulée munie d'un fusible intégré. La tension du fusible est inscrite sur le côté de la prise comportant les broches. S'il doit être changé, utilisez uniquement un fusible conforme à la norme BS1362 et de même tension. N'utilisez en aucun cas la prise lorsque le boîtier du fusible est démonté, si celui-ci est détachable. Si le boîtier du fusible doit être remplacé, le nouveau boîtier doit être de la même couleur que le côté de la prise comportant les broches. Des boîtiers

de rechange sont disponibles auprès de votre revendeur. Si la prise intégrée n'est pas adaptée aux prises électriques de votre maison ou si le câble n'est pas suffisamment long pour atteindre une prise, procurez-vous une rallonge conforme aux normes de sécurité ou consultez votre revendeur.Toutefois, si vous n'avez pas d'autre choix que de couper la prise, retirez-en le fusible et jetez-la en toute sécurité. Pour éviter tout risque d'électrocution, ne branchez pas la fiche à une prise d'alimentation secteur lorsque le cordon est dénudé. Pour débrancher l'appareil, il convient de retirer la fiche de la prise murale afin que celle-ci soit facilement accessible. Le produit accompagnant ce manuel d'utilisation est protégé par certains droits de propriété intellectuelle appartenant à des tiers.

#### PRODUIT LASER DE CLASSE 1

Le lecteur de disque compact est homologué comme produit LASER DE CLASSE 1. L'utilisation des commandes, les réglages ou l'exécution de procédures autres que celles spécifiées dans ce document peuvent entraîner une exposition aux radiations dangereuses.

#### ATTENTION :

- DES RAYONNEMENTS LASER VISIBLES ET INVISIBLES DE CLASSE 3B SONT ÉMIS EN CAS D'OUVERTURE DU PRODUIT. ÉVITEZ TOUTE EXPOSITION AU FAISCEAU LASER (IEC 60825-1).
- CE PRODUIT UTILISE UN LASER. L'UTILISATION DES COMMANDES, LES RÉGLAGES OU L'EXÉCUTION DE PROCÉDURES AUTRES QUE CELLES SPÉCIFIÉES DANS CE DOCUMENT PEUVENT ENTRAÎNER UNE EXPOSITION AUX RADIATIONS DANGEREUSES. N'OUVREZ PAS LE COUVERCLE ET NE RÉPAREZ PAS LE PRODUIT VOUS-MÊME. TOUTE RÉPARATION DOIT ÊTRE CONFIÉE À DU PERSONNEL QUALIFIÉ.

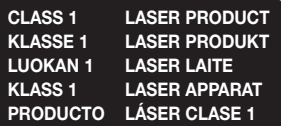

#### **Précautions**

#### Consignes de sécurité importantes

Lisez attentivement ces consignes avant d'utiliser l'appareil. Veillez à respecter toutes les consignes répertoriées ci-après. Conservez ces instructions à portée de main pour vous y référer ultérieurement.

- 1. Lisez attentivement ces consignes.
- 2. Conservez-les précieusement.
- 3. Tenez compte de tous les avertissements mentionnés.
- 4. Respectez toutes les instructions sans exception.
- 5. N'utilisez pas cet appareil à proximité de l'eau.
- 6. Nettoyez-le à l'aide d'un tissu sec.
- 7. Ne bloquez pas les ouvertures de ventilation. Installez l'appareil conformément aux instructions du fabricant.
- 8. N'installez pas le lecteur à proximité d'une source de chaleur de type radiateur, registre de chaleur, cuisinière ou tout autre appareil (y compris les récepteurs AV) générateur de chaleur.
- 9. Ne désactivez pas le dispositif de sécurité de la fiche de mise à la terre ou de la fiche polarisée. Une fiche polarisée comporte deux lames dont l'une est plus large que l'autre. Une fiche de mise à la terre comporte deux lames et une troisième broche de mise à la terre. La lame la plus large et la troisième broche sont destinées à assurer votre sécurité. Si la fiche fournie ne s'insère pas dans la prise utilisée, faites appel à un électricien pour faire remplacer celle-ci.
- 10. Placez le cordon d'alimentation de sorte qu'il ne puisse être ni piétiné ni pincé, particulièrement au niveau de la fiche, de la prise de courant et des points de sortie de ces éléments.
- 11. Utilisez exclusivement les fixations/ accessoires spécifiés par le fabricant.

12. Utilisez exclusivement le meuble à roulettes, le socle, le trépied, le support ou la table recommandés par le fabricant ou vendus avec l'appareil. Si l'appareil est posé

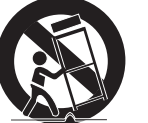

sur un meuble à roulettes, déplacez l'ensemble avec précaution pour éviter de faire tomber le lecteur et de vous blesser.

- 13. Débranchez l'appareil en cas d'orage ou lorsqu'il est inutilisé pendant une période prolongée.
- 14. Confiez toutes les réparations à un technicien qualifié. Votre appareil doit impérativement être réparé lorsqu'il a été endommagé de quelque manière que ce soit : détérioration du cordon ou de la fiche d'alimentation, projection de liquide sur l'appareil, chute d'objets à l'intérieur de l'appareil, exposition à la pluie ou à l'humidité, dysfonctionnement, chute.

#### **Rangement et gestion des disques**

• Comment tenir le disque - Des empreintes de doigt ou des petites rayures

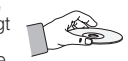

sur la surface du disque peuvent altérer la qualité du son et de l'image ou provoquer des sauts.

- Évitez de toucher la surface du disque sur laquelle les données ont été enregistrées.
- Tenez le disque par les bords afin de ne pas laisser d'empreintes sur sa surface.
- Ne collez pas de papier ou d'adhésif sur le disque.
- Nettoyage des disques
	- En cas d'empreintes de doigt ou de saleté sur le disque, nettoyez-le à l'aide d'eau additionnée de détergent doux et d'un chiffon doux.
	- Lors de son nettoyage, essuyez le disque du centre vers le bord.
- • Rangement des disques
	- ` N'exposez pas le disque à la lumière directe du soleil.
	- ` Stockez-le dans un endroit frais et aéré.
	- Rangez-le dans une jaquette propre et stockez-le verticalement.

#### **Précautions de manipulation**

- Veillez à éviter toute projection de liquide sur cet appareil. Ne posez pas d'objets remplis de liquide, tels que des vases, sur l'appateil.
- Pour éteindre l'appareil complètement vous devez débrancher la fiche d'alimentation de la prise murale. Par conséquent, la fiche d'alimentation doit être facilement accessible à tout moment.
- Ne branchez pas plusieurs appareils électriques sur la même prise murale. La surcharge d'une prise peut provoquer sa surchauffe et un incendie.
- Avant de brancher un autre composant sur ce lecteur, assurez-vous que celui-ci est hors tension.
- Si vous déplacez soudainement le lecteur d'un endroit froid à un endroit chaud, de la condensation pourra se former sur les pièces et la lentille, et occasionner des problèmes de lecture. Dans pareil cas, débranchez le lecteur et patientez deux heures avant de le rebrancher sur la prise d'alimentation. Insérez ensuite le disque et essayez à nouveau de le lire.
- Si le produit émet un bruit inhabituel ou un dégagement anormal de fumée ou une odeur suspecte, coupez immédiatement l'alimentation et débranchez la fiche électrique de la prise murale.

Puis contactez le service après-vente le plus proche pour obtenir de l'aide. N'utilisez pas le produit. Utiliser un produit dans cet état peut provoquer un incendie ou une électrocution.

#### **Utilisation de la fonction 3D**

#### CONSIGNES IMPORTANTES RELATIVES À LA SANTÉ ET LA SÉCURITÉ EN CAS DE VISIONNAGE D'IMAGES 3D.

Lisez attentivement les consignes de sécurité avant d'utiliser la fonction 3D.

- Certains utilisateurs peuvent ressentir une gêne en visionnant des images de télévision en 3D, comme par exemple des vertiges, des nausées ou des maux de tête. Si vous ressentez l'un de ces symptômes, cessez de regarder la télévision en 3D, retirez les lunettes actives 3D et reposezvous.
- Regarder des images 3D pendant une longue durée peut provoquer une fatigue oculaire. Dès que vous ressentez une fatigue oculaire, cessez immédiatement le visionnage en 3D, retirez les lunettes Active 3D et reposez-vous.
- • Des enfants utilisant la fonction 3D doivent être constamment surveillés par un adulte responsable.

Au moindre signalement de fatigue visuelle. mal de tête, vertige ou nausée, interrompez immédiatement le visionnage en 3D par les enfants, et laissez-les se reposer.

- • N'utilisez pas les lunettes actives 3D pour d'autres usages (comme lunettes de vue, de soleil ou de protection, par exemple).
- • N'utilisez pas la fonction 3D ou les lunettes Active 3D en marchant ou en bougeant. Si vous utilisez la fonction 3D ou portez des lunettes Active 3D en vous déplaçant, vous risquez de vous cogner contre des objets, de trébucher et/ou de tomber, et de vous blesser gravement.
- Pour bénéficier du visionnage de contenus en 3D, connectez un appareil 3D (récepteur AV ou téléviseur compatible 3D) au port de sortie HDMI OUT du lecteur à l'aide d'un câble HDMI haut débit. Veillez à porter des

lunettes 3D avant de visionner le contenu 3D.

- • Le lecteur émet des signaux 3D uniquement via le câble HDMI connecté au port de sortie HDMI OUT.
- • La résolution de l'image vidéo en mode de lecture 3D étant déterminée par la définition de l'image vidéo 3D d'origine, vous ne pourrez pas modifier la résolution de l'image selon vos préférences.
- • Des fonctions telles que BD Wise, l'adaptation de la taille de l'écran ou le réglage de la résolution peuvent ne pas fonctionner correctement en mode de lecture 3D.
- Il vous faut obligatoirement utiliser un câble HDMI haut débit pour garantir une émission appropriée du signal 3D.
- • Lorsque vous visionnez des images en 3D, assurez-vous de vous tenir éloigné du téléviseur à une distance équivalente à au moins trois fois la taille de l'écran. Par exemple, si vous avez un écran 46 pouces, vous devrez rester à une distance de 3,5 mètres (138 pouces) du téléviseur.
- • Positionnez l'écran à hauteur des yeux pour mieux apprécier l'image en 3D.
- • Lorsque le lecteur est connecté à plusieurs appareils 3D, l'effet 3D peut ne pas fonctionner correctement.
- Ce lecteur ne convertit pas de contenus 2D en contenus 3D.
- « Blu-ray 3D » et le logo « Blu-ray 3D » sont des marques de commerce de Blu-ray Disc **Association**

#### **Copyright**

© 2014 Samsung Electronics Co.,Ltd. Tous droits réservés ; il est interdit de reproduire ou de copier tout ou partie de ce manuel d'utilisation sans l'accord préalable écrit de Samsung Electronics Co.,Ltd.

## Tables des matières en Mise en route

#### Consignes de sécurité

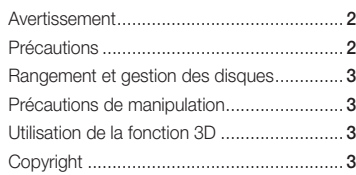

#### Mise en route

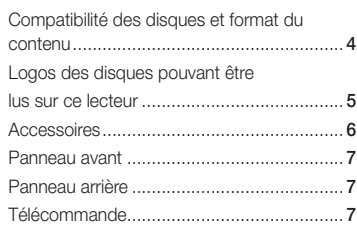

#### **BRANCHEMENTS**

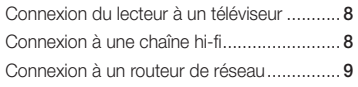

#### **PARAMÈTRES**

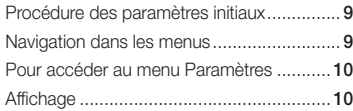

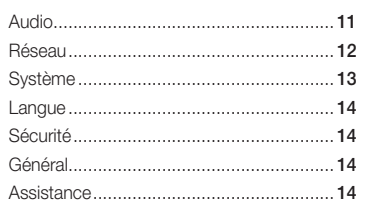

#### Media Play

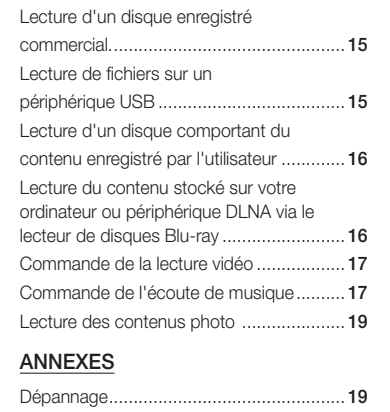

Caractéristiques techniques....................... 21

#### **Compatibilité des disques et format du contenu**

#### Types de disques et contenus pouvant être lus sur ce lecteur

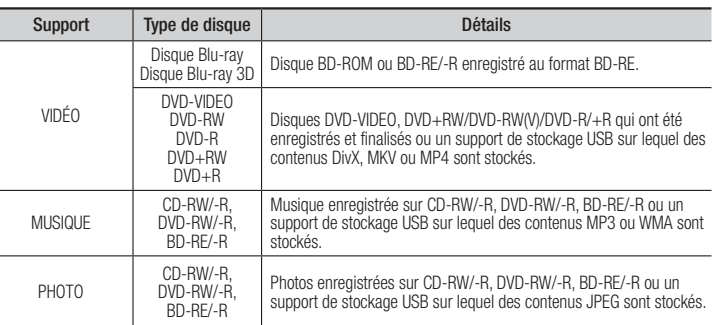

#### ✎ REMARQUE

- ` Selon le type de disque ou les conditions d'enregistrement, il se peut que certains disques CD-RW/-R et DVD-R ne puissent pas être lus sur ce lecteur.
- ` Si un disque DVD-RW/-R n'a pas été enregistré correctement au format vidéo DVD, il ne pourra pas être lu.
- ` Le lecteur ne lit pas les contenus ayant été enregistrés sur un disque DVD-R selon un débit binaire dépassant les 10 Mbns.
- ` Le lecteur ne lit pas les contenus ayant été enregistrés sur un disque BD-R ou un périphérique USB selon un débit binaire dépassant les 25 Mbps.
- $\blacksquare$  La lecture peut être inopérante sur certains types de disque ou lorsque vous utilisez des fonctions spécifiques telles que les changements d'angle ou le réglage du format de l'image. Des informations détaillées concernant le disque sont inscrites sur le boîtier. Consultez-les si nécessaire.
- ` Lors de la lecture d'un titre BD-J, il se peut que le chargement prenne plus de temps que pour un titre normal et que certaines fonctions s'exécutent plus lentement que d'habitude.

CDV/CD-G/CD-I/ LD (Les CD-G lisent des données audio uniquement et non des données graphiques.))

#### Types de disques ne pouvant pas être lus sur ce lecteur

(à l'exception de la couche CD)

• HD DVD • DVD-ROM/PD/

MV, etc

- • DVD-RAM
	-
	-
	-
- 
- CD Super Audio • DVD-RW(VR mode) • CVD/CD-ROM/
- • Disque DVD-R 3,9 Go pour

système auteur.

**4**

#### Code régional

Les lecteurs et les disques sont codés par région. Ces codes régionaux doivent correspondre pour que le disque puisse être lu. Si les codes ne correspondent pas, le disque ne pourra pas être lu. Le code régional du lecteur est affiché sur son panneau arrière.

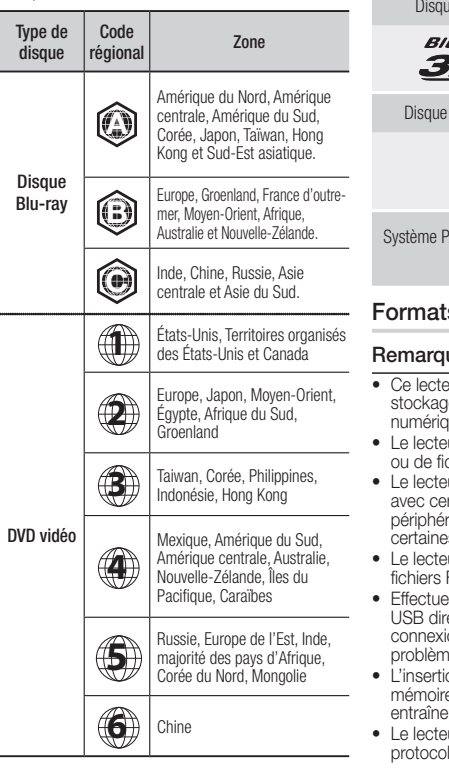

#### **Logos des disques pouvant être lus sur ce lecteur**

6) B<sub>D</sub>  $IVE<sub>xx</sub>$  $Blu$ rau $D$ isc e Blu-ray BD-LIVE  $1 - r = u$ **DINX** わん Blu-ray 3D DivX

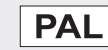

AL applicable au Royaume-Uni, en France, en Allemagne, etc.

#### s pris en charge

#### ues sur la connexion USB

- eur prend en charge les supports de e USB, les lecteurs MP3, les caméras nues et les lecteurs de carte USB.
- ur ne gère pas les noms de dossier cher dépassant les 128 caractères.
- ur peut ne pas être pas compatible rtains périphériques USB, Le ique de disque dur externe ou es caméras numériques.
- ur prend en charge les systèmes de FAT16, FAT32 et ŇTFS.
- » la connexion des périphériques ectement au port USB du lecteur. La on via un câble USB peut causer des pes d'incompatibilité.
- on de plusieurs périphériques de e dans un lecteur multicarte peut er le dysfonctionnement de celui-ci.
- ur ne prend pas en charge le lle PTP.
- Ne déconnectez pas le périphérique USB durant un processus de « chargement ».
- • Plus la résolution de l'image est élevée, plus lent le délai d'affichage de l'image.
- Ce lecteur ne peut pas lire les fichiers MP3 de type DRM (Gestion des droits numériques) téléchargés depuis des sites commerciaux.
- • Votre lecteur ne prend en charge que les vidéos dont la vitesse de défilement des images est inférieure à 30 fps. (images par seconde).
- • Votre lecteur ne prend en charge que les périphériques de classe de stockage de masse (MSC) USB tels que les clés USB ou les disques durs USB. (HUB n'est pas pris en charge.)
- • Certains disques durs USB, lecteurs multicartes et clés USB peuvent être incompatibles avec le lecteur.
- • Si un périphérique USB requiert une puissance excessive, il pourra être limité par le dispositif de sécurité du circuit.
- • Si la lecture d'un disque dur USB est instable, connectez le disque dur à la prise murale pour obtenir une alimentation complémentaire.

Si le problème persiste, contactez le fabricant du disque dur USB.

- • SAMSUNG ne peut être tenu responsable de la corruption de fichiers de données ou de la perte de données.
- • Votre lecteur ne prend pas en charge les fichiers NTSF compressés, sparse ou encodés
- • Vous pouvez réparer ou formater un périphérique USB sur le Bureau de votre ordinateur. (avec le SE MS-Windows uniquement)

#### **Prise en charge des fichiers vidéo**

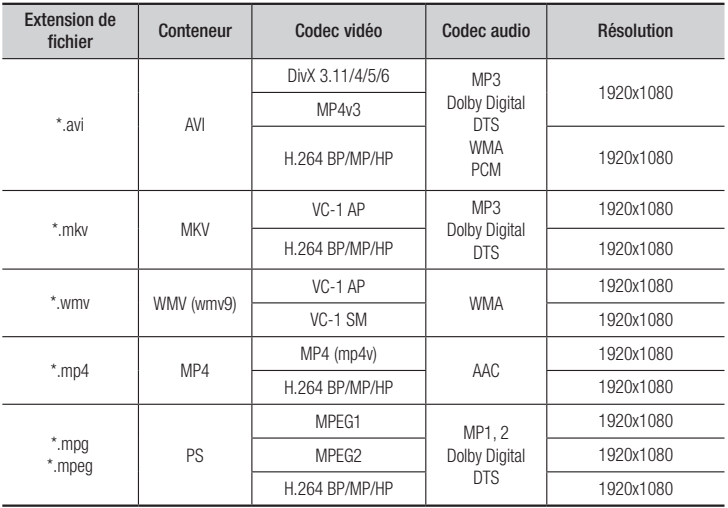

- Même lorsque le fichier est codé selon un codec pris en charge mentionné ci-dessus, ce fichier peut ne pas être lu en cas de problème au niveau de son contenu.
- La lecture normale ne sera pas garantie si les informations relatives au conteneur du fichier sont erronées ou si le fichier lui-même est corrompu.
- Les fichiers ayant un débit binaire ou une vitesse de défilement supérieur(e) à la normale peuvent présenter des discontinuités au niveau de la lecture audio/vidéo.
- La fonction Recherche (Saut) sera indisponible si la table d'indexage du fichier est corrompue.

#### • Décodeur vidéo

- Prend en charge le format H.264 de niveau 4.1 et AVCHD
- Ne prend pas en charge les formats H.264 FMO/ASO/RS, et VC1 SP/MP/AP L4
- MPEG4 SP, ASP

Résolution inférieure à 1280 x 720 : 60 images maxi Résolution supérieure à 1280 x 720 : 30 images maxi

- Ne prend pas en charge le format GMC 2 ou supérieur

#### • Décodeur audio

- Prend en charge les formats WMA 7, 8, 9 et STD
- Ne prend pas en charge le taux d'échantillonnage WMA de 22050 Hz mono
- AAC : Taux d'échantillonnage maxi. : 96 Khz (8, 11, 12, 16, 22,24, 32,44.1, 48, 64, 88,2, 96) Débit binaire maxi. : 320 kbps.

#### $\Box$  Formats de fichiers de sous-titre DivX pris en charge

\*.ttxt, \*.smi, \*.srt, \*.sub, \*.txt

#### **S** REMARQUE

` Il est possible que certains disques de format DivX, MKV ou MP4 ne puissent pas être lus, selon la résolution de l'image vidéo et sa vitesse de défilement.

#### **Prise en charge des fichiers musicaux**

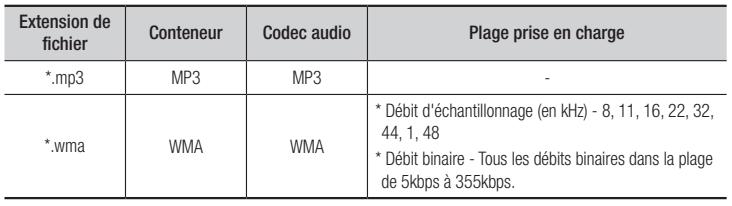

#### Prise en charge de fichier image

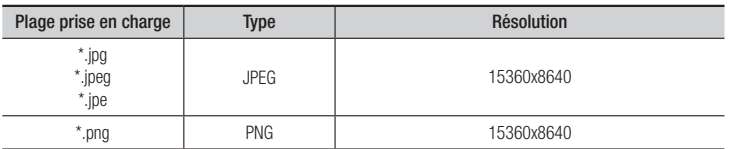

#### AVCHD (Codec vidéo avancé haute définition)

- • Ce lecteur prend en charge les disques au format AVCHD. Ces disques sont normalement enregistrés et lus sur des caméscopes.
- Le format AVCHD est un format vidéo numérique haute définition.
- • Le format MPEG-4 AVC/H.264 compresse les images de manière plus efficace que le format de compression d'image conventionnel.
- • Certains disques AVCHD utilisent le format « x.v.Color ». Ce lecteur peut lire les disques AVCHD faisant appel au format « x.v.Color ».
- « x.v.Color » est une marque de commerce de Sony Corporation.
- • « AVCHD » et le logo AVCHD sont des marques de commerce de Matsushita Electronic Industrial Co., Ltd. et de Sony Corporation.

#### ✎ REMARQUE

- ` Il se peut que certains disques de format AVCHD ne puissent pas être lus sur l'appareil, en fonction de leurs conditions d'enregistrement. Les disques de format AVCHD n'ont pas encore été finalisés.
- ` Le format « x.v.Color » offre une gamme de couleurs plus étendue qu'un DVD de caméscope normal.
- `

#### **Accessoires**

Vérifiez que les accessoires ci-dessous sont fournis.

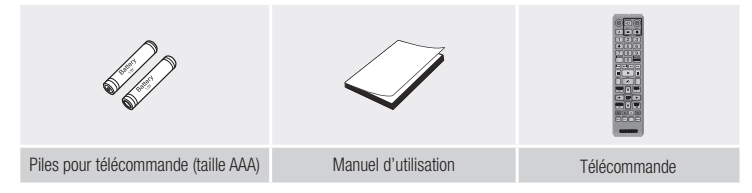

#### **Télécommande**

#### **Panneau avant**

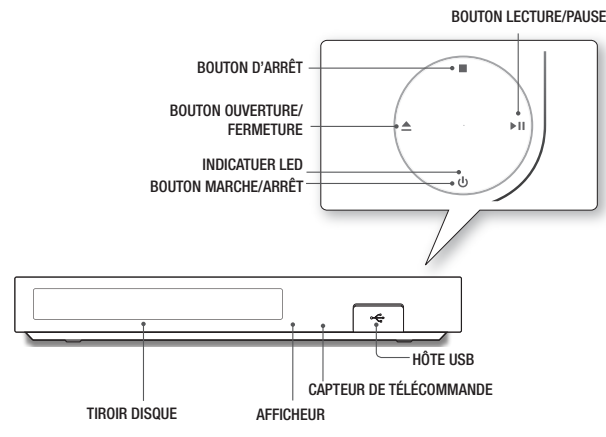

#### **SEMARQUE**

- ` Lorsque le lecteur affiche le menu du disque Blu-ray, vous ne pouvez pas lancer la vidéo en appuyant sur le bouton Lecture situé sur l'appareil ou la télécommande. Pour lire la vidéo, sélectionnez Lire la vidéo ou Démarrer dans le menu du disque puis appuyez sur le bouton  $\bigcirc$
- ` Vous pouvez effectuer des mises à niveau logicielles via la prise de l'Hôte USB uniquement à l'aide d'une carte mémoire flash **USB**

#### **Panneau arrière**

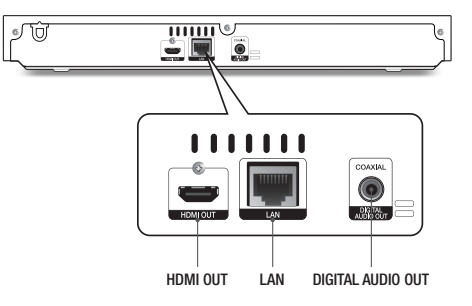

#### Télécommande

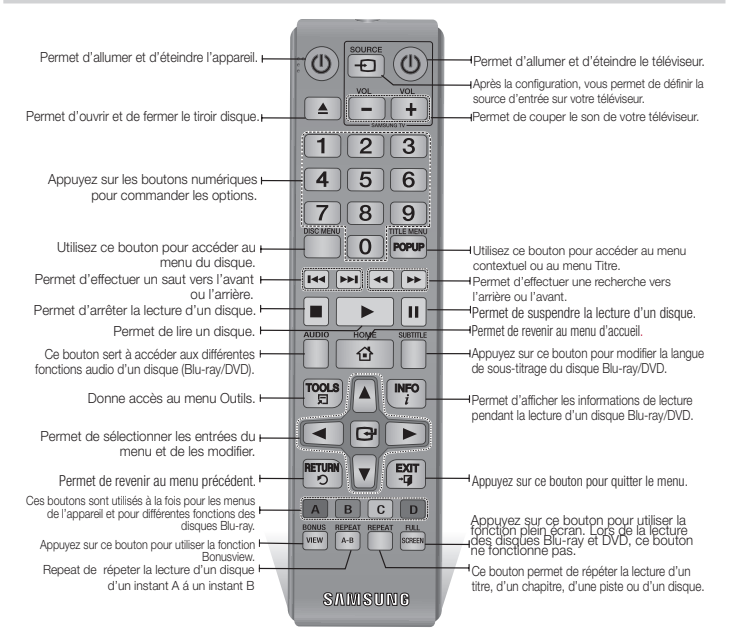

#### Insertion des piles

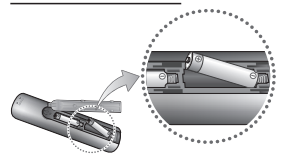

#### **SREMARQUE**

- Si la télécommande ne fonctionne pas correctement :
- $\bullet$  Vérifiez la polarité  $(+/-)$  des piles.
- • Vérifiez que les piles ne sont pas usées.
- • Vérifiez qu'aucun obstacle n'obstrue le capteur de la télécommande.
- • Vérifiez qu'aucun éclairage fluorescent ne se trouve à proximité

#### ! ATTENTION

- $\blacksquare$  La batterie rechargeable intégrée au produit n'est pas remplaçable par l'utilisateur. Pour obtenir des informations sur le remplacement de la batterie, contactez votre fournisseur de services.
- ` Ne vous débarrassez pas des piles en les faisant brûler.
- Les piles ne doivent pas être court-circuitées, démontées ou subir de surchauffe.
- $\blacksquare$  Le remplacement incorrect de la batterie entraîne un risque d'explosion. Ne la remplacez que par une batterie du même type.

## **Branchements**

#### **Connexion du lecteur à un téléviseur**

Connectez la prise de sortie HDMI OUT située à l'arrière du produit à la prise d'entrée HDMI IN de votre téléviseur à l'aide d'un câble HDMI (non fourni).

- Ne branchez pas le cordon d'alimentation dans la prise murale avant d'avoir effectué toutes les autres connexions.
- Lorsque vous changez les connexions, éteignez tous les périphériques avant de commencer.

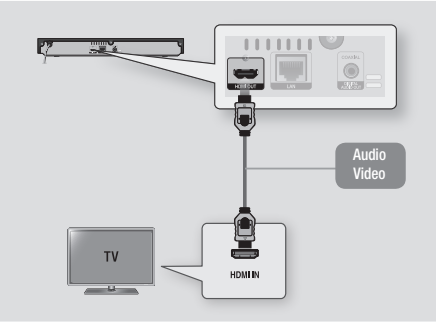

#### **SEMARQUE**

- ` Si vous utilisez un câble HDMI-vers-DVI pour la connexion à votre périphérique d'affichage, vous devrez aussi connecter la sortie audio numérique du lecteur au système audio afin d'écouter les données audio.
- ` Un câble HDMI émet en sortie des données vidéo et audio numériques, de sorte que vous n'ayez pas à connecter de câble audio.
- ` Selon votre téléviseur, il est possible que certaines résolutions de sortie HDMI ne fonctionnent pas. Veuillez vous reporter au manuel d'utilisation de votre téléviseur.
- ` Lorsque le lecteur est raccordé au téléviseur via le câble HDMI pour la première fois ou connecté à un poste de télévison neuf puis mis sous tension, il règle automatiquement la résolution de sortie HDMI sur la valeur la plus élevée prise en charge par le téléviseur.
- ` Un câble HDMI trop long peut provoquer du bruit à l'écran. Si tel est le cas, réglez l'option Couleur intense HDMI sur Arrêt dans le menu.
- ` Pour visionner la vidéo en mode de sortie HDMI 720p, 1080i ou 1080p, vous devez utiliser un câble HDMI haut débit.
- ` La sortie HDMI émet uniquement un signal numérique pur vers le téléviseur. Si votre téléviseur ne prend pas en charge le système HDCP (Système de protection des contenus numériques en haute définition), un bruit aléatoire sera transmis à l'écran.

#### **Connexion à une chaîne hi-fi**

Vous pouvez connecter le lecteur de disque Blu-ray à une chaîne hi-fi à l'aide de l'une des méthodes illustrées ci-dessous.

- Ne branchez pas le cordon d'alimentation dans la prise murale avant d'avoir effectué toutes les autres connexions.
- Lorsque vous changez les connexions, éteignez tous les périphériques avant de commencer.

#### Méthode 1 Connexion à une prise HDMI prise en charge par le récepteur AV

- • Connectez la prise de sortie HDMI OUT située à l'arrière du produit à la prise d'entrée HDMI IN de votre récepteur à l'aide d'un câble HDMI (non fourni).
- • Qualité optimale (Recommandée)

#### Méthode 2 Connexion à un récepteur AV avec un décodeur Dolby Digital ou DTS

- • Connectez la prise de sortie audio numérique coaxiale du produit à la prise d'entrée numérique coaxiale du récepteur à l'aide d'un câble coaxial (non fourni).
- • Bonne qualité
- • Vous entendrez le son audio uniquement par les deux haut-parleurs avant en ayant réglé la sortie numérique sur PCM.

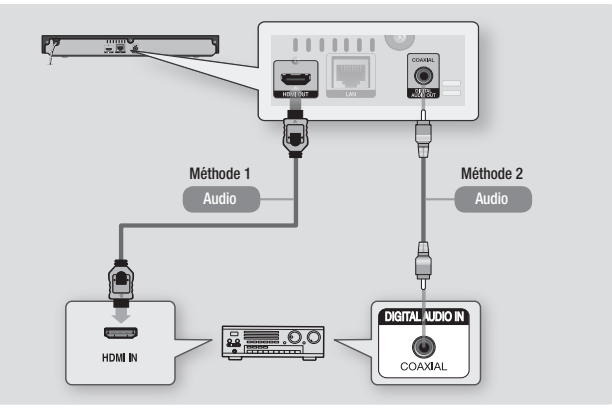

#### **Connexion à un routeur de réseau**

Vous pouvez connecter votre lecteur à votre routeur de réseau à l'aide de l'une des méthodes illustrées ci-dessous.

Pour utiliser la fonction réseau DLNA, vous devez connecter votre ordinateur au réseau, tel qu'indiqué dans les illustrations.

#### Réseau câblé

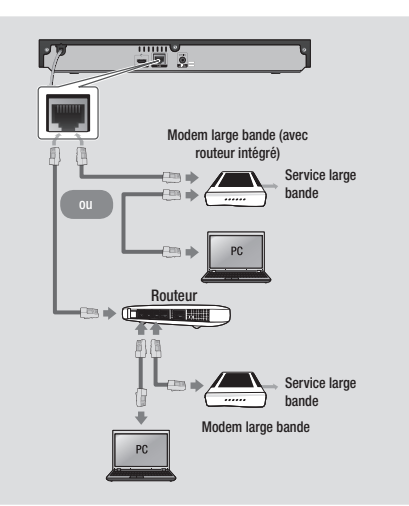

#### **S** REMARQUE

- ` Il est possible que l'accès Internet au serveur de mise à jour de logiciel Samsung ne soit pas autorisé, selon le routeur que vous utilisez ou le contrat établi avec votre fournisseur d'accès. Pour de plus amples informations, contactez votre fournisseur ISP (Internet Service Provider).
- ` Les utilisateurs DSL doivent passer par un routeur pour la connexion au réseau.

# Paramètres

#### **Procédure des paramètres initiaux**

- • L'écran d'accueil n'apparaîtra pas si vous ne configurez pas les paramètres initiaux.
- • L'affichage à l'écran OSD (On Screen Display) peut être modifié sur le lecteur après la mise à niveau de la version du logiciel.
- Les étapes d'accès peuvent varier selon le menu sélectionné.
- • Une fois que la procédure des paramètres initiaux est terminée, vous pouvez utiliser les boutons du panneau et de la télécommande.

Une fois que vous avez branché le lecteur à votre téléviseur, allumez-les tous les deux. Lorsque vous allumez le lecteur pour la première fois, l'écran Paramètres initiaux du lecteur apparaît sur le téléviseur. La procédure des paramètres initiaux vous permet de régler l'affichage à l'écran (OSD) et les langues du menu, le format d'image (taille de l'écran), le type de réseau, et de brancher le lecteur sur votre réseau.

#### ✎ REMARQUE

- ` Le menu Accueil n'apparaîtra pas si vous ne configurez pas les paramètres initiaux, sauf dans le cas décrit ci-dessous.
- Si vous appuyez sur le bouton BLEU (D) durant la configuration réseau, vous pourrez accéder au menu Accueil même lorsque la configuration réseau n'est pas encore terminée.
- $\blacksquare$  Lorsque vous retournez au menu principal, le mode plein écran est automatiquement annulé.
- ` Si vous souhaitez réafficher l'écran Paramètre initial pour apporter des modifications, maintenez le @ bouton situé sur la face avant de l'appareil appuyé pendant plus de 5 secondes en l'absence de tout disque dans le tiroir disque. Ceci rétablit les paramètres par défaut du lecteur.
- ` Une fois que le processus de chargement de ce produit est terminé, vous pouvez utiliser la fonction HDMI-CEC.
- ` Si vous voulez utiliser une fonction Anynet+(HDMI-CEC), veuillez suivre les instructions ci-dessous. 1) Connectez le lecteur à un téléviseur Samsung compatible Anynet+(HDMI-CEC) à l'aide d'un câble HDMI. 2) Définissez la fonction Anynet+(HDMI-CEC) sur Activé à la fois sur le téléviseur et le lecteur. 3) Réglez le téléviseur sur la procédure de réglage initial.
- Si le lecteur reste en mode Arrêt pendant plus de 5 minutes sans interface utilisateur, un économiseur d'écran s'affichera sur le téléviseur. Si le lecteur reste en mode Économiseur d'écran pendant plus de 25 minutes, il s'éteindra automatiquement.

#### Navigation dans les menus

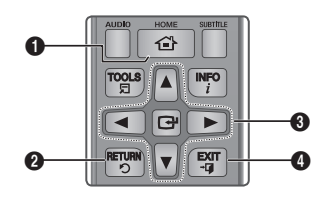

**1 Bouton HOME : Appuyez sur ce bouton pour** accéder au menu Accueil.

**2** Bouton **RETURN** : Permet de revenir au menu précédent.

Boutons **C** (ENTRER / DIRECTION) : Permet de déplacer le curseur ou de sélectionner un élément. Permet d'activer l'élément actuellement sélectionné. Permet de confirmer un réglage.

 $\Omega$ 

**4** Bouton **EXIT** : Appuyez sur ce bouton pour quitter le menu actuellement sélectionné.

• Menu Accueil

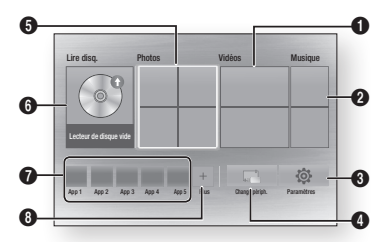

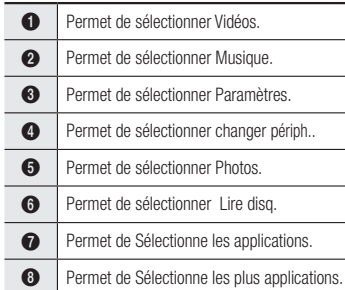

#### **SA REMARQUE**

■ Pour les options Vidéos, Photos et Musique, un disque approprié doit être inséré dans le lecteur ou une clé USB doit être fixée sur le lecteur.

#### **Pour accéder au menu Paramètres**

Pour accéder au menu Paramètres et aux sous-menus, suivez les étapes suivantes:

- 1. Appuyez sur le bouton POWER. Le menu Accueil apparaît.
- 2. Appuyez sur les boutons  $\triangle \blacktriangledown \blacktriangle \blacktriangleright$  pour sélectionner Paramètres, puis appuyez sur le bouton  $\blacksquare$
- 3. Appuyez sur les boutons ▲▼ pour sélectionner le sous-menu souhaité, puis appuyez sur le bouton  $\Box$
- 4. Appuyez sur les boutons ▲▼ pour sélectionner l'élément souhaité, puis appuyez sur le bouton  $\blacksquare$
- 5. Appuyez sur le bouton EXIT pour quitter le menu.

#### **S** REMARQUE

` Les étapes d'accès peuvent varier selon le menu sélectionné. L'affichage à l'écran (OSD) peut changer sur ce lecteur après la mise à niveau de la version du logiciel.

#### **Affichage**

Vous pouvez configurer les diverses options d'affichage telles que Format image, Définition, etc.

#### Paramètres 3D

Vous pouvez choisir de lire en mode 3D ou non un disque Blu-ray comportant des contenus 3D.

#### ✎ REMARQUE

` Sur certains disques 3D, pour arrêter un film en cours de lecture 3D, appuyez une seule fois sur le bouton  $\Box$ . La lecture du film est alors interrompue et l'option du mode 3D désactivée. Pour changer la sélection de l'option 3D lorsque vous lisez un film en 3D, appuyez sur le bouton  $\Box$  une seule fois. Le menu Blu-ray apparaît. Appuyez à nouveau sur le bouton  $\blacksquare$ . puis sélectionnez Réglages 3D dans le menu Blu-ray.

` Selon le contenu et le positionnement de l'image sur l'écran de votre téléviseur, vous pouvez voir apparaître des barres verticales noires à droite ou à gauche de l'écran ou sur les deux côtés à la fois.

#### Format TV

Selon le type de téléviseur que vous possédez, vous pouvez ajuster le réglage de la taille de l'écran.

#### **S** REMARQUE

- ` Selon le type de disque utilisé, certains formats d'image peuvent être indisponibles.
- ` Si vous sélectionnez un format d'image différent de celui de votre téléviseur, il est possible que l'image affichée soit déformée.

#### BD Wise (Lecteurs Samsung uniquement)

BD Wise est la fonctionnalité d'interconnectivité de Samsung la plus récente. Lorsque vous connectez un lecteur Samsung et un téléviseur Samsung doté de la fonction BD Wise via HDMI et que le lecteur et le téléviseur disposent tous deux de la fonctionnalité BD Wise, le lecteur émet des images dont la résolution vidéo et la vitesse de défilement sont identiques à celles du disque BD/DVD.

#### ✎ REMARQUE

- ` Lorsque la fonction BD Wise est activée, le paramètre Définition est automatiquement spécifié sur BD Wise et BD Wise apparaît dans le menu Définition.
- Si le lecteur est connecté à un appareil ne prenant pas en charge BD Wise, vous ne pourrez pas utiliser la fonction BD Wise.
- " Pour garantir le bon fonctionnement de BD Wise, réglez le menu BD Wise du lecteur et du téléviseur sur Activé.

#### Résolution

Cette option vous permet de régler la définition du signal vidéo HDMI respectivement sur les valeurs Auto, 1080p, 1080i, 720p, ou 576p/480p. Ces valeurs sont indicatives du nombre de lignes vidéo par image. Les lettres i et p signifient respectivement balayage entrelacé (i) et balayage progressif (p). Plus il y a de lignes, plus la qualité de l'image est supérieure.

#### Résolution selon le mode de sortie

• Lecture du disque Blu-ray/des e-contenus/des contenus numériques

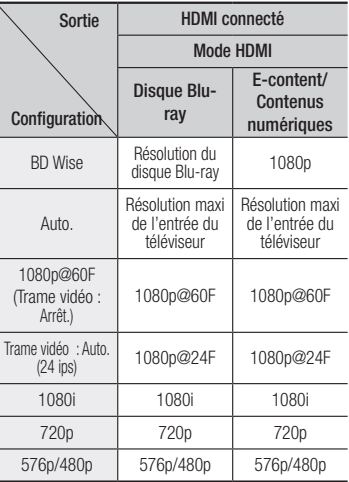

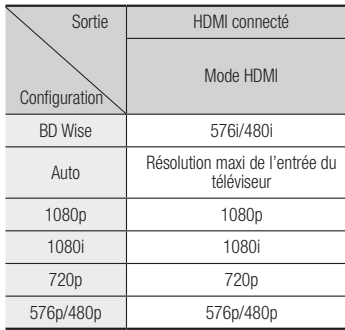

#### **SEMARQUE**

- Si le téléviseur connecté ne prend pas en charge la fonction Fréquence cinéma ou la résolution sélectionnée, le message suivant apparaîtra : « Si, après avoir sélectionné «Oui» aucune image n'apparaît, patientez 15 secondes pour revenir à la résolution précédente. Modifier la résolution ?». Si vous sélectionnez **Oui**, l'écran du téléviseur s'affichera en blanc pendant 15 secondes, puis la résolution sera ramenée automatiquement à la valeur précédente.
- Si l'écran est toujours blanc après que la résolution ait été changée, éjectez le disque inséré, puis appuyez sur le bouton @situé à l'avant du lecteur et maintenez-le enfoncé pendant plus de 5 secondes. Tous les réglages d'usine seront alors rétablis. Suivez les étapes de la page précédente pour accéder aux différents modes et sélectionner la Configuration de l'affichage prise en charge par votre téléviseur.
- ` Lorsque les réglages d'usine par défaut sont rétablis, toutes les données Blu-ray de l'utilisateur sont supprimées.
- ` Pour que l'utilisateur puisse utiliser le mode Fréquence cinéma (24 ips), le disque Blu-ray doit être doté d'une fonction 24 images.

## Trame vidéo (24 ips)

Le réglage de la fonction Trame vidéo (24 ips) sur Auto. vous permet de spécifier la sortie HDMI du lecteur sur 24 images par seconde pour une qualité d'image améliorée. Vous ne pouvez bénéficier de la fonction Trame vidéo (24 ips) que sur un téléviseur prenant en charge cette vitesse de défilement. Vous ne pouvez sélectionner Fréquence cinéma que lorsque le lecteur est en mode de résolution de sortie HDMI 1080p.

#### Format couleur HDMI

Permet de régler le format de l'espace colorimétrique applicable à la sortie HDMI en réponse aux capacités de l'appareil connecté (téléviseur, moniteur, etc.)

#### Couleur intense HDMI

Cette option vous permet d'émettre des données vidéo en sortie avec Couleurs profondes via la prise HDMI OUT. L'option Couleurs profondes permet une reproduction plus fidèle des couleurs, notamment en termes de profondeur.

#### Mode progressif

Cette option permet d'améliorer la qualité de l'image lors de la lecture d'un DVD.

**Audio**

#### Sortie numérique

Permet de sélectionner le format de sortie audio numérique adapté à votre téléviseur ou récepteur AV, Pour les détails, reportez-vous au tableau de sélection des sorties numériques.

#### Sélections des sorties numériques

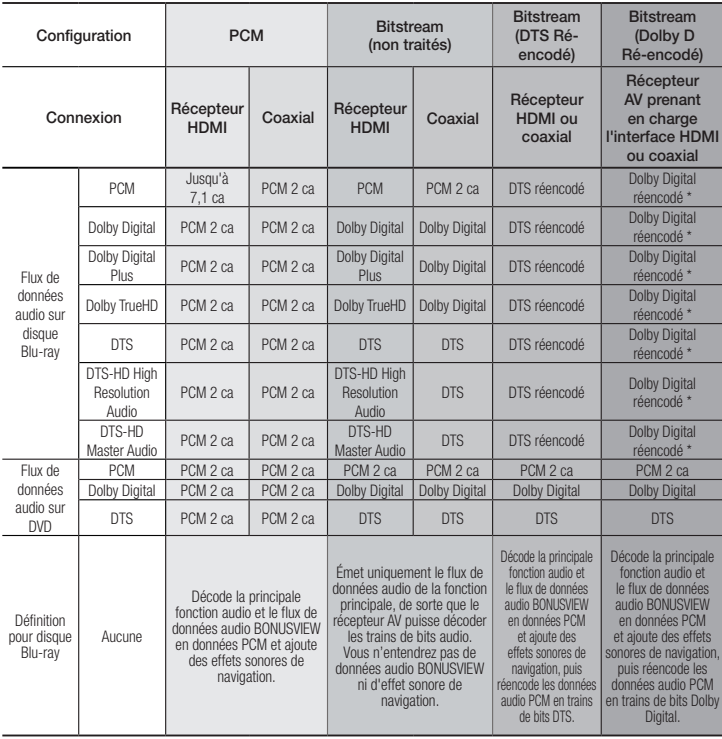

Si le flux de données source est 2 ca, le réglage « Dolby D Ré-encodé » ne sera pas appliqué.

Les disques Blu-ray peuvent contenir trois flux de données audio :

- Principale fonction audio : Bande son de la fonction principale.
- Fonctionnalité audio BONUSVIEW : Bande son supplémentaire, comportant, par exemple, le commentaire du réalisateur ou de l'acteur.
- Effets sonores de navigation : Lorsque vous choisissez une navigation via un quelconque menu, les effets sonores de navigation peuvent retentir. Les effets sonores de navigation sont différents sur chaque disque Blu-ray.

#### **SEMARQUE**

- ` Assurez-vous de sélectionner la sortie numérique appropriée, sinon vous n'entendrez aucun son ou un son très fort.
- ` Si l'appareil HDMI (récepteur AV, téléviseur) n'est pas compatible avec les formats compressés (Dolby digital, DTS), le signal audio sera émis en sortie au format PCM.
- Les DVD n'ont pas habituellement de fonctionnalité audio BONUSVIEW ni d'effet sonore de navigation.
- ` Certains disques Blu-ray ne sont pas dotés de fonctionnalité audio BONUSVIEW ni d'effet sonore de navigation.
- $\blacksquare$  Si vous lisez des pistes de son audio MPEG, le signal audio sera émis en sortie au format PCM indépendamment de vos sélections de sortie numérique (PCM ou Bitstream).
- ` Si votre téléviseur ne prend pas en charge les formats multicanaux compressés (Dolby Digital, DTS), le lecteur pourra émette un son sous-mixé via deux canaux PCM, même lorsque vous avez sélectionné Bitstream (réencodage ou non traité) dans le menu de configuration.
- ` Si votre téléviseur ne prend pas en charge les fréquences d'échantillonnage PCM supérieures à 48 kHz, le lecteur pourra émettre un son audio PCM à échantillonnage réduit, même lorsque la fonction de l'échantillonnage PCM réduit est snécifiée sur Arrêt.

#### Sous Echantillonnage PCM

Permet d'opter pour le sous-échantillonnage des signaux PCM 96Khz en 48Khz avant leur émission sur un amplificateur. Sélectionnez Activé si votre amplificateur ou récepteur n'est pas compatible avec les signaux 96Khz.

#### Contrôle de la dynamique

Permet d'appliquer l'option de contrôle de la plage dynamique aux formats Dolby Digital, Dolby Digital Plus et audio Dolby True HD.

- • Auto. : Contrôle automatiquement la plage dynamique de l'audio Dolby TrueHD selon les informations fournies par la piste audio Dolby TrueHD. Active également le contrôle de la plage dynamique pour Dolby Digital et Dolby Digital Plus.
- • Arrêt : Permet d'émettre un son original sans compression de la plage dynamique.
- • Activé : Active le contrôle de la plage dynamique sur les trois formats Dolby. Les sons faibles sont alors amplifiés et le volume des sons forts réduit.

#### Mode sous-mixage

Permet de sélectionner la méthode du sousmixage multicanal compatible avec le système stéréo utilisé. Vous pouvez alors choisir de spécifier le sous-mixage du lecteur sur l'option stéréo normal ou stéréo compatible surround.

#### **Réseau**

Veuillez contacter votre fournisseur d'accès Internet pour savoir si votre adresse IP est statique ou dynamique. S'il s'agit d'une adresse dynamique – et la plupart le sont – nous vous recommandons d'utiliser la procédure automatique pour la configuration réseau. C'est la procédure la plus simple et cela fonctionne dans la majorité des cas. Si l'adresse est statique, vous devez utiliser la procédure de configuration manuelle. Veuillez suivre les étapes suivantes pour configurer les paramètres réseau.

- ✎ REMARQUE
	- ` Vous pouvez uniquement connecter cette unité à un réseau via une connexion câblée.

#### Réglages pour un réseau câblé

- 1. Dans le menu Accueil, appuyez sur les boutons ▲▼◄► pour sélectionner Paramètres, puis appuyez sur le bouton
- 2. Appuyez sur les boutons ▲▼ pour sélectionner Réseau, puis appuyez sur le bouton  $\blacksquare$
- 3. Appuyez sur les boutons ▲▼ pour sélectionner Paramètres réseau Câblé, puis appuyez sur le bouton **et**. L'écran Paramètres du Pèseau Câble apparaît.

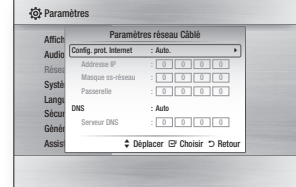

- 4. Dans le champ Configuration du protocole Internet, sélectionnez Auto.. (Appuyez sur e sélectionnez Auto., puis appuyez à nouveau sur  $\blacksquare$ .)
- **5.** La Fonction automatique permet automatiquement d'obtenir et de renseigner les valeurs de l'adresse IP, du Masque ssréseau, etc.
- ✎ REMARQUE
	- ` Ce processus peut prendre jusqu'à cinq minutes.
- 6. Une fois que la fonction Réseau a acquis les paramètres du réseau, appuyez sur le bouton RETURN.
- 7. Sélectionnez Test réseau et ensuite, appuyez sur  $\Box$  pour vous assurer que le lecteur s'est bien connecté à votre réseau.
- 8. Lorsque le Test Réseau est achevé, appuyez deux fois sur le bouton RETURN pour revenir au Menu principal.

9. Si la fonction Réseau n'acquiert pas les paramètres du réseau, reportez-vous aux consignes pour la configuration manuelle.

#### Paramètres Réseau Manuelle

Avant de débuter la configuration réseau manuelle, vous devez avoir en votre possession les valeurs de réglage du réseau.

Pour obtenir les valeurs de réglage réseau, contactez votre fournisseur d'accès Internet ou votre administrateur réseau.

#### **Pour saisir les paramètres du réseau dan votre appareil, suivez les étapes ci-dessous:**

- 1. Dans le menu Accueil, appuyez sur les boutons ▲▼◄► pour sélectionner Paramètres, puis appuyez sur le bouton  $\boxed{\mathbf{C}}$ .
- 2. Appuyez sur les boutons ▲▼ pour sélectionner Réseau, puis appuyez sur le bouton <sup>R</sup>.
- 3. Appuyez sur les boutons ▲▼ pour sélectionner Paramètres réseau Câblé. puis appuyez sur le bouton **et**. L'écran Paramètres du Pèseau Câble apparaît.
- 4. Sélectionnez champ Configuration du protocole Internet, appuyez sur le bouton  $\Box$ .
- 5. Appuyez sur les boutons ▲▼ pour sélectionner **Manuel**, puis sur le bouton  $\blacksquare$ .
- 6. Appuyez sur le bouton ▼ pour aller dans le premier champ de saisie (Adresse IP).
- 7. Utilisez les touches numériques de votre télécommande pour saisir les chiffres.
- 8. Quand vous avez rempli un champ, passez au champ suivant avec le bouton ►. Vous pouvez aussi utiliser les autres touches avec les flèches pour vous déplacer vers le haut et le bas et pour revenir en arrière.
- 9. Renesignez les champs Adresse IP. Masque ss-réseau et Passerelle.
- 10. Appuyez sur le bouton ▼ pour passer au DNS.
- 11. Appuyez sur le bouton ▼ pour aller dans le premier champ de saisie du DNS.
- 12. Saisissez les chiffres comme pour les champs précédents.
- 13. Appuyez sur le bouton RETURN de votre télécommande.
- 14. Faites un Test réseau pour vous assurer que l'appareil s'est connecté à votre réseau.

#### Test réseau

Utilisez ce menu pour vous contrôler si votre connexion au réseau fonctionne.

## État du réseau

Vérifiez qu'une connexion au réseau et à Internet a été établie.

#### Nom périphérique

La fonction Nom du périphérique vous permet de modifier le nom du lecteur en le sélectionnant dans la liste de noms de périphériques.

#### Connexion internet BD-Live

Réglez cette option pour autoriser ou bloquer la connexion Internet lors de l'utilisation du service BD-LIVE.

- • Autoriser (Tout) : La connexion Internet est autorisée pour tous les contenus BD-LIVE.
- • Autoriser (Valide uniquement) : La connexion Internet est autorisée uniquement pour les contenus BD-LIVE contenant un certificat valide.
- • Interdire : Aucune connexion Internet n'est autorisée pour les contenus BD-LIVE.

#### **S** REMARQUE

■ Qu'est-ce qu'un certificat valide ? Lorsque le lecteur utilise le service BD-LIVE pour transmettre les données de disque ainsi qu'une demande de certification du disque au serveur, celui-ci utilise les données transmises pour vérifier la validité du disque avant de renvoyer le certificat au lecteur.

` Il est possible que la connexion Internet soit limitée lorsque vous utilisez des contenus BD-LIVE.

#### Á l'aide BD-LIVE™

Une fois que le lecteur est connecté au réseau, vous pouvez profiter de différents contenus de services liés aux films en utilisant un disque compatible BD-LIVE.

- 1. Connectez une carte mémoire flash USB à la prise USB situé sur le côté du lecteur, puis vérifiez sa capacité de mémoire disponible. Le périphérique de mémoire doit avoir au moins 1 GB d'espace libre pour satisfaire aux exigences des services BD-LIVE.
- 2. Insérez un disque Blu-ray prenant en charge la technologie BD-LIVE.
- 3. Sélectionnez un élément dans les contenus de service BD-LIVE fournis par le fabricant de disque.
- **SEMARQUE** 
	- L'utilisation du service BD-LIVE ainsi que des contenus fournis peuvent varier selon le fabricant du disque.

#### Utilisation de la fonction DLNA

AlShare vous permet de lire sur le lecteur des fichiers de musique, de vidéo et de photo stockés sur votre ordinateur, ou votre périphérique NAS. Pour utiliser DLNA sur le lecteur, il faut connecter le lecteur à votre réseau (Voir pages 12-13).

Pour exécuter DLNA sur l'ordinateur, vous devez d'abord installer le logiciel DLNA sur l'ordinateur. Si vous disposez d'un ou d'un périphérique de stockage NAS, vous pourrez utiliser DLNA sans recourir à un logiciel supplémentaire.

#### Pour télécharger le logiciel DLNA

- 1. Connectez-vous sur Samsung.com.
- 2. Cliquez sur Assistance, saisissez la référence de votre produit dans la fenêtre dédiée à cet effet puis cliquez sur Voir les Résultats.
- 3. Une fois l'écran suivant affiché, cliquez sur Téléchargements pour accéder au menu Téléchargements.
- 4. Cliquez ensuite sur Logiciel
- 5. Dans la ligne dédiée à DLNA, cliquez sur l'icône du fichier listé sous Fichier afin de lancer le téléchargement.

#### **Système**

#### **Configuration**

Vous pouvez exécuter la fonction Paramètres initiaux pour régler les options de langue, les Paramètres réseau, etc.

Pour obtenir de plus amples informations sur la fonction Paramètres initiaux, reportezvous à la section y afférente dans le présent manuel d'utilisation. (Voir pages 9).

#### Démarr. rapide

Permet d'accélérer la mise sous tension du lecteur en diminuant le temps de démarrage.

#### ✎ REMARQUE

- Le réglage de cette fonction sur Activé entraîne une augmentation de la consommation d'énergie en mode Veille.

## Anynet+ (HDMI-CEC)

Anynet+ est une fonction pratique qui autorise des commandes liées entre plusieurs lecteurs Samsung compatibles Aynet+. Pour exécuter cette fonction, connectez le lecteur à un téléviseur Samsung à l'aide d'un câble HDMI. En activant la fonction Anynet+, vous pouvez commander le lecteur via la télécommande du téléviseur Samsung et démarrer la lecture de disque en appuyant tout simplement sur le bouton LECTURE ( $\boxed{\rightarrow}$ ) de la télécommande. Pour plus d'informations, reportez-vous au manuel d'utilisation du téléviseur.

#### **SEMAROUE**

- ` Cette fonction sera indisponible si le câble HDMI ne prend pas en charge le format CEC.
- ` Si votre téléviseur Samsung dispose d'un logo Anynet+, cela signifie qu'il est compatible Anynet+.
- ` Selon le téléviseur utilisé, certaines résolutions de sortie HDMI neuvent être inopérantes Reportez-vous au manuel d'utilisation de votre téléviseur.
- Si la fonction Anynet+ est activée, lorsque vous éteignez l'appareil, déconnectez puis reconnectez le câble d'alimentation, l'appareil s'allume automatiquement pour réétablir la connexion Anynet+. Après environ 15 secondes, elle s'éteint à nouveau automatiquement.
- ` Certains téléviseurs Samsung, lorsqu'ils sont connectés à cet appareil à l'aide de la fonction Anynet+, quand vous les allumez, affichent un message contextuel d'avertissement indiquant qu'aucune connexion ne peut être trouvée. En outre, la connexion Anynet+ est établie correctement et disponible à l'utilisation.

#### Gestion données BD

Cette option vous permet de gérer les contenus téléchargés auxquels vous avez accédé via un disque Blu-ray prenant en charge le service BD-LIVE et que vous avez stockés sur un périphérique de mémoire flash connecté. Vous pouvez consulter les informations relatives au périphérique, notamment sa capacité de stockage, supprimer les données Blu-ray ou changer le périphérique de mémoire flash.

#### **SEMARQUE**

- ` En mode mémoire externe, la lecture du disque pourra s'arrêter si vous déconnectez le périphérique USB en cours d'exécution.
- $\blacksquare$  Le lecteur prend en charge les systèmes de fichiers FAT16, FAT32 et NTFS. Nous vous recommandons d'utiliser des périphériques USB prenant en charge le protocole USB 2.0 avec une vitesse de lecture/ d'écriture supérieure ou égale à 4 Mo/s.
- $\blacksquare$  La fonction Reprise de la lecture peut être inopérante après le formatage du périphérique de stockage.
- $\blacksquare$  La capacité totale de mémoire disponible pour l'option Gestion données Blu-ray peut varier selon les conditions.

#### DivX® Video à la Demande

Affichez les codes d'enregistrement DivX® VOD pour acheter et lire des contenus DivX® VOD.

#### **Langue**

Vous pouvez sélectionner la langue de votre choix pour Menu à ľécran, Menu du Disque, Audio, Sous-titres.

#### **S** REMARQUE

` La langue sélectionnée n'apparaîtra que si elle est prise en charge par le disque.

#### **Sécurité**

Lorsque vous accédez à cette fonction pour la première fois, l'écran du NIP apparaît. Entrez le NIP par défaut - 0000 - à l'aide des boutons numériques. Pour modifier le NIP, utilisez la fonction Modifier le NIP. Par la suite, vous devez entrer votre NIP à quatre chiffres à chaque fois que vous accédez aux réglages de sécurité. Si vous ne modifiez pas le NIP, poursuivez avec celui par défaut.

#### Contrôle parent. BD

Permet d'empêcher la lecture de disques Bluray comportant une classification par tranche d'âge spécifique à moins d'entrer un mot de passe.

#### Contrôle parent. DVD

Cette fonction opère en conjonction avec les disques les DVD auxquels une classification par catégorie d'âge ou une classification numérique a été attribuée indiquant le niveau de maturité du contenu. Ces numéros vous aident à contrôler les types de disques ou les DVD que vous pouvez regarder en famille sans souci. Sélectionnez le niveau de contrôle que vous souhaitez définir.

Par exemple, si vous sélectionnez le niveau 6, l'appareil lira les disques classés 6 et audessous, et ne lira pas les disques classés 7 ou 8. Les numéros aux valeurs élevées sont indicatifs de contenu pour adultes.

Lorsque la fonction Contrôle parental DVD est activée, vous devez entrer le code PIN à 4 chiffres pour lire des disques avec des niveaux de restriction parentale.

#### Modifier PIN

Cette option permet de modifier le mot de passe à 4 chiffres utilisé pour accéder aux fonctions de sécurité.

Pour changer le NIP, executez les etapes suivantes :

- 1. Selectionnez Modifier PIN, puis appuyez sur le bouton **e.** L'ecran Entrer l'ancien NIP apparait.
- 2. Entrez l'ancien NIP. Si vous n'avez jamais change le NIP par defaut : 0000. L'ecran apparait.
- 3. Entrez le nouveau NIP dans le champ Entrer le nouveau NIP.
- 4. Entrez de nouveau le nouveau NIP dans le champ Confirmer le nouveau NIP. Le message « Code secret modifié avec succès. » apparait.
- 5. Appuyez sur le bouton  $\blacksquare$ .

#### Si vous avez oublié votre mot de passe

- 1. Retirez le disque.
- 2. Appuyez pendant au moins 5 secondes sur le bouton situe sur le panneau superieur.

Tous les paramètres seront réinitialisés sur leur valeur d'origine par défaut.

#### ✎ REMARQUES

` Lorsque les réglages d'usine par défaut sont rétablis, toutes les données Blu-ray utilisateur stockées sur l'appareil seront effacées.

#### **Général**

#### Fuseau Horaire

Vous pouvez spécifier le fuseau horaire applicable à votre région.

#### Mise à niveau du logiciel

Le menu Mise à niveau du logiciel vous permet de mettre à niveau le logiciel du lecteur pour améliorer ses performances ou obtenir des services supplémentaires.

#### En ligne

Pour effectuer la mise à niveau En ligne, suivez les étapes suivantes:

- 1. Dans le menu du lecteur, allez à Paramètres > Assistance > Mise à niveau du logiciel.
- 2. Sélectionnez En ligne, puis appuyez sur le bouton  $\Box$ . Le message Connexion au serveur en cours apparaît.
- 3. Un message contextuel apparaîtra dès qu'une mise à jour est disponible.
- 4. Si vous sélectionnez Qui, le lecteur s'éteindra automatiquement avant de se rallumer. (N'allumez jamais le lecteur durant la mise à jour.)
- 5. Lorsque la mise à jour est terminée, le lecteur redémarre automatiquement.

#### ✎ REMARQUES

- $\blacksquare$  La mise à niveau est terminée lorsque le lecteur s'éteint et se rallume de lui-même.
- ` Évitez d'éteindre et de rallumer le lecteur manuellement durant le processus de mise à jour.
- **Samsung Electronics ne saurait être tenu** responsable du dysfonctionnement du lecteur causé par une connexion Internet instable ou une négligence de la part de l'utilisateur durant la mise à niveau du logiciel.
- $\blacksquare$  Le tiroir disque doit être vide lors de la mise à niveau En Ligne.

#### USB

Pour effectuer la mise à niveau par USB, suivez les étapes suivantes :

- 1. Visitez www.samsung.com/bluraysupport
- 2. Téléchargez sur l'ordinateur le dossier compressé de la mise à niveau la plus récente du logiciel USB.
- 3. Dézippez le dossier compressé sur l'ordinateur. Vous devriez avoir un seul fichier RUF portant le même nom que le dossier compressé.
- 4. Copiez le fichier RUF sur une clé USB à mémoire flash.
- 5. Vérifiez qu'il n'y a pas de disque dans le lecteur, puis introduisez la clé USB à mémoire flash dans le port USB du lecteur.
- 6. Dans le menu du lecteur, allez à Paramètres > Assistance > Mise à niveau du logiciel.
- 7. Sélectionnez USB.

#### ✎ REMARQUE

- Le tiroir disque doit être vide lors de la mise à niveau du logiciel via la prise USB hôte.
- ` Une fois la mise à niveau terminée, consultez les détails du logiciel dans le menu Mise à niveau du logiciel.
- ` N'éteignez pas le lecteur durant la mise à niveau du logiciel. Ceci peut provoquer le dysfonctionnement du lecteur.
- ` Les mises à niveau logicielles à l'aide de la prise USB hôte doivent être effectuées uniquement à l'aide d'une mémoire flash USB.

#### Notif. mise à jour auto

Si vous avez connecté votre lecteur à votre réseau, puis activé la Notification de mise à jour automatique, le lecteur vous informera automatiquement lorsqu'une nouvelle version du logiciel est disponible pour le lecteur. Pour activer la Notification de mise à jour automatique, veuillez suivre les étapes suivantes :

- 1. Sélectionnez la Notif. mise à jour auto et appuyez ensuite sur le bouton  $\blacksquare$ .
- 2. Appuyez sur les boutons ▲▼ pour sélectionner Activé, puis sur le bouton  $\blacksquare$ .

Si une nouvelle version du logiciel est disponible. le lecteur vous en informe grâce à un message contextuel.

- 1. Un message contextuel apparaîtra si une mise à niveau est disponible, vous demandant si vous souhaitez l'effectuer. Si vous sélectionnez Oui, l'appareil s'éteint automatiquement, redémarre puis débute la mise à niveau. (Ne le rallumez pas manuellement à ce moment!)
- 2. La barre de progression de la mise à jour s'affichera.
- 3. Lorsque la mise à jour est terminée, le lecteur redémarre automatiquement.

#### ✎ REMARQUE

- $\blacksquare$  La mise à niveau est terminée lorsque le lecteur s'éteint et se rallume de lui-même.
- ` Évitez d'éteindre et de rallumer le lecteur manuellement durant le processus de mise à jour.
- **EXAM** Samsung Electronics ne saurait être tenu responsable du dysfonctionnement du lecteur causé par une connexion Internet instable ou une négligence de la part de l'utilisateur durant la mise à niveau du logiciel.

#### Contacter Samsung

Permet d'obtenir les informations de contact pour les demandes d'assistance portant sur le lecteur.

#### Conditions contrat de service

Affichez le déni de responsabilité concernant le contenu et les services tiers.

#### Réinitialisation

Réinitialise tous les paramètres par défaut sauf les paramètres réseau.

## Media Play

#### **Lecture d'un disque enregistré commercial**

- 1. Appuyez sur le bouton **4** pour ouvrir le tiroir.
- 2. Introduisez doucement le disque dans le tiroir, face imprimée dirigée vers le haut.
- 3. Appuyez sur le bouton **E** pour fermer le tiroir. La lecture commence automatiquement.

#### **Lecture de fichiers sur un périphérique USB**

Vous pouvez recourir à deux méthodes différentes pour lire ou afficher via votre lecteur les fichiers multimédia stockés sur un périphérique USB.

#### Méthode 1

- 1. Allumez le lecteur.
- 2. Connectez le périphérique USB sur le port USB situé à l'avant du lecteur. La fenêtre contextuelle Nv. périph. conn. s'affiche.

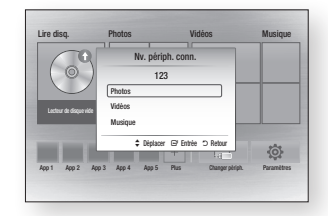

- **S** REMARQUE
	- ` Si la fenêtre n'apparaît pas, passez à la méthode 2.

3. Utilisez les boutons ▲▼ pour sélectionner Photos, Vidéos, ou Musique, puis appuyez sur le bouton  $\blacksquare$ . L'écran Photos, Vidéos et Musique s'ouvre en affichant le contenu du périphérique. En fonction de la manière dont le contenu est classé, vous verrez s'afficher soit des dossiers, soit des fichiers individuels, ou les deux.

#### ✎ REMARQUE

- ` Même si le lecteur affiche les dossiers de tous types de contenus, il n'affichera que les fichiers correspondant au type de contenu que vous avez sélectionné à l'étape 3. Par exemple, si vous avez sélectionné de la musique, vous ne pourrez visionner que les fichiers musicaux. Vous pouvez changer cette sélection en revenant à l'écran All Share Play puis en passant à l'étape 3 dans la méthode 2 ci-dessous.
- 4. Si nécessaire, servez-vous des boutons
	- ▲▼◄► pour sélectionner un dossier, puis appuyez sur le bouton  $\Box$ .
- 5. Sélectionnez un fichier à visionner ou à lire, puis appuyez sur le bouton  $\blacksquare$
- 6. Appuyez sur le bouton RETURN pour quitter un dossier ou sur EXIT pour revenir à l'écran d'accueil.
- 7. Consultez les pages 17 à 19 pour obtenir plus d'instructions concernant la méthode de contrôle de la lecture de vidéos, de la musique et des photos sur un périphérique USB.

#### Méthode 2

- 1. Allumez le lecteur.
- 2. Connectez le périphérique USB sur le port USB situé à l'avant du lecteur. Sélectionnez Changer périph. puis appuyez utilisez les boutons ▲▼ pour sélectionner USB sur le bouton  $\blacksquare$ .

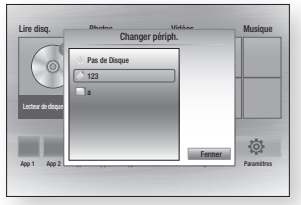

3. Utilisez les boutons ◄►▲▼ pour sélectionner Photos, Vidéos, ou Musique sur l'écran d'accueil, puis appuyez sur le bouton  $\blacksquare$ . L'écran Photos, Vidéos et Musique s'ouvre en affichant le contenu du périphérique. En fonction de la manière dont le contenu est classé, vous verrez s'afficher soit des dossiers, soit des fichiers individuels, ou les deux.

#### **S** REMARQUE

- ` Même si le lecteur affiche les dossiers de tous types de contenus, il n'affichera que les fichiers correspondant au type de contenu que vous avez sélectionné à l'étape 3. Par exemple, si vous avez sélectionné de la musique, vous ne pourrez visionner que les fichiers musicaux. Vous pouvez modifier cette sélection en revenant à l'écran Photos, Vidéos et Musique et en répétant l'étape 3.
- 4. Si nécessaire, servez-vous des boutons ▲▼◄► pour sélectionner un dossier, puis appuyez sur le bouton  $\Box$ .
- 5. Servez-vous des boutons ▲▼◄► pour sélectionner un fichier à visionner ou à lire, puis appuyez sur le bouton  $\Box$
- 6. Appuyez sur le bouton RETURN pour quitter un dossier ou sur EXIT pour revenir à l'écran d'accueil.
- 7. Consultez les pages 17 à 19 pour obtenir plus d'instructions concernant la méthode de contrôle de la lecture de vidéos, de la musique et des photos sur un périphérique USB.

#### **SEMARQUE**

Si vous insérez un disque alors que le contenu d'un périphérique de stockage USB est en cours de lecture, le mode de l'appareil passe automatiquement sur « Disque ».

#### **Lecture d'un disque comportant du contenu enregistré par l'utilisateur**

Vous pouvez lire les fichiers multimédia que vous avez enregistrés sur des disques Blu-ray, DVD ou CD.

- 1. Insérez un disque enregistré par l'utilisateur dans le tiroir, face imprimée dirigée vers le haut, puis refermez le tiroir.
- 2. Servez-vous des boutons ◄► pour sélectionner le type de contenus que vous souhaitez afficher ou lire, tels que des Vidéos, des Photos ou de la Musique, puis appuyez sur le bouton  $\blacksquare$ .

#### ✎ REMARQUE

- ` Même si le lecteur affiche les dossiers de tous types de contenus, il n'affichera que les fichiers correspondant au type de contenu que vous avez sélectionné à l'étape 2. Par exemple, si vous avez sélectionné de la musique, vous ne pourrez visionner que les fichiers musicaux. Vous pouvez modifier cette sélection en revenant à l'écran d'accueil et en répétant l'étape 2.
- 3. Un écran listant le contenu du périphérique apparaît. En fonction de la manière dont le contenu est classé, vous verrez soit des dossiers, soit des fichiers individuels ou les deux types d'éléments à la fois.
- 4. Si nécessaire, servez-vous des boutons ▲▼◄► pour sélectionner un dossier, puis appuyez sur le bouton  $\blacksquare$ .
- 5. Servez-vous des boutons ▲▼◄► pour sélectionner un fichier à visionner ou à lire, puis appuyez sur le bouton  $\blacksquare$
- 6. Appuyez une ou plusieurs fois sur le bouton RETURN pour quitter l'écran actuel, quitter un dossier ou revenir à l'écran d'accueil. Appuyez sur le bouton EXIT pour revenir directement à l'écran d'accueil.
- 7. Consultez les pages 17 à 19 pour obtenir plus d'instructions concernant la méthode de contrôle de la lecture de vidéos, musiques et photos sur un disque.

**Lecture du contenu stocké sur votre ordinateur ou périphérique DLNA via le lecteur de disques Blu-ray**

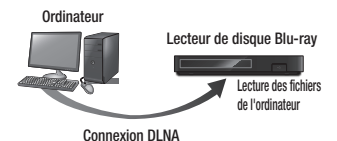

#### 1. Connectez le lecteur de disque Blu-ray, votre ordinateur et/ou votre périphérique compatible DLNA au même réseau sans fil.

- 2. Suivez les directives du manuel d'installation/d'instructions du logiciel DLNA afin de configurer les périphériques et les fichiers pour les besoins de la lecture ou du visionnage.
- 3. Sélectionnez Changer périph. sur l'écran d'accueil du lecteur, puis appuyez sur le bouton **e**, Dans la liste des périphériques connectés DLNA qui apparaît, sélectionnez votre ordinateur ou un autre périphérique compatible DLNA, puis appuyez sur le bouton  $\blacksquare$

4. Utilisez les boutons ◄► pour sélectionner le type de contenu que vous souhaitez visualiser ou lire - Photos, Vidéos, ou Musique - puis appuyez sur le bouton  $\blacksquare$ 

#### **SEMAROUE**

- ` Même si le lecteur affiche les dossiers de tous types de contenus, il n'affichera que les fichiers correspondant au type de contenu que vous avez sélectionné à l'étape 4. Par exemple, si vous avez sélectionné de la musique, vous ne pourrez visionner que les fichiers musicaux. Vous pouvez modifier cette sélection en revenant à l'écran d'accueil et en répétant l'étape 4.
- 5. Un écran listant le contenu du disque apparaît. En fonction de la manière dont le contenu est classé, vous verrez s'afficher soit des dossiers, soit des fichiers individuels, ou les deux types d'éléments à la fois.
- 6. Si nécessaire, servez-vous des boutons ▲▼◄► pour sélectionner un dossier, puis appuyez sur le bouton  $\blacksquare$
- 7. Servez-vous des boutons ▲▼◄► pour sélectionner un fichier à visionner ou à lire, puis appuyez sur le bouton  $\blacksquare$ .
- 8. Appuyez une ou plusieurs fois sur le bouton RETURN pour quitter l'écran actuel, quitter un dossier ou revenir à l'écran d'accueil. Appuyez sur le bouton **EXIT** pour revenir directement à l'écran d'accueil.
- 9. Consultez les pages 17 à 19 pour obtenir plus d'instructions concernant la méthode de contrôle de la lecture de vidéos, musique et photos sur un disque.

#### **Commande de la lecture vidéo**

Lecture **Lecture** 

Sa

 $\overline{\mathbf{p}}$ 

Vous pouvez commander la lecture du contenu vidéo stocké sur un disque Blu-ray/ DVD, un périphérique USB, un périphérique mobile ou un ordinateur. En fonction du disque ou du contenu, certaines fonctions décrites dans ce manuel peuvent ne pas être disponibles.

Lorsque des disques Blu-ray ou des DVD sont en cours de lecture, ce bouton ne fonctionne pas.

#### Boutons de la télécommande servant à la lecture vidéo

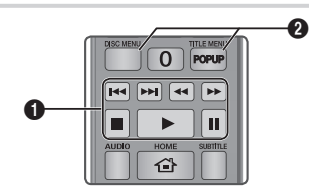

#### **Boutons liés à la lecture**

Le lecteur ne lit pas de données audio en mode Recherche, Lent ou Pas à pas.

• Pour reprendre la lecture en vitesse normale, appuyez sur le bouton **D**.

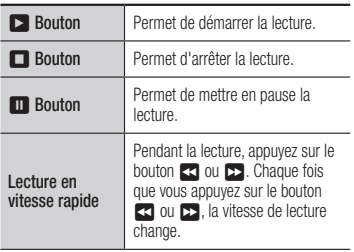

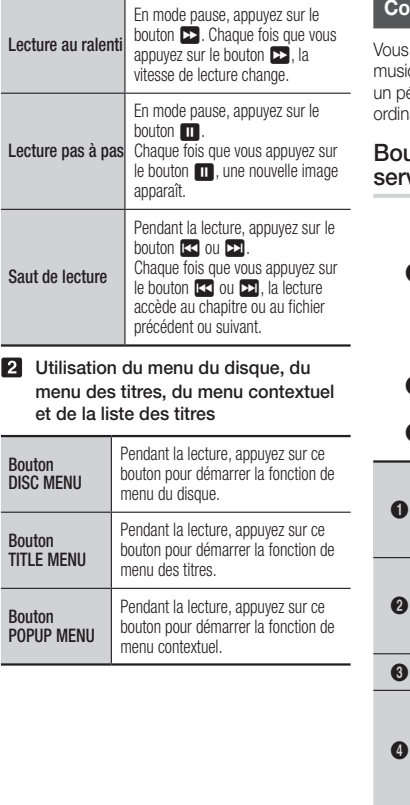

#### **Commande de l'écoute de musique**

Vous pouvez commander la lecture du contenu musical stocké sur un Blu-ray Disque, DVD,CD un périphérique USB ou votre ordinateur, ou un dinateur.

#### Boutons de la télécommande ervant à l'écoute de musique

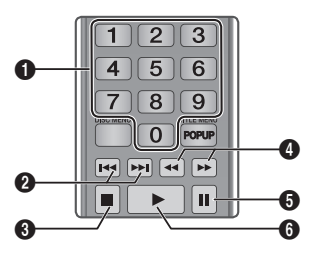

Boutons NUMÉRIQUES (CD Audio (CD-DA) seulement) : Le numéro de piste souhaité en cours d'exécution de la liste de lecture. La piste sélectionnée est lue

Saut : En cours de lecture, appuyez sur les boutons **13** ou **D** respectivement pour revenir sur la page précédente ou passer à la page suivante au sein de la liste de lecture. 3 5 Bouton : Permet d'arrêter la lecture d'une piste.

> Lecture rapide (CD Audio (CD-DA) uniquement) Pendant la lecture, appuyez sur le bouton 33 ou

 $\overline{\text{Change}}$  fois que vous appuyez sur le bouton  $\overline{\text{33}}$ ou  $\blacktriangleright$ , la vitesse de lecture change. **6** Pause : Permet de mettre en pause une piste. **6 Exercise Fouton** : Permet de lire la piste actuellement

<u>ጠ</u>

2

4.

sélectionnée.

DA)/MP3

Répétition d'un CD audio (CD-

1. Appuyez sur le bouton **TOOLS** en cours d'exécution de la liste de lecture.

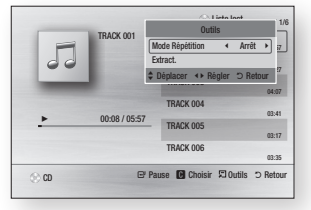

- 2. Appuyez sur les boutons ◄► pour sélectionner Piste, Tous, Aléatoire ou Arrêt.
- 3. Appuyez sur le bouton  $\blacksquare$ .

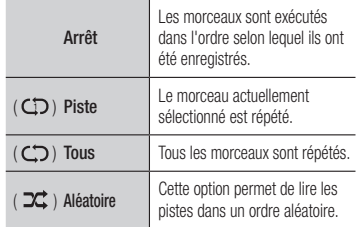

#### Liste de lecture

1. Pour accéder à la Liste musicale, appuyez sur les boutons  $\Box$  ou RETURN. L'écran de la Liste musicale s'affiche.

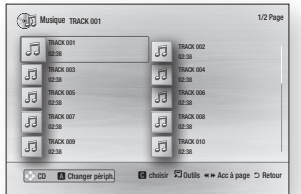

- 2. Servez-vous des boutons  $\blacktriangle \blacktriangledown \blacktriangle \blacktriangleright$ pour accéder à la piste souhaitée, puis Appuyez sur le bouton JAUNE (C). Une coche s'affiche sur la piste en question. Répétez cette procédure pour sélectionner des pistes supplémentaires.
- 3. Pour retirer une piste de la liste, accédez à celle-ci, puis appuyez sur le bouton JAUNE (C) à nouveau. La coche de la piste est alors supprimée.
- 4. Une fois terminé, appuyez sur le bouton **e.** Les pistes que vous avez sélectionnées sont affichées à la droite de l'écran. Le lecteur lit la première piste.
- 5. Pour changer la liste de lecture, appuyez sur le bouton  $\blacksquare$  ou RETURN pour revenir à la Liste des musiques. Répétez les étapes 2, 3 et 4.
- 6. Pour annuler la liste de lecture et revenir à l'écran d'accueil, appuyez sur le bouton RETURN ou EXIT.

#### **SEMARQUE**

- ` Vous pouvez créer une liste de lecture comportant jusqu'à 99 pistes sur un CD audio (CD-DA).
- ` Si vous retirez toutes les pistes d'une liste de lecture puis appuyez sur le bouton  $\Box$ , le lecteur liste et lit toutes les pistes sur le disque.

#### Extraction

Vous permet de copier le contenu des fichiers audio du disque de données vers le périphérique USB/HDD.

- 1. Ouvrez le tiroir disque. Placez-y un audio (CD DA), puis refermez le tiroir disque. Insérez un périphérique USB dans la prise USB située à l'avant du produit.
- 2. En mode d'arrêt, Servez-vous des boutons ▲▼◄► pour accéder à la piste souhaitée, puis Appuyez sur le bouton JAUNE (C). Une coche s'affic20he sur la piste en question. Répétez cette procédure pour sélectionner des pistes supplémentaires.
- 3. Pour retirer une piste de la liste, accédez à celle-ci, puis appuyez sur le bouton JAUNE (C) à nouveau.

La coche de la piste est alors supprimée.

- 4. Une fois terminé, sélectionnez le bouton TOOLS. sélectionnez le bouton Extract. en utilisant les boutons ▲▼, puis appuyez sur le bouton **e.** La fenêtre contextuelle Extract. s'affiche.
- 5. Servez-vous des boutons ▲▼ pour sélectionner le périphérique sur lequel enregistrer les fichiers extraits, puis appuyez sur le bouton  $\blacksquare$ .
- ✎ REMARQUE
	- ` Ne débranchez pas le périphérique lorsque l'extraction est en cours d'exécution.
- 6. Si vous souhaitez annuler l'extraction, appuyez sur le bouton  $\Box$  et sélectionnez Oui. Sélectionnez Non pour continuer l'extraction.
- 7. Lorsque l'opération est terminée, le message « Extraction terminée » s'affiche. Appuyez sur le bouton  $\blacksquare$ .

#### **SA REMARQUE**

- $\blacksquare$  Cette fonction n'est pas prise en charge par certains disques.
- ` Dans l'écran Extraction, vous pouvez également choisir entre les options Sélectionner tout et Tout désélectionner.
	- Utilisez Sélectionner tout pour sélectionner toutes les pistes. Cette action annule toutes vos sélections de pistes individuelles.
	- Utilisez Tout désélectionner pour désélectionner en une seule fois toutes les pistes sélectionnées.

#### Disque copier vers USB

Vous permet de copier le contenu vidéo/ photo/musique du disque de données vers le périphérique USB/HDD.

- 1. Ouvrez le tiroir disque. Placez le disque sur le tiroir et refermez-le. Insérez un périphérique USB dans la prise USB située à l'avant du produit. La fenêtre contextuelle de reconnaissance d'un nouveau périphérique s'affiche.
- 2. Appuyez sur le bouton ▲, puis sur les boutons ◄► buttons pour choisir entre Blurau, DVD et CD.
- 3. Utilisez les boutons ▲▼ pour sélectionner Photos, Vidéos, Musique, puis appuyez sur le bouton **e.** L'écran Photos, Vidéos et Musique s'ouvre en affichant le contenu du périphérique. En fonction de la manière dont le contenu est classé, vous verrez s'afficher soit des dossiers, soit des fichiers individuels, ou les deux.

#### **SEMARQUE**

- ` Même si le lecteur affiche les dossiers de tous types de contenus, il n'affichera que les fichiers correspondant au type de contenu que vous avez sélectionné à l'étape 3. Par exemple, si vous avez sélectionné de la musique, vous ne pourrez visionner que les fichiers musicaux. Vous pouvez modifier cette sélection en revenant à l'écran Photos, Vidéos et Musique et en répétant l'étape 3.
- 4. Lorsque l'écran de lecture est affiché. Utilisez les boutons ▲▼ ◄► our sélectionner Photos, Vidéos, Musique, puis appuyez sur le bouton JAUNE (C). Une coche s'affiche à gauche élément désiré.
- 5. Répétez l'étape 4 pour sélectionner et vérifier des élément désiré supplémentaires.
- 6. Pour retirer un élément sélectionné de la liste, appuyez à nouveau sur JAUNE (C). La coche de l'élément sélectionné disparaît.
- 7. Une fois terminé, appuyez sur le bouton TOOLS puis sélectionnez Copier vers USB à l'aide des boutons ▲▼, puis appuyez sur le bouton **D**. La fenêtre contextuelle Copie vers USB s'affiche.
- 8. Utilisez les boutons ▲▼ pour sélectionner le périphérique où stocker les fichiers, puis appuyez sur le bouton  $\blacksquare$
- **SEMARQUE** 
	- ` Ne débranchez pas le périphérique lorsque copier est en cours d'exécution.
- 9. Si vous souhaitez annuler copie, appuyez sur le bouton  $\blacksquare$  et sélectionnez Oui. Sélectionnez Non pour continuer copie.

10. Lorsque l'opération est terminée, le message « Copie terminée » s'affiche. Appuyez sur le bouton  $\blacksquare$ .

#### ✎ REMARQUE

- $\blacksquare$  Cette fonction n'est pas prise en charge par certains disques.
- $\blacksquare$  Dans l'écran copie, vous pouvez également choisir entre les options Sélectionner tout et Tout désélectionner.
	- Utilisez Sélectionner tout pour sélectionner toutes les Copie. Cette action annule toutes vos sélections de pistes individuelles.
	- Utilisez Tout désélectionner pour désélectionner en une seule fois toutes les Copie sélectionnées.

#### **Lecture des contenus photo**

Vous pouvez lire les contenus photo sauvegardés sur un Blu-ray Disque,DVD, un CD,un périphérique de stockage USB ou votre ordinateur.

#### Utilisation du menu Outils

Pendant la lecture, appuyez sur le bouton TOOLS.

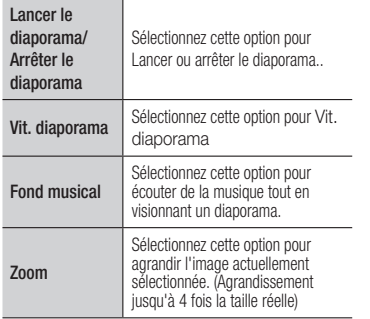

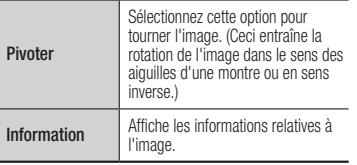

#### ✎ REMARQUE

- $\blacksquare$  Le menu Outils peut varier en fonction du disque ou du périphérique de stockage utilisé.
- ` Pour activer la fonction de musique de fond, le fichier photo doit se trouver sur le même support de stockage que le fichier musical. Cependant, la qualité du son peut être affectée par le débit binaire du fichier MP3, la taille de la photo et la méthode d'encodage.
- ` Vous ne pouvez pas agrandir les sous-titres et les graphiques PG pour les afficher en mode plein écran.

## Annexes

#### **Dépannage**

Avant de requérir une réparation, vérifiez d'abord les points suivants.

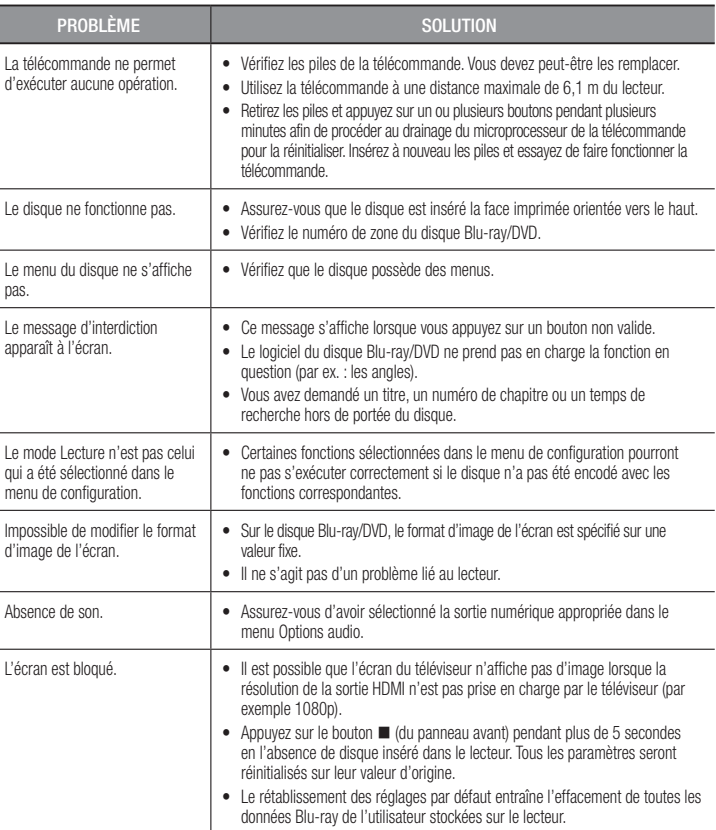

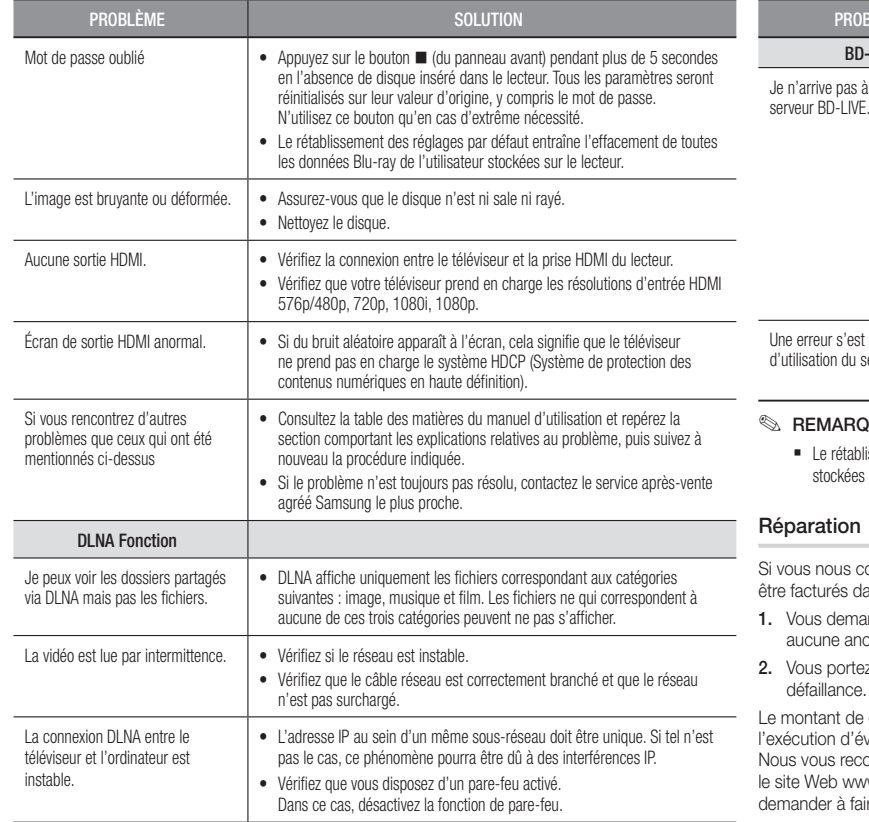

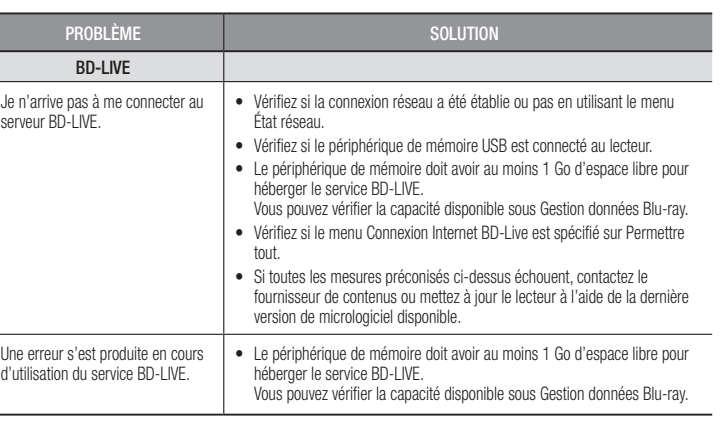

#### QUE

contactez pour une demande de réparation, des frais supplémentaires pourront vous lans les cas suivants :

- andez l'intervention d'un ingénieur à domicile mais il s'avère que le produit ne présente omalie.
- ez l'unité au centre de réparation mais il s'avère que celle-ci ne présente aucune

e ces frais vous sera communiqué avant la conduite d'une intervention à domicile ou iventuels travaux sur votre lecteur.

commandons de lire ce manuel attentivement, de rechercher une solution en ligne sur ww.samsung.com, ou de contacter le service après-vente de SAMSUNG avant de aire réparer votre lecteur.

lissement des réglages par défaut entraîne l'effacement de toutes les données Blu-ray de l'utilisateur sur le lecteur.

#### **Caractéristiques techniques**

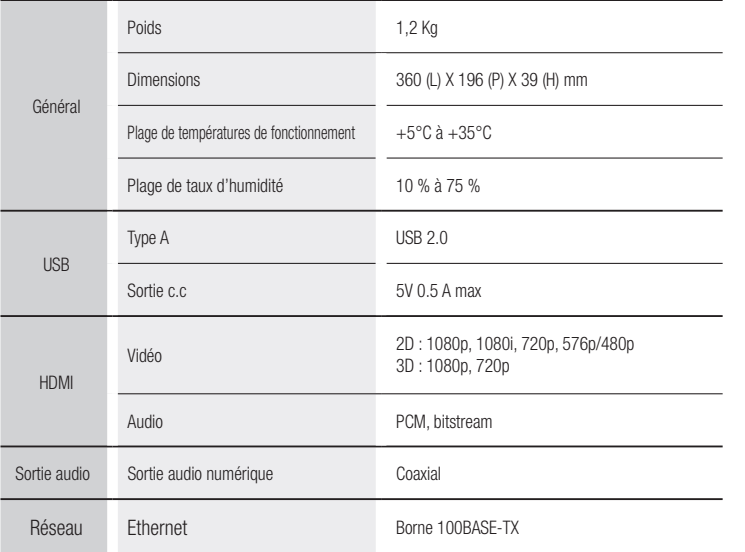

- Non pris en charge si la vitesse du réseau est inférieure à 10 Mbit/s.

- La conception et les caractéristiques techniques sont susceptibles d'être modifiées sans préavis.
- Pour obtenir des précisions sur l'alimentation et la consommation d'énergie, reportez-vous à l'étiquette apposée sur le produit.
- Le poids et les dimensions sont approximatifs

#### Avis de conformité et de compatibilité

TOUS les disques ne sont PAS compatibles.

- • Selon les restrictions décrites ci-dessous ou mentionnées tout au long de ce manuel, y compris dans la section Types et caractéristiques de disque, les types de disque pouvant être lus sont comme suit : disques BD-ROM préenregistrés disponibles dans le commerce, DVD vidéo et CD audio (CD-DA) ; disques BD-RE/-R, DVD-RW/-R et disques CD-RW/-R .
- • Les disques qui ne sont pas mentionnés ci-dessus ne peuvent pas et/ou ne sont pas conçus pour être lus sur ce lecteur. De même, il est possible que certains disques répertoriés dans l'énumération précédente ne puissent pas être lus à cause d'une ou de plusieurs raisons fournies ci-dessous.
- • Samsung ne peut garantir que ce lecteur pourra lire tous les disques portant les logos BD-ROM, BD-RE/-R, DVD-VIDÉO, DVD-RW/-R, DVD+RW/+R et CD-RW/-R. Par ailleurs, il est possible que ce lecteur ne réagisse pas à toutes les commandes ou n'exécute pas la totalité des fonctionnalités disponibles sur un disque. Ces problèmes, ainsi que d'autres questions liées à la compatibilité et au fonctionnement du lecteur avec des formats nouveaux ou existants s'expliquent comme suit :
	- Blu-ray est un format nouveau, en constante évolution. Par conséquent, il est possible que ce lecteur ne puisse pas exploiter toutes les fonctionnalités d'un disque Blu-ray car certaines d'entre elles ont été proposées en option ou ajoutées au format Blu-ray après la fabrication du lecteur alors que d'autres fonctionnalités fournies sont soumises à un délai de disponibilité ;
	- les versions existantes et nouvelles des formats de disque ne sont pas toutes prises en charge par ce lecteur ;
	- les formats de disque existants et nouveaux peuvent être révisés, modifiés, mis à jour, améliorés et/ou complétés ;
	- certains disques sont fabriqués de manière à restreindre le fonctionnement ou à n'autoriser que certaines fonctions lors de la lecture :
	- certains disques portant les logos BD-ROM, BD-RE/-R, DVD-VIDEO, DVD-RW/-R, DVD+RW/+R ou CD-RW/-R ne sont pas encore normalisés ;
	- certains disques peuvent être illisibles en raison de leur état ou des conditions d'enregistrement ;
	- des problèmes ou des erreurs peuvent se produire lors de la création d'un logiciel Blu-ray, DVD ou CD et/ou de la fabrication des disques ;
	- ce lecteur fonctionne différemment d'un lecteur DVD classique ou de tout autre équipement AV ; et/ou
	- pour les raisons évoquées tout au long de ce manuel d'utilisation et pour d'autres raisons identifiées et diffusées par le service après-vente de SAMSUNG.
- • Si vous rencontrez des problèmes liés à la compatibilité du disque ou au fonctionnement du lecteur, contactez le service après-vente de SAMSUNG.

Vous pouvez également contacter le service après-vente SAMSUNG pour vous renseigner sur les mises à jour disponibles pour ce lecteur.

• Pour de plus amples informations sur les restrictions de lecture et sur la compatibilité du disque, reportez-vous aux sections suivantes de ce manuel d'utilisation : Précautions, Avant de lire le manuel d'utilisation, Types et caractéristiques de disque et Avant la lecture.

• En ce qui concerne la sortie à balayage progressif des lecteurs de disques Blu-ray : NOUS INFORMONS NOS AIMABLES CLIENTS QUE LES TÉLÉVISEURS HAUTE DÉFINITION NE SONT PAS TOUS ENTIÈREMENT COMPATIBLES AVEC CE produit ET PEUVENT DE CE FAIT GÉNÉRER DES ARTEFACTS AU NIVEAU DE L'IMAGE. EN CAS DE PROBLÈME LIÉ AUX IMAGES À BALAYAGE PROGRESSIF, IL EST CONSEILLÉ À L'UTILISATEUR DE CHANGER DE CONNEXION ET DE CHOISIR LA SORTIE « DÉFINITION STANDARD ». SI VOUS AVEZ DES QUESTIONS CONCERNANT LA COMPATIBILITÉ DE CE produit AVEC VOTRE TÉLÉVISEUR, VEUILLEZ CONTACTER NOTRE SERVICE APRÈS-VENTE

#### Protection contre la copie

- • La norme de distribution de contenu et de gestion numérique des droits AACS (Advanced Access Content System) ayant été approuvée pour le format de disque Blu-ray tout comme le système de brouillage du contenu CSS (Content Scramble System) l'a été pour le format DVD, il existe certaines restrictions qui sont imposées, notamment en matière de lecture et de sortie du signal analogique, sur les contenus protégés par le système AACS. Le fonctionnement de ce lecteur ainsi que les restrictions dont il fait l'objet peuvent varier en fonction de la date d'achat du produit car ces restrictions ont pu être adaptées et/ou modifiées par le système AACS après la fabrication du produit. Par ailleurs, les systèmes BD-ROM Mark et BD+ sont également utilisés pour la protection des contenus au format Blu-ray, ce qui impose aux disques Blu-ray certaines restrictions, notamment en termes de lecture, appliquées aux contenus protégés par les systèmes BD-ROM Mark et/ou BD+. Pour obtenir de plus amples informations sur les systèmes AACS,
- BD-ROM Mark et BD+ ou sur ce produit, contactez le service après-vente de SAMSUNG. • Un grand nombre de disques Blu-ray/DVD sont encodés avec une technique de protection contre la copie. Par conséquent, vous devriez connecter le lecteur directement et uniquement au téléviseur, sans passer par un magnétoscope. La connexion du lecteur à un magnétoscope produit une image déformée sur les disques Blu-ray/DVD protégés contre la copie.
- • En vertu des lois des États-Unis et d'autres pays sur le droit d'auteur, l'enregistrement, l'utilisation, l'affichage, la distribution ou la modification non autorisés de programmes télévisés, de cassettes vidéo, de disques Blu-ray, de DVD et d'autres matériels engage votre responsabilité civile et/ou pénale.
- • Avis Cinavia : Ce produit utilise la technologie Cinavia pour limiter l'utilisation de copies illégales de certains films et vidéos disponibles dans le commerce et de leur bande sonore. Lorsqu'une utilisation illégale ou une reproduction interdite est détectée, un message s'affiche et la lecture ou la reproduction s'interrompt.

De plus amples renseignements sur la technologie Cinavia sont disponibles auprès du Centre d'information des consommateurs en ligne de Cinavia sur http://www.cinavia.com. Pour obtenir des renseignements supplémentaires par la poste sur Cinavia, envoyez votre demande avec votre adresse au : Cinavia Consumer Information Center, P.O. Box 86851, San Diego, CA, 92138, USA.

Ce produit intègre une technologie sous licence de Verance Corporation protégée par le brevet américain 7,369,677 et d'autres brevets américains et internationaux déposés ou en attente, de même que par des droits d'auteur et le secret industriel pour certains aspects de cette technologie. Cinavia est une marque de commerce de Verance Corporation. Copyright 2004- 2013 Verance Corporation. Tous droits réservés par Verance. Il est interdit de tenter de démonter l'appareil et d'en étudier le fonctionnement en vue de le reproduire.

#### Clause de non responsabilité du service réseau

Tous les contenus et services accessibles via cet appareil appartiennent à des tiers et sont protégés par les lois sur le droit d'auteur, les brevets, les marques de commerce et/ou d'autres lois sur la propriété intellectuelle. De tels contenus et services vous sont fournis exclusivement pour un usage personnel non commercial. Vous ne pouvez pas affecter ces contenus et services à une utilisation non autorisée par le propriétaire du contenu ou le fournisseur du service. Sans limiter ce qui précède, et à moins d'y être expressément autorisé par le propriétaire du contenu applicable ou le fournisseur du service concerné, vous ne pouvez pas modifier, copier, rééditer, télécharger, publier, transmettre, traduire, vendre, créer des travaux dérivés, exploiter ou distribuer de quelque manière que ce soit, et sur quelque support que ce soit, les contenus et services affichés via cet appareil. LES CONTENUS ET SERVICES DE TIERS SONT FOURNIS « EN L'ÉTAT ». SAMSUNG N'OFFRE AUCUNE GARANTIE, NI EXPRESSE NI IMPLICITE, QUANT AUX CONTENUS ET SERVICES AINSI FOURNIS, QUELQUE QU'EN SOIT LA FINALITÉ. SAMSUNG REJETTE EXPLICITEMENT LES GARANTIES IMPLICITES, Y COMPRIS MAIS SANS Y ÊTRE LIMITÉ, LES GARANTIES QUANT À LA QUALITÉ MARCHANDE OU L'ADAPTABILITÉ À UN USAGE PARTICULIER. SAMSUNG DÉCLINE TOUTE RESPONSABILITÉ QUANT À L'EXACTITUDE, LA VALIDITÉ, L'ACTUALITÉ, LA LÉGALITÉ OU L'EXHAUSTIVITÉ DES CONTENUS OU SERVICES DISPONIBLES VIA CET APPAREIL. EN AUCUN CAS SAMSUNG NE SAURAIT ÊTRE TENU RESPONSABLE, ET QUEL QUE SOIT LE MOTIF JURIDIQUE INVOQUÉ, CONTRACTUEL, RESPONSABILITÉ CIVILE OU PÉNALE, Y COMPRIS NÉGLIGENCE OU AUTRE, DE TOUT DOMMAGE DIRECT, INDIRECT, ACCESSOIRE, SPÉCIAL OU CONSÉCUTIF, HONORAIRES D'AVOCAT, DÉPENSES OU TOUT AUTRE DOMMAGE DÉCOULANT DE/OU EN RELATION AVEC LES INFORMATIONS CONTENUES DANS CES CONTENUS OU SERVICES OU POUVANT SURVENIR SUITE A L'UTILISATION DE CES CONTENUS ET SERVICES PAR VOUS-MÊME OU UN TIERS, MÊME SI VOUS AVEZ ETE AVISÉ DE LA POSSIBILITÉ DE TELS **DOMMAGES** 

Les services tiers peuvent être résiliés ou interrompus à tout moment. Samsung ne prétend ni ne garantit aucunement que ces contenus ou services resteront disponibles pour une période de temps donnée. Ces contenus et services sont transmis par des tiers via des réseaux et des installations de transmission sur lesquels Samsung n'a aucun contrôle. Sans vouloir restreindre le caractère général de cette clause de non responsabilité, Samsung s'exonère expressément de toute responsabilité quant à l'interruption ou la suspension de tout contenu ou service rendu disponible via cet appareil.

Samsung ne peut en aucune sorte être tenu responsable des services à la clientèle afférents à ces contenus et services. Toute question ou demande d'intervention liée à ces contenus ou services devrait être directement adressée aux fournisseurs des contenus et services concernés.

#### License

• Fabriqué sous licence par Dolby Laboratories. Dolby et le symbole représentant deux D sont des marques de commerce de Dolby Laboratories.

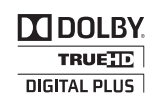

- Pour consulter les brevets DTS, rendez-vous sur http://patents.dts.com. Fabriqué sous licence de DTS Licensing Limited. DTS, le Symbole, ainsi que DTS et le  $2.0+Dist of$ Symbole ensemble sont des marques commerciales déposées et DTS 2.0+Digital Out est une marque commerciale de DTS, Inc. © DTS, Inc. Tous droits réservés.
- DivX
- À PROPOS DU FORMAT VIDÉO DIVX : DivX® est un format vidéo numérique **DIVX** créé par la société DivX, LLC, filiale de Rovi Corporation. Ceci est un appareil HD DivX Certified® qui prend en charge la lecture des vidéos DivX. Pour obtenir les détails et en savoir plus sur les outils logiciels qui vous permettent de convertir vos fichiers au format vidéo DivX, consultez le site Web à l'adresse suivante : divx.com.
- À PROPOS DU FORMAT VIDÉO À LA DEMANDE DIVX : Cet appareil DivX Certified® doit être enregistré afin de vous permettre de visionner des films vidéo à la demande (VOD) au format DivX, achetés dans le commerce. Pour obtenir votre code d'enregistrement, identifiez l'emplacement de la section DivX VOD dans le menu de configuration de votre appareil. Allez sur le site Web vod.divx.com pour obtenir de plus amples informations sur la procédure d'enregistrement.
- Les appareils DivX Certified® peuvent lire des vidéos DivX® jusqu'à une résolution HD de 1080p, y compris les programmes d'appel.

DivX® , DivX Certified® et les logos qui leur sont associés sont des marques déposées de Rovi Corporation et ses filiales dont l'utilisation fait l'objet d'une licence. Couverte par un ou plusieurs des brevets américains suivants : 7,295,673; 7,460,668; 7,515,710; 7,519,274.

• Les termes HDMI et HDMI High-Definition Multimedia Interface, et le logo HDMI sont des marques de commerce ou des marques déposées de HDMI Licensing LLC aux États-Unis et dans d'autres pays.

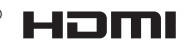

- • Oracle et Java sont des marques déposées de Oracle et/ou ses filiales. D'autres noms mentionnés peuvent être des marques de commerce de leurs propriétaires respectifs.
- • Avis de licence libre
- En cas d'utilisation de logiciels libres, les licences libres sont disponibles dans le menu du produit.
- • Blu-ray Disc™, Blu-ray™ et les logos y afférents sont des marques de commerce de Blu-ray Disc Association.
- DLNA®, DLNA Logo et DLNA CERTIFIED® sont des marques déposées, des marques de service ou des marques de certification de Digital Living Network Alliance

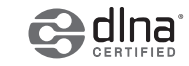

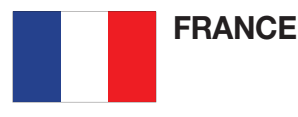

#### Cher Client,

Nous vous remercions d'avoir acheté un produit SAMSUNG. Au cas où vous auriez besoin de notre service après-vente, nous vous invitons à retourner ce produit au revendeur qui en a effectué la vente. Si vous avez un problème, n'hésitez pas à nous contacter à l'adresse suivante:

#### Samsung Service Consommateurs BP 200 - 93400 Saint Quen cedex

#### TEL : 01 48 63 00 00

#### GARANTIF

Sans préjudice de la garantie légale du fabricant ou du vendeur conformément à l'article 1641 du Code Civil, la société SAMSUNG applique les garanties suivantes: Par la présente carte, SAMSUNG ELECTRONICS FRANCE garantit que ce produit est exempt de défaut de matière et de fabrication existant lors de l'acquisition par le client chez un distributeur pour un délai d'un an (pièces et main d'oeuvre), pour les appareils audio, vidéo, télévision et micro ondes. La période de garantie commence le jour de l'achat de l'appareil. Elle n'est en aucun cas prolongée par l'échange de l'appareil.Si ce produit s'avère défectueux pendant la période de garantie en raison de matière ou de fabrication incorrecte, le distributeur prendra en charge le produit ou à défaut SAMSUNG ELECTRONICS FRANCE dans les conditions exposées ci-après. Les filiales de SAMSUNG ELECTRONICS CORPS. ainsi que ses distributeurs et les stations techniques agréées des autres états membres de l'UE honoreront aussi cette garantie selon les termes et conditions en vigueur dans le pays où est demandé la réparation.

#### **CONDITIONS DE GARANTIE**

- 1. La garantie sera seulement assurée si la facture d'achat et la carte de garantie remises au consommateur par le distributeur sont présentées et si elles mentionnent:
	- a) Le nom de l'acheteur,
	- b) Le nom, l'adresse et le cachet du distributeur,
	- c) Le nom du modèle et le numéro de série du produit acquis
	- d) La date d'acquisition de ce produit.
- 2. SAMSUNG ELECTRONICS FRANCE se réserve le droit de refuser la garantie si tout ou partie de ces mentions a été enlevé ou modifié après l'acquisition du produit par le client chez le distributeur.
- 3. Ce produit ne sera jamais considéré comme défectueux en matière ou en fabrication s'il doit être adapté, changé ou réglé afin d'être conforme aux standards techniques ou de sécurité nationaux ou locaux en vigueur dans tout autre pays que celui pour lequel il a été fabriqué à l'origine. Cette garantie ne s'applique pas:
	- a) À ces adaptations, changements ou réglages qu'ils soient exécutés de facon correcte ou pas,
	- b) Aux dommages qui en résulteraient.
- 4. Cette garantie ne couvre pas les cas suivants:
	- A. Les contrôles périodiques, l'entretien, la réparation et le remplacement de pièces par suite d'usure normale;
	- B. Les frais et les risques de transport directs ou indirects à la mise en oeuvre de la garantie de ce produit;
	- C. Le dommage du produit résultant:
		- 1) D'abus et de mauvais usage, en particulier mais non de facon exclusiveà:
			- a. La négligence ou faute d'utilisateur (utilisation contraire aux instructions ou non prévue, fausse manoeuvre, chute, cassure, félure accidentelle), etc.
			- b. L'installation ou l'utilisation de ce produit en contradiction avec les standards techniques ou de sécurité en vigueur dans le pays où le produit est utilisé;
		- 2) De réparations faites par les réparateurs non agréés;
		- 3) D'accidents, de cas de force majeure ou de toute autre cause hors du controle de SAMSUNG ECTRONICS FRANCE, en particulier mais non de facon exclusive : la foudre, l'inondation, l'incendie, les troubles publics, des piles qui ont coulé, une mauvaise ventilation, etc....
- 5. Cette garantie ne limite aucunement les droits statutaires du client sous les lois nationales en vigueur. Faute de lois nationales en vigueur, cette garantie ou son application dans la C.E.E. sera l'unique et exclusif recours légal du client et ni SAMSUNG ELECTRONICS CORP., ni ses filiales ne seront tenus pour responsables des dommages directs ou indirects résultant d'une infraction aux conditions de garantie ci-dessus.

#### SAMSUNG ELECTRONICS FRANCE

#### Cet appareil est distribué par :

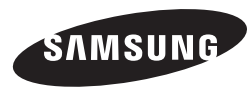

Pour toute information ou tout renseignement complémentaire sur nos produits, notre service consommateurs est à votre disposition au :

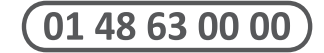

Vous pouvez également vous connecter à notre site Internet : http://www.samsung.com

Cet appareil est garanti un an pièces et main d'oeuvre pour la France (métropolitaine)

La facture d'achat faisant office de bon de garantie.

#### Comment contacter Samsung dans le monde

Si vous avez des suggestions ou des questions concernant les produits Samsung, veuillez contacter le Service Consommateurs Samsung.

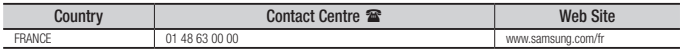

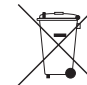

#### Elimination des batteries de ce produit

(Applicable aux pays de l'Union européenne et aux autres pays européens dans lesquels des systèmes de collecte sélective sont mis en place.)

Le symbole sur la batterie, le manuel ou l'emballage indique que les batteries de ce produit ne doivent pas être éliminées en fin de vie avec les autres déchets ménagers. L'indication éventuelle des symboles chimiques *Hg*, *Cd* ou *Pb* signifie que la batterie contient des quantités de mercure, de cadmium ou de plomb supérieures aux niveaux de référence stipulés dans la directive CE 2006/66. Si les batteries ne sont pas correctement éliminées, ces substances peuvent porter préjudice à la santé humaine ou à l'environnement.

Afin de protéger les ressources naturelles et d'encourager la réutilisation du matériel, veillez à séparer les batteries des autres types de déchets et à les recycler via votre système local de collecte gratuite des batteries.

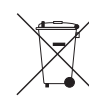

## Les bons gestes de mise au rebut de ce produit

(Déchets d'équipements électriques et électroniques)

(Applicable dans les pays de l'Union Européenne et dans d'autres pays européens pratiquant le tri sélectif)

Ce symbole sur le produit, ses accessoires ou sa documentation indique que ni le produit, ni ses accessoires électroniques usagés (chargeur, casque audio, câble USB, etc.) ne peuvent être jetés avec les autres déchets ménagers. La mise au rebut incontrôlée des déchets présentant des risques environnementaux et de santé publique, veuillez séparer vos produits et accessoires usagés des autres déchets. Vous favoriserez ainsi le recyclage de la matière qui les compose dans le cadre d'un développement durable.

Les particuliers sont invités à contacter le magasin leur ayant vendu le produit ou à se renseigner auprès des autorités locales pour connaître les procédures et les points de collecte de ces produits en vue de leur recyclage.

Les entreprises et professionnels sont invités à contacter leurs fournisseurs et à consulter les conditions de leur contrat de vente. Ce produit et ses accessoires ne peuvent être jetés avec les autres déchets professionnels et commerciaux.

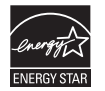

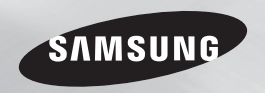

# Blu-ray™ Disc Player Bedienungsanleitung

## erleben sie die möglichkeiten

Danke für den Kauf dieses Samsung Produkts. Registrieren Sie Ihr Produkt unter folgendem Link, und profitieren Sie von unserem umfassenden Kundenservice: www.samsung.com/register

**DEUTSCH** 

# Sicherheitsinformation

#### **Warnung**

ABDECKUNG ODER RÜCKWAND NICHT ÖFFNEN! STROMSCHLAGGEFAHR! TEILE IM GERÄTEINNEREN KÖNNEN VOM BENUTZER NICHT GEWARTET WERDEN. LASSEN SIE REPARATUREN NUR VON QUALIFIZIERTEM FACHPERSONAL DURCHFÜHREN.

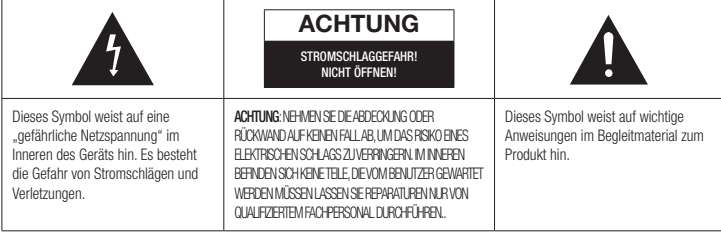

Achten Sie beim Aufstellen des Geräts darauf, dass genügend Platz zur Verfügung steht. Stellen Sie das Gerät daher beispielsweise nicht in einem engen Bücherregal auf.

#### **WARNUNG**

Um Schäden zu vermeiden, die eine Brand- oder Stromschlaggefahr nach sich ziehen können, setzen Sie dieses Gerät nicht Regen oder Feuchtigkeit aus.

#### ACHTUNG

IN DIESEM Blu-ray Disc-Player KOMMT EIN UNSICHTBARER LASERSTRAHL ZUM EINSATZ, DER ZU VERLETZUNGEN ODER SCHÄDEN FÜHREN KANN, WENN ER DIREKT AUF PERSONEN ODER GEGENSTÄNDE GERICHTET WIRD. BEDIENEN SIE DEN Blu-ray Disc-Player AUSSCHLIESSLICH GEMÄSS DEN ANWEISLINGEN IN DER BEDIENLINGSANLEITUNG. ANWEISLINGEN IN DER BEDIENLINGSANLEITUNG.

#### **ACHTUNG**

ÖFFNEN SIE KEINE ABDECKUNGEN, UND FÜHREN SIE REPARATURARBEITEN NIEMALS SELBST AUS. LASSEN SIE REPARATUREN NUR

#### VON OLIALIFIZIERTEM KUNDENDIENSTPERSONAL DURCHFÜHREN.

Dieses Produkt erfüllt die CE-Richtlinien für abgeschirmte Kabel und Anschlüsse zur Verbindung mit anderen Geräten. Um eine elektromagnetische Beeinflussung anderer Geräte (z. B. Radios und Fernsehgeräte) zu vermeiden, verwenden Sie nur abgeschirmte Kabel und Anschlüsse für die Verbindungen. anderen elektrischen Geräten, wie Radio- oder Fernsehgeräten zu vermeiden, müssen für die Verbindungen zwischen Geräten abgeschirmte Kabel und Steckverbinder verwendet werden.

#### WICHTIGER HINWEIS

Das Netzkabel dieses Geräts ist mit einem Formstecker mit integrierter Sicherung ausgestattet. Die Nennspannung dieser Sicherung ist auf der Unterseite des Steckers angegeben.

Im Bedarfsfall ist die Sicherung gegen eine Sicherung nach BS 1362 (bzw. der jeweiligen Entsprechung dieser Norm) mit derselben Nennspannung auszutauschen. Verwenden Sie den Stecker keinesfalls, wenn die Sicherungsabdeckung entfernt ist, sofern diese abnehmbar ist. Wenn eine Ersatzabdeckung für die Sicherung benötigt wird, muss diese dieselbe

Farbe wie die Stiftseite des Steckers haben. Ersatzabdeckungen sind im Fachhandel erhältlich. Falls der montierte Stecker nicht für die Steckdosen in Ihrem Haushalt geeignet ist oder das Kabel nicht bis zu einer Steckdose reicht, erwerben Sie ein geeignetes, geprüftes Verlängerungskabel oder wenden Sie sich an Ihren Fachhändler. Wenn es keine andere Möglichkeit als das Abtrennen des Steckers vom Kabel gibt, entfernen Sie die Sicherung, und entsorgen Sie den Stecker ordnungsgemäß. Stecken Sie den Stecker nicht in eine Steckdose. Es besteht Stromschlaggefahr durch die nicht isolierten Enden des Stromkabels. Entfernen Sie den Stecker aus der Steckdose, um das Gerät vollständig abzuschalten. Aus diesem Grund sollte sich der Netzstecker in Reichweite befinden. Die zu diesem Benutzerhandbuch gehörige Produkteinheit ist unter geistigen Eigentumsrechten Dritter lizenziert.

#### CLASS 1 LASER Product

Dieses Compact Disk Gerät ist als CLASS 1 LASER Produkt eingestuft. Die Verwendung von anderen Bedienelementen, Einstellungen oder die Durchführung von Prozeduren die von denen 8. Nicht in der Nähe von Wärmequellen wie hier angegebenen abweichen, können zu einer zu einer gefährlichen Strahlenbelastung führen.

#### ACHTUNG :

- NACH DEM ÖFFNEN SICHTBARE UND UNSICHTBARE LASERSTRAHLUNG DER KLASSE 3B. EINWIRKUNG DES STARHLS VERMEIDEN (IEC 60825-1)
- • DIESES GERÄT VERWENDET EINEN LASER: DIE VERWENDUNG VON ANDEREN BEDIENELEMENTEN, EINSTELLUNGEN ODER DIE DURCHFÜHRUNG VON PROZEDUREN DIE VON DENEN HIER ANGEGEBENEN ABWEICHEN, KÖNNEN ZU EINER ZU EINER GEFÄHRLICHEN STRAHLENBELASTLING FÜHREN. DAS GEHÄLISE NICHT ÖFFNEN UND KEINE REPARATUREN SELBST DURCHFÜHREN. QUALIFIZIERTES PERSONAL MIT DER WARTUNG BEAUFTRAGEN.

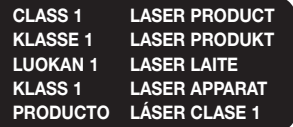

#### **Vorsichtsmaßnahmen**

#### Wichtige Sicherheitshinweise

Lesen Sie diese Bedienungsanleitung sorgfältig durch, bevor Sie das Gerät in Betrieb nehmen. Befolgen Sie alle folgenden Sicherheitshinweise. Halten Sie sie diese Bedienungsanleitung zur späteren Einsichtnahme griffbereit.

- 1. Lesen Sie diese Anweisungen.
- 2. Bewahren Sie diese Anweisungen auf.
- 3. Beachten Sie alle Warnhinweise.
- 4. Befolgen Sie alle Anweisungen.
- 5. Betreiben Sie das Gerät nicht in der Nähe von Wasser.
- 6. Nur mit einem trockenen Tuch reinigen.
- 7. Blockieren Sie nicht die Belüftungsöffnungen. Halten Sie sich bei der Aufstellung und beim Anschließen an die Anweisungen des **Herstellers**
- Heizkörpern, Warmluftgittern, Öfen oder anderen Wärme erzeugenden Apparaten (einschließlich AV-Receiver) aufstellen.
- 9. Nehmen Sie unter keinen Umständen Änderungen am gepolten oder geerdeten Schutzkontaktstecker vor. Ein gepolter Stecker verfügt über zwei Kontaktstifte, von denen einer breiter ist als der andere. Ein geerdeter Stecker verfügt über zwei Stiften sowie einen Erdungskontakt. Der breite Kontaktstift bzw. der Erdungsstift wird aus Sicherheitsgründen verwendet. Falls der vorhandene Stecker nicht in Ihre Steckdose passt, lassen Sie die Steckdose durch einen qualifizierten Elektriker austauschen.
- 10. Nicht auf das Netzkabel treten und insbesondere an den Steckern, Steckerbuchsen und an der Stelle aus dem es aus dem Gerät austritt nicht knicken.
- 11. Zubehör und/oder Zusatzgeräte dürfen nur mit Genehmigung des Herstellers hinzugefügt werden.

12. Verwenden Sie für das Gerät nur Gestelle, Ständer, Stative Konsolen und Tische, die vom Hersteller empfohlen oder in Verbindung mit

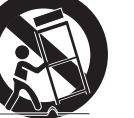

dem Gerät verkauft werden. Bei Verwendung eines Transportwagens bewegen Sie das Gerät nur mit äußerster Vorsicht, um Verletzungen durch Umkippen zu vermeiden.

- 13. Trennen Sie das Gerät bei Gewitter oder längerer Abwesenheit vom Stromnetz.
- 14. Überlassen Sie Reparaturarbeiten stets Fachleuten. Eine Wartung ist immer dann erforderlich, wenn das Gerät auf irgendeine Weise beschädigt wurde, beispielsweise bei beschädigtem Netzkabel oder Stecker, bei in das Gerät gelangter Flüssigkeit oder Objekten, wenn das Gerät Regen oder Feuchtigkeit ausgesetzt war, nicht ordnungsgemäß arbeitet oder fallen gelassen wurde.

#### **Lagerung und Handhabung der Disks**

- • Umgang mit den Disks
	- Fingerabdrücke oder Kratzer auf der Disk verschlechtern die Ton- und Bildqualität

oder bewirken eine springende Wiedergabe.

- Vermeiden Sie das Berühren der Oberfläche der Disk, auf der die Daten gespeichert sind.
- Halten Sie die Disk am Rand fest, sodass keine Fingerabdrücke auf die Oberfläche gelangen.
- Kein Papier oder Aufkleber auf die Disk kleben.
- Reinigung der Disks
	- Wenn sich Fingerabdrücke oder Schmutz auf der Disk befinden, mit Seifenwasser und einem weichen Tuch reinigen.

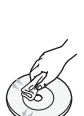

- Beim Reinigen vorsichtig von innen in Richtung des Randes der Disk wischen.
- Disk-Lagerung
	- ` Setzen Sie die Disk keiner direkten Sonneneinstrahlung aus.
	- ` Bewahren Sie die Disk an einem kühlen, gut belüfteten Ort auf.
	- ` Bewahren Sie die Disk in einer sauberen Schutzhülle auf und lagern Sie sie senkrecht.

#### **Vorsichtsmaßnahmen für den Betrieb**

- Das Gerät keinem Tropf- oder Spritzwasser aussetzen. Keine mit Flüssigkeiten gefüllten Behälter, wie Vasen, auf das Gerät stellen.
- Um das Gerät vollständig abzuschalten, muss der Netzstecker aus der Steckdose gezogen werden. Aus diesem Grund muss der Stecker immer einfach und unbehindert zugänglich sein.
- • Schließen Sie nicht mehrere Geräte an die gleiche Steckdose an. Eine Überlastung der Steckdose kann zu Überhitzung führen und einen Brand verursachen.
- • Wenn Sie andere Komponenten an diesen Player anschließen, müssen diese vorher abgeschaltet werden.
- Wenn der Player plötzlich von einem kalten an einen warmen Ort umgestellt wird, kann es zu einer Kondensation an den Betriebsteilen und der Linse kommen, was zu einer fehlerhaften Wiedergabe der Disk führen kann. Falls dieser Fall eintritt, den Netzstecker des Players ziehen, zwei Stunden warten und den Stecker erneut in die Steckdose stecken. Anschließend die Disk einlegen und die Wiedergabe erneut versuchen.
- • Wenn Sie unnormale Geräusche, einen stechenden Geruch oder Rauch wahrnehmen, schalten Sie das Gerät unverzüglich über den Netzschalter aus und ziehen Sie den Netzstecker. Setzen Sie sich anschließend mit dem nächsten Kundendienst in Verbindung um technische Hilfe zu erhalten. Das Gerät nicht verwenden. Die Verwendung des Gerät in diesem Zustand kann einen Brand oder Elektroschock verursachen.

#### **3D-Funktion verwenden**

WICHTIGE GESUNDHEITS- UND SICHERHEITSHINWEISE FÜR 3D-BILDER Lesen Sie die folgenden Sicherheitshinweise, bevor Sie die 3D-Funktion nutzen und stellen Sie sicher, dass Sie diese verstanden haben.

• Bei einigen Zuschauer können beim Anschauen von 3D-Fernsehen Beschwerden auftreten, wie Schwindel, Übelkeit und Kopfschmerzen.

Wenn bei Ihnen solche Symptome auftreten, unterbrechen Sie das Anschauen des 3D Programms, setzen Sie die 3D-Brille ab und machen Sie eine Pause.

- • Das Betrachten von 3D-Bildern für einen längeren Zeitraum kann die Augen überlasten. Wenn Sie eine Ermüdung der Augen verspüren, unterbrechen Sie das Anschauen des 3D Programms, setzen Sie die 3D-Brille ab und machen Sie eine Pause.
- Eltern müssen Kinder beaufsichtigen, wenn diese die 3D-Funktion nutzen. Wenn die Kinder über ermüdete Augen, Kopfschmerzen, Schwindelgefühl oder Übelkeit klagen, unterbrechen Sie die Wiedergabe des 3D-Programms und lassen Sie die Kinder ausruhen.
- • Die 3D-Brille nicht für andere Zwecke verwenden (wie als normale Brille, Sonnenbrille, Schutzbrille usw.).
- • Verwenden Sie die 3D-Funktion oder die 3D-Brille nicht während Sie umherlaufen. Wenn Sie die 3D-Funktion oder die 3D-Brille verwenden während Sie umherlaufen, können Sie gegen Gegenstände prallen, stolpern und/ oder hinfallen und sich ernsthaft verletzen.
- • Wenn Sie 3D-Inhalte genießen möchten, schließen Sie das 3D-Gerät (3D-fähiger AV-Receiver oder Fernsehgerät) über ein Hochgeschwindigkeits-HDMI-Kabel an den HDMI OUT Anschluss des Players an. Setzen Sie eine 3D-Brille auf, bevor Sie den 3D-Inhalt wiedergeben. Der Player gibt 3D-Signale nur über an den HDMI OUT-Anschluss

angeschlossene HDMI-Kabel wieder.

- • Da die Videoauflösung im 3D-Wiedergabemodus fest auf die Auflösung des original 3D-Videos eingestellt ist, kann die Auflösung nicht an Ihre Vorlieben angepasst werden.
- • Einige Funktionen, wie BD Wise, die Einstellung der Bildschirmgröße und Auflösung können im 3D-Wiedergabemodus eventuell nicht richtig funktionieren.
- • Für die korrekte Wiedergabe von 3D Signalen müssen Sie ein Hochgeschwindigkeits-HDMI-Kabel verwenden.
- • Bei der Betrachtung von 3D-Bildern müssen Sie einen Abstand vom Fernsehgerät von mindestens dreimal die Bildschirmbreite einhalten. Wenn Sie z. B. einen 46 Zoll Bildschirm haben, müssen Sie einen Abstand von 3,5 Meter vom Bildschirm einhalten.
- Um beste 3D-Bilder zu erhalten, müssen Sie den 3D-Videobildschirm in Augenhöhe aufstellen.
- Beim Anschluss dieses Players an einige 3D-Geräte kann der 3D-Effekt nicht richtig funktionieren.
- • Dieser Player kann keinen 2D-Inhalt nach 3D konvertieren.
- • "Blu-ray 3D" und das "Blu-ray 3D" Logo sind eingetragene Markenzeichen der Blu-ray Disc Association.

#### **Copyright**

© 2014 Samsung Electronics Co.,Ltd. Alle Rechte vorbehalten. Ohne vorherige schriftliche Genehmigung von Samsung Electronics Co.,Ltd. ist das vollständige oder teilweise Reproduzieren oder Kopieren dieser Bedienungsanleitung nicht gestattet.

#### **SICHERHEITSINFORMATION**

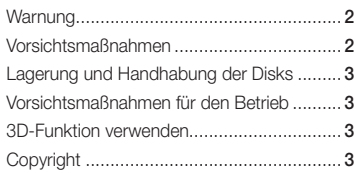

#### Erste Schritte

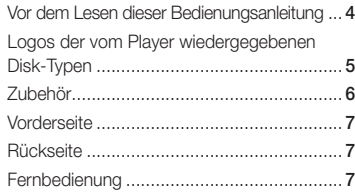

#### Anschlüsse

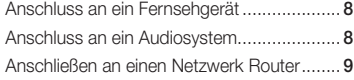

#### **EINSTELLUNGEN**

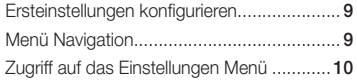

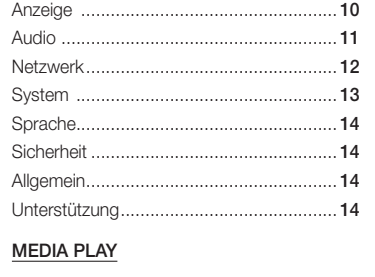

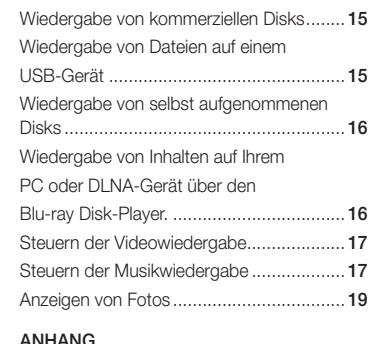

#### Anhang

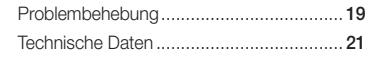

## Inhalt Erste Schritte

#### **Vor dem Lesen dieser Bedienungsanleitung**

#### Disktypen und Inhalte, die Ihr Player wiedergeben kann

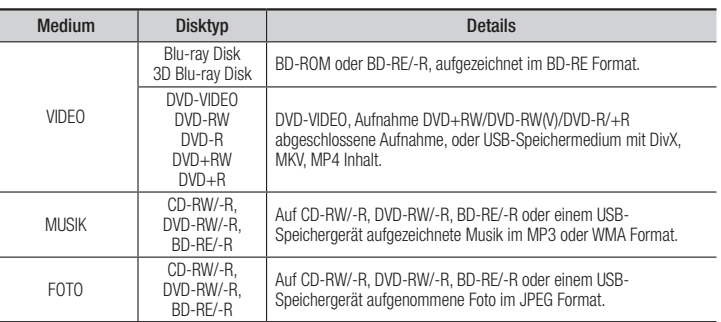

#### **SALL HINWEISE**

- ` Der Player kann unter Umständen einige CD-RW/-R und DVD-R Disks aufgrund des Disktyps oder der Aufnahmebedingungen nicht wiedergeben.
- " Wenn eine DVD-RW/-R nicht korrekt im DVD-Videoformat aufgenommen wurde, kann sie nicht wiedergegeben werden.
- ` Der Player kann keine Inhalte auf DVD-Rs wiedergeben, die bei einer Bitrate von mehr als 10 Mbps aufgenommen wurden.
- ` Der Player kann keine Inhalte auf BD-R Disks oder USB-Geräten wiedergeben, die bei einer Bitrate von mehr als 25 Mbps aufgenommen wurden.
- ` Auf einigen Disktypen oder bei der Verwendung von speziellen Funktionen, wie die Änderung des Winkels und der Einstellung des Bildformats, kann die Wiedergabe nicht funktionieren. Ausführlichere Informationen zu den Disks finden Sie auf der jeweiligen Verpackung. Lesen Sie diese Informationen bei Bedarf durch.
- ` Bei der Wiedergabe eines BD-J Titels kann das Laden länger dauern als bei einem normalen Titel oder einige Funktionen können langsamer ausgeführt werden.

#### Disktypen und Inhalte, die Ihr Player nicht wiedergeben kann

- • HD DVD
	-
- DVD-RW(VR-Modus)
- • 3.9 GB DVD-R für

• DVD-ROM/PD/ MV, usw.

- • DVD-RAM • Super Audio CD (außer CD-Layer)
	- • CVD/CD-ROM/CDV/ CD-G/CD-I/LD(CD-Gs nur Audio Wiedergabe ohne Grafik.)
- Videoschnittarbeiten.

#### **Regionalcode**

Sowohl Player als auch Disks sind nach Regionen codiert.

Diese Regionalcodes müssen für die Wiedergabe einer Disk übereinstimmen. Wenn die Codierungen nicht übereinstimmen, kann die Disk nicht abgespielt werden.

Die Nummer der Region für dieses Gerät ist auf der Gehäuserückwand angebracht.

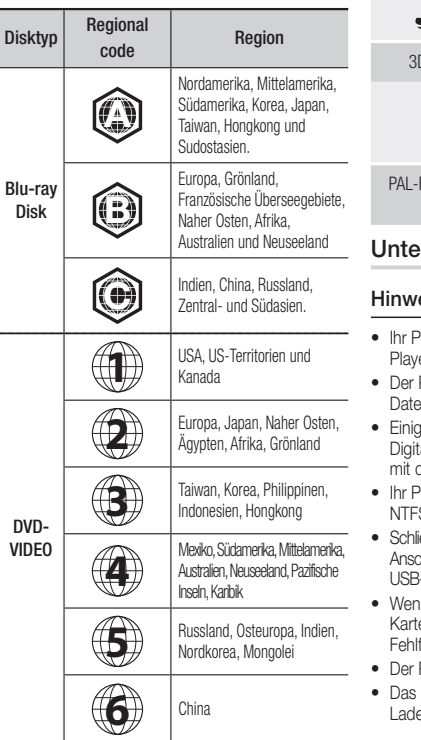

#### **Logos der vom Player wiedergegebenen Disk-Typen**

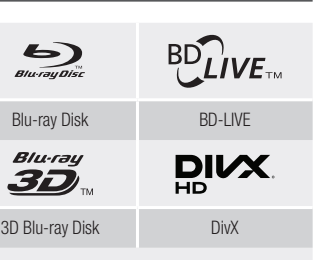

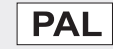

Fernsehsystem in Großbritannien, Frankreich, Deutschland, usw.

#### erstützte Dateiformate

#### Hinweise für den USB-Anschluss

- Player unterstützt USB-Speichergeräte, MP3er, Digitalkameras, USB-Kartenlesegeräte.
- Player unterstützt keine Ordner- oder Dateinamen mit mehr als 128 Zeichen.
- e USB-Geräte, externe Festplatten oder talkameras können unter Umständen nicht dem Player kompatibel sein.
- Player unterstützt das FAT16, FAT32, und S Dateisystem.
- ießen Sie USB-Geräte direkt an den USB-Anschluss des Geräts an. Der Anschluss über ein 3-Kabel kann zu Kompatibilitätsproblemen führen.
- In mehr als ein Speichergerät in einen Multienleser eingelegt wird, kann dies zu einer Ifunktion des Players führen.
- Player unterstützt das PTP-Protokoll nicht.
- USB-Gerät nicht während eines evorgangs entfernen.
- Je größer die Bildauflösung, desto länger dauert die Anzeige des Bildes.
- Der Player kann keine MP3-Dateien mit DRM (Digital Rights Management) abspielen, die von kommerziellen Webseiten heruntergeladenen wurden.
- Ihr Gerät unterstützt nur Videos mit einer Bildfrequenz von unter 30BpS.
- Das Gerät unterstützt nur USB Mass Storage Class (MSC) Geräte, wie USB-Sticks und USB-Festplatten. (HUBs werden nicht unterstützt)
- • Bestimmte USB-Festplatten, Multi-Kartenleser und USB-Sticks sind unter Umständen mit diesem Gerät nicht kompatibel.
- Wenn ein USB-Gerät einen hohen Stromverbrauch aufweist, kann dieser durch eine Sicherheitsschaltung eingeschränkt werden.
- • Wenn die Wiedergabe über eine USB-Festplatte nicht stabil ist, schließen Sie die Festplatte an eine Steckdose an, um eine bessere Stromversorgung zu gewährleisten. Wenn das Problem weiterhin auftritt, setzen Sie sich bitte mit dem Hersteller der USB-Festplatte in Verbindung.
- SAMSUNG über nimmt keine Haftung für die Beschädigung von Dateien oder Datenverlust.
- • Ihr Player unterstützt keine NTSF komprimierten Dateien, Sparse Dateien oder verschlüsselte Dateien.
- • Sie können USB-Geräte kann mit Hilfe Ihres PCs reparieren oder formatieren. (nur MS-Windows Betriebssystem)

#### **Unterstützte Videodatei**

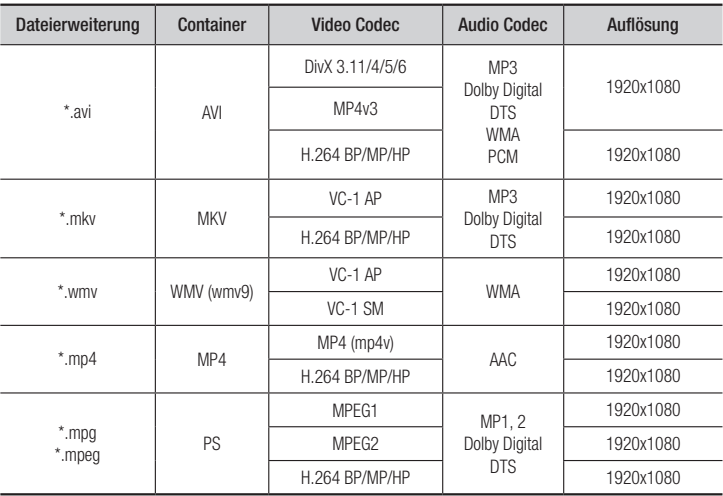

- Auch wenn eine Datei durch ein oben aufgelistetes, unterstütztes Codec codiert ist, kann die Datei nicht wiedergegeben werden, wenn der Inhalt defekt oder beschädigt ist.
- Die normale Wiedergabe wird nicht garantiert, wenn die Dateiinformationen im Container falsch sind oder die Datei selbst beschädigt ist.
- Dateien mit einer höheren Bitrate oder Bildfrequenz als der Standard können bei der Wiedergabe stottern.
- Die Suche (Überspringen) Funktion steht nicht zur Verfügung, wenn die Indextabelle der Datei beschädigt ist.

#### • Video Decoder

- Unterstützt H.264 bis Level 4.1 und AVCHD
- H.264 FMO/ASO/RS und VC1 SP/MP/AP L4 werden nicht unterstützt.
- MPEG4 SP, ASP : Unter 1280 x 720 : Max. 60 Bilder Über 1280 x 720 : Max. 30 Bilder
- GMC 2 oder höher wird nicht unterstützt

#### • Audio decoder

- Unterstützt WMA 7, 8, 9 und STD
- Eine WMA Abtastfrequenz von 22050Hz Mono wird nicht unterstützt.
- AAC: Max. Abtastfrequenz: 96Khz (8, 11, 12, 16, 22,24, 32,44.1, 48, 64, 88.2, 96) Max. Bitrate: 320 kbps

#### Unterstützung der DivX Untertitelformate

\*.ttxt, \*.smi, \*.srt, \*.sub, \*.txt

#### **S** HINWEISE

` Einige DivX, MKV- und MP4-Diskformate können je nach deren Videoauflösung und der Bildfrequenz möglicherweise nicht wiedergegeben werden.

#### **Unterstützte Musikdatei**

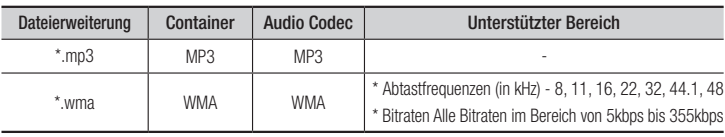

#### **Unterstützte Bilddateiformate**

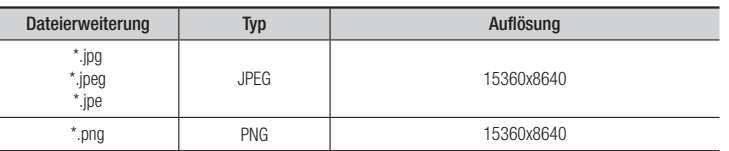

#### AVCHD (Advanced Video Codec Höchauflösung)

- Dieses Gerät kann Disks im AVCHD Format wiedergeben. Diese Disks werden normalerweise aufgezeichnet und in Camcordern verwendet.
- Das AVCHD-Format ist ein hochauflösendes digitales Videokameraformat.
- Das MPEG-4 AVC/H.264 Format komprimiert Bilder effizienter als das herkömmliche Bildkomprimierungsformat.
- • Einige AVCHD-Disks verwenden das "x.v.Color" Format. Dieses Gerät kann AVCHD-Disks wiedergeben, die das "x.v.Color" Format verwenden.
- • "x.v.Color" ist eine Handelsmarke von Sony Corporation.
- "AVCHD" und das AVCHD Logo sind ein eingetragenes Warenzeichen von Matsushita Electronic Industrial Co., Ltd. und Sony Corporation.

#### **S** HINWEISE

- ` Einige AVCHD-Disks können je nach Aufnahmebedingungen nicht wiedergegeben werden. Mit AVCHD formatierte Disks müssen abgeschlossen werden.
- ` "x.v.Color" bietet einen größeren Farbbereich als normale Camcorder DVDs.

#### **Zubehör**

Überprüfen Sie die unten stehende Liste für mitgeliefertes Zubehör.

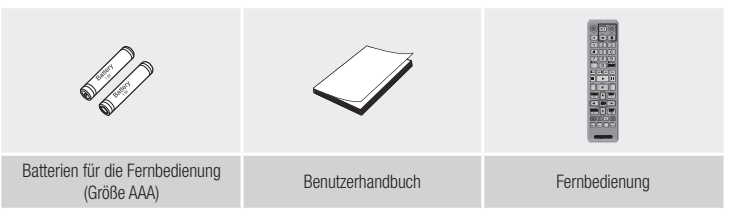

#### **Vorderseite**

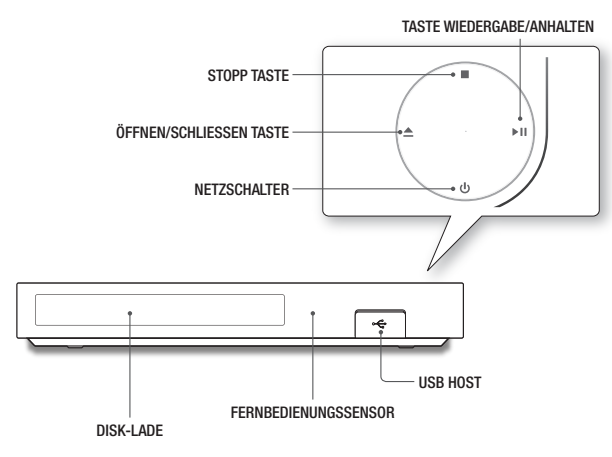

#### **S** HINWEISE

- ` Wenn das Gerät das Menü der Blu-ray-Disk anzeigt, kann der Film nicht über die Wiedergabe Taste am Gerät oder der Fernbedienung gestartet werden. Um einen Film abzuspielen, muss Film Wiedergabe oder Start im Menü der Disk ausgewählt und anschließend die <sup>er</sup> Taste gedrückt werden.
- ` Um die Firmware des Geräts über den USB-Anschluss zu aktualisieren, muss ein USB-Speicherstick verwendet werden.

#### **Rückseite**

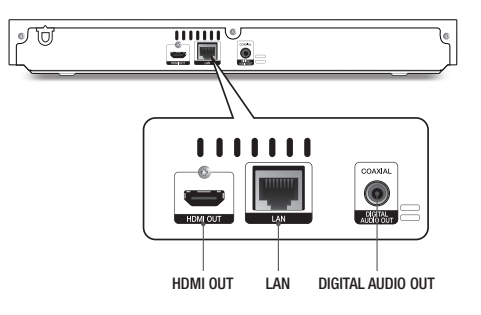

#### Übersicht der Fernbedienung

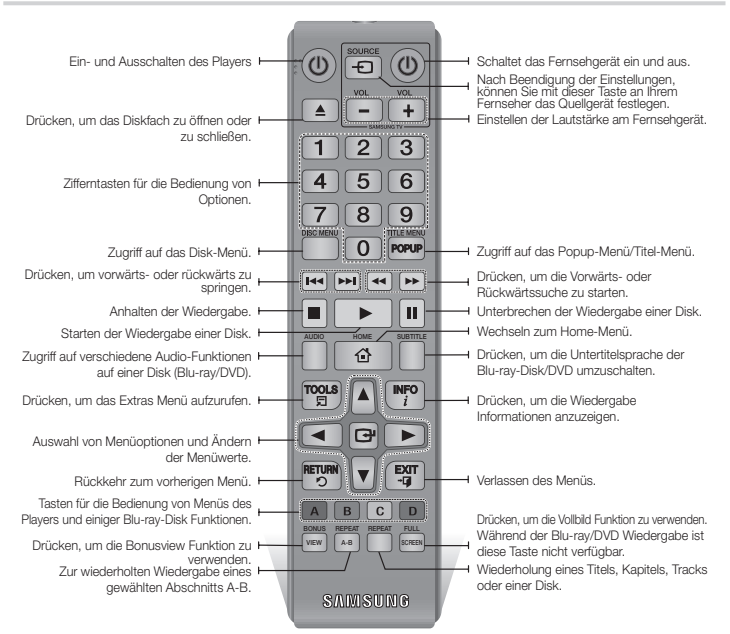

#### Batterien einlegen

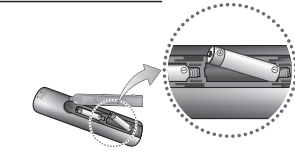

- **S** HINWEISE
	- ` Falls die Fernbedienung nicht ordnungsgemäß funktioniert:
	- • Die Polarität (+/–) der Batterien prüfen.
- • Überprüfen Sie, ob die Batterien leer sind.
- • Überprüfen Sie, ob der Sensor der Fernbedienung verdeckt ist.
- • Überprüfen Sie, ob sich Leuchtstofflampen in der Nähe befinden.

#### **!** ACHTUNG

- ` Entsorgen Sie Batterien gemäß den örtlichen Umweltschutzvorschriften. Werfen Sie Batterien nicht in den Hausmüll.
- $\blacksquare$  Entsorgen Sie Batterien niemals in einem Feuer.
- ` Schließen Sie die Batterien nicht kurz, zerlegen und überhitzen Sie sie nicht.
- ` Bei unsachgemäßem Austausch von Batterien besteht Explosionsgefahr. Setzen Sie nur Batterien des gleichen oder eines gleichwertigen Typs ein.

#### **Fernbedienung**

## Anschlüsse

#### **Anschluss an ein Fernsehgerät**

Schließen Sie ein HDMI-Kabel (nicht mitgeliefert) an den HDMI OUT Ausgang auf der Rückseite des Geräts und an den HDMI IN Eingang an Ihrem Fernsehgerät an.

- Schließen Sie das Netzkabel erst an, wenn Sie alle anderen Verbindungen hergestellt haben.
- Wenn Sie die Anschlüsse ändern möchten, schalten Sie zuerst alle Geräte aus.

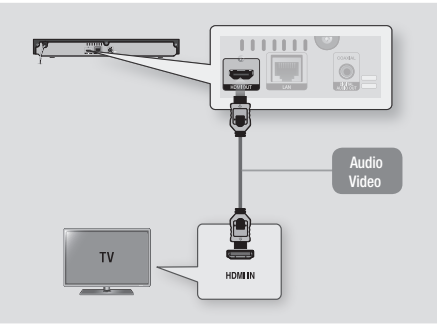

#### **S** HINWEISE

- ` Wenn Sie ein HDMI-nach DVI Kabel für den Anschluss an Ihr Anzeigegerät verwenden, müssen Sie ebenfalls den Digital Audio Out Anschluss des Geräts an das Audiosystem anschließen, um den Ton hören zu können.
- ` Ein HDMI-Kabel überträgt digitale Video- und Audiosignale, sodass Sie kein Audiokabel anschließen müssen.
- ` Je nach Fernsehgerät stehen für den HDMI-Ausgang bestimmte Auflösungen möglicherweise nicht zur Verfügung. Informationen dazu finden Sie in der Bedienungsanleitung Ihres Fernsehgeräts.
- ` Wenn Sie den Player das erste Mal mit einem HDMI-Kabel an den Fernseher oder an ein neues Fernsehgerät anschließen, wird die HDMI-Auflösung des Ausgangs automatisch an die höchste vom Fernsehgerät unterstützte Auflösung eingestellt.
- ` Ein langes HDMI-Kabel kann Bildrauschen verursachen. Wenn dieser Fall eintritt, Deep Colour im Menü auf Aus stellen.
- ` Um Videobilder in HDMI 720p, 1080i, oder 1080p Auflösung anzuzeigen, müssen Sie ein Hochgeschwindigkeits-HDMI-Kabel verwenden.
- ` HDMI sendet ein rein digitales Signal an das Fernsehgerät. Wenn das Fernsehgerät HDCP (High-bandwidth Digital Content Protection) nicht unterstützt, wird nur ein Rauschen auf dem Bildschirm angezeigt..

Sie können den Blu-ray Player mit Hilfe einer der nachfolgend dargestellten Methoden an ein Audio-System anschließen.

**Anschluss an ein Audiosystem**

- Schließen Sie das Netzkabel erst an, wenn Sie alle anderen Verbindungen hergestellt haben.
- Wenn Sie die Anschlüsse ändern möchten, schalten Sie zuerst alle Geräte aus.

#### Methode 1 Anschließen an einen AV-Receiver mit HDMI Unterstützung

- • Schließen Sie ein HDMI-Kabel (nicht mitgeliefert) an den HDMI OUT Ausgang auf der Rückseite des Geräts und an den HDMI IN Eingang an Ihrem Receiver an.
- • Beste Qualität (Empfohlen).

#### Methode 2 Anschließen an einen AV-Receiver mit Dolby Digital oder DTS Decoder

- Mit der Hilfe eines digitalen Coaxial Kabels (nicht mitgeliefert) den Coaxial Digital Audio Ausgang am Gerät mit dem Coaxial Digital Eingang am Receiver verbinden.
- • Gute Qualität
- Der Ton wird nur über die beiden Frontlautsprecher wiedergegeben, wobei Digital Output auf PCM eingestellt sein muss.

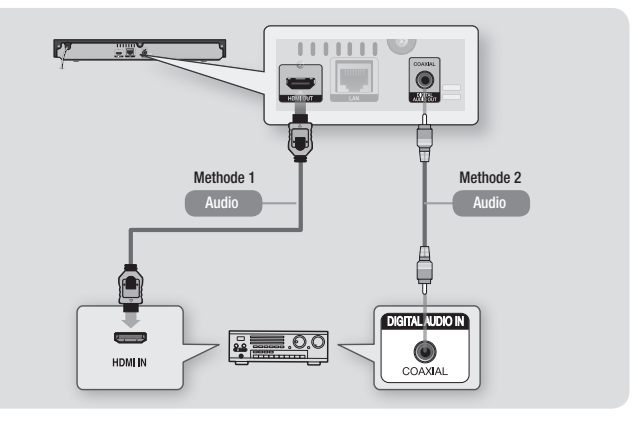

#### **Anschließen an einen Netzwerk Router**

Sie können das Gerät mit Hilfe einer der im Folgenden beschriebenen Methoden mit Ihrem Netzwerk Router verbinden.

Um die DLNA Funktion nutzen zu können, muss Ihr PC, wie in der Abbildung dargestellt, mit einem Netzwerk verbunden sein.

#### Kabelnetzwerk

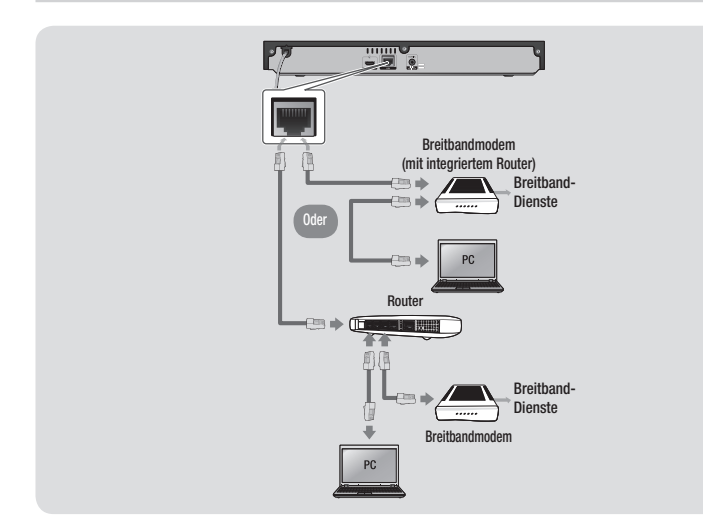

#### **S** HINWEISE

- ` Der Internetzugriff auf den Samsung Software-Aktualisierungsserver kann je nach verwendetem Router oder den Richtlinien Ihres Internetanbieters untersagt sein. Weitere Informationen erhalten Sie von Ihrem ISP (Internet Service Provider).
- ` Bei Verwendung von DSL muss die Netzwerkverbindung über einen Router hergestellt werden.

# **Einstellungen**

#### **Ersteinstellungen konfigurieren**

- Der Home Bildschirm erscheint nicht, wenn Sie die Ersteinstellungen nicht konfigurieren.
- • Die OSD (Bildschirmanzeige) dieses Players kann sich möglicherweise nach Aktualisierung der Softwareversion ändern.
- Die Schritte für den Zugriff können sich ie nach ausgewähltem Menü unterscheiden.
- Nachdem die Frsteinstellung durchgeführt wurde. können die Tasten auf dem Bedienfeld und der Fernbedienung verwendet werden.

Nachdem Sie das Gerät an Ihr Fernsehgerät angeschlossen haben, das Fernsehgerät und dieses Gerät einschalten. Wenn Sie das Gerät das erste Mal einschalten, erscheint der Ersteinstellungen Bildschirm des Geräts auf dem Fernseher. Mit der Ersteinstellungen Prozedur können Sie die Bildschirmmenü- und Menüsprache einrichten, das Bildformat (Bildschirmgröße) festlegen, den Netzwerktyp einstellen und das Gerät an Ihr Netzwerk anschließen.

#### **SALL HINWEISE**

- $\blacksquare$  Mit Ausnahme der weiter unten aufgeführten Fälle wird das Home-Menü nicht angezeigt, wenn die Ersteinstellungen nicht konfiguriert wurden.
- ` Wenn Sie während der Netzwerkeinstellung die BLAUE (D) Taste gedrückt haben, können Sie auf das Home-Menü zugreifen, obwohl die Netzwerkeinstellung noch nicht abgeschlossen ist.
- ` Wenn Sie in das Home Menü zurückkehren, wird der Vollbildmodus automatisch abgebrochen.
- ` Wenn Sie den Bildschirm für die Ersteinstellungen erneut aufrufen möchten, um Änderungen vorzunehmen, sicherstellen, dass sich keine Disk im Gerät befindet, und drücken Sie die @ Taste auf dem oberen Bedienfeld des Players länger als 5 Sekunden. Dies setzt den Player auf seine Standardeinstellungen zurück.
- ` Nach dem Ersteinstellungen Prozess abgeschlossen ist können Sie die HDMI-CEC Funktion ausführen.
- ` Wenn Sie die Anynet+(HDMI-CEC) Funktion verwenden möchten, um den Ersteinrichtungsprozess zu unterstützen, folgen Sie bitte den folgenden Anweisungen. 1) Schließen Sie das Gerät mithilfe eines HDMI-Kabels an ein Anynet+(HDMI-CEC) kompatibles Samsung Fernsehgerät an. 2) Aktivieren Sie die Anynet+(HDMI-CEC) Funktion

am Fernsehgerät und am Gerät 3) Stellen Sie das Fernsehgerät in die Ersteinstellungen Prozedur ein.

` Wenn nach Betätigung der Stopp Taste des Players das Gerät länger als 5 Minuten nicht benutzt wird, schaltet sich automatisch der Bildschirmschoner ein. Wenn sich der Player länger als 25 Minuten im Screensaver Modus befindet, wird er automatisch ausgeschaltet.

#### **Menü Navigation**

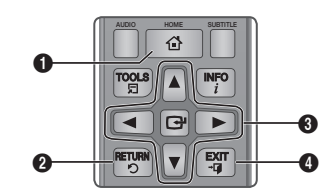

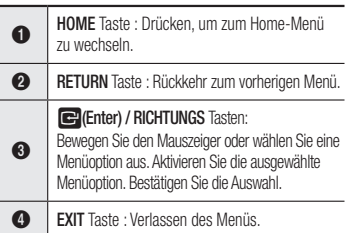

• Home-Menü

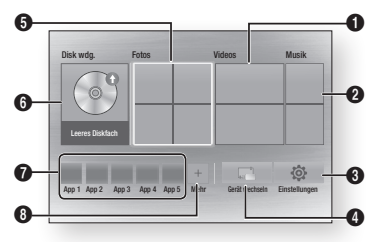

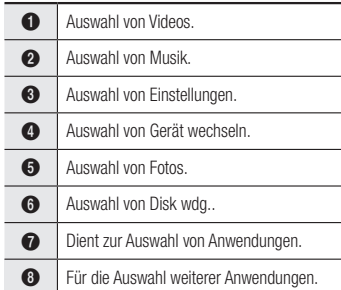

#### **SALL HINWEISE**

 $\blacksquare$  Die Video, Foto und Musik Optionen erfordern, dass Sie eine entsprechende Disk in das Gerät eingelegt haben oder ein USB-Speichergerät an das Gerät angeschlossen ist.

#### **Zugriff auf das Einstellungen Menü**

Befolgen Sie die folgenden Schritte, um das Einstellungen Menü und die Untermenüs aufzurufen:

- 1. Die POWER Taste drücken. Das Home-Menü wird angezeigt.
- 2. Die A▼ ◀▶ Tasten drücken um Einstellungen auszuwählen und anschließend die **v** Taste drücke.
- 3. Mit den ▲▼ Tasten das gewünschte Untermenü aus, und anschließend die **verlagen** Taste drücken.
- 4. Mit den ▲▼ Tasten die gewünschte Option auswählen und anschließend die **red** Taste drücken.
- 5. Mit der EXIT Taste könne Sie das Menü verlassen.
- **S** HINWEISE
	- ` Die Schritte für den Zugriff können sich je nach ausgewähltem Menü unterscheiden. Die OSD (Bildschirmanzeige) dieses Players kann sich möglicherweise nach Aktualisierung der Softwareversion ändern.

#### **Anzeige**

Sie können verschiedene Anzeigeoptionen, wie Bildseitenverhältnis, Auflösung, usw. konfigurieren.

#### 3D-Einstellungen

Sie können auswählen, ob eine Blu-ray Disk mit 3D-Inhalten im 3D-Modus wiedergeben soll.

#### **S** HINWEISE

` Bei einigen 3D Disks muss zum Anhalten des Films währen einer 3D Wiedergabe die **6 Taste** einmal gedrückt werden.

Der Film wird angehalten und der 3D-Modus wird deaktiviert.

Um eine 3D Option während der Wiedergabe eines 3D-Films zu ändern, die **5 Taste einmal** drücken.

Das Blu-ray Menü wird angezeigt. Drücken Sie die ■ Taste erneut und wählen Sie anschließend die 3D-Einstellungen im Blu-ray-Menü aus.

` Je nach Inhalt und Position des Bildes auf Ihrem Fernsehbildschirm können senkrechte schwarze Balken auf der linken oder rechten Seite bzw. auf beiden Seiten angezeigt werden.

#### TV-Format

Sie haben die Möglichkeit, die Bildschirmgröße je nach Art des verwendeten Fernsehgerätes entsprechend anzupassen.

#### **S** HINWEISE

- ` Einige Bildformate sind nicht bei allen Disks verfügbar.
- " Wenn Sie Bildformate und Optionen wählen, die vom Bildschirmformat Ihres Fernsehgeräts abweichen, kann das Bild verzerrt erscheinen.

#### BD Wise (nur bei Samsung Fernsehgeräten)

Bei BD Wise handelt es sich um Samsungs neueste Geräte-Anschlussfunktion. Wenn Sie einen Samsung Player und ein Samsung-Fernsehgerät mit BD Wise Funktion über ein HDMI aneinander anschließen und BD Wise auf beiden Geräten aktiviert ist, gibt der Player das Video mit der Videoauflösung und der Bildfrequenz der BD/DVD-Disk wieder.

#### **S** HINWEISE

- Wenn BD Wise aktiviert ist, wird die Auflösung automatisch auf BD Wise gesetzt und es wird BD Wise im Menü Auflösung angezeigt.
- Wenn der Player an ein Gerät angeschlossen ist, das BD Wise nicht unterstützt, können Sie die BD Wise-Funktion nicht verwenden.
- ` Damit BD Wise richtig funktioniert, muss die BD Wise-Funktion im Player und Fernsehgerät auf Ein gestellt werden.

## Auflösung

Mit dieser Funktion können Sie die Auflösung des HDMI Videosignals auf Auto, 1080p, 1080i, 720p oder 576p/480p einstellen. Die Zahl zeigt die Anzahl der Zeilen des Videos pro Bild an. Das i und das p stehen entsprechend für "Zeilensprungverfahren" und "progressive Abtastung". Je mehr Zeilen, desto höher die Qualität.

#### Auflösung nach Wiedergabemodus

• Bei der Wiedergabe von Blu-ray Disk/ E-Content/Digital Content

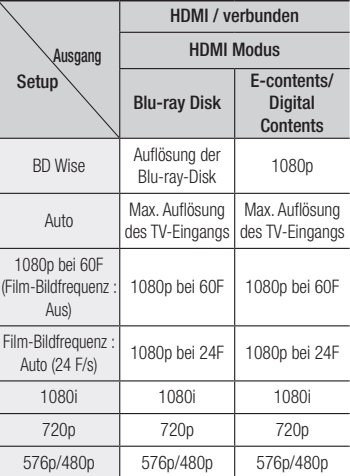

#### • DVD-Wiedergabe

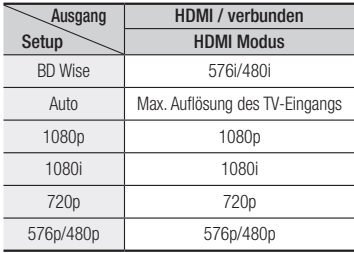

#### **S** HINWEISE

- ` Wenn das Fernsehgerät, an das Sie dieses Gerät angeschlossen haben Film Bildfrequenz oder die eingestellte Auflösung nicht unterstützt erscheint die Meldung"Wenn keine Bilder angezeigt. werden, nachd. Sie "Ja" ausgew. haben, warten Sie 15 Sek. u. kehren Sie zur vorher. Auflösung zur. Möchten Sie die Auflösung ändern?". Wenn Sie Ja wählen, wird der Fernsehbildschirm für 15 Sekunden schwarz und kehrt dann automatisch in die vorherige Auflösung zurück.
- ` Wenn der Bildschirm schwarz bleibt, nachdem Sie Auflösung geändert haben, alle Disks aus dem Gerät entfernen und die @ Taste auf der Oberseite des Geräts drücken und für mehr als 5 Sekunden gedrückt halten. Alle Einstellungen werden auf die werksseitigen Standardeinstellungen zurückgesetzt. Folgen Sie den Anweisungen auf der vorherigen Seite, um auf die einzelnen Modi zuzugreifen, und wählen Sie die Anzeigeeinstellungen, die von Ihrem Fernsehgerät unterstützt werden.
- ` Wenn die Werkseinstellungen wieder hergestellt werden, werden alle gespeicherten BD-Daten gelöscht.
- ` Die Blu-ray Disk muss die Bildfrequenz von 24 Bildern unterstützen, damit der Player die Film-Bildfrequenz (24 F/s) nutzen kann.

#### Film-Bildfrequenz (24 F/s)

Wenn diese Funktion auf Auto eingestellt wird, wird, können Sie die HDMI-Ausgabe des Geräts für eine bessere Bildqualität auf 24 Bilder pro Sekunde einstellen. Diese Bildfrequenz Funktion kann nur auf Fernsehgeräten verwendet werden, die diese Bildfrequenz unterstützen. Sie können Film-Bildfrequenz nur dann einstellen, wenn sich der Player im HDMI 1080p Auflösungsmodus befindet.

#### HDMI-Farbformat

Hier kann das Farbraumformat für die HDMI-Wiedergabe an die Möglichkeiten des angeschlossenen Geräts (Fernsehgerät, Bildschirm, usw.) angepasst werden.

#### HDMI-Deep Color

Mit dieser Option können Videos über die HDMI OUT Buchse mit der Deep Colour Farbtiefe wiedergeben werden. Deep Colour bietet genauere Farbwiedergabe mit größerer Farbentiefe.

#### Progressiver Modus

Mit dieser Funktion kann die Bildqualität bei der Wiedergabe von DVDs verbessert werden.

#### **Audio**

#### Digital-Ausgang

Mit dieser Funktion können Sie das Digital Audio Wiedergabeformat einstellen, das zu Ihrem Fernsehgerät oder AV-Receiver passt. Für weitere Informationen schlagen Sie bitte in der nachfolgenden Tabelle für die Auswahl des Digital Ausgangs nach

#### Auswahl des Digitalausgangs

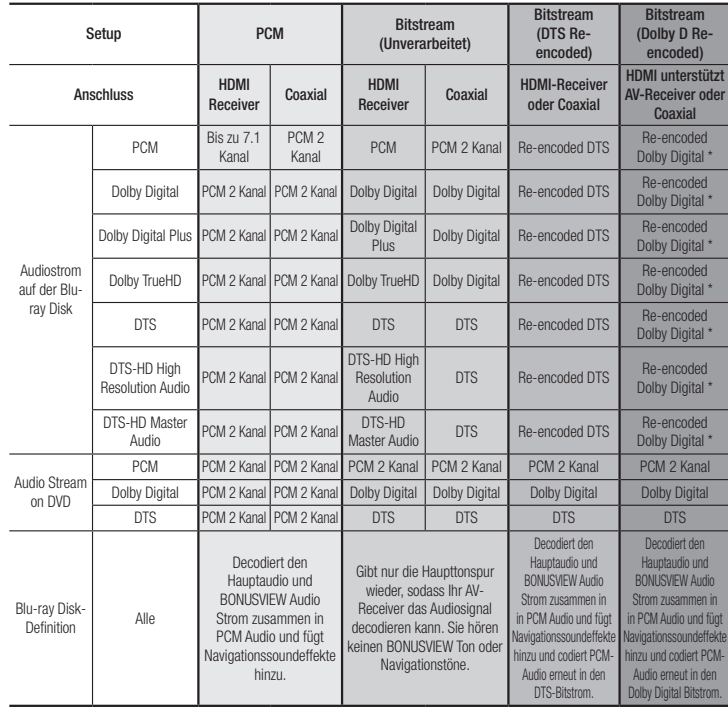

\* Bei 2 Kanal Quellstrom wird die "Dolby D Re-encoded" Einstellung nicht verwendet.

Blu-ray Disks können drei Audio-Ströme enthalten :

- Haupt-Audio : Haupt Audio-Soundtrack.
- BONUSVIEW Audio : Zusätzlicher Soundtrack wie Kommentare von Regisseuren und Schauspielern.
- Navigationssoundeffekte : Bei der Auswahl von einigen Menünavigationsoptionen können Navigationssoundeffekte zu hören sein. Die Navigationssoundeffekte sind je nach Blu-ray-Disk unterschiedlich.
#### **S** HINWEISE

- Achten Sie darauf, den richtigen Digitalausgang auszuwählen, da andernfalls kein Ton oder ein Störgeräusch zu hören ist.
- ` Falls das HDMI-Gerät (AV-Receiver, Fernsehgerät) komprimierte Formate (Dolby digital, DTS) nicht unterstützt, wird das Audiosignal als PCM wiedergegeben.
- ` Reguläre DVDs haben keinen BONUSVIEW-Audio und keine Navigationssoundeffekte.
- $\blacksquare$  Einige Blu-ray-Disks haben keinen BONUSVIEW-Audio und keine Navigationssoundeffekte.
- ` Bei der Wiedergabe von MPEG-Soundtracks, wird das Audiosignal, unabhängig von der Digitalausgang Einstellung, als PCM (PCM oder Bitstrom) wiedergeben.
- ` Wenn Ihr Fernsehgerät für komprimierte Mehrkanal-Formate (Dolby Digital, DTS) nicht geeignet ist, kann das Gerät PCM 2 Kanal reduzierte Audiosignale wiedergeben, selbst wenn Sie Bitstrom (entweder Re-Encoded oder Unverarbeitet) im Setup-Menü gewählt haben.
- ` Wenn Ihr Fernsehgerät nicht PCM-Abtasraten von mehr als 48 kHz kompatibel ist, kann der Player auf 48 kHz reduzierte Audiosignale wiedergeben, selbst wenn PCM Downsampling auf Aus gestellt ist.

#### PCM-Downsampling

Mit dieser Funktion lassen sich PCM Signale mit 96kHz auf 48 kHz reduzieren, bevor sie an den Verstärker gesendet werden. Wählen Sie Ein, wenn Ihr Verstärker oder Receiver nicht für 96kHz Signale geeignet ist.

#### Dynamikumfangsteuerung

Mit dieser Funktion können Sie die Dynamikumfangsteuerung auf Dolby Digital, Dolby Digital Plus, und Dolby TrueHD Audio anwenden.

- Auto: Steuert automatisch den Dynamikumfang von Dolby TrueHD Audio auf Grundlage der Informationen im Dolby TrueHD Soundtrack. Schaltet ebenfalls die Dynamikumfangsteuerung für Digital und Dolby Digital Plus ein.
- Aus : Der Dynamikumfang wird nicht komprimiert und Sie hören den Originalklang.
- Ein : Schaltet die Dynamikumfangsteuerung für alle drei Dolby Formate ein. Leisere Töne werden verstärkt und die Lautstärke von lauten Tönen wird reduziert.

#### Downmix-Modus

Mit dieser Einstellung können Sie Methode zum Heruntermischen von Mehrkanalton auswählen, die mit Ihrem Stereo System kompatibel ist. Sie können wählen, ob auf normales Stereo oder auf Surround kompatibles Stereo heruntergemischt werden soll.

#### **Netzwerk**

Setzen Sie sich zuerst mit Ihrem Internetanbieter in Verbindung, um zu erfahren, ob Sie über eine statische oder dynamische IP-Adresse verfügen. Wenn es sich um eine dynamische Adresse handelt - was meistens der Fall ist - wird empfohlen, die Auto Prozedur für die Netzwerkeinrichtung zu verwenden. Dies ist der einfachste Weg und führt in den meisten Fällen zum Erfolg. Wenn es sich um eine statische Adresse handelt, muss eine manuelle Einrichtung vorgenommen werden. Es folgen die Anweisungen für Einrichtung des Netzwerks.

- **S** HINWEISE
	- ` Dieses Gerät kann nur über ein Kabel an ein Netzwerk angeschlossen werden.

#### Einstell. für kabelgeb. Netzwerk

- 1. Wählen Sie im Home-Menü mit den ▲▼ ◄► Tasten die Option Einstellungen aus, und drücken Sie anschließend die **von** Taste.
- 2. Mithilfe der ▲▼ Tasten Netzwerk auswählen, und die  $\blacksquare$  Taste drücken.
- 3. Mithilfe der ▲▼ Tasten Einstell. für kabelgeb. Netzwerk auswählen, und die **D** Taste drücken. Der Bildschirm für Kabelnetzwerk Einstellungen wird angezeigt.

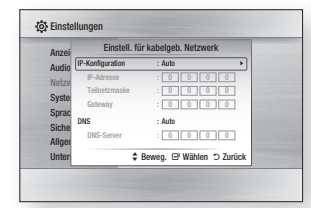

- 4. In dem Feld für die Einrichtung des Internet Protokolls, falls nicht bereits eingestellt, Auto auswählen. (Drücken Sie die <sup>D</sup> Taste, wählen Sie Auto, und drücken Sei erneut  $\blacksquare$ .)
- 5. Die Auto Funktion ruft die Werte für die IP-Adresse, Teilnetzmaske, usw. ab und trägt diese automatisch ein.
- **S** HINWEISE
	- ` Dieser Vorgang kann bis zu fünf Minuten dauern.
- 6. Nachdem die Netzwerkfunktion die Netzwerkwerte abgerufen hat, die RETURN Taste drücken.
- 7. Wählen Sie Netzwerktest und drücken Sie c., um sicherzustellen, dass der Player eine Verbindung mit dem Netzwerk hergestellt hat.
- 8. Wenn der Netzwerk Test abgeschlossen ist. zweimal die RETURN Taste drücken, um zum Hauptmenü zurückkehren.

9. Wenn die Netzwerkfunktion Netzwerkwerte nicht abrufen konnte, gehen Sie bitte zu den Anweisungen für die manuelle Einrichtung.

#### Manuelle Einrichtung des **Netzwerks**

Bevor Sie mit der manuellen Einrichtung des Netzwerks beginnen, benötigen Sie die Werte für die Netzwerkeinstellungen.

Um die Werte für die Netzwerkeinstellung in Erfahrung zu bringen, wenden Sie sich bitte an Ihren Internet Dienstanbieter oder Ihren Netzwerk Administrator.

#### **Um die Netzwerkeinstellungen in Ihren Player einzugeben, befolgen Sie bitte die folgenden Schritte:**

- 1. Wählen Sie im Home-Menü mit den ▲▼ ◄► Tasten die Option Einstellungen aus, und drücken Sie anschließend die **v Taste.**
- 2. Mithilfe der ▲▼ Tasten Netzwerk auswählen, und die **v** Taste drücken.
- 3. Mithilfe der ▲▼ Tasten Einstell. für kabelgeb. Netzwerk auswählen, und die C Taste drücken. Der Bildschirm für Kabelnetzwerk Einstellungen wird angezeigt.
- 4. Wählen Sie das IP-Konfiguration Feld und drücken Sie die **von** Taste.
- 5. Mithilfe der ▲▼ Tasten Manuell auswählen, und die **v Taste drücken.**
- 6. Drücken Sie die ▼ Taste, um zum ersten Eingabefeld zu gelangen (IP-Adresse).
- 7. Benutzen Sie die Nummerntasten auf Ihrer Fernbedienung um die Nummern einzugeben.
- 8. Wenn jedes Feld ausgefüllt wurde, mit der Taste zum nächsten Feld wechseln. Mithilfe der anderen Pfeiltasten können Sie sic nach oben, unten und zurück bewegen.
- 9. Geben Sie die IP-Adresse, Teilnetzmaske und das Gateway auf die gleiche Art und Weise ein.
- 10. Drücken Sie die ▼ Taste, um zu DNS zu gelangen.
- 11. Betätigen Sie die ▼ Taste, um zum ersten DNS Eingabefeld zu wechseln.
- 12. Geben Sie die Nummern wie oben ein.
- 13. Drücken Sie die RETURN Taste auf der Fernbedienung.
- 14. Führen Sie einen Netzwerk Test aus um sicherzustellen, dass der Player mit dem Netzwerk verbunden ist.

#### Netzwerktest

Verwenden Sie diese Menüoption um zu überprüfen, ob Ihre Netzwerkverbindung funktioniert oder nicht.

#### **Netzwerkstatus**

Dient zur Überprüfung, ob eine Verbindung zum Netzwerk und Internet hergestellt wurde.

#### Gerätename

Die Funktion Gerätename ermöglicht es Ihnen, das Gerät aus dem Listenfeld Gerätename auszuwählen und den Namen zu ändern.

#### BD-Live Internet-Verbindung

Mit dieser Funktion können Sie eine Internetverbindung zulassen oder sperren, wenn Sie den BD-LIVE Dienst verwenden.

- • Zulassen (Alle) : Die Internetverbindung wird für alle BD-LIVE-Inhalte zugelassen.
- Zulassen (Nur gültige) : Die Internetverbindung wird nur für BD-LIVE-Inhalte mit einem gültigen Zertifikat zugelassen.
- • Ablehnen : Für keine BD-LIVE-Inhalte wird eine Internetverbindung zugelassen.

#### **S** HINWEISE

**· Was ist ein gültiges Zertifikat?** 

Wenn das Gerät BD-LIVE verwendet, um die Disk-Daten und eine Anfrage an den Server für die Zertifizierung der Disk zu senden, verwendet der der Server die übertragenden Daten um zu prüfen, ob die Disk gültig ist, und sendet das Zertifikat zurück an das Gerät.

` Die Internetverbindung kann während der Nutzung der BD-LIVE-Inhalte eingeschränkt sein.

#### Verwenden von BD-LIVE™

Sobald der Blu-ray Disk-Player mit dem Netzwerk verbunden ist, können sie bei Verwendung einer BD-Live fähigen Disk verschiedene filmbezogene Serviceinhalte genießen.

- 1. Schließen Sie einen USB Speicherstick an die USB-Buchse auf der Vorderseite des Players an und prüfen Sie den zur Verfügung stehenden Speicherplatz. Das Speichergerät muss für den BD-LIVE-Service mindestens über 1 GB freien Speicherplatz verfügen.
- 2. Legen Sie eine Blue-ray Disk ein, die BD-LIVE unterstützt.
- 3. Wählen Sie die vom Disk-Hersteller zur Verfügung gestellten BD-LIVE-Inhalte.
- **S** HINWEISE
	- ` Wie Sie BD-LIVE und dessen Funktionen nutzen können, kann je nach Disk variieren.

#### Die DLNA Funktion

Mit DLNA können Sie Musiktitel, Videos und Fotos von Ihrem PC oder NAS über den Player wiedergeben. Damit Sie die DLNA-Funktion mit Ihrem Gerät nutzen können, muss der Player an ein Netzwerk angeschlossen sein. (Siehe Seite 12~13.)

Um DLNA auf Ihrem PC nutzen zu können, müssen Sie die DLNA Software auf Ihrem PC installieren.

Wenn Sie über ein NAS verfügen, können Sie DLNA ohne zusätzliche Software nutzen.

#### Herunterladen der DLNA-Software

- 1. Besuchen Sie Samsung.com
- 2. Klicken Sie auf Support, tragen Sie die Gerätenummer in das angezeigte Feld ein und drücken Sie anschließend auf Alle Ergebnisse Anzeigen.
- 3. Klicken Sie auf der nächsten Webseite auf Downloads.
- 4. Klicken Sie auf der nächsten Seite auf Software.
- 5. Klicken Sie in der DLNA Zeile unter Datei auf das Symbol um den Download zu starten.

#### **System**

#### **Ersteinstellung**

Mithilfe der Ersteinstellungen können Sie die Sprache, Netzwerkeinstellungen usw. einstellen. Wenn Sie mehr Informationen über die Ersteinstellungen Funktion benötigen, schlagen Sie bitte im Abschnitt Ersteinstellungen in diesem Handbuch nach (Seite 9).

#### **Schnellstart**

Sie können den Einschaltvorgang verkürzen, indem Sie die zum Hochfahren benötigte Zeit verkürzen.

#### **S** HINWEISE

■ Wenn diese Funktion auf Ein eingestellt ist, ist der Stromverbrauch im Standby-Modus höher.

#### Anynet+ (HDMI-CEC)

Anynet+ ist eine bequeme Funktion, die eine Verknüpfung mit anderen Samsung Produkten, die über die Anynet+ Funktion verfügen, ermöglicht.

Um diese Funktion zu nutzen, schließen Sie diesen Player mithilfe eines HDMI-Kabels an ein Samsung Fernsehgerät mit Anynet+ Funktion

an. Bei aktiver Anynet+ Funktion können Sie diesen Player über die Fernbedienung ihres Samsung Fernsehgeräts bedienen und die Wiedergabe von Disk durch Drücken der PLAY (
ightarrow Taste auf der Fernbedienung des Fernsehers starten. Weitere Informationen finden Sie im Handbuch des Fernsehgeräts.

#### ✎ HINWEISE

- ` Für diese Funktion muss das HDMI-Kabel CEC unterstützen.
- Wenn sich ein Anynet+ Logo auf Ihrem Samsung-Fernsehgerät befindet, wird die Anynet+-Funktion unterstützt.
- ` Je nach Fernsehgerät stehen für den HDMI-Ausgang bestimmte Auflösungen möglicherweise nicht zur Verfügung. Informationen dazu finden Sie in der Bedienungsanleitung Ihres Fernsehgeräts.
- ` Wenn die Anynet+ Funktion eingeschaltet ist, das Gerät ausschalten, den Netzstecker ziehen und wieder anschließen. Das Gerät schaltet sich automatisch ein, um die Anynet+ Verbindung wieder herzustellen. Nach ca. 15 Sekunden schaltet sich das Gerät wieder automatisch ab.
- ` Bei einigen Samsung Fernsehgeräten kann es vorkommen, dass wenn Sie ihren Player mit eingeschalteter Anynet+ Funktion an das Fernsehgerät angeschlossen haben beim Einschalten eine Warnmeldung erscheint, dass keine Verbindung gefunden wurde. Die Anynet+ Verbindung ist trotzdem hergestellt und kann genutzt werden.

#### BD-Datenmanagement

Mit dieser Funktion können sie die heruntergeladenen Inhalte verwalten, die Sie über eine Blu-ray Disk bezogen haben, die den BD-LIVE Dienst unterstützt, und auf einem angeschlossenen Flash-Speichergerät gespeichert sind.

Sie können Geräteinformationen einschließlich der Speicherkapazität einsehen, BD-Daten löschen oder das Flash Speichermedium wechseln.

#### **S** HINWEISE

- ` Die Wiedergabe einer Disk kann im externen Speichermodus angehalten werden, wenn das USB-Gerät während der Wiedergabe entfernt wird.
- ` Ihr Player unterstützt das FAT16, FAT32 und NTFS Dateisystem. Es wird die Verwendung eines USB-Geräts mit USB 2.0-Protokoll Unterstützung und einer Lese-/Schreibgeschwindigkeit von 4 MB/ Sek. oder mehr empfohlen.
- $\blacksquare$  Nach dem Formatieren des Speichergeräts funktioniert die Funktion Wiedergabe fortsetzen möglicherweise nicht.
- ` Die gesamte für das BD-Datenmanagement zur Verfügung stehende Speicherkapazität kann je nach vorliegenden Bedingungen abweichen.

#### DivX® Video On Demand

Anzeige von DivX® VOD-Registrierungscodes, um DivX® VOD-Inhalt zu erwerben und wiedergeben.

#### **Sprache**

Sie können die Sprache auswählen, die Sie für das Bildschirmmenü, Diskmenü, Audio und Untertitel bevorzugen.

#### **S** HINWEISE

` Die ausgewählte Sprache wird nur dann angezeigt, wenn sie von der Disk unterstützt wird.

#### **Sicherheit**

Wenn Sie diese Funktion zum ersten Mal verwenden, wird der PIN-Bildschirm angezeigt. Geben Sie mithilfe der Nummerntasten den voreingestellten PIN-Code 0000 ein. Um den PIN-Code zu ändern, bitte die PIN ändern Funktion verwenden. Jedes Mal, wenn Sie später auf Sicherheitseinstellungen zugreifen wollen, müssen Sie den 4-stelligen PIN-Code eingeben. Wenn Sie den PIN-Code nicht ändern, können Sie weiterhin den voreingestellten Code verwenden.

#### BD-Sicherungsstufe

Verhindert die Wiedergabe von Blu-ray-Disks mit festgelegter Altersbeschränkung, bis der 4-stellige PIN-Code eingegeben wurde.

#### DVD-Sicherungsstufe

Diese Funktion arbeitet DVDs zusammen, denen eine Altersbeschränkung oder nummerische Beschränkung zugewiesen wurden, die die Freigabe des Inhalts angibt. Diese Zahlen helfen Ihnen, die Arten von DVDs zu kontrollieren, die Ihre Familie ansehen darf.

Wählen Sie die Altersbeschränkung, die Sie einstellen möchten. Wenn Sie z. B. Stufe 6 auswählen, werden mit Stufen über 6 gekennzeichnete Disks (Stufe 7 und 8) nicht wiedergegeben.

Eine höhere Zahl bedeutet nur für erwachsene Personen bestimmter Inhalt. Wenn die DVD-Sicherungsstufe Funktion eingeschaltet ist, müssen Sie den 4-stelligen PIN-Code eingeben, um Disks mit Altersbeschränkung wiederzugeben.

#### PIN ändern

Ändern des 4-stelligen Passwortes für Zugriff auf Sicherheitsfunktionen.

Zum Ändern des PIN-Codes, befolgen Sie bitte die folgenden Schritte:

- 1. Wählen Sie PIN ändern, und drücken Sie anschließend die **v Taste. Der Bildschirm** Alte PIN eingeben erscheint.
- 2. Geben Sie den alten PIN-Code ein. Wenn Sie den PIN-Code noch nicht geändert haben, den voreingestellten Code 0000. Der Bildschirm Neue PIN eingeben erscheint.
- 3. Geben Sie den neuen PIN-Code in die Felder ein.
- 4. Geben Sie den neuen PIN-Code erneut in die Neue PIN bestätigen Felder ein. Die Meldung "PIN wurde geändert." erscheint.
- 5. Drücken Sie die **ier** Taste.

#### Wenn Sie Ihr Passwort vergessen haben

- 1. Alle Disks aus dem Gerät entfernen.
- 2. Drücken Sie die @ Taste auf dem Bedienfeld und halten Sie sie für 5 Sekunden oder länger gedrückt. Alle Einstellungen werden auf die werksseitigen Standardeinstellungen zurückgesetzt.
- **SAL HINWEISE** 
	- $\blacksquare$  Bei der Wiederherstellung der Werkseinstellungen werden alle vom Benutzer gespeicherten BD-Daten gelöscht.

#### **Allgemein**

#### Zeitzone

Sie können die ihrer Region entsprechende Zeitzone einstellen.

#### Software-Update

Mit diesem Menü können Sie Software-Updates herunterladen, welche der Leistung des Players verbessern oder zusätzliche Dienste zur Verfügung stellen.

#### **Online**

Um das Update Online durchzuführen, folgen Sie diesen Schritten:

- 1. Im Menü des Players nach Einstellungen > Unterstützung > Software-Update wechseln.
- 2. Wählen Sie Online, und drücken Sie die **Die Mitteilung über den** Verbindungsaufbau mit dem Server erscheint.
- 3. Wenn eine Aktualisierung verfügbar ist, wird eine Popup-Meldung angezeigt.
- 4. Wenn Sie OK wählen, download process started. (Schalten Sie den Player während einer Aktualisierung niemals selbst ein oder aus.)
- 5. Wenn die Aktualisierung abgeschlossen ist, schaltet sich der Player automatisch ab.
- **S** HINWEISE
	- ` Das Upgrade ist abgeschlossen, wenn sich der Player abschaltet und anschließend selbst wieder einschaltet.
	- $\blacksquare$  Den Player während des Aktualisierungsvorgangs niemals manuell ein oder aus schalten.
	- ` Samsung Electronics haftet nicht für Fehlfunktionen des Players, die auf eine instabile Internetverbindung oder fahrlässiges Handeln des Benutzers während der Software-Aktualisierung zurückzuführen sind.
	- ` Disk-Lade muss leer sein, wenn Sie das Software-Upgrade über den Online durchführen.

#### Per USB

Um das Update über USB durchzuführen, folgen Sie diesen Schritten:

- 1. Besuchen Sie www.samsung.com/ bluraysupport.
- 2. Laden Sie das letzte USB Software Upgrade Zip-Archiv auf Ihren Computer herunter.
- 3. Entpacken Sie das Zip-Archiv auf Ihrem Computer. Sie sollten eine einzelne RUF-Datei mit dem gleichen Namen wie die Zip-Datei haben.
- 4. Kopieren Sie die RUF-Datei auf ein USB-Flash-Laufwerk.
- 5. Stellen Sie sicher, dass sich keine Disk im Player befindet und stecken Sie das USB-Flash-Laufwerk in den USB-Anschluss des Players.
- 6. Im Menü des Players nach Einstellungen > Unterstützung > Software-Update wechseln.
- 7. Wählen Sie Per USB.
- **S** HINWEISE
	- ` Disk-Lade muss leer sein, wenn Sie das Software-Upgrade über den USB-Anschluss durchführen.
	- ` Überprüfen Sie nach Abschluss der Aktualisierung im Software-Upgrade-Menü die Firmware-Details.
	- ` Schalten den Player während der Software-Aktualisierung nicht aus. Der Player könnte beschädigt werden.
	- ` Software-Upgrades über den USB-Anschluss dürfen nur mit einem USB-Memorystick durchgeführt werden.

#### Automatische Update-Meldung

Wenn Sie den Player an Ihr Netzwerk angeschlossen und die die Auto Upgrade Benachrichtigung eingeschaltet haben, werden Sie vom Player automatisch informiert, wenn eine neue Softwareversion für den Player zur Verfügung steht.

Folgen Sie den folgenden Schritten, um die Auto Upgrade Benachrichtigung zu aktivieren:

- 1. Wählen Sie Automatische Update-Meldung aus und drücken Sie anschließend die **Der** Taste.
- 2. Mit Hilfe der ▲▼ Tasten Ein auswählen, und die **ier** Taste drücken.

Wenn eine neue Softwareversion zur Verfügung steht, werden Sie vom Player mit einer Popup-Meldungen informiert.

- 1. Für eine Aktualisierung der Firmware wählen Sie Ja in der erscheinenden Popup-Meldung. Der Player schaltet sich automatisch aus, wird wieder neu gestartet und beginnt mit der Aktualisierung. (Den Player während des Aktualisierungsvorgangs niemals manuell einschalten.)
- 2. Ein Popup wird erscheinen und Sie über den Fortschritt informieren.
- 3. Wenn die Aktualisierung abgeschlossen ist, schaltet sich der Player automatisch ab.
- **S** HINWEISE
	- ` Das Upgrade ist abgeschlossen, wenn sich der Player abschaltet und anschließend selbst wieder einschaltet.
	- **Den Player während des Aktualisierungsvorgangs** niemals manuell ein oder aus schalten.
	- **Samsung Electronics übernimmt keine Haftung für** Fehlfunktionen, die durch instabile Internetverbindung oder fahrlässiges Verhalten des Benutzers während der Softwareaktualisierung verursacht werden.

#### Samsung kontaktieren

Hier erhalten Sie Kontaktinformationen, wenn Sie Hilfe für Ihren Player benötigen.

#### Vertragsbedingungen

Informationen über Inhalte und Dienste Dritter finden Sie im Allgemeinen Haftungsausschluss.

#### Zurük

Mit Ausnahme der Netzwerk Einstellungen werden alle Einstellungen auf ihre Standardwerte zurückgesetzt.

# Media Play

**Wiedergabe von kommerziellen Disks**

- 1. Drücken Sie die <sup>1</sup> Taste, um das Diskfach zu öffnen.
- 2. Legen Sie vorsichtig eine Disk mit der bedruckten Seite nach oben in die Lade ein.
- 3. Drücken Sie die <sup>4</sup> Taste, um das Diskfach zu schließen. Die Wiedergabe beginnt automatisch.

#### **Wiedergabe von Dateien auf einem USB-Gerät**

Es gibt zwei Methoden, um Multimediadateien auf einem USB-Gerät über Ihren Player wiederzugeben.

#### Methode 1

- 1. Schalten Sie den Player ein.
- 2. Schließen Sie das USB-Gerät an den USB-Anschluss an der Vorderseite des Geräts an. Das Neues Gerät angeschlossen Popup-Fenster erscheint.

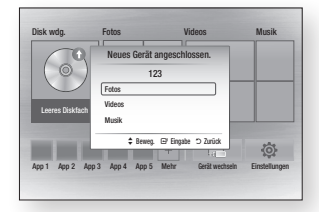

- **S** HINWEISE
	- ` Wenn das Popup-Fenster nicht angezeigt wird, fahren Sie mit Methode 2 fort.

3. Wählen Sie mithilfe der ▲▼ Tasten Fotos, Videos, oder Musik und drücken Sie anschließend die **D** Taste. Der Foto, Videos & Musik Bildschirm mit der Auflistung der Inhalte des Geräts erscheint. Je nachdem, wie der Inhalt angeordnet ist, sehen Sie entweder Ordner, einzelne Dateien oder beides.

#### **SAL HINWEISE**

- ` Obwohl der Player die Ordner für alle Inhalte anzeigt, werden nur die Dateien von der Art des Inhalts angezeigt, die Sie unter Schritt 3 ausgewählt haben. Wenn Sie z. B. Musik ausgewählt haben, werden nur Musikdateien angezeigt. Sie können diese Auswahl ändern, indem Sie zum Foto, Videos & Musik Bildschirm zurückkehren und zu Schritt 3 in der Methode 2 weiter unten gehen.
- 4. Falls erforderlich, verwenden Sie die ▲▼◄► Tasten, um einen Ordner auszuwählen und drücken Sie die **v Taste.**
- 5. Wählen Sie eine wiederzugebende Datei aus und drücken Sie die **ver** Taste.
- 6. Drücken Sie die RETURN Taste, um einen Ordner zu verlassen oder die EXIT Taste, um zum Home Bildschirm zurückzukehren.
- 7. Schlagen Sie auf den Seiten 17-19 nach, um zu erfahren, wie die Wiedergabe von Videos, Musik oder Bildern von einem USB-Gerät gesteuert wird.

#### Methode 2

- 1. Schalten Sie den Player ein.
- 2. Schließen Sie das USB-Gerät an den USB-Anschluss an der Vorderseite des Geräts an. Wählen Sie Gerät wechseln und drücken Sie die ▲▼ Taste, um USB auszuwählen**.** Drücken Sie die 8 Taste.

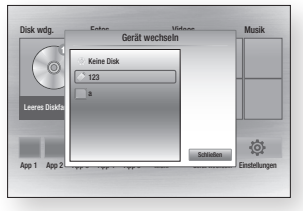

3. Verwenden Sie die ▲▼◄► Tasten, um Fotos, Videos, oder Musik auf dem Home Bildschirm auszuwählen, und drücken Sie die **C** Taste. Der Foto, Videos & Musik Bildschirm mit der Auflistung der Inhalte des Geräts erscheint. Je nachdem, wie der Inhalt angeordnet ist, sehen Sie entweder Ordner, einzelne Dateien oder beides.

#### **S** HINWEISE

- ` Obwohl der Player die Ordner für alle Inhalte anzeigt, werden nur die Dateien von der Art des Inhalts angezeigt, die Sie unter Schritt 3 ausgewählt haben. Wenn Sie z. B. Musik ausgewählt haben, werden nur Musikdateien angezeigt. Sie können diese Auswahl ändern, indem Sie zum Foto, Videos & Musik Bildschirm zurückkehren und die Schritte von Schritt 3 an wiederholen.
- 4. Falls erforderlich, verwenden Sie die ▲▼◄► Tasten, um einen Ordner auszuwählen und drücken Sie die **v Taste.**
- 5. Verwenden Sie die ▲▼◄► Tasten, um eine Datei für die Wiedergabe auszuwählen und drücken Sie die  $\blacksquare$ Taste.
- 6. Drücken Sie die RETURN Taste, um einen Ordner zu verlassen oder die EXIT Taste, um zum Home Bildschirm zurückzukehren.
- 7. Schlagen Sie auf den Seiten 17-19 nach, um zu erfahren, wie die Wiedergabe von Videos, Musik oder Bildern von einem USB-Gerät gesteuert wird.

#### **S** HINWEISE

` Wenn Sie eine Disk einlegen, während Sie über ein USB-Gerät wiedergeben, wird der Gerätemodus automatisch auf "Disk" umgeschaltet.

#### **Wiedergabe von selbst aufgenommenen Disks**

Sie können Multimedia Dateien wiedergeben, die Sie auf Blu-ray Disks, DVDs oder CDs aufgenommen haben.

- 1. Legen Sie eine selbst aufgenommene Disk mit der Aufschrift nach oben in das Diskfach ein und schließen Sie das Fach.
- 2. Mit Hilfe der ◄► Tasten die Art des Inhalts auswählen, den Sie betrachten oder wiedergeben möchten - Fotos, Videos, Musik- und drücken Sie dann die **D** Taste.

#### **S** HINWEISE

- ` Obwohl der Player die Ordner für alle Inhalte anzeigt, werden nur die Dateien von der Art des Inhalts angezeigt, die Sie unter Schritt 2 ausgewählt haben. Wenn Sie z. B. Musik ausgewählt haben, werden nur Musikdateien angezeigt. Sie können diese Auswahl ändern, indem Sie zum Foto, Videos & Musik Bildschirm zurückkehren und die Schritte von Schritt 2 an wiederholen.
- 3. Es wird ein Bildschirm mit dem Inhalt der Disk angezeigt. Je nachdem, wie der Inhalt angeordnet ist, sehen Sie entweder Ordner, einzelne Dateien oder beides.
- 4. Falls erforderlich mithilfe der ▲▼◄► Tasten einen Ordner auswählen und anschließend die **v Taste drücken.**
- 5. Verwenden Sie die ▲▼◄► Tasten, um eine Datei für die Wiedergabe auszuwählen und drücken Sie die **v Taste.**
- 6. Drücken Sie die RETURN Taste ein- oder mehrmals, um den aktuellen Bildschirm oder einen Ordner zu verlassen oder zum Home Bildschirm zurückzukehren. Drücken Sie die EXIT Taste, um direkt zum Home Bildschirm zurückzukehren.
- 7. Schlagen Sie auf den Seiten 17-19 nach, um zu erfahren, wie die Wiedergabe von Videos, Musik oder Bildern von einem USB-Gerät gesteuert wird.

**Wiedergabe von Inhalten auf Ihrem PC oder DLNA-Gerät über den Blu-ray Disk-Player**

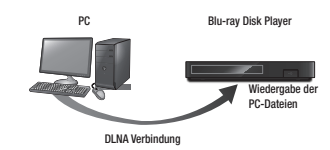

- 1. Verbinden Sie den Blu-ray Disk-Player, Ihren PC und/oder Ihr DLNA kompatibles Gerät mit dem gleichen Netzwerk.
- 2. Folgen Sie den Anweisungen aus Installations- und Bedienungsanleitung der DLNA Software, um die Geräte und Dateien für die Wiedergabe einzurichten.
- 3. Auf dem Home Bildschirm des Players Gerät wechseln auswählen und anschließend die **D** Taste drücken. Wählen Sie in der angezeigten Liste der über DLNA verbundenen Geräte Ihren PC oder ein

anderes DLNA kompatibles Gerät aus und drücken Sie dann die **ver** Taste.

4. Mit Hilfe der ◄► Tasten die Art des Inhalts auswählen, den Sie betrachten oder wiedergeben möchten - Fotos, Videos, Musik- und drücken Sie dann die **ver** Taste.

#### **S** HINWEISE

- ` Obwohl der Player die Ordner für alle Inhalte anzeigt, werden nur die Dateien von der Art des Inhalts angezeigt, die Sie unter Schritt 4 ausgewählt haben. Wenn Sie z. B. Musik ausgewählt haben, werden nur Musikdateien angezeigt. Sie können diese Auswahl ändern, indem Sie zum Foto, Videos & Musik Bildschirm zurückkehren und die Schritte von Schritt 4 an wiederholen.
- 5. Es wird ein Bildschirm mit dem Inhalt der Disk angezeigt. Je nachdem, wie der Inhalt angeordnet ist, sehen Sie entweder Ordner, einzelne Dateien oder beides.
- 6. Falls erforderlich mithilfe der ▲▼◄► Tasten einen Ordner auswählen und anschließend die **D** Taste drücken.
- 7. Verwenden Sie die ▲▼◄► Tasten, um eine Datei für die Wiedergabe auszuwählen und drücken Sie die **v Taste.**
- 8. Drücken Sie die RETURN Taste ein- oder mehrmals, um den aktuellen Bildschirm oder einen Ordner zu verlassen oder zum Home Bildschirm zurückzukehren. Drücken Sie die EXIT Taste, um direkt zum Home Bildschirm zurückzukehren.
- 9. Schlagen Sie auf den Seiten 17-19 nach, um zu erfahren, wie die Wiedergabe von Videos, Musik oder Bildern von einem USB-Gerät gesteuert wird.

#### **Steuern der Videowiedergabe**

Sie können die Wiedergabe von Videoinhalten auf DVDs, CD, Blu-ray, USB-Geräten oder dem PC steuern. Je nach Disk oder Inhalt können einige in dieser Anleitung beschriebenen Funktionen nicht zur Verfügung stehen.

Während der Blu-ray/DVD Wiedergabe ist diese Taste nicht verfügbar.

#### Tasten auf der Fernbedienung für die Videowiedergabe

 $\boldsymbol{\varOmega}$ 

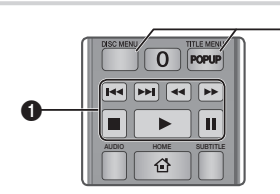

#### Tasten für die Wiedergabe П

Während der Suche, Zeitlupen- oder, einzelbildwiedergabe wird der Ton nicht wiedergegeben.

zurückzukehren, die D Taste drücken. • Um zur normalen Wiedergabegeschwindigkeit

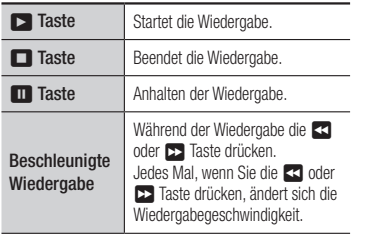

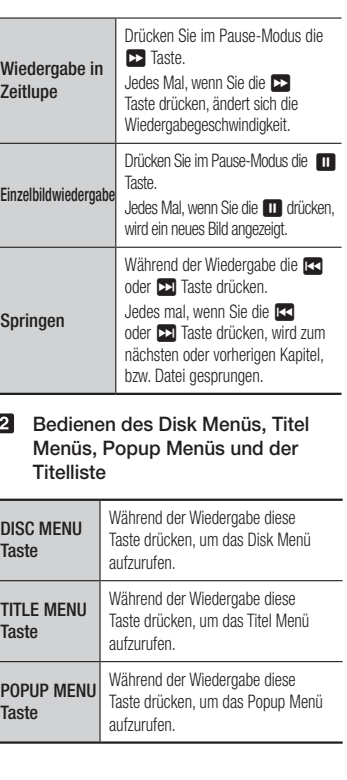

#### **Steuern der Musikwiedergabe**

Sie können die Wiedergabe von auf DVDs, CD, Blu-ray, USB-Geräten oder dem PC gespeicherten Musiktiteln steuern.

#### Tasten auf der Fernbedienung für die Musikwiedergabe

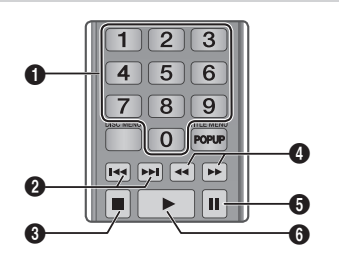

#### Eine Audio-CD (CD-DA)/MP3 wiederholen

1. Drücken Sie während der Wiedergabe der Wiedergabeliste die TOOLS Taste.

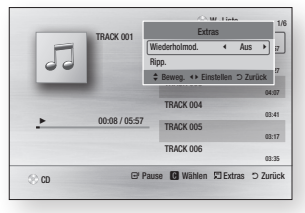

- 2. Wählen Sie mit den Tasten ◄► die Option Track, Alle, Zuf.-wdg. oder Aus.
- 3. Drücken Sie die **D** Taste.

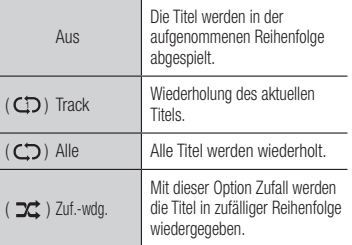

nächste Seite der Wiedergabeliste zu wechseln. Taste 144 oder **>>1** drücken, um zu vorherige oder  $\mathbf 0$ NUMMER Tasten (nur bei Audio CDs (CD-DA)) : Drücken Sie während der Wiedergabe der Wiedergabeliste die gewünschte Titelnummer. Der ausgewählte Titel wird wiedergegeben.  $\boldsymbol{a}$ Überspringen : Während der Wiedergabe die <sup>3</sup> 5 Taste : Stoppt die Wiedergabe eines Musiktitels.  $\bullet$ Schnelle Wiedergabe (nur bei Audio CDs (CD-DA)) Während der Wiedergabe die oder **12 Taste drücken.** Each time you press the  $\blacktriangleleft$  or  $\blacktriangleright$  button, the playback speed will change. **6** Pause : Unterbrechen eines Titels. **6 C** Taste : Wiedergabe des ausgewählten

Musiktitels.

**17**

#### Wiedergabeliste

1. Um zur Musik Liste zu wechseln, die  $\Box$ oder RETURN Taste drücken. Die Musikliste wird angezeigt.

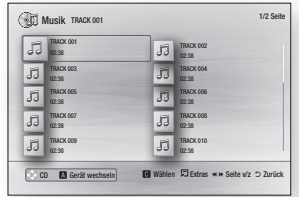

- 2. Mithilfe der ▲▼◀► Tasten den gewünschten Titel auswählen und die GELB (C) Taste drücken. Es wird eine Häkchen neben dem Titel angezeigt. Wiederholen Sie diese Schritte, um weitere Titel auszuwählen.
- 3. Um einen Titel aus der Liste zu entfernen, zum Titel gehen und die GELB (C) Taste drücken.

Die Markierung des Titels wird abgebrochen.

- 4. Nach Abschluss die G Taste betätigen. Die 3. Um einen Titel aus der Liste zu entfernen, von Ihnen ausgewählten Titel werden auf der rechten Seite des Bildschirms angezeigt. Der Player gibt den ersten Titel wieder.
- 5. Um die Wiedergabe Liste zu ändern, die @ oder RETURN Taste drücken, um zur Musik Liste zurückzukehren. Wiederholen Sie die Schritte 2, 3 und 4.
- 6. Um die Wiedergabeliste zu verlassen und zum Home Bildschirm zurückzukehren, die RETURN oder EXIT Taste drücken.

#### **SE HINWEISE**

- ` Sie können auf Audio CDs (CD-DA) eine Wiedergabeliste mit maximal 99 Titeln erstellen.
- ` Wenn Sie alle Titel aus einer Wiedergabeliste entfernen und anschließend die  $\Box$  Taste drücken, zeigt der Player alle Titel auf der Disk an und gibt diese wieder.

#### **Rippen**

Mit dieser Funktion können Sie den Inhalt von Audio-Dateien von der eingelegten Disk auf ein USB/HDD-Gerät kopieren.

- 1. Öffnen Sie das Diskfach. Legen Sie eine Audio-Disk (CDDA) in das Fach ein und schließen Sie es. Schließen Sie ein USB-Gerät an den USB-Anschluss auf der Vorderseite des Geräts an.
- 2. Im Stopp-Modus die ▲▼◄► Tasten drücken, um zum gewünschten Titel zu gehen und anschließend die GELBE (C) Taste drücken. Es wird eine Häkchen neben dem Titel angezeigt. Wiederholen Sie diese Schritte, um weitere Titel auszuwählen.
- zum Titel gehen und die GELBE (C) Taste drücken. Die Markierung des Titels wird entfernt.
- 4. Nachdem Sie die Auswahl abgeschlossen haben, die TOOLS Taste drücken und mithilfe der ▲▼ Tasten Ripp. auswählen und anschließend die **v** Taste betätigen. Das Ripp. Popup-Fenster erscheint.
- 5. Wählen Sie mithilfe der ▲▼ Tasten das Gerät aus, auf dem die gerippten Dateien gespeichert werden sollen und drücken Sie die en Taste.

#### **S** HINWEISE

` Das Gerät während des Rippens nicht abtrennen.

- 6. Wenn Sie das Rippen abbrechen wollen, müssen Sie die **von** Taste drücken und anschließend Ja auswählen. Wählen Sie Nein, um mit dem Rippen fortzufahren.
- 7. Wenn das Rippen abgeschlossen ist, erscheint die Meldung "Kopieren abgeschlossen". Drücken Sie anschließen die **v Taste, um zum Wiedergabe** Bildschirm zurückzukehren.

#### **S** HINWEISE

- $\blacksquare$  Diese Funktion wird eventuell von einigen Disks nicht unterstützt.
- ` Auf dem Rippen Bildschirm können Sie ebenfalls Alle wählen und Alle abwählen auswählen.
	- Verwenden Sie Alle wählen, um alle Titel auszuwählen. Dadurch wird die Auswahl einzelner Titel abgebrochen.
	- Verwenden Sie Alle abwählen, um alle ausgewählten Titel gleichzeitig abzuwählen.

#### Disk auf USB-Speicher kopieren

Mit dieser Funktion können Sie den Video/Foto/ Musik-Inhalte von der eingelegten Disk auf ein USB/HDD-Gerät kopieren.

- 1. Öffnen Sie das Diskfach. Legen Sie eine Disk in das Fach ein und schließen Sie es. Schließen Sie ein USB-Gerät an den USB-Anschluss auf der Vorderseite des Geräts an. Das Neues Gerät Popup-Fenster erscheint.
- 2. Drücken Sie die ▲ Taste und anschließend die ◄► Tasten, um zwischen Blu-ray, DVD oder CD zu wählen.
- 3. Wählen Sie mithilfe der ▲▼ Tasten Fotos, Videos, oder Musik und drücken Sie anschließend die **v Taste. Der Foto, Videos** & Musik Bildschirm mit der Auflistung der Inhalte des Geräts erscheint. Je nachdem, wie der Inhalt angeordnet ist, sehen Sie entweder Ordner, einzelne Dateien oder beides.

#### **S** HINWEISE

- ` Obwohl der Player die Ordner für alle Inhalte anzeigt, werden nur die Dateien von der Art des Inhalts angezeigt, die Sie unter Schritt 3 ausgewählt haben. Wenn Sie z. B. Musik ausgewählt haben, werden nur Musikdateien angezeigt. Sie können diese Auswahl ändern, indem Sie zum Foto, Videos & Musik Bildschirm zurückkehren und die Schritte von Schritt 3 an wiederholen.
- 4. Wählen Sie mithilfe der ▲▼◄► Tasten auf dem Wiedergabe-Bildschirm die **Fotos.** Videos, oder Musik aus und drücken Sie anschließend die GELBE (C) Taste. Auf der linken Seite des ausgewählten Eintrags erscheint eine Markierung.
- 5. Wiederholen Sie Schritt 4, um weitere Titel auszuwählen und zu markieren.
- 6. Um das einen markierten Eintrag aus der Liste zu löschen, die GELBE (C) Taste erneut drücken. Die Markierung auf dem Eintrag wird entfernt.
- 7. Nachdem Sie die Auswahl abgeschlossen haben, die TOOLS Taste drücken und mithilfe der ▲▼ Tasten Auf USB-Speicher kopieren auswählen und anschließend die v Taste betätigen. Nach USB kopieren Popup-Fenster erscheint.
- 8. Wählen Sie mithilfe der ▲▼ Tasten das Gerät aus, auf dem die kopierten Dateien gespeichert werden sollen, und drücken Sie  $die$  Taste.

#### **S** HINWEISE

- ` Das Gerät während des Kopiervorgangs nicht abtrennen.
- 9. Wenn Sie den Kopiervorgang abbrechen wollen, müssen Sie die **in Taste drücken** und anschließend Ja auswählen. Wählen Sie Nein, um mit dem Kopieren fortzufahren.

10. Wenn der Kopiervorgang abgeschlossen ist, erscheint die Meldung "Kopieren abgeschlossen". Drücken Sie die E Taste, um zum Wiedergabebildschirm zurückzukehren.

#### **S** HINWEISE

- $\blacksquare$  Diese Funktion wird eventuell von einigen Disks nicht unterstützt.
- $\blacksquare$  Auf dem Bildschirm Kopieren können Sie ebenfalls Alle wählen oder Alle abwählen auswählen.
	- Verwenden Sie Alle wählen, um alle Finträge auszuwählen. Dadurch wird die Auswahl einzelner Einträge aufgehoben.
	- Verwenden Sie Alle abwählen, um alle Einträge gleichzeitig abzuwählen.

#### **Anzeigen von Fotos**

Sie können die Wiedergabe von Fotoinhalten auf Blu-ray-Disks, DVDs, CDs, USB-Geräten oder Ihrem PC steuern.

#### Extras Menü verwenden

Drücken Sie während der Wiedergabe die TOOLS Taste.

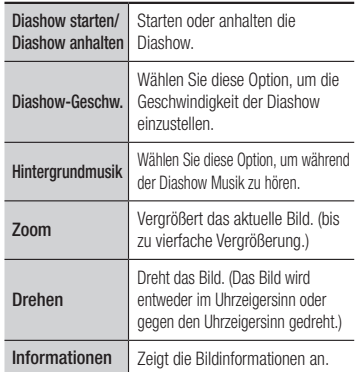

#### **S** HINWEISE

- ` Abhängig von der Disk oder dem Speichergerät kann das Extras Menü abweichen.
- ` Um die Hintergrundmusik Funktion aktivieren zu können, muss sich die Bilddatei im gleichen Ordner befinden, wie die Musikdatei. Die Audioqualität kann durch die Bitrate der MP3-Datei, die Bildgröße und die Kodierungsmethode beeinträchtigt werden.
- ` Sie können den Untertitel und die PG-Grafik im Vollbildschirmmodus nicht vergrößern.

Anhang

#### **Problembehebung**

Bevor Sie sich an den Kundendienst wenden, versuchen Sie bitte die folgenden Lösungsvorschläge.

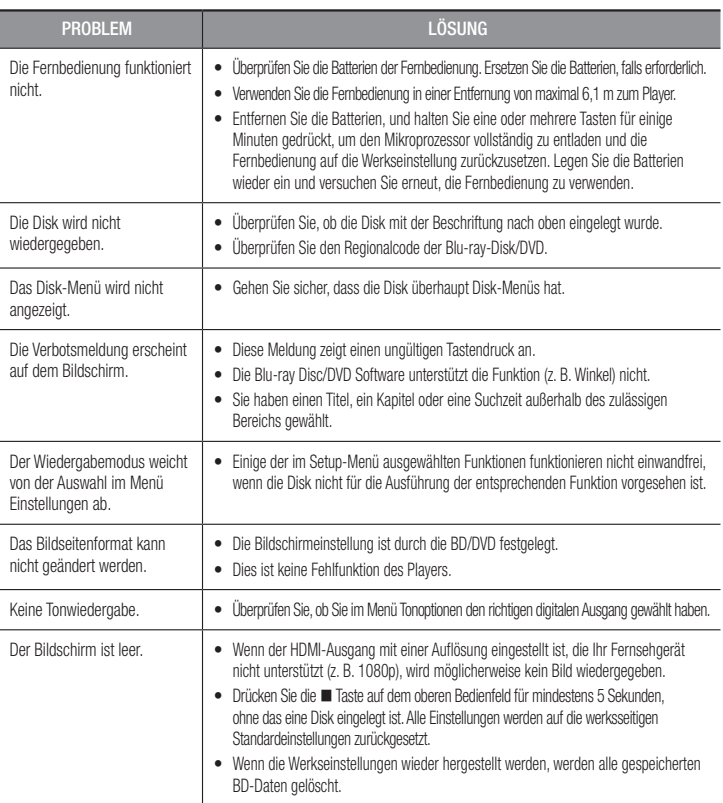

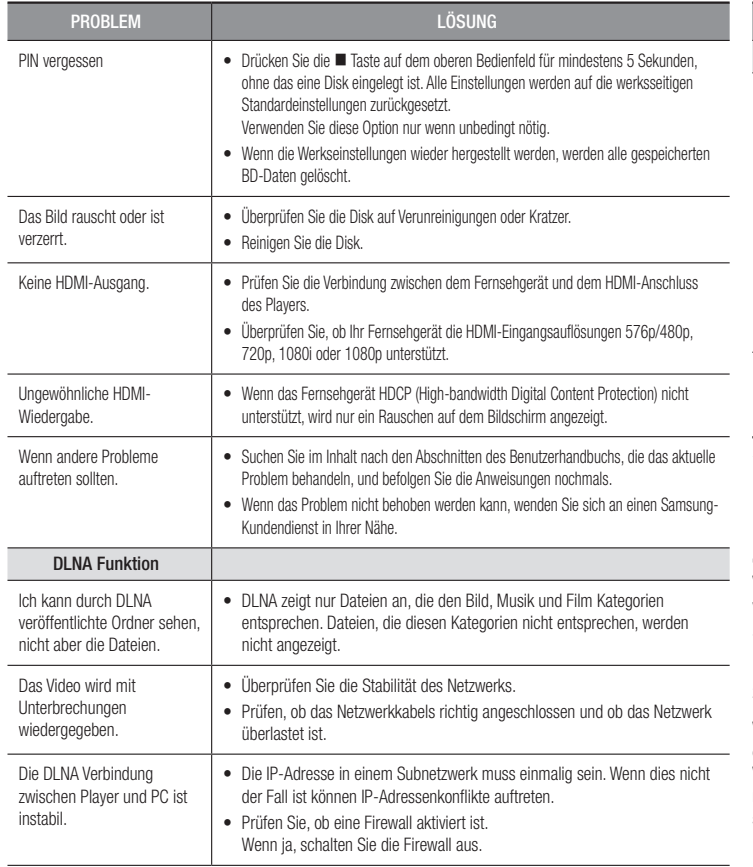

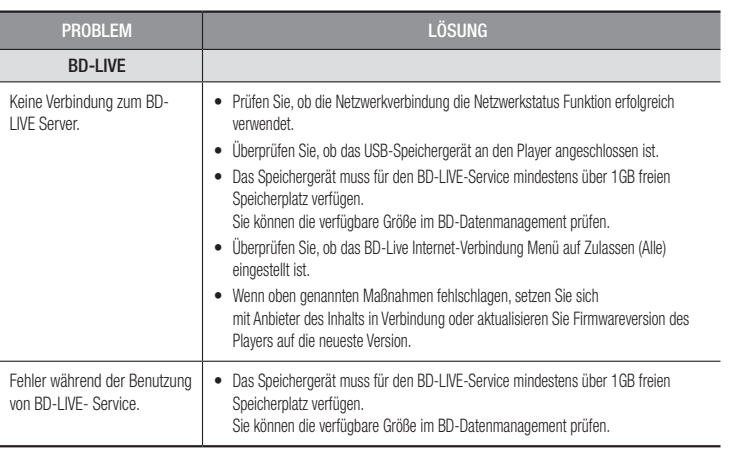

#### **S** HINWEISE

` Wenn die Werkseinstellungen wieder hergestellt werden, werden alle gespeicherten BD-Daten gelöscht.

#### Reparaturen

Wenn Sie uns Ihren Player zur Reparatur zusenden, kann eine Verwaltungsgebühr erhoben werden, wenn:

- 1. Wenn Sie einen Kundendienstmitarbeiter zu sich nach Hause bestellen und kein Defekt am Gerät festgestellt wird.
- 2. Sie das Gerät zu einem Reparaturdienst bringen und kein Defekt am Gerät festgestellt wird.

Wir teilen Ihnen die Höhe der Verwaltungsgebühr mit, bevor wir einen Hausbesuch durchführen oder mit Arbeiten an Ihrem Gerät beginnen.

Wir empfehlen Ihnen, diese Anleitung sorgfältig durchzulesen, Online unter www.samsung.com nach einer Lösung zu suchen oder sich mit dem Samsung Kundendienst in Verbindung zu setzen.

#### **Technische Daten**

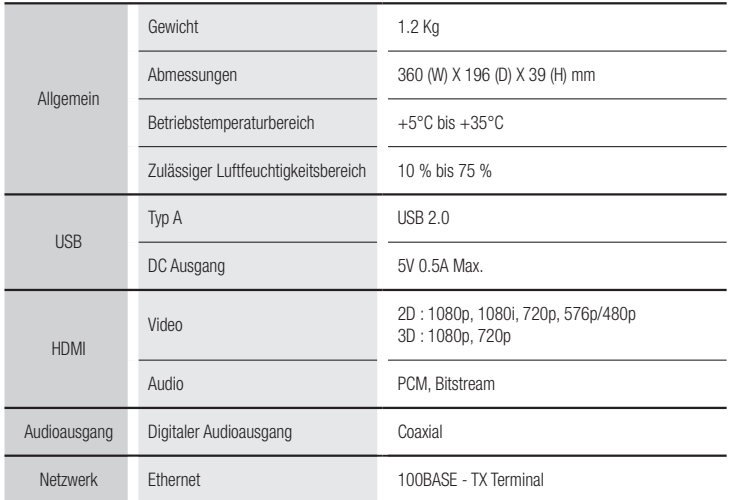

- Netzwerkgeschwindigkeiten von 10Mbps oder weniger werden nicht unterstützt.

- Gestaltung und Spezifikationen vorbehaltlich Änderungen.
- Weitere Informationen über Energiespargründe und Energieverbrauch finden Sie am Etiketten-Aufkleber auf dem Gerät.
- Gewicht und Abmessungen können von den Angaben abweichen.

#### Übereinstimmungs- und Kompatibilitätshinweis

- Entsprechend der nachfolgend und in der gesamten Anleitung, einschließlich des Abschnitts Merkmale der einzelnen Datenträger, aufgeführten Beschränkungen, können folgende Disktypen wiedergegeben werden: im Handel erhältliche, bespielte BD-ROM, DVD-VIDEO, und Audio CD (CD-DA) Disks; BD-RE/-R, DVD-RW/-R Disks; und CD-RW/-R Disks.
- • Andere als die zuvor genannten Disks können mit diesem Player nicht wiedergegeben werden und/oder sind für diesen nicht vorgesehen. Einige der oben genannten Disks können aufgrund eines oder mehrerer der nachfolgend aufgeführten Gründe möglicherweise nicht abgespielt werden.
- • Samsung kann nicht garantieren, dass dieser Player jede Disk wiedergeben kann, die mit dem BD-ROM, BD-RE/-R, DVD-VIDEO, DVD-RW/-R, DVD+RW/+R und CD-RW/-R-Logo gekennzeichnet ist. Dieser Player führt möglicherweise nicht alle Funktionsbefehle und Funktionen einer Disk aus. Diese und andere Probleme mit der Diskkompatibilität und Funktionen bei neuen und bereits etablierten Diskformaten, ergeben sich aus folgenden Gründen:
	- Blu-ray ist ein neues und noch in der Entwicklung begriffenes Format. Dieser Player kann unter Umständen nicht alle Funktionen von Blu-ray Disks ausführen, da einige Funktionen optional sein können, weitere Funktionen erst nach Herstellung dieses Gerätes dem Blu-ray Diskformat hinzugefügt wurden oder bestimmte, bereits verfügbare Funktionen zeitversetzt verfügbar sind:
	- Dieser Player unterstützt nicht alle neuen und bestehenden Diskformat-Versionen.
	- Neue und bestehende Diskformate werden möglicherweise überarbeitet, verändert, aktualisiert, verbessert und/oder ergänzt.
	- Einige Disks sind so hergestellt, dass sie während der Wiedergabe nur bestimmte oder beschränkte Funktionen zulassen.
	- Einige Disks, die mit dem BD-ROM, BD-RE/-R, DVD-VIDEO, DVD-RW/-R, DVD+RW/+R und CD-RW/-R-Logo gekennzeichnet sind, entsprechen unter Umstanden noch immer nicht den Diskstandards.
	- Einige Disks können möglicherweise aufgrund ihres Zustandes oder aufgrund der Aufnahmebedingungen nicht abgespielt werden.
	- Bei der Erstellung der BD-, DVD- und CD-Software sowie bei der Herstellung der Disks können Fehler auftreten.
	- Dieser Player unterscheidet sich in seiner Funktionsweise von herkömmlichen DVD-Playern und anderen AV-Geräten.
	- Probleme bei der Wiedergabe können sich auch aus anderen Gründen ergeben. Diese werden in dieser Anleitung genannt oder, wenn es sich um neu entdeckte Ursachen handelt, vom Kundendienst von SAMSUNG bekannt gegeben.
- Sollten Kompatibilitätsprobleme oder Funktionsstörungen des Players auftreten, wenden Sie sich an den Kundendienst von SAMSUNG. Sie können sich an den Kundendienst von SAMSUNG auch bezüglich möglicher Aktualisierungen des Players wenden.
- • Weitere Informationen zu Wiedergabebeschränkungen und Diskkompatibilität finden Sie in dieser Anleitung in den Abschnitten Vorsichtsmaßnahmen, Wichtige Informationen zum Gebrauch der Bedienungsanleitung, Merkmale der einzelnen Datenträger und Vor der Wiedergabe.

• Bei Blu-ray Disc-Player Wiedergabe mit progressiver Abtastung : DER BENUTZER WIRD DARAUF HINGEWIESEN, DASS NICHT ALLE HOCHAUFLÖSENDEN FERNSEHGERÄTE VOLLSTÄNDIG MIT DIESEM Produkt KOMPATIBEL SIND UND DASS ES DAHER BEI DER WIEDERGABE ZUM AUFTRETEN VON ARTEFAKTEN KOMMEN KANN. FALLS PROBLEME BEI DER WIEDERGABE MIT PROGRESSIVER ABTASTUNG AUFTRETEN, WIRD EMPFOHLEN, DIE AUSGABE AUF STANDARDDEFINITION UMZUSCHALTEN. WENN SIE FRAGEN ZUR KOMPATIBILITÄT DIESES Produkts MIT UNSEREN FERNSEHGERÄTEN HABEN, KONTAKTIEREN SIE BITTE UNSER KUNDENSERVICECENTER.

#### Kopierschutz

- Da AACS (Advanced Access Content System) als Kopierschutzverfahren für das BD-Format anerkannt ist, ähnlich dem CSS (Content Scramble System) für das DVD-Format, gelten für AACS-geschützte Inhalte bestimmte Beschränkungen bezüglich Wiedergabe, analogem Ausgangssignal usw. Die Funktionen und Beschränkungen für dieses Produkt können sich je nach Kaufdatum unterscheiden, weil diese Beschränkungen möglicherweise nach der Herstellung des Geräts von AACS übernommen oder geändert wurden. Darüber hinaus werden das BD-ROM-Zeichen und BD+ als Kopierschutzverfahren für das BD-Format verwendet. Dadurch gelten für Inhalte, die durch das BD-ROM-Zeichen und/oder BD+ geschützt sind, bestimmte Beschränkungen, einschließlich Wiedergabebeschränkungen. Für weitere Informationen zu AACS, BD-ROM-Zeichen, BD+ oder diesem Gerät wenden Sie sich an den Kundendienst von SAMSUNG.
- • Viele Blu-ray Disc/DVD-Disks sind mit einem Kopierschutz versehen. Deshalb sollten Sie den DVD-Player nur direkt an das Fernsehgerät, und nicht über den Videorekorder anschließen. Bei Blu-ray Disk/DVD-Disks mit Kopierschutz erzeugt die Wiedergabe über Videorekorder ein verzerrtes Bild.
- • Durch die nicht autorisierte Aufnahme, Verwendung, Anzeige, Vervielfältigung und Überarbeitung von Fernsehprogrammen, Videobändern, Blu-ray Discs, DVDs und anderer Materialien machen Sie sich gemäß den US-amerikanischen Urheberrechten sowie den Urheberrechten anderer Länder möglicherweise zivilrechtlich und/oder strafrechtlich haftbar..
- • Cinavia Hinweise : Dieses Gerät nutzt die Cinavia Technologie um die Erstellung illegaler Kopien kommerziell produzierter Filme und Videos sowie deren Soundtracks zu verhindern. Wenn die verbotene Nutzung einer illegalen Kopie festgestellt wird, erscheint eine Meldung und die Wiedergabe bzw. der Kopiervorgang werden abgebrochen. Mehr Informationen über die Cinavia Technologie finden Sie im Online Kundeninformationszentrum unter http://www.cinavia. com. Wenn Sie zusätzliche Informationen über Cinavia über E-Mail erhalten möchten, senden Sie bitte eine Postkarte mit Ihrer E-Mail Adresse an: Cinavia Consumer Information Centre, P.O. Box 86851, San Diego, CA, 92138, USA. Dieses Gerät nutzt geschützte Technologie unter der Lizenz von Verance Corporation und ist durch das U.S. Patent 7.369.677 und andere in der USA und weltweit ausgestellten & angemeldeten Patenten sowie durch die Urheberrechte und die Sicherung von Betriebsgeheimnissen bestimmter Aspekte dieser Technologie geschützt. Cinavia ist eine Handelsmarke von Verance Corporation. Copyright 2004-2013 Verance Corporation. Alle Rechte vorbehalten für Verance Reverse Engineering oder Demontage sind verboten.

#### Netzwerkdienst Haftungsausschluss

Alle Inhalte und Dienste auf die mit Hilfe dieses Geräts zugegriffen werden kann gehören Drittpersonen und sind durch Urheberrechte, Patente, Warenzeichen und/oder andere Leistungsschutzrechte geschützt. Diese Inhalte und Dienste werden ausschließlich für den persönlichen, nicht kommerziellen Gebrauch zur Verfügung gestellt. Es ist verboten Inhalte oder Dienste auf eine Art und Weise zu nutzen, die nicht vom Eigentümer der Inhalte oder dem Dienstanbieter genehmigt wurden. Ohne Einschränkung des vorstehenden, dürfen Sie ohne die ausdrückliche Genehmigung des Eigentümers der Inhalte oder des Dienstanbieters die durch dieses Gerät wiedergegebenen Inhalte oder Dienste auf keine Art und Weise verändern, kopieren, neu veröffentlichen, hochladen, versenden, übertragen, übersetzen, verkaufen, abgeleitete Arbeiten erstellen, sich zunutze machen oder vertreiben.DIE INHALTE UND DIENSTE VON DRITTPERSONEN WERDEN "WIE GESEHEN" ZUR VERFÜGUNG GESTELLT. SAMSUNG ÜBERNIMMT WEDER DIREKT NOCH INDIREKT UND UNTER KEINEN UMSTÄNDEN KEINE GARANTIE FÜR DIE DERART ZUR VERFÜGUNG GESTELLTEN INHALTE UND DIENSTE. SAMSUNG LEHNT AUSDRÜCKLICH ALLE INDIREKTEN GEWÄHRLEISTUNGSPFLICHTEN, EINSCHLIEESLICH JEDOCH NICHT AUSSCHLIESSLICH DER GEWÄHRLEISTUNGSPFLICHT FÜR DIE VERKEHRSFÄHIGKEIT ODER EIGUNUNG FÜR EINEN BESTIMMTEN ZWECK AB. SAMSUNG ÜBERNIMMT KEINE GARANTIE FÜR DIE FEHLERFREIHEIT, GÜLTIGKEIT, RECHTZEITIGKEIT, LEGALITÄT ODER VOLLSTÄNDIGKEIT ALLER INHALT ODER DIENSTE. DIE ÜBER DIESES GERÄT ZUR VERFÜGUNG GESTELLT WERDEN, UND UNTER KEINEN UMSTÄNDEN; EINSCHLIESSLICH FAHRLÄSSIGKEIT, KANN SAMSUNG WEDER VERTRAGLICH NOCH RECHTLICH FÜR IRGENDWELCHE DIREKTEN, INDIREKTEN, ZUFÄLLIGEN, BESONDEREN ODER HERVORGEHENDEN SCHÄDEN, ANWALTSGEBÜHREN, AUSGABEN, ODER IRGENDWELCHE ANDEREN SCHÄDEN VON IHNEN ODER DRITTEN ZUR VERANTWORTUNG GEZOGEN WERDEN, DIE AUS DER ODER IN FOLGE VON INFORMATIONEN ENTSTANDEN SIND, ODER AUS DER VERWENDUNG VON BELIEBIGEN INHALTEN ODER DIENSTEN RESULTIEREN, AUCH WENN SIE ÜBER DIE MÖGLICHKEIT VON SOLCHEN SCHÄDEN UNTERRICHTET WAREN.Dienste von Drittanbietern können zu jeder Zeit geschlossen oder unterbrochen werden und Samsung erklärt und garantiert nicht, das irgendwelche beliebigen Inhalte oder Dienste zu jeder Zeit zur Verfügung stehen. Inhalte und Dienste werden von Drittpersonen mit Hilfe von Netzwerk- und Übertragungsvorrichtungen übertragen, über die Samsung keine Kontrolle hat. Ohne die Allgemeingültigkeit dieses Haftungsausschlusses einzuschränken, lehnt Samsung die Verantwortung oder Haftung für beliebige Unterbrechungen oder die Unterbrechung von beliebigen Inhalten oder Diensten, die über dieses Gerät zur Verfügung gestellt werden, ausdrücklich ab. Samsung ist weder verantwortlich noch haftbar für die mit den Inhalten oder Diensten in Verbindung stehenden Kundenservice. Alle Fragen oder Serviceanfragen bezüglich der Inhalte oder Dienste müssen direkt an den entsprechenden Anbieter des Inhalts oder Dienstes gerichtet werden

- Hergestellt unter Lizenz von Dolby Laboratories. Dolby sowie das Doppel-D-Symbol sind Warenzeichen der Dolby® Laboratories.
- $\Pi$  DOLBY **TRUETE** DIGITAL PLUS
- Für DTS-Patente, siehe http://patents.dts.com. Hergestellt unter Lizenz von DTS **a**dts Licensing Limited. DTS-HD, das Symbol, & DTS-HD und das Symbol zusammen 2.0+Digital Out sind registrierte Warenzeichen & DTS 2.0+Digital Out ist ein Warenzeichen der DTS, Inc. © DTS, Inc. Alle Rechte vorbehalten.
- DivX
	- **DIIX** - ÜBER DIVX VIDEO: Bei DivX® handelt es sich um ein von DivX entwickeltes, digitales Videoformat, LLC ist ein Tochterunternehmen der Rovi Corporation.  $\textbf{HD}{}$ Hierbei handelt es sich um ein offizielles DivX Certified® Gerät, das die strengen Tests bestanden hat, in denen die Fähigkeit zur Wiedergabe von DivX Video getestet wird. Nähere Informationen und Softwareanwendungen zum Konvertieren Ihrer Videodateien in das DivX Video Format finden Sie unter www.divx.com.
	- ÜBER DIVX VIDEO-ON-DEMAND : Dieses DivX Certified® Gerät muss registriert werden, damit Video-On-Demand-Inhalte (VOD) wiedergegeben werden können. Um den Registrierungscode zu erzeugen, wechseln Sie in den DivX VOD-Bereich im Setup-Menü des Geräts. Besuchen Sie vod.divx.com für weitere Informationen über den Abschluss der Registrierung.
	- DivX-Certified® für die Wiedergabe von DivX® -Videos mit einer Auflösung bis zu HD 1080p, einschließlich Premium-Inhalt.

DivX® , DivX Certified® und die dazugehörigen Logos sind Markenzeichen von Rovi Corporation oder ihrer Tochtergesellschaften und sind urheberrechtlich geschützt.

Geschützt durch eines oder mehrere der folgenden US-Patente: 7,295,673; 7,460,668; 7,515,710; 7,519,274.

• Die Begriffe HDMI und High-Definition Multimedia Interface sowie das HDMI Logo sind Warenzeichen oder eingetragene Warenzeichen von HDMI Licensing LLC in den Vereinigten Staaten und anderen Ländern.

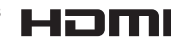

- • Oracle und Java sind eingetragene Markenzeichen von Oracle und/oder deren verbundenen Unternehmen. Andere Namen können Marken ihrer entsprechenden Eigentümer sein.
- 

- Hinweise zu Open Source Lizenzen
- Wenn Sie Open Source Software verwenden, sind Open Source Lizenzen auf dem Produkt verfügbar.
- • Das Blu-ray Disc™ und Blu-ray™ Logo sind eingetragene Markenzeichen der Blu-ray Disc **Association**
- DLNA®, das DLNA Logo und DLNA CERTIFIED® Warenzeichen, Dienstleistungsmarken oder Gütezeichen der Digital Living Network Alliance.

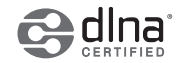

Auf dieses Samsung-Produkt wird vom Hersteller eine vierundzwanzigmonatige Garantie gegen Material- und Verarbeitungsfehler gegeben. Die Garantiezeit beginnt mit dem Kauf des Gerätes beim Fachhändler.

Sollte es erforderlich werden, Garantieleistungen in Anspruch zu nehmen, wenden Sie sich bitte an den Fachhändler, bei dem Sie das Gerät erworben haben. Garantieleistungen können jedoch auch von Samsung-Vertragswerkstätten in anderen Ländern eingefordert werden; dabei gelten die Garantiebedingungen des jeweiligen Landes. Bei Fragen zu unseren Vertragswerkstätten wenden Sie sich bitte an folgende Adresse:

#### Samsung Electronics GmbH, Am Kronberger Hang 6, 65824 Schwalbach/Taunus

0180 6 SAMSUNG bzw. 0180 6 7267864\* (\*0,20 €/Anruf aus dem dt. Festnetz, aus dem Mobilfunk max. 0,60 €/Anruf) www.samsung.com

#### **GARANTIFBEDINGUNGEN**

- 1. Bei der Anmeldung von Garantieansprüchen muss der Kunde die vollständig und richtig ausgefüllte Garantiekarte sowie die Originalrechnung oder den vom Händler ausgestellten Kassenbeleg oder eine entsprechende Bestätigung vorlegen. Die Seriennummer am Gerät muss lesbar sein.
- 2. Es liegt im Ermessen von Samsung, ob die Garantie durch Reparatur oder durch Austausch des Gerätes bzw. des defekten Teils erfüllt wird. Weitere Ansprüche sind ausgeschlossen.
- 3. Garantie-Reparaturen müssen von Samsung-Fachhändlern oder Samsung-Vertragswerkstätten ausgeführt werden. Bei Reparaturen, die von anderen Händlern durchgeführt werden, besteht kein Anspruch auf Kostenerstattung, da solche Reparaturen sowie Schäden, die dadurch am Gerät entstehen können, von dieser Garantie nicht abgedeckt werden.

**DEUTSCHLAND** 4. Soll das Gerät in einem anderen als dem Land betrieben werden, für das es ursprünglich entwickelt und produziert wurde, müssen eventuell<br>ursprünglich entwickelt und produziert wurde, müssen eventuell Veränderungen am Gerät vorgenommen werden, um es an die technischen und/oder sicherheitstechnischen Normen dieses anderen Landes anzupassen.

> Solche Veränderungen sind nicht auf Material oder Verarbeitungsfehler des Gerätes zurückzuführen und werden von dieser Garantie nicht abgedeckt. Die Kosten für solche Veränderungen sowie für dadurch am Gerät entstandene Schäden werden nicht erstattet.

- 5. Ausgenommen von der Garantieleistung sind:
	- a) Regelmäßige Inspektionen, Wartung und Reparatur oder Austausch von Teilen aufgrund normaler Verschleißerscheinungen;
	- b) Transport- und Fahrtkosten sowie durch Auf- und Abbau des Gerätes entstandene Kosten;
	- c) Missbrauch und zweckentfremdete Verwendung des Gerätes sowie falsche Installation;
	- d) Schäden, die durch Blitzschlag, Wasser, Feuer, höhere Gewalt, Krieg, falsche Netzspannung, unzureichende Belüftung oder andere von Samsung nicht zu verantwortende Gründe entstanden sind.
- 6. Diese Garantie ist produktbezogen und kann innerhalb der Garantiezeit von jeder Person, die das Gerät legal erworben hat, in Anspruch genommen werden.
- 7. Die Rechte des Käufers nach der jeweils geltenden nationalen Gesetzgebung, d. h. die aus dem Kaufvertrag abgeleiteten Rechte des Käufers gegenüber dem Verkäufer wie auch andere Rechte, werden von dieser Garantie nicht angetastet. Soweit die nationale Gesetzgebung nichts anderes vorsieht, beschränken sich die Ansprüche des Käufers auf die in dieser Garantie genannten Punkte.

Die Samsung Ltd. sowie deren Tochtergesellschaften und Händler haften nicht für den indirekten bzw. in Folge auftretenden Verlust von Disks, Daten, Video- und Audiokassetten oder anderem ähnlichen Material bzw. Zusatzgeräten.

#### EUROPÄISCHE GARANTIEKARTE

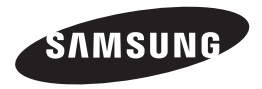

#### Kontakt zu Samsung

Falls Sie Fragen oder Anregungen zu Samsung-Produkten haben, freuen wir uns über Ihre Kontaktaufnahme mit der Samsung-Kundenbetreuung.

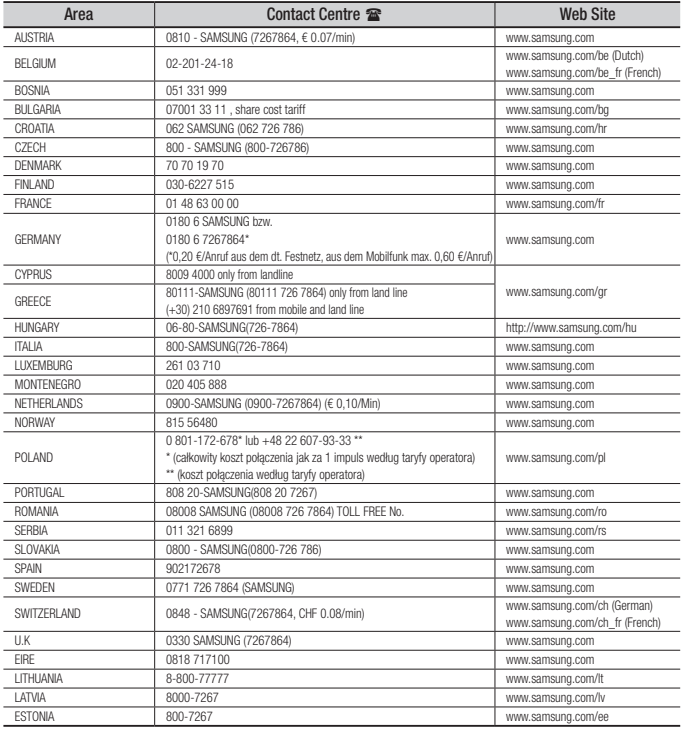

### Korrekte Entsorgung der Batterien dieses Produkts

(In den Ländern der Europäischen Union und anderen europäischen Ländern mit einem separaten Altbatterie-Rücknahmesystem)

Die Kennzeichnung auf der Batterie bzw. auf der dazugehörigen Dokumentation oder Verpackung gibt an, dass die Batterie zu diesem Produkt nach seiner Lebensdauer nicht zusammen mit dem normalen Haushaltsmüll entsorgt werden darf. Wenn die Batterie mit den chemischen Symbolen *Hg*, *Cd* oder *Pb* gekennzeichnet ist, liegt der Quecksilber-, Cadmium- oder Blei-Gehalt der Batterie über den in der EG-Richtlinie 2006/66 festgelegten Referenzwerten. Wenn Batterien nicht ordnungsgemäß entsorgt werden, können sie der menschlichen Gesundheit bzw. der Umwelt schaden.

Bitte helfen Sie, die natürlichen Ressourcen zu schützen und die nachhaltige Wiederverwertung von stofflichen Ressourcen zu fördern, indem Sie die Batterien von anderen Abfällen getrennt über Ihr örtliches kostenloses Altbatterie-Rücknahmesystem entsorgen.

# (Elektroschrott)

## Korrekte Entsorgung von Altgeräten

((In den Ländern der Europäischen Union und anderen europäischen Ländern mit einem separaten Sammelsystem)

Die Kennzeichnung auf dem Produkt, Zubehörteilen bzw. auf der dazugehörigen Dokumentation gibt an, dass das Produkt und Zubehörteile (z. B. Ladegerät, Kopfhörer, USB-Kabel) nach ihrer Lebensdauer nicht zusammen mit dem normalen Haushaltsmüll entsorgt werden dürfen. Entsorgen Sie dieses Gerät und Zubehörteile bitte getrennt von anderen Abfällen, um der Umwelt bzw. der menschlichen Gesundheit nicht durch unkontrollierte Müllbeseitigung zu schaden. Helfen Sie mit, das Altgerät und Zubehörteile fachgerecht zu entsorgen, um die nachhaltige Wiederverwertung von stofflichen Ressourcen zu fördern.

Private Nutzer wenden sich an den Händler, bei dem das Produkt gekauft wurde, oder kontaktieren die zuständigen Behörden, um in Erfahrung zu bringen, wo Sie das Altgerät bzw. Zubehörteile für eine umweltfreundliche Entsorgung abgeben können. Gewerbliche Nutzer wenden sich an ihren Lieferanten und gehen nach den Bedingungen des Verkaufsvertrags vor. Dieses Produkt und elektronische Zubehörteile dürfen nicht zusammen mit anderem Gewerbemüll entsorgt werden.

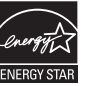

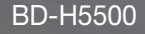

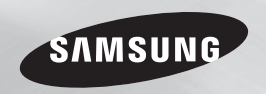

# Blu-ray™ Disc Player user manual

## imagine the possibilities

Thank you for purchasing this Samsung product. To receive more complete service, please register your product at www.samsung.com/register

# Safety Information

#### **Warning**

TO REDUCE THE RISK OF ELECTRIC SHOCK, DO NOT REMOVE THE COVER (OR BACK). NO USER-SERVICEABLE PARTS ARE INSIDE. REFER SERVICING TO QUALIFIED SERVICE **PERSONNEL** 

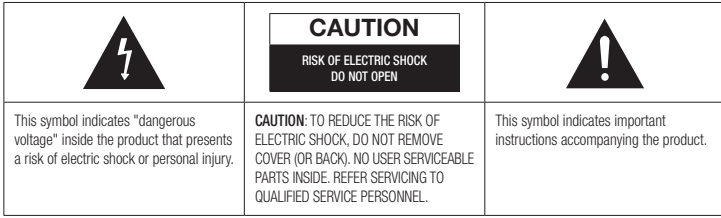

Do not install this equipment in a confined space such as a bookcase or similar unit.

#### WARNING

To prevent damage which may result in fire or electric shock hazard, do not expose this appliance to rain or moisture.

#### **CAUTION**

Blu-ray Disc Player USES AN INVISIBLE LASER BEAM WHICH CAN CAUSE HAZARDOUS RADIATION EXPOSURE IF DIRECTED. BE SURE TO OPERATE Blu-ray Disc Player CORRECTLY AS INSTRUCTED.

#### **CAUTION**

THIS PRODUCT UTILIZES A LASER. USE OF CONTROLS OR ADJUSTMENTS OR PERFORMANCE OF PROCEDURES OTHER THAN THOSE SPECIFIED HEREIN MAY RESULT IN HAZARDOUS RADIATION EXPOSURE. DO NOT OPEN COVERS

#### AND DO NOT REPAIR YOURSELF. REFER SERVICING TO OLIALIFIED PERSONNEL

This product satisfies CE regulations when shielded cables and connectors are used to connect the unit to other equipment. To prevent electromagnetic interference with electric appliances, such as radios and televisions, use shielded cables and connectors for connections.

## IMPORTANT NOTE

The mains lead on this equipment is supplied with a molded plug incorporating a fuse. The value of the fuse is indicated on the pin face of the plug.

If it requires replacing, a fuse approved to BS1362 of the same rating must be used.

Never use the plug with the fuse cover omitted if the cover is detachable. If a replacement fuse cover is required, it must be of the same colour as the pin face of the plug. Replacement covers are available from your dealer.

If the fitted plug is not suitable for the power points in your house or the cable is not long enough to reach a power point, you should obtain a suitable safety approved extension lead or consult your dealer for assistance.

However, if there is no alternative to cutting off the plug, remove the fuse and then safely dispose of the plug. Do not connect the plug to a mains jack, as there is a risk of shock hazard from the bared flexible cord.

To disconnect the apparatus from the mains, the plug must be pulled out from the mains socket, therefore the mains plug shall be readily operable. The product unit accompanying this user manual is licenced under certain intellectual property rights of certain third parties.

#### CLASS 1 LASER PRODUCT

This Compact Disc player is classified as a CLASS 1 LASER product. Use of controls, adjustments or performance of procedures other than those specified herein may result in hazardous radiation exposure.

#### CAUTION :

- CLASS 3B VISIBLE AND INVISIBLE LASER RADIATION WHEN OPEN. AVOID EXPOSURE TO THE BEAM (IEC 60825-1)
- THIS PRODUCT UTILIZES A LASER. USE OF CONTROLS OR ADJUSTMENTS OR PERFORMANCE OF PROCEDURES OTHER THAN THOSE SPECIFIED HEREIN MAY RESULT IN HAZARDOUS RADIATION EXPOSURE. DO NOT OPEN COVER AND DO NOT REPAIR YOURSELF. REFER SERVICING TO OLIALIFIED PERSONNEL

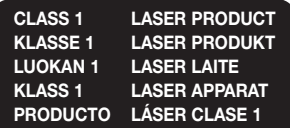

#### **Precautions**

#### Important Safety Instructions

Read these operating instructions carefully before using the unit. Follow all the safety instructions listed below. Keep these operating instructions handy for future reference.

- 1. Read these instructions.
- 2. Keep these instructions.
- 3. Heed all warnings.
- 4. Follow all instructions.
- 5. Do not use this apparatus near water.
- 6. Clean only with a dry cloth.
- 7. Do not block any ventilation openings. Install in accordance with the manufacturer's instructions.
- 8. Do not install near any heat sources such as radiators, heat registers, stoves, or other apparatus (including AV receivers) that produce heat.
- 9. Do not defeat the safety purpose of the polarized or grounding-type plug. A polarized plug has two blades with one wider than the other. A grounding type plug has two blades and a third grounding prong. The wide blade or the third prong are provided for your safety. If the provided plug does not fit into your outlet, consult an electrician for replacement of the obsolete outlet.
- 10. Protect the power cord from being walked on or pinched particularly at plugs, convenience receptacles, and the point where it exits the apparatus.
- 11. Only use attachments/accessories specified by the manufacturer.

12. Use only with the cart. stand, tripod, bracket or table specified by the manufacturer or sold with the apparatus. When a cart is used, use

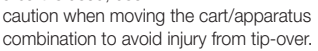

- 13. Unplug this apparatus during lightning storms or when unused for long periods of time.
- 14. Refer all servicing to qualified service personnel. Servicing is required when the apparatus has been damaged in any way, such as when the power-supply cord or plug is damaged, liquid has been spilled or objects have fallen into the apparatus, the apparatus has been exposed to rain or moisture, does not operate normally, or has been dropped.

#### **Disc Storage & Management**

- Holding Discs
	- Fingerprints or scratches on a disc may reduce sound and picture quality or cause skipping

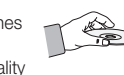

- Avoid touching the surface of a disc where data has been recorded.
- Hold the disc by the edges so that fingerprints will not get on the surface.
- Do not stick paper or tape on the disc.
- Cleaning Discs
	- If you get fingerprints or dirt on a disc, clean it with a mild detergent diluted in water and wipe with a soft cloth.

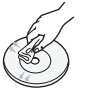

- When cleaning, wipe gently from the inside to the outside of the disc.
- Disc Storage
	- $\blacksquare$  Do not keep in direct sunlight.
	- Keep in a cool ventilated area.
	- Keep in a clean protection jacket and store vertically.

#### **Handling Cautions**

- Do not expose this apparatus to dripping or splashing. Do not put objects filled with liquids, such as vases on the apparatus.
- To turn this apparatus off completely, you must pull the power plug out of the wall socket. Consequently, the power plug must be easily and readily accessible at all times.
- Do not plug multiple electric devices into the same wall socket. Overloading a socket can cause it to overheat, resulting in a fire
- Before connecting other components to this player, be sure to turn them off.
- If you move your player suddenly from a cold place to a warm place, condensation may occur on the operating parts and lens and cause abnormal disc playback. If this occurs, unplug the player, wait for two hours, and then connect the plug to the power outlet. Then, insert the disc, and try to play back again.
- If the product makes an abnormal noise or produces a burning smell or smoke, turn off the power switch immediately and disconnect the power plug from the wall outlet. Then, contact the nearest customer service centre for technical assistance. Do not use the product. Using the product as it is may cause a fire or an electric shock.

#### **Using the 3D function**

#### IMPORTANT HEALTH AND SAFETY INFORMATION FOR 3D PICTURES. Read and understand the following safety information before using the 3D function.

• Some viewers may experience discomfort while viewing 3D TV such as dizziness nausea, and headaches.

If you experience any such symptom, stop viewing 3D TV, remove the 3D Active Glasses, and rest.

- • Watching 3D images for an extended period of time may cause eye strain. If you feel eye strain, stop viewing 3D TV, remove your 3D Active Glasses, and rest.
- A responsible adult should frequently check on children who are using the 3D function. If there are any reports of tired eyes, headaches, dizziness, or nausea, have the child stop viewing 3D TV and rest.
- • Do not use the 3D Active Glasses for other purposes (Such as general eyeglasses, sunglasses, protective goggles, etc.).
- Do not use the 3D function or 3D Active Glasses while walking or moving around. Using the 3D function or 3D Active Glasses while moving around may cause you to bump into objects, trip, and/or fall, and cause serious injury.
- If you want to enjoy 3D content, connect a 3D device (3D compliant AV receiver or TV) to the player's HDMI OUT port using a high-speed HDMI cable. Put on 3D glasses before playing the 3D content.
- The player outputs 3D signals only through HDMI cable connected to the HDMI OUT port.
- As the video resolution in 3D play mode is fixed according to the resolution of the original 3D video, you can not change the resolution to your preference.
- Some functions such as BD Wise, screen size adjustment, and resolution adjustment may not operate properly in 3D play mode.
- You must use a high-speed HDMI cable for proper output of the 3D signal.
- Stay at least three times the width of the screen from the TV when watching 3D images. For example, if you have a 46-inch screen, stay 138 inches (11.5 feet) from the screen.
- Place the 3D video screen at eye level for the best 3D picture.
- When the player is connected to some 3D devices, the 3D effect may not function properly.
- This player does not convert 2D content into 3D.
- • "Blu-ray 3D" and "Blu-ray 3D" logo are trademarks of the Blu-ray Disc Association.

#### **Copyright**

© 2014 Samsung Electronics Co.,Ltd. All rights reserved; No part or whole of this user's manual may be reproduced or copied without the prior written permission of Samsung Electronics Co.,Ltd.

#### Safety Information

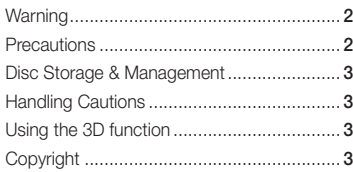

#### **GETTING STARTED**

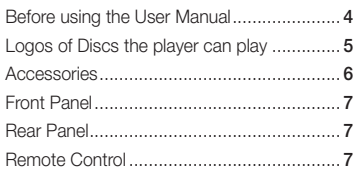

#### **CONNECTIONS**

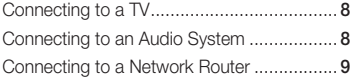

#### **SETTINGS**

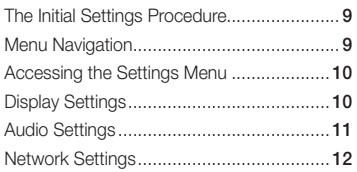

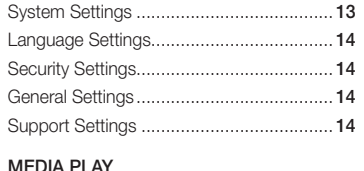

#### Media Play

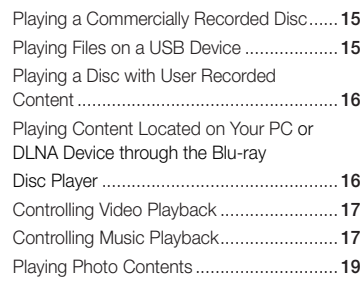

#### Appendix

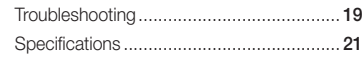

## Contents Getting Started

#### **Before using the User Manual**

#### Disc Types and Contents your player can play

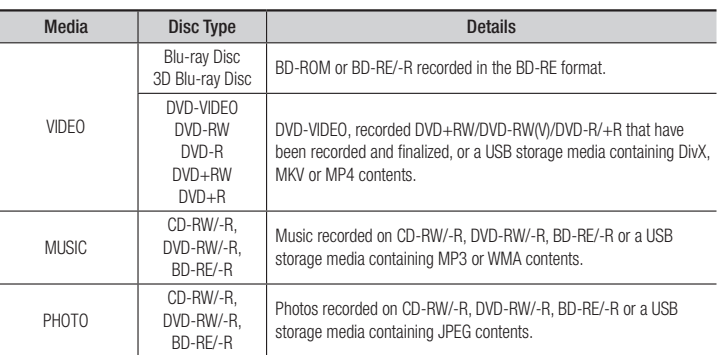

#### ✎ NOTES

- $\blacksquare$  The player may not play certain CD-RW/-R and DVD-R because of the disc type or recording conditions.
- ` If a DVD-RW/-R has not been recorded properly in DVD video format, it will not be playable.
- ` Your player will not play content that has been recorded on a DVD-R at a bit-rate that exceeds 10 Mbps.
- ` Your player will not play content that has been recorded on a BD-R or USB device at a bit rate that exceeds 25 Mbps.
- ` Playback may not work for some types of discs, or when you use specific functions, such as angle change and aspect ratio adjustment. Information about the discs is written in detail on the disc box. Please refer to this if necessary.
- ` When you play a BD-J title, loading may take longer than a normal title or some functions may perform slowly.

#### Disc types your player cannot play

- • HD DVD
- • DVD-ROM/PD/ MV, etc
- • DVD-RAM • Super Audio CD

(except CD layer)

- 
- DVD-RW (VR mode) 3.9 GB DVD-R for Authoring.
	- CVD/CD-ROM/CDV/ CD-G/CD-I/LD (CD-Gs play audio only, not graphics.)

#### Region Code

Both players and discs are coded by region. These regional codes must match for a disc to play. If the codes do not match, the disc will not play.

The Region Number for this player is displayed on the rear panel of the player.

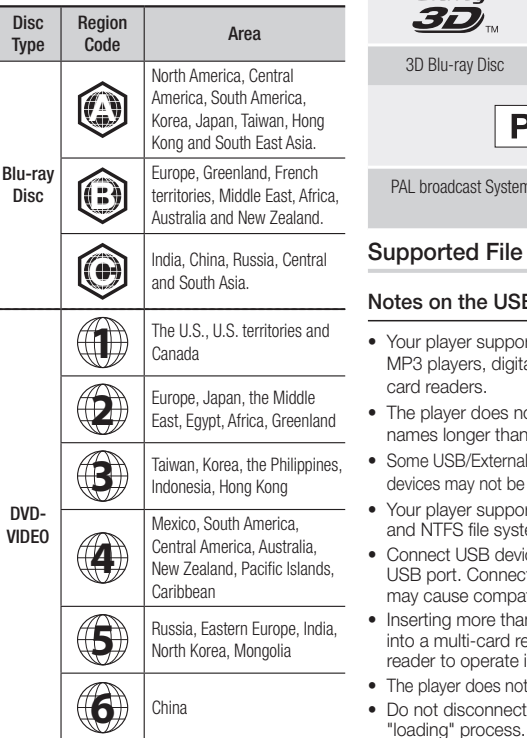

#### **Logos of Discs the player can play**

 $\sum_{\text{B}}$ 

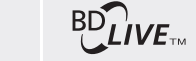

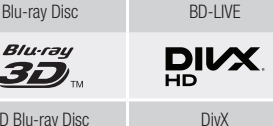

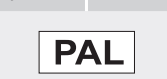

cast System in U.K., France, Germany, etc.

#### ed File Formats

#### the USB connection

- er supports USB storage media, ers, digital cameras, and USB lers
- er does not support folder or file nger than 128 characters.
- B/External HDD/digital camera hay not be compatible with the player.
- er supports the FAT16, FAT32, S file systems.
- USB devices directly to the player's . Connecting through a USB cable e compatibility problems.
- more than one memory device Iti-card reader may cause the operate improperly.
- does not support the PTP protocol. isconnect a USB device during a
- The bigger the image resolution, the longer the image takes to display.
- This player cannot play MP3 files with DRM (Digital Rights Management) downloaded from commercial sites.
- Your player only supports video with a frame rate under 30fps (frames per second).
- Your player only supports USB Mass Storage Class (MSC) devices such as thumb drives and USB HDD. (HUB is not supported.)
- • Certain USB HDD Devices, multi-card readers and thumb drives may not be compatible with this player.
- If some USB devices require excessive power, they may be limited by the circuit safety device.
- If playback from a USB HDD is unstable, provide additional power by plugging the HDD into a wall socket.

If the problem continues, contact the USB HDD manufacturer.

- SAMSUNG is not responsible for any data file damage or data loss.
- Your player does not support NTFS compressed files, sparse files, or encrypted files.
- You can repair or format a USB device on your Desktop PC. (MS-Windows OS only)

#### **Video File Support**

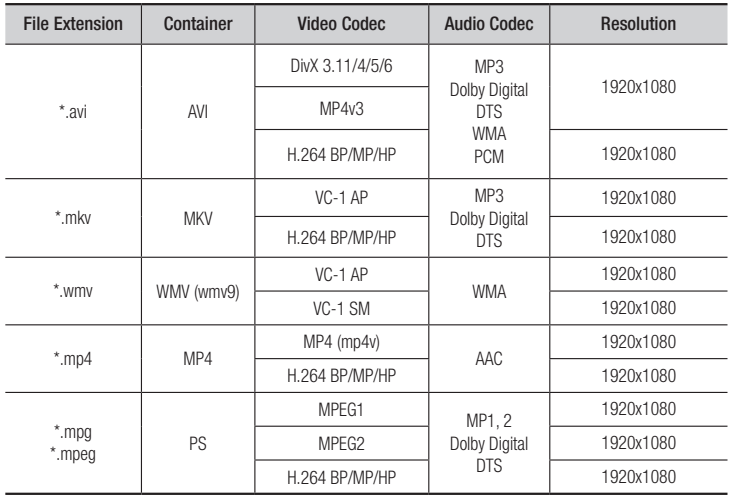

#### • Limitations

- Even when a file is encoded by a supported codec listed above, the file might not be played if its content has a problem.
- Normal playback is not guaranteed if the file's container information is wrong or the file itself is corrupted.
- Files having a higher Bit rate/frame rate than standard may stutter during sound/video playback.
- The Seek (skip) function is not available if the file's index table is damaged.

#### • Video decoder

- Supports up to H.264 Level 4.1 and AVCHD
- Does not support H.264 FMO/ASO/RS and VC1 SP/MP/AP L4
- $-$  MPFG4 SP ASP $\cdot$ Below 1280 x 720 : 60 frames max Above 1280 x 720 : 30 frames max
- Does not support GMC 2 or higher

#### • Audio decoder

- Supports WMA 7, 8, 9 and STD
- Does not support WMA sampling rate of 22050Hz mono.
- AAC: Max sampling rate: 96Khz (8, 11, 12, 16, 22,24, 32,44.1, 48, 64, 88.2, 96) Max bit rate: 320kbps

#### ■ Supported DivX subtitle file formats

\*.ttxt, \*.smi, \*.srt, \*.sub, \*.txt

#### ✎ NOTES

` Playback of some DivX, MKV or MP4 file may not be supported depending on their video resolution and frame rate.

#### **Music File Support**

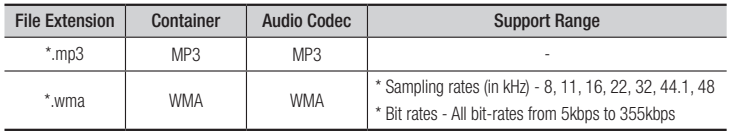

#### **Picture File Support**

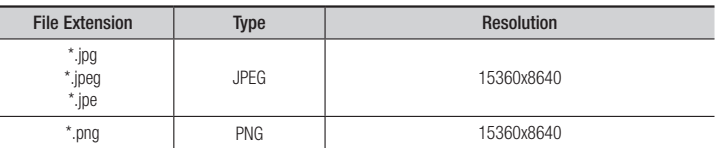

#### AVCHD (Advanced Video Codec High Definition)

- This player can play back AVCHD format discs. These discs are normally recorded and used in camcorders.
- The AVCHD format is a high definition digital video camera format.
- The MPEG-4 AVC/H.264 format compresses images with greater efficiency than the conventional image compressing format.
- Some AVCHD discs use the "x.v.Color" format. This player can play back AVCHD discs that use "x.v.Color" format.
- • "x.v.Color" is a trademark of Sony Corporation.
- "AVCHD" and the AVCHD logo are trademarks of Matsushita Electronic Industrial Co., Ltd. and Sony Corporation.

#### ✎ NOTES

- Some AVCHD format discs may not play, depending on the recording condition. AVCHD format discs need to be finalized.
- ` "x.v.Color" offers a wider colour range than normal DVD camcorder discs.

#### **Accessories**

Check for the supplied accessories shown below.

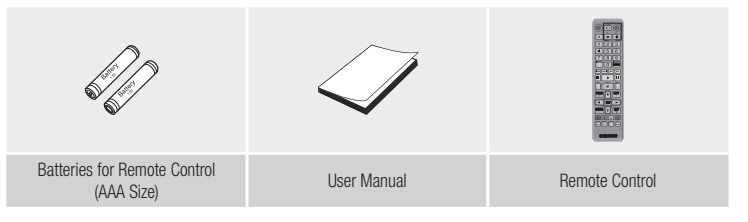

#### **Front Panel**

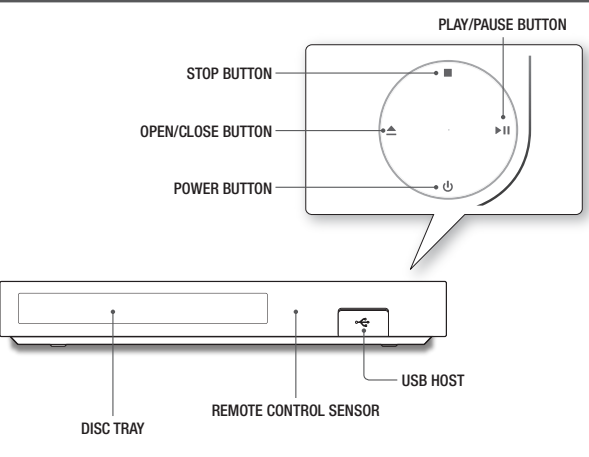

#### ✎ NOTES

- ` When the player displays the Blu-ray Disc menu, you cannot start the movie by pressing the Play button on the player or the remote. To play the movie, you must select Play Movie or Start in the disc menu, and then press the  $\blacksquare$  button.
- ` You can perform software upgrades using the USB Host jack with a USB flash memory stick only.

#### **Rear Panel**

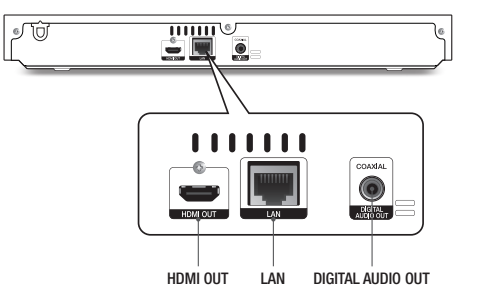

#### Tour of the Remote Control

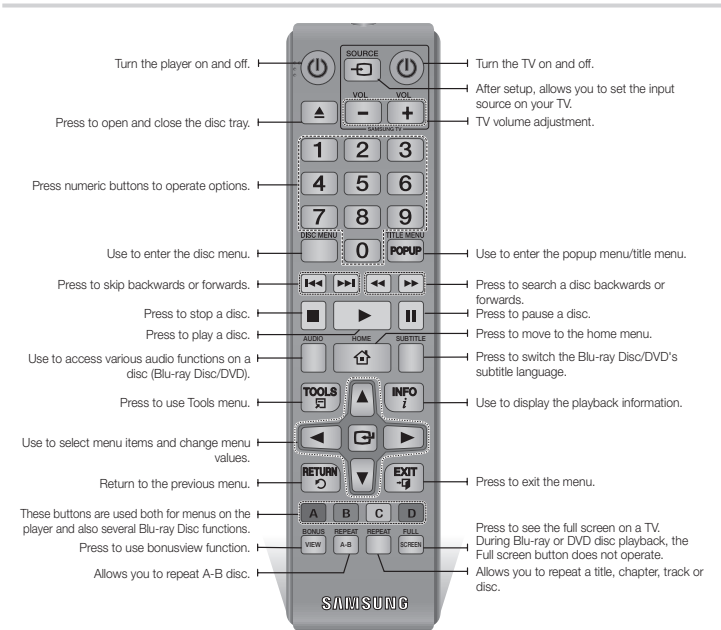

**Remote Control**

#### Installing batteries

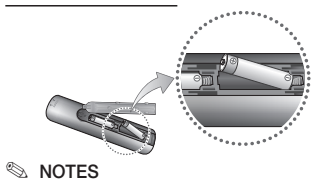

- ` If the remote does not operate properly:
- Check the polarity  $(+/-)$  of the batteries.
- • Check if the batteries are drained.
- Check if the remote sensor is blocked by obstacles.
- Check if there is any fluorescent lighting nearby.

#### **!** CAUTION

- $\blacksquare$  Dispose of batteries according to local environmental regulations. Do not put them in the household trash
- $\blacksquare$  Do not dispose of batteries in a fire.
- $\blacksquare$  Do not short circuit, disassemble or overheat the batteries.
- $\blacksquare$  Danger of explosion if battery is incorrectly replaced. Replace only with the same or equivalent type.

## Connections

#### **Connecting to a TV**

Connect an HDMI cable (not supplied) from the HDMI OUT jack on the back of the product to the HDMI IN jack on your TV.

- Do not connect the power cord to the wall outlet until you have made all the other connections.
- When you change the connections, turn off all devices before you start.

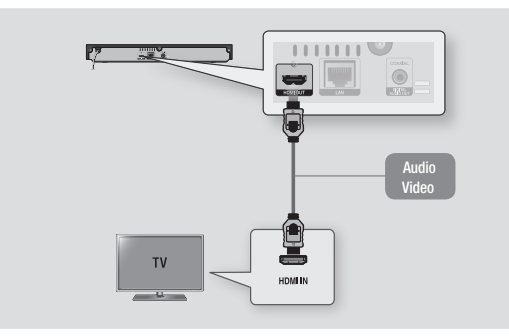

#### ✎ NOTES

- ` If you use an HDMI-to-DVI cable to connect to your display device, you must also connect the Digital Audio Out on the player to an audio system to hear audio.
- ` An HDMI cable outputs digital video and audio, so you don't need to connect an audio cable.
- ` Depending on your TV, certain HDMI output resolutions may not work. Please refer to the user manual of your TV.
- ` When you connect the player to your TV using the HDMI cable or to a new TV, and then turn it on for the first time, the player automatically sets the HDMI output resolution to the highest supported by the TV.
- ` A long HDMI cable may cause screen noise. If this occurs, set HDMI Deep Colour to Off in the menu.
- ` To view video in the HDMI 720p, 1080i, or 1080p output mode, you must use a High speed HDMI cable.

` HDMI outputs only a pure digital signal to the TV. If your TV does not support HDCP (High-bandwidth Digital Content Protection), random noise appears on the screen.

You can connect the Blu-ray player to an audio system using one of the methods illustrated below.

**Connecting to an Audio System**

- Do not connect the power cord to the wall outlet until you have made all the other connections.
- When you change the connections, turn off all devices before you start.

#### Method 1 Connecting to an HDMI supported AV receiver

- • Connect an HDMI cable (not supplied) from the HDMI OUT jack on the back of the product to the HDMI IN jack on your receiver.
- Best quality (Recommended)

#### Method 2 Connecting to an AV receiver with Dolby Digital or a DTS decoder

- • Using a digital Coaxial cable (not supplied), connect the Coaxial Digital Audio Out jack on the product to the Digital Coaxial In jack of the receiver.
- Good quality
- You will hear sound only through the front two speakers with Digital Output set to PCM.

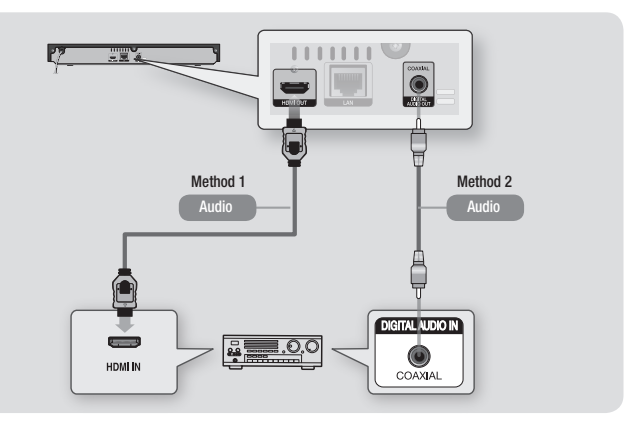

#### **Connecting to a Network Router**

You can connect your player to your network router using one of the methods illustrated below. To use the DLNA network functionality, you must connect your PC to your network as shown in the illustrations.

#### Wired Network

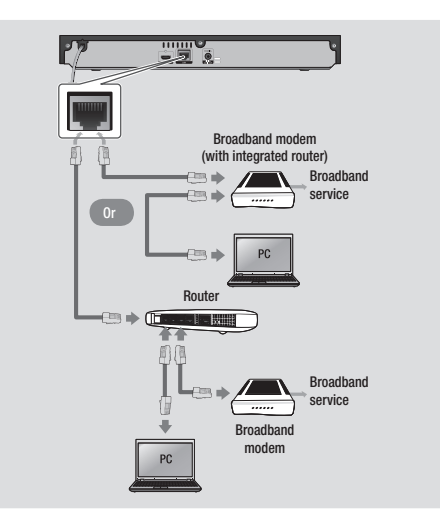

#### ✎ NOTES

- ` Internet access to Samsung's software update server may not be allowed, depending on the router you use or your ISP's policy. For more information, contact your ISP (Internet Service Provider).
- DSL users, please use a router to make a network connection.

Settings

#### **The Initial Settings Procedure**

- The Home screen will not appear if you do not configure the initial settings.
- The OSD (On Screen Display) may change in this player after you upgrade the software version.
- The access steps may differ depending on the menu you selected.
- After the initial settings process is complete, you can then operate the panel buttons and remote control.

After you have connected the player to your TV, turn on the TV and player. When you turn on the player the first time, the player's Initial Settings screen appears on the TV. The Initial Setting procedure lets you set the On Screen Display (OSD) and menu languages, the aspect ratio (screen size), the network type, and connect the player to your network.

#### ✎ NOTES

- The Home menu will not appear if you do not configure the initial settings except as noted below.
- **If you press the BLUE (D) button during** network setup, you can access the Home menu even if the network setup is not completed yet.
- . When you return to the Home menu, the full screen mode is cancelled automatically.
- **EXECT** If you want to display the Initial Setting screen again to make changes, press the @ button on the top panel of the player for more than 5 seconds with no disc inserted. This resets the player to its default settings.
- ` After the initial settings process is complete. you can operate the HDMI-CEC function.
- ` If you want to use the Anynet+(HDMI-CEC) function to aid in the initial set up process, please follow the instructions below. 1) Connect the player to an Anynet+(HDMI-CEC) compliant Samsung TV using HDMI Cable. 2) Set the Anynet+(HDMI-CEC) feature to On in both the TV and the player. 3) Set the TV to the Initial Settings Procedure.
- $\blacksquare$  If you leave the player in the stop mode for more than 5 minutes without using it, a screen saver will appear on your TV. If the player is left in the screen saver mode for more than 25 minutes, the power will automatically turn off.

#### **Menu Navigation**

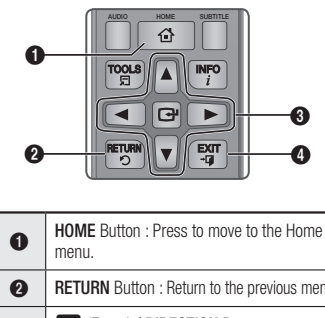

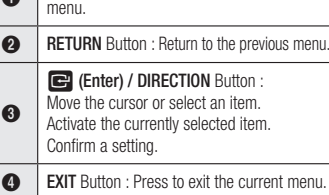

#### • Home Menu

#### $\bm{6}$ 0 Play Disc Photos | Videos | Music  $\circ$  $\bm{e}$ 6 No disc App 1 App 2 App 3 App 4 App 5 More Change Device Settings 仓  $\bm{o}$  $\pm$ **3** 8 4

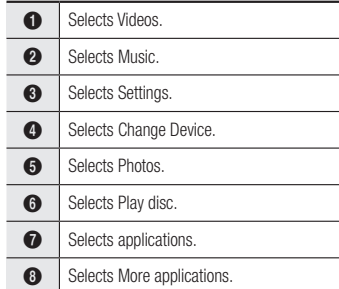

#### ✎ NOTES

 $\blacksquare$  The Videos, Photos, and Music options require that you have an appropriate disc inserted into the player or a USB flash device attached to the player.

#### **Accessing the Settings Menu**

To access the Settings menu and sub-menus, follow these steps:

- 1. Press the POWER button. The Home Menu appears.
- 2. Press the ▲▼ ◄► buttons to select Settings, and then press the  $\Box$  button.
- 3. Press the ▲▼ buttons to select the desired submenu, and then press the  $\blacksquare$ button.
- 4. Press the ▲▼ buttons to select the desired item, and then press the  $\Box$  button.
- 5. Press the **EXIT** button to exit the menu.

#### ✎ NOTES

 $\blacksquare$  The access steps may differ depending on the menu you selected. The OSD (On Screen Display) may change in this player after you upgrade the software version.

#### **Display Settings**

You can configure various display options such as the TV Aspect Ratio, Resolution, etc.

#### 3D Settings

Select whether to play a Blu-ray Disc with 3D contents in 3D Mode.

#### ✎ NOTES

■ For some 3D discs, to stop a movie during 3D playback, press the  $\Box$  button once. The movie stops and the 3D mode option is de-activated.

To change a 3D option selection when you are playing a 3D movie, press the  $\Box$  button once. The Blu-ray menu appears. Press the  $\Box$ button again, then select 3D Settings in the Blu-ray menu.

` Depending on the content and the position of the picture on your TV screen, you may see vertical black bars on the left side, right side, or both sides.

#### TV Aspect Ratio

Depending on the type of television you have, you may want to adjust the screen size setting.

#### ✎ NOTES

- Depending on the disc type, some aspect ratios may not be available.
- **F** If you select an aspect ratio and option which is different than the aspect ratio of your TV screen, the picture might appear to be distorted.

## BD Wise (Samsung TVs only)

BD Wise is Samsung's latest inter-connectivity feature.

When you connect a Samsung player and a Samsung TV with BD Wise to each other via HDMI, and BD Wise is on in both the player and TV, the player outputs video at the video resolution and frame rate of the Blu-ray Disc/ DVDs.

#### ✎ NOTES

- . When BD Wise is on, the Resolution setting automatically defaults to BD Wise and BD Wise appears in the Resolution menu.
- If the player is connected to a device that does not support BD Wise, you cannot use the BD Wise function.
- ` For proper operation of BD Wise, set the BD Wise menu of both the player and the TV to On.

#### Resolution

Lets you set the output resolution of the HDMI video signal to Auto, 1080p, 1080i, 720p or 576p/480p. The number indicates the number of lines of video per frame. The i and p indicate interlaced and progressive scan, respectively. The more lines, the higher the quality.

#### Resolution according to the output mode

• Blu-ray Disc/E-contents/Digital Contents playback

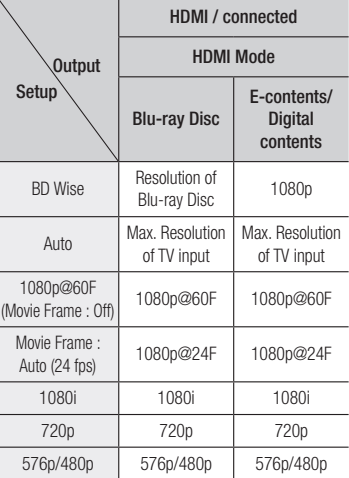

#### • DVD playback

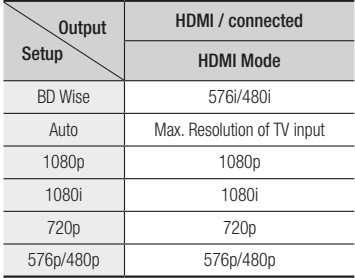

#### ✎ NOTES

- If the TV you connected to the player does not support Movie Frame or the resolution you selected, the message "If no pictures are shown after selecting 'Yes', please wait for 15 seconds to return to the previous resolution. Do you want to change the resolution?" appears. If you select Yes, the TV's screen will go blank for 15 seconds, and then the resolution will revert to the previous resolution automatically.
- $\blacksquare$  If the screen stays blank after you have changed the resolution, remove all discs, and then press and hold the @ button on the top of the player for more than 5 seconds. All settings are restored to the factory default. Follow the steps on the previous page to access each mode and select the Display Setup that your TV will support.
- When the factory default settings are restored. all stored user BD data is deleted.
- $\blacksquare$  The Blu-ray Disc must have the 24 frame feature for the player to use the Movie Frame (24 fps) mode.

#### Movie Frame (24 fps)

Setting the Movie Frame (24 fps) feature to Auto allows you to adjust the player's HDMI output to 24 frames per second for improved picture quality.

You can enjoy the Movie Frame (24 fps) feature only on a TV supporting this frame rate. You can select Movie Frame only when the player is in the HDMI 1080p output resolution modes.

#### HDMI Colour Format

Lets you set the colour space format for HDMI output to match the capabilities of the connected device (TV, monitor, etc).

#### HDMI Deep Colour

Lets you output video from the HDMI OUT jack with Deep Colour. Deep Colour provides more accurate colour reproduction with greater colour depth.

#### Progressive Mode

Lets you improve picture quality when viewing DVDs.

#### **Audio Settings**

#### Digital Output

Lets you select the digital audio output format that is suitable for your TV or AV Receiver. For more details, please refer to the Digital Output Selection table below.

#### Digital Output Selection

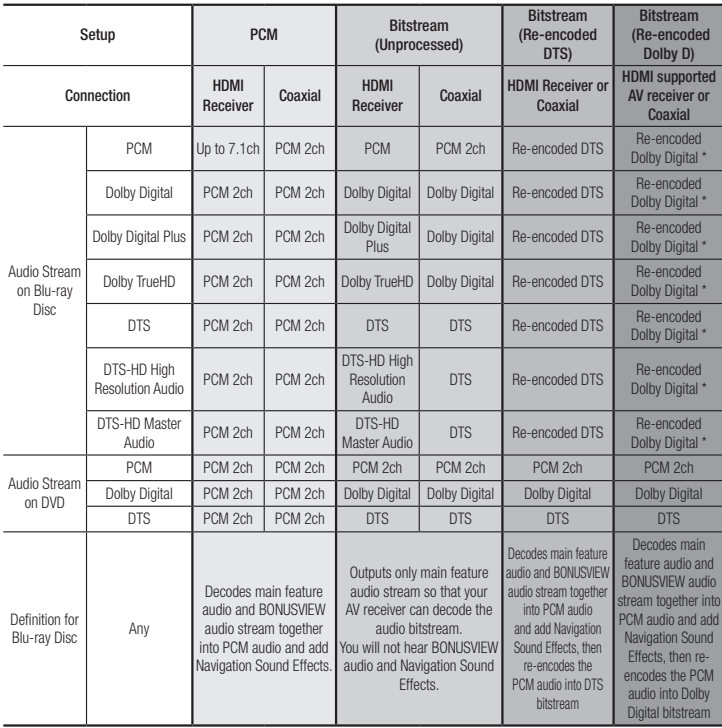

\* If Source Stream is 2ch, "Re-encoded Dolby D" Settings are not applied. Blu-ray Discs may include three audio streams :

- Main Feature Audio : The audio soundtrack of the main feature.
- BONUSVIEW audio : An additional soundtrack such as the director or actor's commentary.
- Navigation Sound Effects : When you choose a menu navigation selection, a Navigation Sound Effect may sound. Navigation Sound Effects are different on each Blu-ray Disc.

#### ✎ NOTES

- Be sure to select the correct Digital Output or you will hear no sound or just loud noise.
- **If the HDMI device (AV receiver, TV) is not** compatible with compressed formats (Dolby Digital, DTS), the audio signal outputs as PCM.
- ` Regular DVDs do not have BONUSVIEW audio and Navigation Sound Effects.
- **Some Blu-ray Discs do not have BONUSVIEW** audio and Navigation Sound Effects.
- **E** If you play MPEG audio soundtracks, the audio signal outputs as PCM regardless of your Digital Output selections (PCM or Bitstream).
- $\blacksquare$  If your TV is not compatible with compressed multi-channel formats (Dolby Digital, DTS), the player may output PCM 2ch downmixed audio even though you selected Bitstream (either Reencoded or Unprocessed) in the setup menu.
- $\blacksquare$  If your TV is not compatible with PCM sampling rates over 48kHz, the player may output 48kHz downsampled PCM audio even though you set PCM Downsampling to Off.

#### PCM Downsampling

Lets you choose to have 96KHz PCM signals downsampled to 48KHz before they are outputted to an amplifier. Choose On if your amplifier or receiver is not compatible with a 96KHz signal.

#### Dynamic Range Control

Lets you apply dynamic range control to Dolby Digital, Dolby Digital Plus, and Dolby True HD audio.

• Auto: Automatically controls the dynamic range of Dolby TrueHD audio, based on information in the Dolby TrueHD soundtrack.

Also turns dynamic range control on for Dolby Digital and Dolby Digital Plus.

- Off : Leaves the dynamic range uncompressed, letting you hear the original sound.
- On : Turns dynamic range control on for all three Dolby formats. Quieter sounds are made louder and the volume of loud sounds is reduced.

#### Downmixing Mode

Lets you select the multi-channel downmix method that is compatible with your stereo system. You can choose to have the player downmix to normal stereo or to surround compatible stereo.

#### **Network Settings**

Please contact your ISP to find out if your IP address is static or dynamic. If it is dynamic - and most are - we recommend using the Auto procedure for network setup. This is easiest and will work in the majority of cases. If it is static, you must use the manual set up procedure.

Network setup directions start below.

#### ✎ NOTES

 $\blacksquare$  This unit can only be connected to a Network via a wired connection

#### Wired Network Settings

- 1. In the Home menu, press the ▲▼◄► buttons to select Settings, and then press the  $\blacksquare$  button.
- 2. Press the A▼ buttons to select Network and then press the  $\blacksquare$  button.
- 3. Press the ▲▼ buttons to select Wired Network Settings, and then press the **C** button. The Wired Network Settings screen appears.

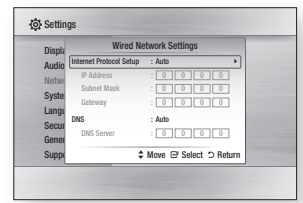

- 4. In the Internet Protocol Setup field, select Auto if it is not selected. (Press  $\blacksquare$  to select **Auto**, and then press  $\boxed{\bullet}$ .)
- 5. The Auto Function acquires and fills in the values for IP Address, Subnet Mask, etc., automatically.

#### ✎ NOTES

- $\blacksquare$  This process can take up to five minutes.
- **6.** After the Network Function has acquired the network values, press the RETURN button.
- 7. Select Network Test, and then press  $\blacksquare$ to ensure the player has connected to your network.
- 8. When the Network Test is complete, press the RETURN twice to return to the Main Menu.

9. If the Network Function does not acquire the network values, go to the directions for Manual Setup.

#### Manual Network Setup

Before you start manual network setup, you need the network setting values.

To get the network setting values, contact your ISP (Internet Service Provider) or your network administrator.

#### **To enter the Network Settings into your player, follow these steps:**

- 1. In the Home menu, press the ▲▼◄► buttons to select Settings, and then press the  $\blacksquare$  button.
- 2. Press the **AV** buttons to select Network and then press the  $\Box$  button.
- 3. Press the ▲▼ buttons to select Wired Network Settings, and then press the **D** button. The Wired Network Settings screen appears.
- 4. Select the Internet Protocol Setup field, and then press the  $\blacksquare$  button.
- 5. Press the ▲▼ buttons to select Manual, and then press the  $\blacksquare$  button.
- 6. Press the ▼ button to go to the first entry field (IP Address).
- 7. Use the number buttons on your remote to enter numbers.
- 8. When done with each field, use the ► button to move to the next field. You can also use the other arrow buttons to move up, down, and back.
- 9. Enter the **IP Address, Subnet Mask**, and Gateway values in the same way.
- 10. Press the ▼ button to go to DNS.
- 11. Press the ▼ button to go to the first DNS entry field.
- 12. Enter the numbers as above.
- 13. Press the RETURN button on your remote control.
- 14. Run a Network Test to ensure the player has connected to your network.

#### Network Test

Use this menu item to check whether your network connection is working or not.

#### Network Status

Use to check whether a connection to a network and the Internet has been established.

#### Device Name

Device Name function allows you to change player's name by selecting from device name list box.

#### BD-Live Internet Connection

Set to allow or prohibit an Internet connection when you use the BD-LIVE service.

- Allow (All) : The Internet connection is allowed for all BD-LIVE contents.
- Allow (Valid Only) : The Internet connection is allowed only for BD-LIVE contents containing a valid certificate.
- **Prohibit** : No Internet connection is allowed for any BD-LIVE content.

#### ✎ NOTES

#### ■ What is a valid certificate?

When the player uses BD-LIVE to send the disc data and a request to the server to certify the disc, the server uses the transmitted data to check if the disc is valid and sends the certificate back to the player.

■ The Internet connection may be restricted while you are using BD-LIVE contents.

#### Using BD-LIVE™

Once the player is connected to the network, you can enjoy various movie-related service contents using a BD-LIVE compliant disc.

- 1. Attach a USB memory stick to the USB jack on the front of the player, and then check its remaining memory. The memory device must have at least 1GB of free space to accommodate the BD-LIVE services.
- 2. Insert a Blu-ray Disc that supports BD-LIVE.
- 3. Select an item from various BD-LIVE service contents provided by the disc manufacturer.

#### ✎ NOTES

■ The way you use BD-LIVE and the provided contents may differ, depending on the disc manufacturer.

#### The DLNA Function

DLNA lets you play music, video, and photo files located in your PC or NAS on the player. To use DLNA with your player, you must connect the player to your network. (See page 12-13).

To use DLNA with your PC, you must install DLNA software on your PC.

If you have NAS, you can use DLNA without any additional software.

#### To download DLNA software

- 1. Go to Samsung.com
- 2. Click Support, enter your player's product number in the field that appears, and then click Product.
- 3. On the next screen, click Get downloads under Downloads.
- 4. Click Software on the next page.
- 5. Click the icon in the DLNA line under File to start the download.

#### **System Settings**

#### Initial Settings

By using the Initial Settings function, you can set the language, Network Settings, etc. For more information about the Initial Settings function, refer to the Initial Settings section of this user manual (page 9).

#### Quick Start

You can turn on the power quickly by decreasing the boot time.

#### ✎ NOTES

 $\blacksquare$  If this function is set to **On**. Standby power consumption will be increased.

## Anynet+ (HDMI-CEC)

Anynet+ is a convenient function that offers linked operations with other Samsung players that have the Anynet+ feature.

To operate this function, connect this player to an Anynet+ Samsung TV with an HDMI cable With Anynet+ on, you can operate this player using a Samsung TV remote control and start disc playback simply by pressing the **PLAY** 

( ) button on the TV's remote control. For more information, please see the TV user manual.

- $\blacksquare$  This function is not available if the HDMI cable does not support CEC.
- If your Samsung TV has an Anynet+ logo, then it supports the Anynet+ function.
- ` Depending on your TV, certain HDMI output resolutions may not work. Please refer to the user manual of your TV.
- $\blacksquare$  If you have Anynet $+$  turned on, when you turn off the product, disconnect, and then reconnect the power cable, the product turns on automatically to re-establish the Anynet+ connection. After about 15 seconds, it turns off again automatically.
- Some Samsung TVs, when connected to this product using the Anynet+ function will, when you turn them on, display a warning popup message saying no connection has been found. Never-the-less, the Anynet+ connection is properly established and available to use.

#### BD Data Management

Enables you to manage the downloaded contents you accessed through a Blu-ray disc that supports the BD-LIVE service and stored on a flash drive.

You can check the device's information including the storage size, delete the BD data, or change the Flash memory device.

#### ✎ NOTES

- $\blacksquare$  In the external memory mode, disc playback may be stopped if you disconnect the USB device in the middle of playback.
- ` Your player supports the FAT16, FAT32, and NTFS file systems. We recommend you use USB devices that support USB 2.0 protocol with 4 MB/sec or faster read/write speed.
- The Resume Play function may not work after you format the storage device.
- $\blacksquare$  The total memory available to BD Data Management may differ, depending on the conditions.

#### DivX® Video On Demand

View DivX® VOD Registration Codes to purchase and play DivX® VOD contents.

#### **Language Settings**

You can select the language you prefer for the On-Screen menu, disc menu, audio, and subtitles.

#### ✎ NOTES

 $\blacksquare$  The selected language will only appear if it is supported on the disc.

#### **Security Settings**

When you access this function for the first time, the PIN screen appears. Enter the default PIN - 0000 - using the number buttons. To change the PIN, use the Change PIN function. Each time you access the Security Settings hereafter, you must enter that four digit PIN. If you don't change the PIN, continue using the default PIN.

### BD Parental Rating

Prevents playback of Blu-ray Discs with specific age ratings unless the 4 digit PIN is entered.

#### DVD Parental Rating

This function works in conjunction with DVDs that have been assigned an age rating or numeric rating that indicates the maturity level of the content. These numbers help you control the types of DVDs that your family can watch. Select the rating level you want to set. For example, if you select Level 6, discs rated above 6 - Level 7 and 8 - will not play. A larger number indicates more mature content. When the DVD Parental Rating function is on, you must enter the 4 digit PIN to play discs with restricted rating levels.

#### Change PIN

Change the 4-digit password used to access security functions.

To change the PIN, follow these steps:

- 1. Select Change PIN, and then press the **c** button. The Enter old PIN screen appears.
- 2. Enter the old PIN. If you never changed the PIN, enter the default PIN: 0000. The Enter new PIN screen appears.
- 3. Enter the new PIN in the Enter new PIN fields.
- 4. Re-enter the new PIN in the Confirm new PIN fields. The "PIN is changed successfully." message appears.
- 5. Press the  $\blacksquare$  button.

#### If you forget your password

- 1. Remove any discs.
- 2. Press and hold the @ button on the top panel for 5 seconds or more. All settings will revert to the factory settings.
- ✎ NOTES
	- When the factory default settings are restored. all the user stored BD data will be deleted.

#### **General Settings**

#### Time Zone

Lets you specify the time zone that is applicable to your area.

#### Software Upgrade

The Software Upgrade menu allows you to upgrade the player's software for performance improvements or additional services.

#### By Online

To upgrade By Online, follow these steps:

- 1. In the player's menu, go to Settings > Support > Software Upgrade.
- 2. Select **By Online**, and then press the connecting to Server message appears.
- 3. A popup message will appear if an update is available.
- 4. If you select Yes, download process started. (Never turn the player on during an upgrade.)
- 5. When the update is completed, the player will restart automatically.

- The upgrade is complete when the player turns off, and then turns on again by itself.
- Never turn the player off or back on manually during the update process.
- **Samsung Electronics takes no legal** responsibility for player malfunction caused by an unstable Internet connection or consumer negligence during a software upgrade.
- $\blacksquare$  No disc should be in the product when you upgrade the software By Online.

#### By USB

To upgrade by USB, follow these steps:

- 1. Visit www.samsung.com/bluraysupport.
- 2. Download the latest USB software upgrade zip archive to your computer.
- 3. Unzip the zip archive to your computer. You should have a single RUF file with the same name as the zip file.
- 4. Copy the RUF file to a USB flash drive.
- 5. Make sure there is no disc in the player, and then insert the USB flash drive into the USB port of the player.
- 6. In the player's menu, go to Settings > Support > Software Upgrade.
- 7. Select By USB.
- ✎ NOTES
	- $\blacksquare$  No disc should be in the product when you upgrade the software using the USB Host jack.
	- $\blacksquare$  When the software upgrade is done, check the software details in the software Upgrade menu.
	- Do not turn off the player during the software upgrade. It may cause the player to malfunction.
	- **Software upgrades using the USB Host jack** must be performed with a USB flash memory stick only.

#### Auto Upgrade Notification

If you have connected the player to your network, and then set Auto Upgrade Notification on, the player automatically notifies you when a new software version is available for the player.

To set Auto Upgrade Notification on, follow these steps:

- 1. Select Auto Upgrade Notification, and then press the  $\Box$  button.
- 2. Use the  $\blacktriangle \blacktriangledown$  buttons to select On, and then press the  $\Box$  button.

If there is a new software version available, the player notifies you with a popup message.

- 1. To upgrade the firmware, select Yes in the Pop-up. The player turns off automatically, then restarts, and begins the download. (Never turn the player on or off manually during an upgrade.)
- 2. The update progress popup appears.
- 3. When the update is completed, the player will restart automatically.
- ✎ NOTES
	- $\blacksquare$  No disc should be in the product when you upgrade the software using the USB Host jack.
	- $\blacksquare$  Never turn the player off or on manually during the update process.
	- **EXAM** Samsung Electronics takes no legal responsibility for player malfunction caused by an unstable Internet connection or consumer negligence during software upgrade.

#### Contact Samsung

Provides contact information for assistance with your player.

#### Terms of Service Agreement

Lets you view the general disclaimer regarding third party contents and services.

#### Reset

Returns all settings to their factory defaults except for the network settings.

# Media Play

#### **Playing a Commercially Recorded Disc**

- 1. Press the  $\blacksquare$  button to open the disc tray.
- 2. Place a disc gently into the disc tray with the disc's label facing up.
- **3.** Press the  $\blacksquare$  button to close the disc tray. Playback starts automatically.

#### **Playing Files on a USB Device**

There are two methods you can use to play or view multimedia files located on a USB device through your player.

#### Method 1

- 1. Turn the player on.
- 2. Connect the USB device to the USB port on the front panel of the player. The New Device Connected pop-up appears.

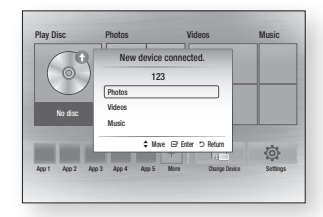

#### ✎ NOTES

` If the pop-up does not appear, go to Method 2.

3. Use the **AV** buttons to select **Photos**, Videos, or Music, and then press the **Pu** button. The Photos, Videos & Music screen appears listing the content of the device. Depending on how the contents is arranged, you will see either folders, individual files, or both.

- $\blacksquare$  Even though the player will display folders for all content types, it will only display files of the Content Type you selected in Step 3. For example, if you selected music, you will only be able to see music files. You can change this selection by returning to the Photos, Videos & Music screen and going to Step 3 in Method 2 below.
- 4. If necessary, use the the  $\triangle \blacktriangledown \blacktriangle \blacktriangleright$  buttons to select a folder, and then press the  $\blacksquare$ button.
- 5. Select a file to view or play, and then press the  $\blacksquare$  button.
- 6. Press the **RETURN** button to exit a folder or the **EXIT** button to return to the Home screen.
- 7. Go to pages 17~19 for instructions that explain how to control playback of videos, music, and pictures on a USB device.

#### Method<sub>2</sub>

- 1. Turn the player on.
- 2. Connect the USB device to the USB port on the front panel of the player. Select Change Device and then press ▲▼ to select **USB.** Press the **c** button.

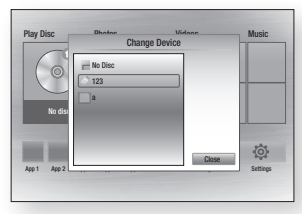

3. Use the ▲▼ ◄► buttons to select Photos, Videos or Music on the Home screen, and then press the  $\Box$  button. The Photos, Videos and Music screen appears listing the content of the device. Depending on how the contents is arranged, you will see either folders, individual files, or both.

#### ✎ NOTES

- $\blacksquare$  Fven though the player will display folders for all content types, it will only display files of the Content Type you selected in Step 3. For example, if you selected music, you will only be able to see music files. You can change this selection by returning to the Photos, Videos & Music screen and repeating Step 3.
- 4. If necessary, use the ▲▼◄► buttons to select a folder, and then press the  $\Box$ button.
- 5. Use the ▲▼◄► buttons to select a file to view or play, and then press the button.
- 6. Press the RETURN button to exit a folder or the EXIT button to return to Home screen.
- 7. Go to pages 17~19 for instructions that explain how to control playback of videos. music, and pictures on a USB device.

#### ✎ NOTES

 $\blacksquare$  If you insert a disc when playing a USB device, the device mode changes to "Disc" automatically.

#### **Playing a Disc with User Recorded Content**

You can play multimedia files you have recorded on Blu-ray, DVD, or CD discs.

- 1. Place a user recorded disc into the disc tray with the disc's label facing up, and then close the tray.
- 2. Use the ◀► buttons to select the type of content you want to view or play - **Videos, Photos,** or **Music** - and then press the  $\blacksquare$  button.
- ✎ NOTES
	- $\blacksquare$  Even though the player will display folders for all content types, it will only display files of the Content Type you selected in Step 2. For example, if you selected music, you will only be able to see music files. You can change this selection by returning to the Home screen and repeating Step 2.
- 3. A screen appears listing the contents of the disc. Depending on how the contents are arranged, you will see either folders, individual files, or both.
- 4. If necessary, use the ▲▼◄►buttons to select a folder, and then press the  $\Box$ button.
- 5. Use the ◄►▲▼ buttons to select a file to view or play, and then press the  $\blacksquare$ button.
- 6. Press the RETURN button one or more times to exit a current screen, exit a folder, or to return to the Home screen. Press the **EXIT** button to return directly to the Home Screen.
- 7. Go to pages 17~19 for instructions that explain how to control playback of videos. music, and pictures on a disc.

#### **Playing Content Located on Your PC or DLNA Device through the Blu-ray Disc Player**

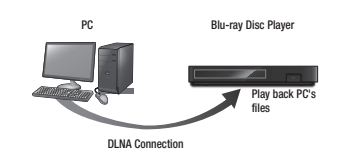

- 1. Connect the Blu-ray Disc Player, your PC. and/or your DLNA compatible device to the same network.
- 2. Follow the directions in the DLNA software Installation/Instruction manual to set up devices and files for playing or viewing.
- 3. Select Change Device on the player's Home screen, and then press the  $\blacksquare$ button. In the list of DLNA connected devices that appears, select your PC or other DLNA compatible device and then press the  $\blacksquare$  button.

4. Use the ◄► buttons to select the type of content you want to view or play - Videos, Photos, or Music - and then  $p$  press the  $\Box$  button.

- $\blacksquare$  Fven though the player will display folders for all content types, it will only display files of the Content Type you selected in Step 4. For example, if you selected music, you will only be able to see music files. You can change this selection by returning to the Home screen and repeating Step 4.
- 5. A screen appears listing the contents of the disc. Depending on how the contents are arranged, you will see either folders individual files, or both.
- 6. If necessary, use the ▲▼◄►buttons to select a folder, and then press the  $\Box$ button.
- 7. Use the  $\triangleleft$  ► A ▼ buttons to select a file to view or play, and then press the  $\blacksquare$ button.
- 8. Press the RETURN button one or more times to exit a current screen, exit a folder, or to return to the Home screen. Press the **EXIT** button to return directly to the Home Screen.
- 9. Go to pages 17~19 for instructions that explain how to control playback of videos, music, and pictures on a disc.

#### **Controlling Video Playback**

You can control the playback of video content located on a Blu-ray disc, DVD, CD, USB device, or your computer. Depending on the media, some of the functions described in this manual may not be available.

During Blu-ray or DVD disc playback, the Full screen button does not operate.

#### Buttons on the Remote Control used for Video Playback

 $\Omega$ 

 $S$ low Play

Step Play

Skip Play

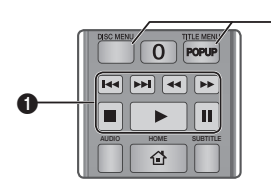

#### Playback related buttons П

The player does not play sound in Search, Slow or Step mode.

• To return to normal speed playback, press the  $\triangleright$  button.

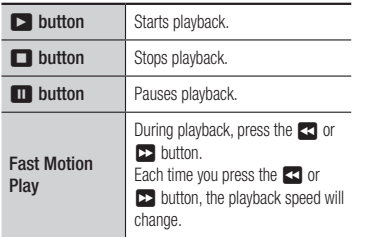

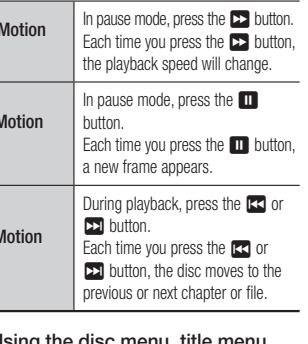

 $\mathbf{z}$ the disc menu. popup menu, and title list

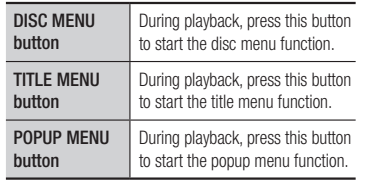

#### **Controlling Music Playback**

You can control the playback of music located on a Blu-ray disc, DVD, CD, USB device, or your computer.

#### Buttons on the Remote Control used for Music Playback

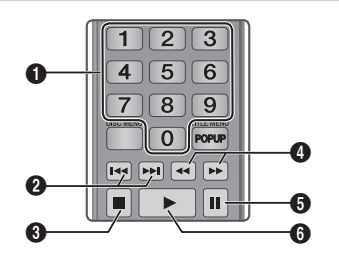

VIEW A-B SCREEN A-B SCREEN button to move to the previous or next file of  $\mathbf 0$ NUMBER buttons (Audio CD (CD-DA) only) : During Playlist playback, press the desired track number. The selected track is played.  $\boldsymbol{a}$ Skip : During playback, press the **14 or 22** the playlist.  $\bigcirc$   $\bigcirc$  button : Stops a track.  $\bullet$ Fast Play (Audio CD (CD-DA) only) During playback, press the  $\blacktriangleleft$  or  $\blacktriangleright$ button. Each time you press the  $3$  or  $4$  button, the playback speed will change. **6** Pause : Pauses a track. **6 button** : Plays the currently selected

track.

#### Repeat an Audio CD (CD-DA)/ MP3

1. During Playlist playback, press the TOOLS button.

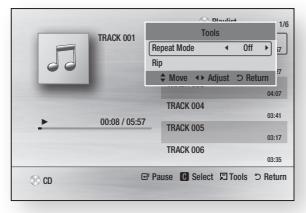

- 2. Press the ◀► buttons to select Track All, Shuffle, or Off.
- 3. Press the  $\Box$  button.

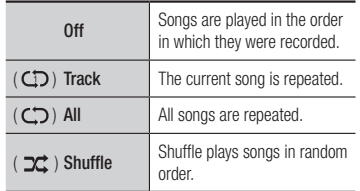

#### Playlist

1. To move to the Music List, press the  $\blacksquare$ or RETURN button.

The Music List screen appears.

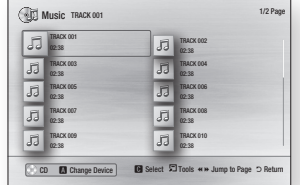

- 2. Press the **AV** <► buttons to move to a desired track, and then press the YELLOW (C) button. A check appears on the track. Repeat this procedure to select additional tracks.
- 3. To remove a track from the list, move to the track, and then press the YELLOW (C) button again.

The check on the track is cancelled.

- 4. When done, press the  $\blacksquare$  button. The tracks you selected are displayed on the right side of the screen. The player plays the first track.
- 5. To change the play list, press the  $\blacksquare$  button or RETURN button to return to the Music List. Repeat Steps 2, 3, and 4.
- 6. To cancel the play list and return to the Home screen, press the RETURN or EXIT button.

#### ✎ NOTES

- You can create a playlist with up to 99 tracks on Audio CDs (CD-DA).
- $\blacksquare$  If you remove all the tracks from a play list and then press the  $\Box$  button, the player lists and plays all the tracks on the disc.

#### Ripping

Lets you copy audio files contents from data Disc to USB/HDD device.

- 1. Open the disc tray. Place the audio (CDDA) disc on the tray, and close the tray. Insert a USB device into the USB jack on the front of the product.
- 2. In Stop mode, press the  $\triangle \blacktriangledown \blacktriangleleft \blacktriangleright$  buttons to move to a desired track, and then press the YELLOW (C) button. A check appears on the track.

Repeat this procedure to select additional tracks.

- 3. To remove a track from the list, move to the track, and then press the YELLOW (C) button again. The check on the track is cancelled.
- 4. When done, press the **TOOLS** button, and then select Rip using the ▲▼ buttons, and then press the  $\blacksquare$  button. The Rip pop-up appears.
- 5. Use the ▲▼ buttons to select the device to store the ripped files, and then press the  $\Box$  button.
- ✎ NOTES
	- $\blacksquare$  Do not disconnect the device while ripping is in progress.
- 6. If you want to cancel ripping, press the **D** button and then select Yes. Select No to continue ripping.
- 7. When ripping is complete, the "Ripping is completed." message appears. Press the  $\Box$  button to go back to the Playback screen.

#### ✎ NOTES

- This function may not be supported by some discs.
- On the Ripping screen, you can also choose Select All and Deselect All.
	- Use Select All to select all tracks. This cancels your individual track selections.
	- Use Deselect All to deselect all selected tracks at once.

## Disc Copy to USB

Lets you copy video/photo/music contents from data Disc to USB/HDD device.

- 1. Open the disc tray. Place the disc on the tray, and close the tray. Insert a USB device into the USB jack on the front of the product. The new device pop-up appears.
- 2. Press the ▲ button, and then press the ◄► to select Blu-ray, DVD or CD.
- 3. Use the **AV** buttons to select **Photos**, Videos, Music, and then press the  $\blacksquare$ button. The Photos, Videos & Music screen appears listing the content of the device. Depending on how the contents is arranged, you will see either folders, individual files, or both.

- $\blacksquare$  Fven though the player will display folders for all content types, it will only display files of the Content Type you selected in Step 3. For example, if you selected music, you will only be able to see music files. You can change this selection by returning to the Photos, Videos & Music screen and repeating Step 3.
- 4. With the Playback screen displayed, use the **AV E** buttons to select the Videos Photos or Music, and then press the YELLOW (C) button. A check appears to the left of the desired item.
- 5. Repeat Step 4 to select and check additional desired item.
- 6. To remove the desired item from the list press the **YELLOW (C)** button again. The check on the desired item is removed.
- 7. When done, press the TOOLS button, and then select the **Copy to USB** using the  $\blacktriangle\blacktriangledown$  buttons, and then press the  $\blacktriangledown$ button. The Copy to USB pop-up appears.
- 8. Use the **▲▼** buttons to select the device to store the copied files to, and then press the  $\Box$  button.
- ✎ NOTES
	- $\blacksquare$  Do not disconnect the device while copying is in progress.
- 9. If you want to cancel copying, press the collect button and then select Yes. Select No to continue copying.

10. When ripping is complete, the "Copying is completed." message appears. Press the  $\blacksquare$  button to go back to the Playback screen.

#### ✎ NOTES

- $\blacksquare$  This function may not be supported by some discs.
- $\blacksquare$  On the Copying screen, you can also choose Select All and Deselect All.
	- Use Select All to select all tracks. This cancels your individual track selections.
	- Use Deselect All to deselect all selected tracks at once.

#### **Playing Photo Contents**

You can control the playback of photo content located on a Blu-ray disc, DVD, CD, USB device, or your computer.

#### Using the Tools Menu

During playback, press the TOOLS button.

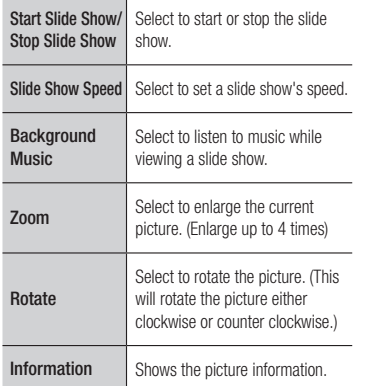

#### ✎ NOTES

- $\blacksquare$  Depending on the disc or storage device, the Tools menu may differ.
- $\blacksquare$  To enable the background music function, the photo file must be in the same storage media as the music file.

However, the sound quality can be affected by the bit rate of the MP3 file, the size of the photo, and the encoding method.

` You can't enlarge the subtitle and PG graphic in the full screen mode.

# Appendix

#### **Troubleshooting**

Before requesting service, please try the following solutions.

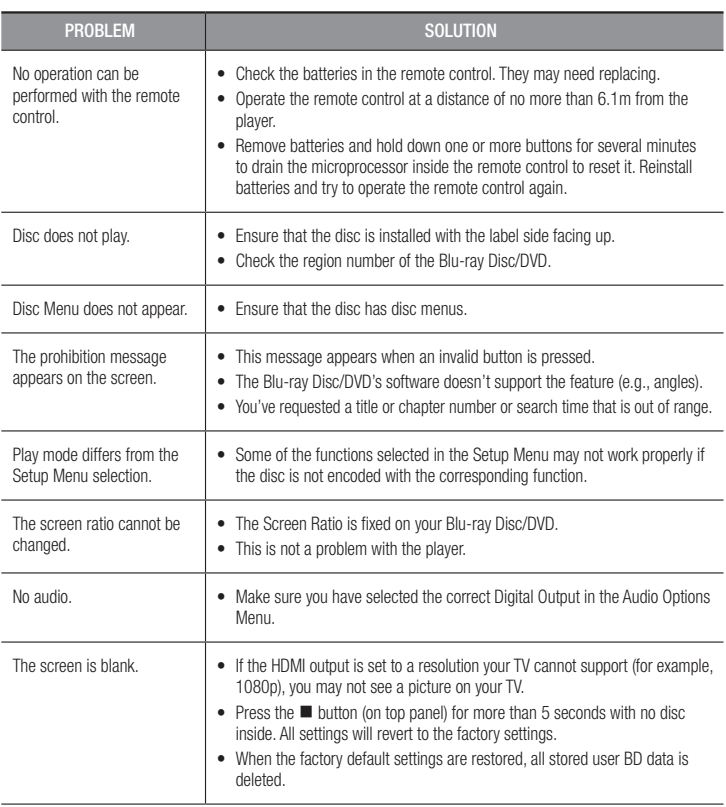

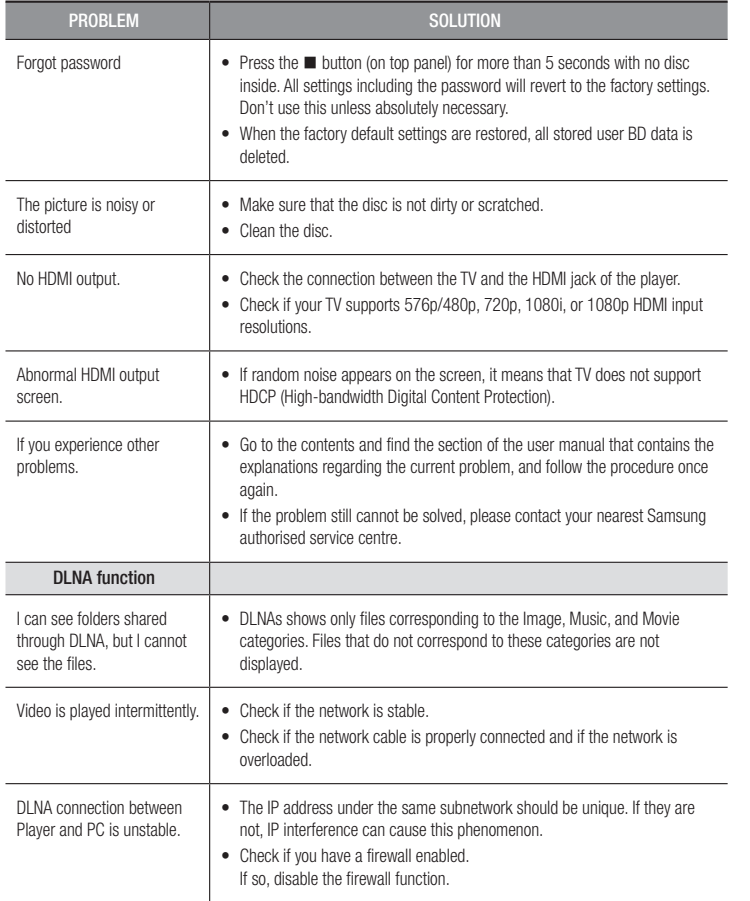

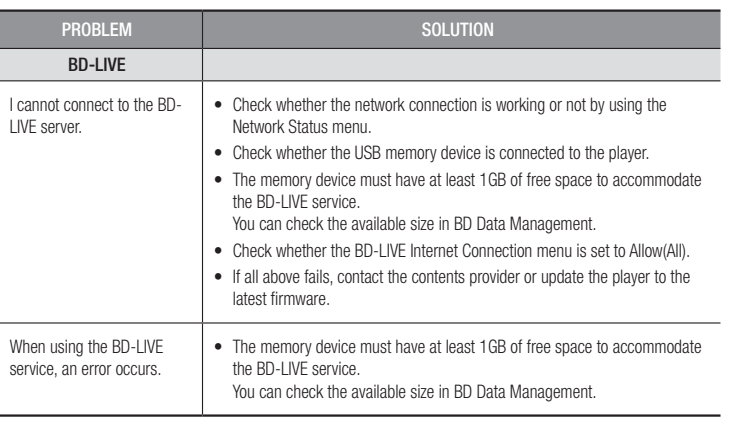

#### ✎ NOTES

` When the factory default settings are restored, all stored user BD data is deleted.

#### **Repairs**

If you contact us to repair your player, an administration fee may be charged if either:

1. An engineer is called out to your home at your request and there is no defect in the product.

2. You bring the unit to a repair centre and there is no defect in the product.

We will provide you with the amount of the administration fee before we make a home visit or begin any work on your player.

We recommend you read this manually thoroughly, search for a solution on line at www. samsung.com, or contact Samsung Customer Care before seeking to repair your player.

#### **Specifications**

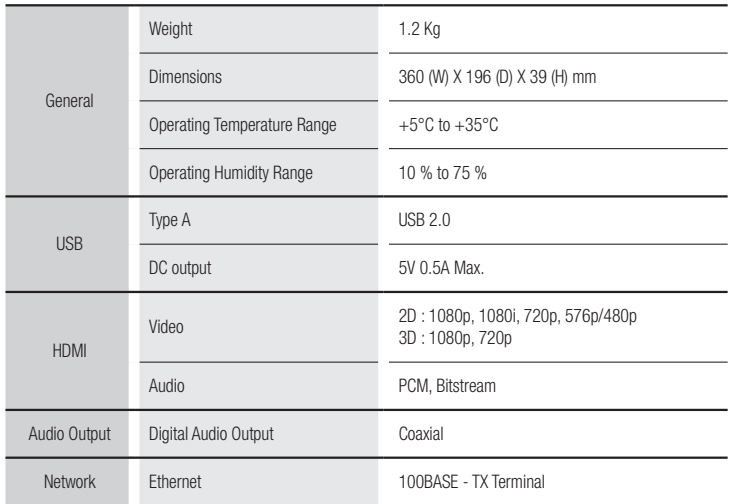

- Network speeds equal to or below 10Mbps are not supported.

- Design and specifications are subject to change without prior notice.
- For the power supply and power consumption, refer to the label attached to the player.
- Weight and dimensions are approximate.

#### Compliance and Compatibility Notice

NOT ALL discs are compatible

- Subject to the restrictions described below and those noted throughout this Manual, including the Disc Type and Characteristics section of this user manual, disc types that can be played are: pre-recorded commercial BD-ROM, DVD-VIDEO, and Audio CD (CD-DA) discs; BD-RE/-R, DVD-RW/-R discs; and CD-RW/-R discs.
- Discs other than those listed above cannot be and are not intended to be played by this player. Some of the discs listed above may not play due to one or more reasons provided below.
- Samsung cannot assure that this player will play every disc bearing the BD-ROM, BD-RE/-R, DVD-VIDEO, DVD-RW/-R, DVD+RW/+R and CD-RW/-R logos, and this player may not respond to all operating commands or operate all features of every disc. These and other disc compatibility and player operation issues with new and existing format discs are possible because:
	- Blu-ray is a new and evolving format and this player may not operate all features of Bluray Discs because some features may be optional, additional features may have been added to the Blu-ray Disc format after the production of this player, and certain available features may be subject to delayed availability;
	- not all new and existing disc format versions are supported by this player;
	- new and existing disc formats may be revised, changed, updated, improved and/or supplemented:
	- some discs are produced in a manner that allows specific or limited operation or restricts features during playback;
	- some discs bearing the BD-ROM, BD-RE/-R, DVD-VIDEO, DVD-RW/-R, DVD+RW/+R and CD-RW/-R logos may still be non-standardized discs;
	- some discs may not be played depending on their physical state or recording conditions;
	- problems and errors can occur during the creation of Blu-ray Disc or DVD software and/or the manufacture of discs;
	- this player operates differently than a standard DVD player or other AV equipment; and/or
	- for reasons noted throughout this user manual and for other reason(s) discovered and posted by SAMSUNG customer care centre.
- If you encounter disc compatibility or player operation problems, please contact SAMSUNG customer care centre.

You may also contact SAMSUNG customer care centre for possible updates on this player.

• For additional information on playback restrictions and disc compatibility, refer to the Precautions, Before Reading the user manual, Disc Types and Characteristics, and Before Playing sections of this user manual.

• For Blu-ray Disc Player progressive scan output : CONSUMERS SHOULD NOTE THAT NOT ALL HIGH DEFINITION TELEVISION SETS ARE FULLY COMPATIBLE WITH THIS product AND MAY CAUSE ARTIFACTS TO BE DISPLAYED IN THE PICTURE. IN CASE OF PROGRESSIVE SCAN PICTURE PROBLEMS, IT IS RECOMMENDED THAT THE USER SWITCH THE CONNECTION TO THE 'STANDARD DEFINITION' OUTPUT. IF THERE ARE QUESTIONS REGARDING OUR TV SET COMPATIBILITY WITH THIS product, PLEASE CONTACT OUR CUSTOMER SERVICE CENTER.

#### Copy Protection

• Because AACS (Advanced Access Content System) is approved as the content protection system for the Blu-ray Disc format, similar to use of CSS (Content Scramble System) for the DVD format, certain restrictions are imposed on playback, analogue signal output, etc., of AACS protected contents.

The operation of this product and restrictions on this product may vary depending on your time of purchase as those restrictions may be adopted and/or changed by AACS after the production of this product. Furthermore, BD-ROM Mark and BD+ are additionally used as content protection systems for the Blu-ray Disc format, which imposes certain restrictions including playback restrictions for BD-ROM Mark and/or BD+ protected contents. To obtain additional information on AACS, BD-ROM Mark, BD+, or this product, please contact SAMSUNG customer care centre.

- Many Blu-ray Disc/DVDs are encoded with copy protection. Because of this, you should only connect your Player directly to your TV, not to a VCR. Connecting to a VCR results in a distorted picture from copy-protected Blu-ray Disc/DVDs.
- Under the U.S. Copyright laws and Copyright laws of other countries, unauthorised recording, use, display, distribution, or revision of television programs, videotapes, Blu-ray Discs, DVDs, and other materials may subject you to civil and/or criminal liability.
- Cinavia Notice : This product uses Cinavia technology to limit the use of unauthorised copies of some commercially-produced film and videos and their soundtracks. When a prohibited use of an unauthorised copy is detected, a message will be displayed and playback or copying will be interrupted. More information about Cinavia technology is provided at the Cinavia Online Consumer Information Centre at http://www.cinavia.com. To request additional information about Cinavia by mail, send a postcard with your mailing address to: Cinavia Consumer Information Centre, P.O. Box 86851, San Diego CA, 92138, USA.

This product incorporates proprietary technology under licence from Verance Corporation and is protected by U.S. Patent 7,369,677 and other U.S. and worldwide patents issued and pending as well as copyright and trade secret protection for certain aspects of such technology. Cinavia is a trademark of Verance Corporation. Copyright 2004-2013 Verance Corporation. All rights reserved by Verance. Reverse engineering or disassembly is prohibited.

#### Network Service Disclaimer

All content and services accessible through this device belong to third parties and are protected by copyright, patent, trademark and/or other intellectual property laws. Such content and services are provided solely for your personal noncommercial use. You may not use any content or services in a manner that has not been authorised by the content owner or service provider. Without limiting the foregoing, unless expressly authorised by the applicable content owner or service provider, you may not modify, copy, republish, upload, post, transmit, translate, sell, create derivative works, exploit, or distribute in any manner or medium any content or services displayed through this device.

THIRD PARTY CONTENT AND SERVICES ARE PROVIDED "AS IS." SAMSUNG DOES NOT WARRANT CONTENT OR SERVICES SO PROVIDED. FITHER EXPRESSLY OR IMPLIEDLY. FOR ANY PURPOSE. SAMSUNG EXPRESSLY DISCLAIMS ANY IMPLIED WARRANTIES, INCLUDING BUT NOT LIMITED TO, WARRANTIES OF MERCHANTABILITY OR FITNESS FOR A PARTICULAR PURPOSE. SAMSUNG DOES NOT GUARANTEE THE ACCURACY, VALIDITY, TIMELINESS, LEGALITY, OR COMPLETENESS OF ANY CONTENT OR SERVICE MADE AVAILABLE THROUGH THIS DEVICE AND UNDER NO CIRCUMSTANCES, INCLUDING NEGLIGENCE, SHALL SAMSUNG BE LIABLE, WHETHER IN CONTRACT OR TORT, FOR ANY DIRECT, INDIRECT, INCIDENTAL, SPECIAL OR CONSEQUENTIAL DAMAGES, ATTORNEY FEES, EXPENSES, OR ANY OTHER DAMAGES ARISING OUT OF, OR IN CONNECTION WITH, ANY INFORMATION CONTAINED IN, OR AS A RESULT OF THE USE OF ANY CONTENT OR SERVICE BY YOU OR ANY THIRD PARTY, EVEN IF ADVISED OF THE POSSIBILITY OF SUCH DAMAGES.

Third party services may be terminated or interrupted at any time, and Samsung makes no representation or warranty that any content or service will remain available for any period of time. Content and services are transmitted by third parties by means of networks and transmission facilities over which Samsung has no control. Without limiting the generality of this disclaimer, Samsung expressly disclaims any responsibility or liability for any interruption or suspension of any content or service made available through this device.

Samsung is neither responsible nor liable for customer service related to the content and services. Any question or request for service relating to the content or services should be made directly to the respective content and service providers.
- Manufactured under licence from Dolby Laboratories. Dolby and the double-D symbol are trademarks of Dolby Laboratories.
- For DTS patents, see http://patents.dts.com. Manufactured under licence from DTS Licensing Limited. DTS, the Symbol, & DTS and the Symbol together are registered trademarks, and DTS 2.0+Digital Out is a trademark of DTS, Inc. © DTS, Inc. All Rights Reserved.
- DivX
	- **DIIX** - ABOUT DIVX VIDEO: DivX<sup>®</sup> is a digital video format created by DivX, LLC, a subsidiary of Rovi Corporation. This is an official DivX Certified<sup>®</sup> HD device that has passed rigorous testing to verify that is plays DivX video. Visit divx.com for more information and software tools to convert your files into DivX videos.
	- ABOUT DIVX VIDEO-ON-DEMAND: This DivX Certified® device must be registered in order to play purchased DivX Video-on-Demand (VOD) movies. To obtain your registration code, locate the DivX VOD section in your device setup menu. Go to vod.divx.com for more information on how to complete your registration.
	- DivX Certified® to play DivX® video up to HD 1080p, including premium content. DivX® , DivX Certified® and associated logos are trademarks of Rovi Corporation or its subsidiaries and are used under licence.

Covered by one or more of the following U.S. patents : 7,295,673; 7,460,668; 7,515,710; 7,519,274.

• The terms HDMI and HDMI High-Definition Multimedia Interface, and the HDMI Logo are trademarks or registered trademarks of HDMI Licensing LLC in the United States and other countries.

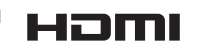

**N** DOLBY **TRUETE DIGITAL PLUS** 

> **a**dts  $2.0 + Diqital$  Out

- Oracle and Java are registered trademarks of Oracle and/or its affiliates. Other names may be trademarks of their respective owners.
- 

- Open Source Licence Notice
- In the case of using open source software, Open Source Licences are available on the product menu.
- Blu-ray Disc<sup>™</sup>, Blu-ray™ and the logos are trademarks of the Blu-ray Disc Association.
- DLNA®, the DLNA Logo and DLNA CERTIFIED® are trademarks, service marks, or certification marks of the Digital Living Network Alliance.

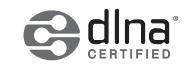

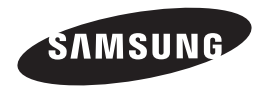

#### Contact SAMSUNG WORLD WIDE

If you have any questions or comments relating to Samsung products, please contact the SAMSLING customer care centre.

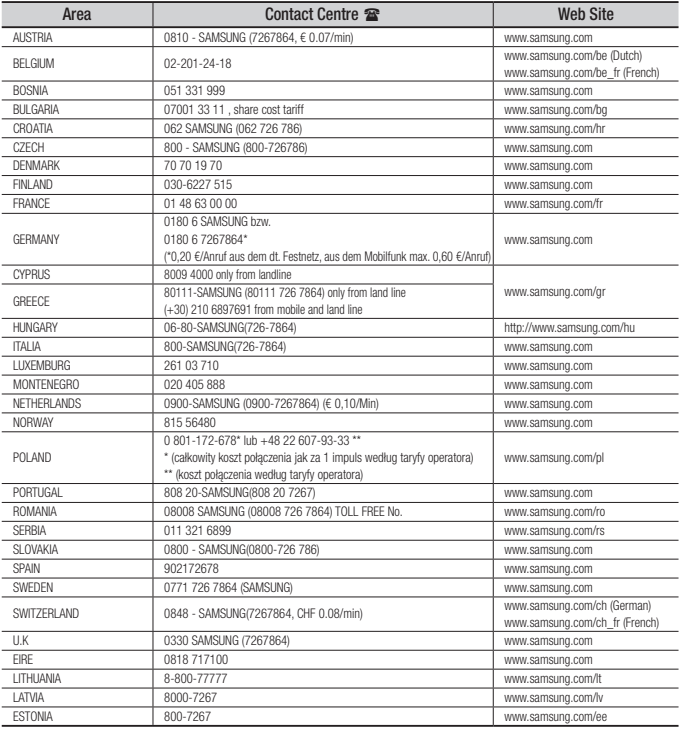

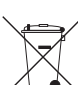

#### Correct disposal of batteries in this product

(Applicable in the European Union and other European countries with separate battery return systems.)

This marking on the battery, manual or packaging indicates that the batteries in this product should not be disposed of with other household waste at the end of their working life. Where marked, the chemical symbols *Hg*, *Cd* or *Pb* indicate that the battery contains mercury, cadmium or lead above the reference levels in EC Directive 2006/66

If batteries are not properly disposed of, these substances can cause harm to human health or the environment.

To protect natural resources and to promote material reuse, please separate batteries from other types of waste and recycle them through your local, free battery return system.

### Correct Disposal of This Product

(Waste Electrical & Electronic Equipment)

(Applicable in the European Union and other European countries with separate collection systems)

This marking on the product, accessories or literature indicates that the product and its electronic accessories (e.g. charger, headset, USB cable) should not be disposed of with other household waste at the end of their working life. To prevent possible harm to the environment or human health from uncontrolled waste disposal, please separate these items from other types of waste and recycle them responsibly to promote the sustainable reuse of material resources.

Household users should contact either the retailer where they purchased this product, or their local government office, for details of where and how they can take these items for environmentally safe recycling.

Business users should contact their supplier and check the terms and conditions of the purchase contract.

This product and its electronic accessories should not be mixed with other commercial wastes for disposal.

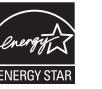

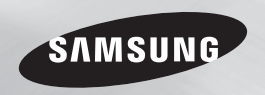

# Blu-ray™ Disc-speler gebruikershandleiding

### ongekende mogelijkheden

Bendankt voor het aanschaffen van dit Samsung-product. Voor een uitgebreidere service kunt u uw product registreren op www.samsung.com/register

**NEDERLANDS** 

## Informatie over veiligheid

#### **Waarschuwing**

OM HET RISICO OP ELEKTRISCHE SCHOKKEN TE BEPERKEN, DIENT U DE BEHUIZING (OF DE ACHTERZIJDE) NIET TE VERWIJDEREN.

DIT APPARAAT BEVAT GEEN ONDERDELEN DIE DOOR DE GEBRUIKER KUNNEN WORDEN ONDERHOUDEN OF GEREPAREERD. LAAT ONDERHOUD EN REPARATIES OVER AAN EEN GEKWALIFICEERDE MONTEUR.

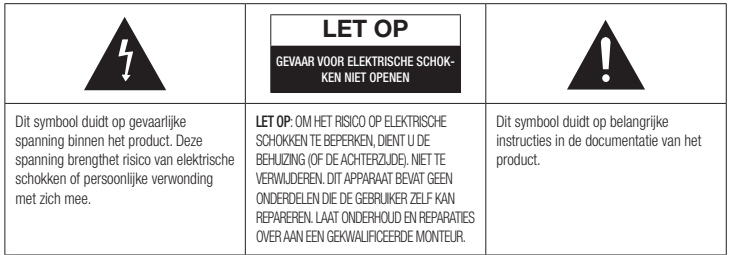

Plaats deze apparatuur niet in een besloten ruimte zoals een boekenkast of een vergelijkbare plaats.

#### **WAARSCHUWING**

om schade te voorkomen die tot brand of elektrische schokken kan leiden, mag dit apparaat niet worden blootgesteld aan regen of vocht.

#### LET OP

VOOR DE BLU-RAY DISC-SPELER WORDT EEN ONZICHTBARE LASERBUNDEL GEBRUIKT DIE TOT EEN GEVAARLIJKE BLOOTSTELLING AAN STRALING KAN LEIDEN WANNEER DEZE OP IETS OF IEMAND WORDT GERICHT. ZORG ERVOOR DAT U DE GEBRUIKSINSTRUCTIES VAN DE BLU-RAY DISC-SPELER NALWAEURIG OPVOLGT.

#### LET OP

IN DIT PRODUCT WORDT GEBRUIK GEMAAKT VAN EEN LASERSTRAAL. GEBRUIK VAN MECHANISMEN, AANPASSINGEN OF UITVOEREN VAN PROCEDURES ANDERS DAN ZOALS IN DEZE GEBRUIKSAANWIJZING VERMELD, KAN TOT BLOOTSTELLING AAN GEVAARLIJKE STRALING LEIDEN.

MAAK HET APPARAAT NOOIT OPEN EN VOER ZELF GEEN. REPARATIES UIT. LAAT ONDERHOUD EN REPARATIES OVER AAN EEN GEKWALIFICEERDE MONTEUR.

Als afgeschermde kabels en stekkers worden gebruikt om het apparaat op andere apparaten aan te sluiten, voldoet dit product aan de CEvoorschriften. Gebruik afgeschermde kabels en stekkers voor aansluiting op andere elektrische apparaten, zoals radio's en televisies, om elektromagnetische storingen te voorkomen.

#### BELANGRIJKE OPMERKING

De voedingskabel van deze apparatuur wordt geleverd met een gegoten stekker die een zekering bevat. De waarde van de zekering vindt u aan de kant van de polen van de stekker. Als u de zekering van de stekker moet vervangen, gebruik dan een zekering met dezelfde waarde die voldoet aan de vereisten van BS1362.

Gebruik de stekker nooit zonder het klepje van de zekering als dit klepje afneembaar is. Als het klepje van de zekering moet worden vervangen, moet dit klepje dezelfde kleur als de kant van de polen van de stekker hebben. Vervangingsklepjes zijn beschikbaar bij de leverancier.

Als de standaardstekker niet geschikt is voor de stopcontacten in uw woning of de kabel niet lang genoeg is om een stopcontact te bereiken, moet u een geschikt goedgekeurd verlengsnoer gebruiken of contact opnemen met de leverancier voor hulp.

Als er echter geen andere mogelijkheid is dan het afsnijden van de stekker, verwijdert u de zekering en gooit u de stekker op de juiste wijze weg. Sluit de stekker niet aan op de contrastekker van een stroomsnoer omdat de blanke flexibele draad tot elektrische schokken kan leiden.

Haal de stekker uit het stopcontact om het apparaat van het stroomnet te halen. Zorg er dus voor dat de stekker gemakkelijk bereikbaar is.

Het apparaat dat bij deze gebruiksaanwijzing hoort, valt onder licentie van bepaalde intellectuele eigendomsrechten van bepaalde derde partijen.

#### LASERPRODUCT VAN KLASSE 1

Deze CD-speler is geclassificeerd als een LASERproduct van KLASSE 1. Gebruik van mechanismen, aanpassingen of handelingen anders dan zoals in deze gebruiksaanwijzing vermeld, kunnen blootstelling aan schadelijke straling tot gevolg hebben. LET OP :

- KLASSE 3B ZICHTBARE EN ONZICHTBARE LASERSTRALING INDIEN OPEN. VERMIJD BLOOTSTELLING AAN DE STRAAL (IEC 60825-1)
- IN DIT PRODUCT WORDT GEBRUIKGEMAAKT VAN EEN LASERSTRAAL. GEBRUIK VAN MECHANISMEN, AANPASSINGEN OF UITVOEREN VAN PROCEDURES ANDERS DAN ZOALS IN DEZE GEBRUIKSAANWIJZING VERMELD, KUNNEN BLOOTSTELLING AAN SCHADELIJKE STRALING TOT GEVOLG HEBBEN. OPEN HET DEKSEL NIET EN VOER ZELF GEEN REPARATIES UIT. LAAT ONDERHOUD EN REPARATIES OVER AAN EEN GEKWALIFICEERDE MONTEUR.

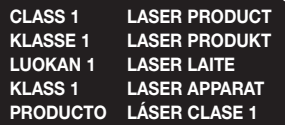

#### Belangrijke veiligheidsinstructies

Lees deze bedieningsinstructies zorgvuldig door voordat u het apparaat gebruikt. Volg alle onderstaande veiligheidsinstructies op. Houd deze instructies bij de hand voor toekomstig gebruik.

- 1. Lees de volgende instructies door.
- 2. Bewaar deze instructies goed.
- 3. Let op alle waarschuwingen.
- 4. Volg alle instructies op.
- 5. Gebruik dit apparaat niet in de buurt van water.
- 6. Reinig het apparaat uitsluitend met een droge doek.
- 7. Houd de ventilatieopeningen vrij. Volg bij de installatie de instructies van de fabrikant op.
- 8. Plaats het apparaat niet in de buurt van warmtebronnen, zoals radiatoren, verwarmingsroosters of andere apparaten die warmte afgeven (met inbegrip van AV-ontvangers).
- 9. Doe het veiligheidsdoel van de gepolariseerde stekker of geaarde stekker niet teniet. Een gepolariseerde stekker heeft twee pootjes, een dunne en een dikkere. Een geaarde stekker heeft behalve twee pootjes nog een aardingspin. De brede pen van de gepolariseerde stekker en de aardklem van de geaarde stekker zijn bedoeld voor uw veiligheid. Als een stekker niet in het stopcontact past, kunt u het beste een elektricien raadplegen voor vervanging van het verouderde stopcontact.
- 10. Zorg ervoor dat de kabel niet wordt beschadigd; let vooral op stekkers, stopcontacten en de plek waar de kabel aan het apparaat vastzit.
- 11. Maak uitsluitend gebruik van aansluitingen/ accessoires die door de fabrikant worden aanbevolen.

12. Gebruik het apparaat alleen op een karretje, standaard, driepoot, steun of tafel die door de fabrikant is opgegeven of die bij het apparaat wordt

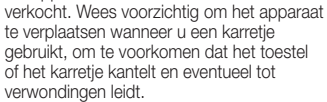

- 13. Haal de stekker van het apparaat uit het stopcontact tijdens onweersbuien of wanneer het apparaat langere tijd niet worden gebruikt.
- 14. Laat onderhoud en reparaties over aan een gekwalificeerde monteur. Reparaties zijn nodig als het apparaat is beschadigd, bijvoorbeeld als het stroomsnoer of de stekker is beschadigd, er vloeistof op het apparaat is gemorst of er voorwerpen in het apparaat zijn gevallen, het apparaat is blootgesteld aan regen of vocht, het apparaat niet normaal werkt of het.

#### **Opslag en beheer van discs**

- Discs vasthouden
- Vingerafdrukken of krassen op de disc kunnen ten koste gaan van de geluids- en de beeldkwaliteit of leiden tot onderbrekingen in de weergave.
- Raak het oppervlak van de disc niet aan op de plaats waar de gegevens zijn opgenomen.
- Houd de disc vast bij de randen, zodat u geen vingerafdrukken op het oppervlak achterlaat.
- Kleef geen papier of tape op de disc.
- Discs reinigen
	- Als er vingerafdrukken of vuil op de disc zitten, kunt u de disc reinigen met een mild, met water verdund schoonmaakmiddel en afvegen met een zachte doek.

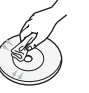

- Wrijf bij het reinigen zachtjes vanaf het midden naar de buitenrand van de disc.
- • Discs bewaren
	- ` Bewaar de discs niet in direct zonlicht.
	- **Bewaar de discs in een koele.** geventileerde omgeving.
	- ` Bewaar de disc in een schone beschermhoes en in verticale positie.

#### **Waarschuwingen voor gebruik**

- Stel dit apparaat niet bloot aan druppelend of spattend water. Plaats geen met water gevulde objecten, zoals vazen, op het apparaat.
- Om dit apparaat volledig uit te schakelen moet u de stekker uit het stopcontact van het stroomnet halen. Zorg er dus voor dat de stekker altijd gemakkelijk bereikbaar is.
- Stop nooit meerdere elektrische apparaten in hetzelfde stopcontact. Een overbelast stopcontact kan te heet worden, waardoor brand kan ontstaan.
- • Schakel andere installatiecomponenten eerst uit voordat u deze op de speler aansluit.
- • Als u de speler plotseling van een koude naar een warme plek verplaatst, kan condensatie op de werkende onderdelen en lens ontstaan en kan de disc op een abnormale manier worden afgespeeld. Als dit gebeurt, haalt u de stekker uit het stopcontact en wacht u twee uur voordat u de stekker weer in het stopcontact steekt. Plaats vervolgens een disc en probeer deze opnieuw af te spelen.
- • Als het product een vreemd geluid, een brandlucht of rook veroorzaakt, schakelt u het apparaat meteen uit en trekt u de stekker uit het stopcontact. Neem vervolgens contact op met het dichtstbijzijnde servicecentrum voor technische ondersteuning. Gebruik het product niet. Als u het product in dit geval wel gebruikt, kan dat brand of elektrische schokken veroorzaken.

#### **De 3D-functie gebruiken**

#### BELANGRIJKE GEZONDHEIDS- EN VEILIGHEIDSINFORMATIE VOOR 3D-BEELDEN.

Lees de volgende veiligheidsgegevens zorgvuldig door voordat u de 3D-functie gebruikt.

- • Sommige kijkers kunnen tijdens het bekijken van 3D-beelden onbehagen ervaren, zoals duizeligheid, misselijkheid en hoofdpijn. Mocht u dergelijke symptomen ervaren, stop dan met het kijken naar de 3D-beelden, zet de actieve 3D-bril af en neem enige tijd rust.
- • Langdurig kijken naar 3D-beelden kan vermoeide ogen veroorzaken. Mocht u last krijgen van vermoeide ogen, stop dan met het kijken naar de 3D-beelden, zet de actieve 3D-bril af en neem enige tijd rust.
- • Wanneer de 3D-functie door kinderen wordt gebruikt, moet een verantwoordelijke volwassene regelmatig controleren of alles goed is.

Mocht er sprake zijn van vermoeide ogen, hoofdpijn, duizeligheid of misselijkheid, dan moet u het kind laten stoppen met het kijken naar 3D-beelden en laten rusten.

- • Gebruik de actieve 3D-bril niet voor andere doeleinden (bijvoorbeeld als gewone bril, zonnebril, veiligheidsbril, enzovoort).
- • Gebruik de 3D-functie of de actieve 3D-bril niet terwijl u rondloopt of u voortbeweegt. Als u de 3D-functie of de actieve 3D-bril gebruikt terwijl u rondloopt, kunt u tegen voorwerpen aanlopen, struikelen en/of vallen met mogelijk ernstig letsel tot gevolg.
- Als u 3D-beeldmateriaal wilt bekijken, moet u een 3D-apparaat (AV-receiver of tv met 3D-functionaliteit) door middel van een highspeed HDMI-kabel aansluiten op de poort HDMI OUT van de speler. Zet een 3D-bril op voordat u het 3D-beeldmateriaal afspeelt.
- • De speler verstuurt 3D-signalen alleen via een HDMI-kabel die is aangesloten op de poort HDMI OUT.
- • In de 3D-afspeelmodus wordt de videoresolutie ingesteld conform de resolutie van de oorspronkelijke 3D-video. U kunt de resolutie niet zelf wijzigen.
- • Bepaalde functies, zoals BD Wise, het instellen van de schermgrootte en het aanpassen van de resolutie, werken mogelijk niet in de 3D-afspeelmodus.
- • Gebruik een high-speed HDMI-kabel voor de juiste uitvoer van het 3D-signaal.
- • Bewaar bij het bekijken van 3D-beelden een afstand tot de tv van ten minste drie maal de beelddiagonaal. Als u bijvoorbeeld een scherm van 46 inch/116 cm hebt, bedraagt de kijkafstand ten minste 3,5 m.
- Plaats het 3D-videoscherm op ooghoogte voor het beste 3D-beeld.
- Bij sommige 3D-apparaten wordt het 3D-effect mogelijk niet goed weergegeven.
- Deze speler zet geen 2D-beelden om in 3D-beelden.
- • 'Blu-ray 3D' en het 'Blu-ray 3D'-logo zijn handelsmerken van de Blu-ray Disc Association.

#### **Copyright**

© 2014 Samsung Electronics Co.,Ltd. Alle rechten voorbehouden. Niets van deze gebruiksaanwijzing mag worden gereproduceerd of gekopieerd zonder voorafgaande schriftelijke toestemming van Samsung Electronics Co.,Ltd.

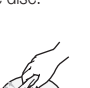

#### Informatie over veiligheid

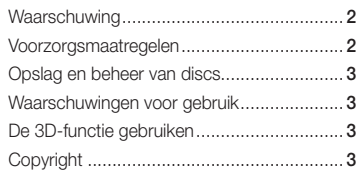

#### Aan de slag

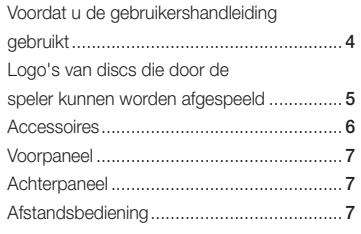

#### **AANSLUITINGEN**

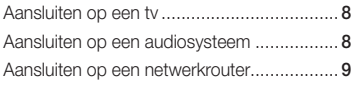

#### **INSTELLINGEN**

**4**

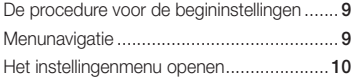

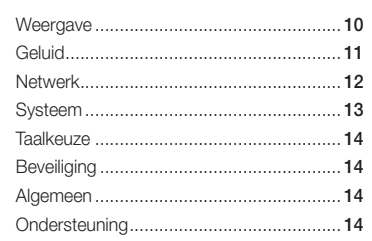

#### Media afspelen

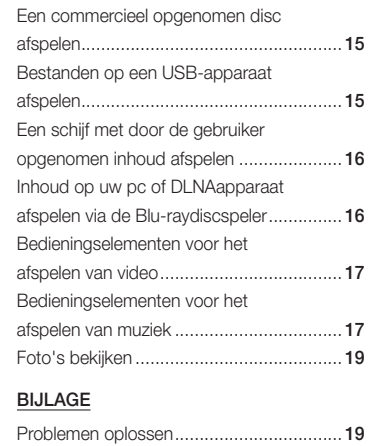

Specificaties .............................................. 21

## Inhoud Aan de slag

#### **Voordat u de gebruikershandleiding gebruikt**

#### Disctypen en materialen die door de speler kunnen worden afgespeeld

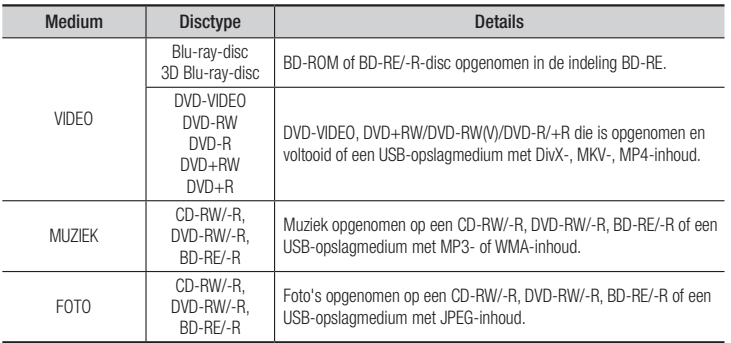

#### ✎ OPMERKINGEN

- ` De speler kan bepaalde CD-RW/-R- en DVD-R-discs mogelijk niet afspelen vanwege het disctype of de opnamecondities.
- ` Als een DVD-RW/-R niet naar behoren is opgenomen in DVD-videoformaat, kan deze niet worden afgespeeld.
- ` De speler speelt geen inhoud af die op een DVD-R is opgenomen met een bitsnelheid van meer dan 10 mbps.
- ` De speler speelt geen inhoud af die op een BD-R of USB-medium is opgenomen met een bitsnelheid van meer dan 25 mbps.
- ` Mogelijk werkt het afspelen niet bij bepaalde typen discs of het uitvoeren van bepaalde functies, zoals het wijzigen van het camerastandpunt en de beeldverhoudingen. Op de verpakking van de disc vindt u uitgebreide informatie over de disc. Raadpleeg indien nodig deze informatie.
- ` Wanneer u een BD-J-titel afspeelt, kan het laden mogelijk langer duren dan bij een normale disc of kunnen sommige functies traag reageren.

#### Disctypen die de speler niet kan afspelen

- • HD DVD • DVD-RAM
- DVD-RW (VR-modus)
- 3.9 GB DVD-R voor authoring.
- MV, enz. (met uitzondering van de cd-laag)
- DVD-ROM/PD/ Super Audio-CD CVD/CD-ROM/CDV/CD-G/ CD-I/LD (bij CD-G alleen geluid, geen afbeeldingen)

#### Regiocode

Zowel de spelers als de discs zijn voorzien van een regiocode.

De regiocodes moeten overeenkomen om een disc te kunnen afspelen. Als de codes niet overeenkomen, kunt u de dvd niet afspelen. De regiocode van deze speler staat op de achterzijde van de speler.

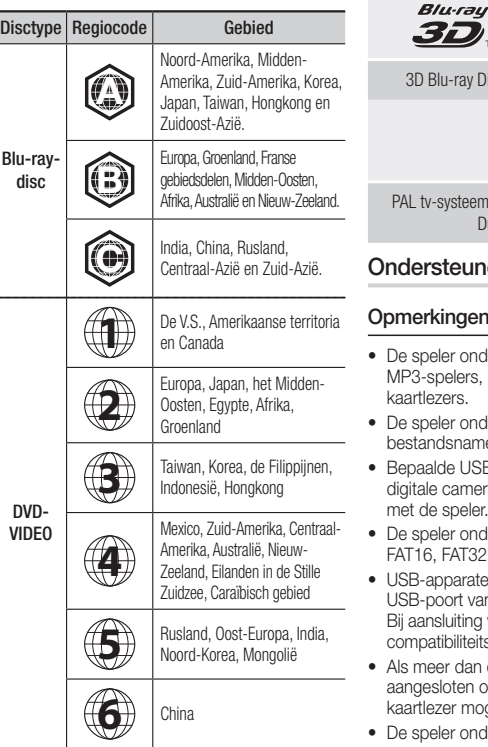

#### **Logo's van discs die door de speler kunnen worden afgespeeld**

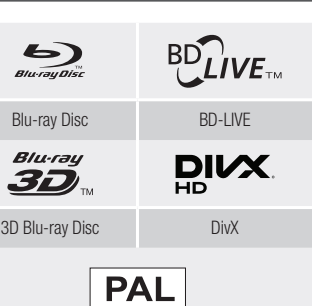

n in Verenigd Koninkrijk, Frankrijk, Duitsland, enzovoort.

#### nde bestandsindelingen

#### n over de USB-aansluiting

- dersteunt USB-opslagmedia, digitale camera's en USB-
- dersteunt geen map- of en van meer dan 128 tekens.
- B-apparaten/externe HDD's/ ra's zijn mogelijk niet compatibel
- dersteunt de bestandsindelingen P en NTFS
- en moeten rechtstreeks op de In de speler worden aangesloten. via een USB-kabel kunnen zich sproblemen voordoen.
- één geheugenapparaat wordt op een multikaartlezer, werkt de vgelijk niet naar behoren.
- dersteunt het PTP-protocol niet.
- • Koppel een USB-apparaat niet los tijdens het 'laadproces'.
- Hoe hoger de beeldresolutie, hoe langer het duurt voordat het beeld wordt weergegeven.
- • Deze speler kan geen MP3-bestanden met DRM (Digital Rights Management) afspelen die zijn gedownload van een commerciële site.
- • Uw speler ondersteunt alleen video met een beeldsnelheid van maximaal 30fps.
- Uw speler ondersteunt alleen USB-massaopslagapparaten (MSC), zoals thumbdrives en USB HDD's. (HUB wordt niet ondersteund.)
- Sommige USB HDD-apparaten, multikaartlezers en thumbdrives zijn mogelijk niet compatibel met deze speler.
- Als een UBS-apparaat buitengewoon veel stroom verbruikt, heeft de circuitbeveiliging mogelijk een beperkende invloed.

• Indien de weergave vanaf een USB HDD onstabiel is, kunt u de HDD van extra stroom voorzien door deze aan te sluiten op een stopcontact. Neem contact op met de fabrikant van uw USB HDD indien het probleem niet kan worden opgelost.

- SAMSUNG is niet verantwoordelijk voor beschadiging of verlies van gegevens.
- Uw speler ondersteunt gee n gecomprimeerde NTSF-bestanden, verspreide bestanden of gecodeerde bestanden.
- • U kunt een USB-apparaat op uw desktop-pc herstellen of formatteren. (Alleen besturingssystemen van MS Windows).

#### **Ondersteunde videobestanden**

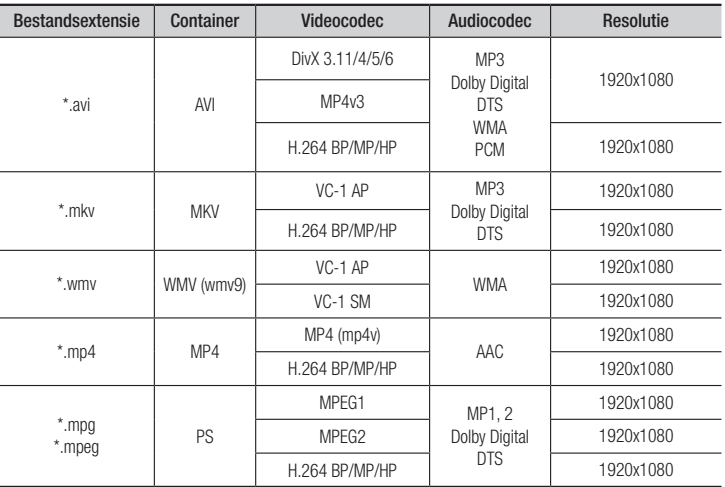

#### • Beperkingen

- Zelfs als het bestand is gecodeerd met een van de bovenstaande codecs, kan het bestand niet worden afgespeeld als de inhoud defect of beschadigd is.
- Normale weergave is niet gegarandeerd als de containerinformatie voor het bestand onjuist is of het bestand zelf beschadigd is.
- Bestanden met een hogere bitsnelheid/beeldsnelheid dan standaard worden mogelijk schokkerig weergegeven bij het afspelen.
- De zoekfunctie (overslaan) is niet beschikbaar als de indextabel van het bestand beschadigd is.

#### • Videodecoder

- Ondersteunt tot H.264 niveau 4.1 en AVCHD
- Biedt geen ondersteuning voor H.264 FMO/ASO/RS en VC1 SP/MP/AP L4
- MPEG4 SP/ASP:

Lager dan 1280 x 720: max. 60 frames Hoger dan 1280 x 720: max. 30 frames

- Biedt geen ondersteuning voor GMC 2 of hoger

#### • Audiodecoder

- Ondersteunt WMA 7, 8, 9 en STD
- Biedt geen ondersteuning voor WMA-samplingfrequentie van 22050 Hz mono.
- AAC: Max. samplingfrequentie: 96 Khz (8, 11, 12, 16, 22, 24, 32, 44.1, 48, 64, 88.2, 96) Max bitsnelheid: 320 kbps

#### ■ Ondersteunde bestandsindelingen voor DivX-ondertiteling

\*.ttxt, \*.smi, \*.srt, \*.sub, \*.txt

#### **SOPMERKINGEN**

` Bepaalde DivX, MKV- en MP4-discs worden mogelijk niet afgespeeld. Dit is afhankelijk van de videoresolutie en de beeldsnelheid.

#### **Ondersteunde muziekbestanden**

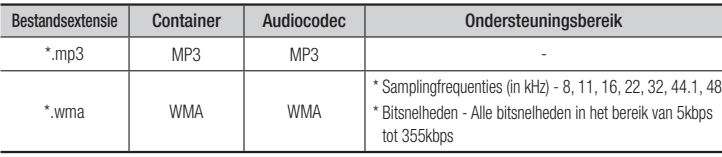

#### **Ondersteunde afbeeldingsbestanden**

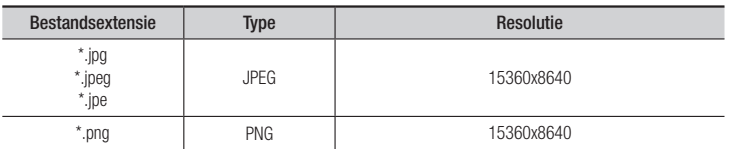

#### AVCHD (Advanced Video Codec High Definition)

- • Deze speler kan discs met een AVCHD-indeling afspelen. Deze discs worden normaal gesproken in camcorders gebruikt voor het maken van opnamen.
- De AVCHD-indeling is een indeling voor videogegevens met een hoge definitie.
- • In de indeling MPEG-4 AVC/H.264 worden beelden gecomprimeerd met hogere efficiëntie dan conventionele indelingen voor beeldcompressie.
- • Sommige AVCHD-discs gebruiken de indeling 'x.v.Color'. Deze speler kan AVCHD-discs met de indeling 'x.v.Color' afspelen.
- • 'x.v.Color' is een handelsmerk van Sony Corporation.
- • 'AVCHD' en het AVCHD-logo zijn handelsmerken van Matsushita Electronic Industrial Co., Ltd. en Sony Corporation.

#### **SO OPMERKINGEN**

- ` Bepaalde AVCHD-discs worden mogelijk niet afgespeeld. Dit is afhankelijk van de opnamecondities. AVCHD-discs moeten zijn afgesloten.
- ` 'x.v.Color' biedt een breder kleurenspectrum dan een normale camcorder-dvd.

#### **Accessoires**

Controleer de onderstaande meegeleverde accessoires.

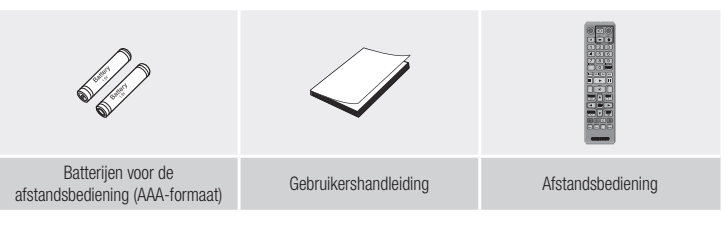

#### **Voorpaneel**

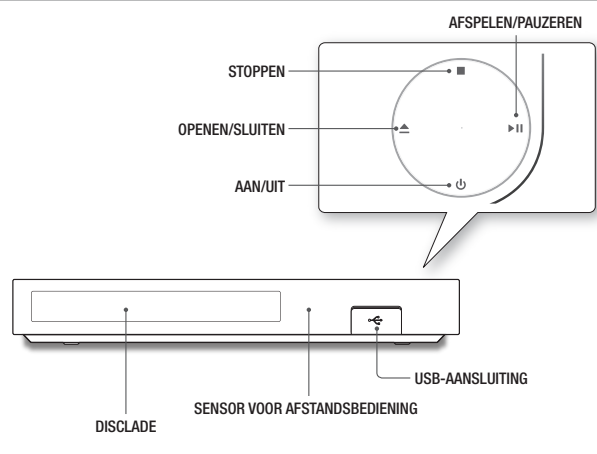

#### ✎ OPMERKINGEN

- ` Op het moment dat de speler het menu van een Blu-ray-disc weergeeft, kunt u de film niet starten door op de toets Afspelen op de speler of de afstandsbediening te drukken. U kunt de film afspelen door in het discmenu de optie Film afspelen of Start te selecteren en op de toets  $\Box$  te drukken.
- ` Als u de software van de speler wilt bijwerken via de USB-hostaansluiting, moet u een USB-geheugenstick gebruiken

#### **Achterpaneel**

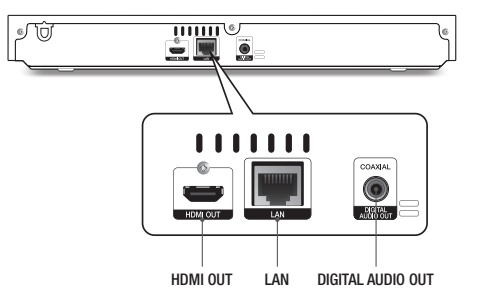

#### **Afstandsbediening**

#### Overzicht van de afstandsbediening

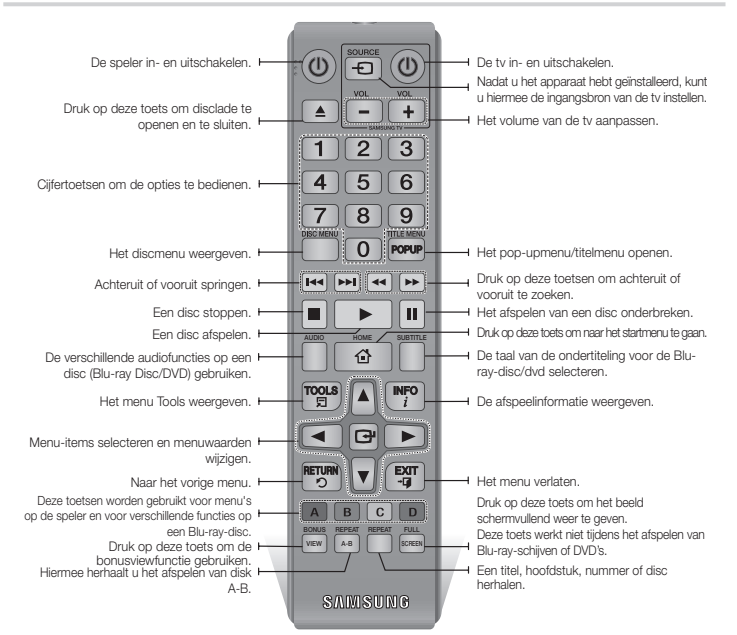

#### Batterijen plaatsen

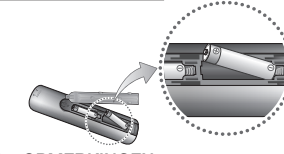

- ✎ OPMERKINGEN
	- ` Als de afstandsbediening niet correct werkt:
		- • Controleer de polariteit +/– van de batterijen.
- Controleer of de batterijen leeg zijn.
- Controleer of de sensor van de afstandsbediening niet door voorwerpen wordt geblokkeerd.
- Controleer of er tl-verlichting in de directe omgeving is.

#### **!** LET OP

- ` Gooi de batterijen weg volgens de milieuwetten in uw land. Gooi ze niet bij het huishoudelijk afval.
- ` Werp de batterijen niet in het vuur.
- $\blacksquare$  De batterijen mogen niet worden gedemonteerd, kortgesloten of oververhit.
- ` Bij incorrecte plaatsing van de batterijen bestaat ontploffingsgevaar. Vervang batterijen alleen door andere van hetzelfde type.

### Aansluitingen

#### **Aansluiten op een tv**

Sluit de HDMI-kabel (niet meegeleverd) aan op de HDMI-uitgang aan de achterzijde van de speler en op de HDMI-ingang van uw tv.

- Steek de stekker pas in het stopcontact als u alle andere aansluitingen hebt gemaakt.
- Wanneer u de aansluitingen wijzigt, moet u eerst alle apparaten uitschakelen.

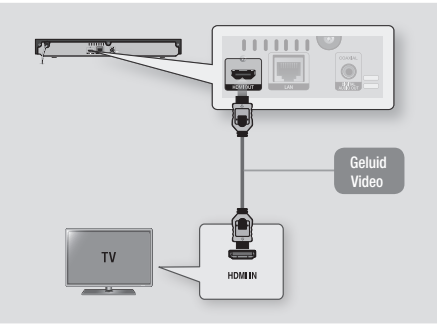

#### ✎ OPMERKINGEN

- ` Als u een HDMI-naar-DVI-kabel gebruikt om verbinding te maken met uw weergaveapparaat, moet u om geluid weer te geven een audiosysteem op de digitale audio-uitgang van de speler aansluiten.
- ` Een HDMI-kabel levert digitale video en audio. U hoeft dus geen audiokabel aan te sluiten.
- ` Afhankelijk van uw tv werken bepaalde HDMI-uitvoerresoluties mogelijk niet. Raadpleeg de gebruiksaanwijzing van uw tv.
- ` Wanneer u de speler middels een HDMI-kabel aansluit op uw tv of aansluit op een nieuwe tv en vervolgens voor de eerste keer inschakelt, wordt automatisch de hoogst mogelijke HDMI-uitvoerresolutie ingesteld die door de tv wordt ondersteund.
- ` Als u een lange HDMI-kabel gebruikt, treedt er mogelijk beeldruis op. In dat geval schakelt u in het menu de optie HDMI Deep Colour uit.
- ` Als u een video in de uitvoermodus HDMI 720p,1080i of 1080p wilt bekijken, moet u een high-speed HDMI-kabel gebruiken.
- ` HDMI zendt alleen een puur digitaal signaal naar de tv. Als uw televisie geen HDCP (High-bandwidth Digital Content Protection) ondersteunt, ziet u alleen sneeuw op het scherm.

#### **Aansluiten op een audiosysteem**

U kunt een van de de onderstaande methoden gebruiken om een Blu-ray-speler op uw audiosysteem aan te sluiten.

- Steek de stekker pas in het stopcontact als u alle andere aansluitingen hebt gemaakt.
- Wanneer u de aansluitingen wijzigt, moet u eerst alle apparaten uitschakelen.

#### Methode 1 Aansluiten op een AV-ontvanger met HDMI-ondersteuning

- • Sluit de HDMI-kabel (niet meegeleverd) aan op de HDMI OUT-uitgang aan de achterzijde van de speler en op de HDMI IN-ingang van uw tv.
- • Beste kwaliteit (aanbevolen).

#### Methode 2 Aansluiten op een AV-ontvanger met Dolby Digital- of DTS-decoder

- • Gebruik een coaxkabel (niet meegeleverd) om de coaxiale digitale audio-uitgang op het product aan te sluiten op de digitale coaxiale ingang van de ontvanger.
- • Goede kwaliteit
- • U hoort het geluid alleen door de voorste twee luidsprekers als de digitale uitvoer is ingesteld op PCM.

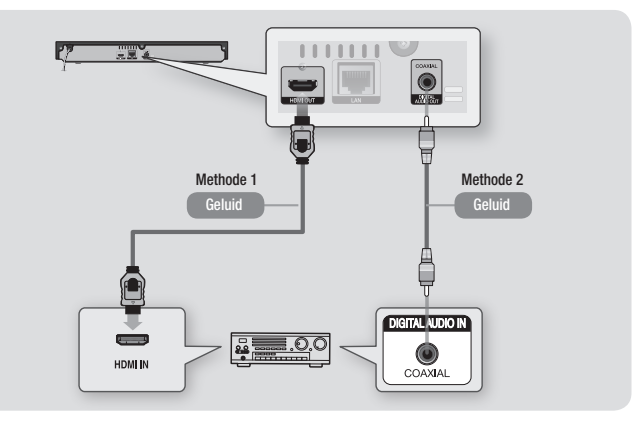

**8**

#### **Aansluiten op een netwerkrouter**

U kunt uw speler op uw netwerkrouter aansluiten via een van de onderstaande methodes.

Als u de DLNA-netwerkfunctie wilt gebruiken, moet uw pc worden verbonden met uw netwerk, zoals in de afbeelding wordt weergegeven.

#### Bedraad netwerk

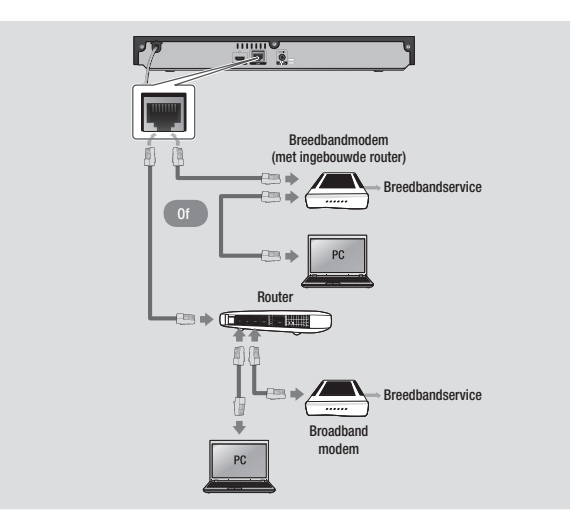

#### ✎ OPMERKINGEN

- ` Mogelijk kunt u niet via internet verbinding maken met de updateserver voor software van Samsung. Dit is afhankelijk van de gebruikte router en het beleid van uw internetprovider. Neem voor meer informatie contact op met uw internetprovider.
- ` Gebruikers met DSL dienen een netwerkverbinding via de router tot stand te brengen.

## **Instellinger**

#### **De procedure voor de begininstellingen**

- Het startmenu wordt niet weergegeven als u de begininstellingen niet configureert.
- De indeling van het schermmenu (OSD) van de speler kan veranderen na het bijwerken van de softwareversie.
- De stappen om toegang te verkrijgen kunnen verschillen, afhankelijk van het geselecteerde menu.
- • Zodra het proces voor de begininstellingen is voltooid, kunt u de toetsen op het bedieningspaneel en de afstandsbedieningen gebruiken.

Nadat u de speler op uw tv hebt aangesloten, zet u de tv en de speler aan. Wanneer u de speler voor de eerste keer aanzet, verschijnt het scherm voor de initiële instellingen op de tv. Met de procedure voor Initiële instelling kunt u de indeling van het schermmenu (OSD) en menutalen, de beeldverhouding (schermgrootte) en netwerktype instellen en de speler aansluiten op uw netwerk.

#### **SO OPMERKINGEN**

- ` Als u de begininstellingen niet configureert, wordt, de onderstaande uitzonderingen daargelaten, het hoofdmenu niet weergegeven.
- ` Als u tijdens het uitvoeren van de netwerkinstellingen op de BLAUWE (D) toets drukt, gaat u naar het hoofdmenu, zelfs als de netwerkinstellingen nog niet zijn voltooid.
- ` Als u teruggaat naar het hoofdmenu, wordt de modus voor volledige schermweergave automatisch geannuleerd.
- ` Als u het scherm met de begininstellingen opnieuw wilt weergeven om wijzigingen aan te brengen, drukt u op de toets @ op het paneel aan de bovenkant van de speler en houdt u deze langer dan 5 seconden ingedrukt zonder dat een disc is geplaatst. Hiermee worden de fabrieksinstellingen van de speler hersteld.
- $\blacksquare$  Zodra het proces voor de begininstelling is voltooid, kunt u de functie HDMI-CEC gebruiken.
- ` Als u de functie Anynet+(HDMI-CEC) wilt gebruiken tijdens het initiële setupproces, volgt u de onderstaande instructies. 1) Gebruik een HDMI-kabel om de speler aan te sluiten op een een Samsung-tv die compatibel is met Anynet+(HDMI-CFC) 2) Stel de functie Anynet+(HDMI-CEC) in op Aan op de tv en de speler. 3) Stel de tv in op de procedure voor de initiële
- ` Als u de speler langer dan 5 minuten in de stopmodus laat staan zonder dat u de speler gebruikt, verschijnt er een schermbeveiliging op uw tv. Als u de speler langer dan 25 minuten in de schermbeveiligingsstand laat staan, wordt de speler automatisch uitgeschakeld.

instellingen.

#### **Menunavigatie**

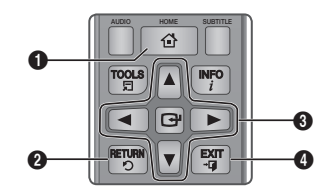

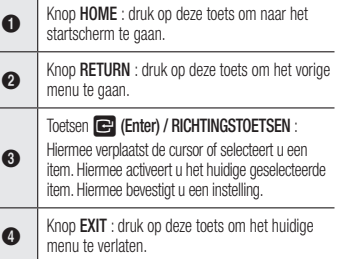

• Hoofdmenu

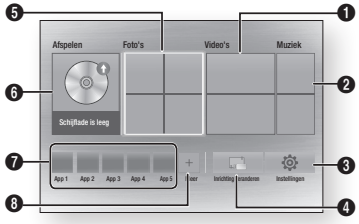

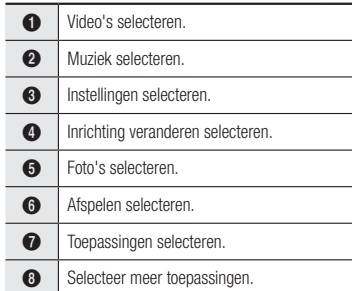

#### ✎ OPMERKINGEN

` Voor de voor video-, foto- en muziekopties moet er een geschikte disc in de speler zijn geplaatst of een USB-flashapparaat op de speler zijn aangesloten.

#### **Het instellingenmenu openen**

U kunt het instellingenmenu en de onderliggende menu's als volgt openen:

- 1. Druk op de knop POWER. Het hoofdmenu wordt weergegeven.
- 2. Druk op de toetsen ▲▼ ◄► om Instellingen te selecteren en druk vervolgens op de toets  $\blacksquare$ .
- 3. Druk op de toetsen ▲▼ om het gewenste submenu te selecteren en druk vervolgens de toets  $\blacksquare$ .
- 4. Druk op de toetsen ▲▼ om het gewenste item te selecteren en druk vervolgens op toets  $\blacksquare$ .
- 5. Druk op de toets **EXIT** om het menu af te sluiten.

#### ✎ OPMERKINGEN

` De stappen om toegang te verkrijgen kunnen verschillen, afhankelijk van het geselecteerde menu. De indeling van het schermmenu (OSD) van de speler kan veranderen na het bijwerken van de softwareversie.

#### **Weergave**

U kunt verschillende weergaveopties configureren, zoals de beeldverhouding, resolutie, enzovoort.

#### 3D-instell.

Select whether to play a Blu-ray Disc with 3D contents in 3D Mode.

#### ✎ OPMERKINGEN

` Voor bepaalde 3D-discs kunt tijdens het afspelen in 3D de film onderbreken door één keer op de toets  $\blacksquare$  te drukken.

De film stopt en de 3D-modus wordt uitgeschakeld. U kunt de geselecteerde 3D-optie tijdens het afspelen van een 3D-film wijzigen door één keer op de toets  $\Box$  te drukken.

Het Blu-ray-menu verschijnt. Druk nogmaals op de toets  $\Box$  en selecteer 3D-instellingen in het Blu-ray-menu.

` Afhankelijk van het beeldmateriaal en de positie van het beeld op uw tv-scherm worden er mogelijk zwarte verticale balken links, rechts of aan beide zijden van het scherm weergegeven.

#### Beeldverhouding

Afhankelijk van het type televisie kunt u de instellingen voor het beeldformaat aanpassen.

#### ✎ OPMERKINGEN

- ` Afhankelijk van het disctype zijn sommige beeldverhoudingen niet beschikbaar.
- ` Als u een beeldverhouding en optie selecteert die afwijkt van de verhouding van uw tv, wordt het beeld mogelijk vervormd weergegeven.

#### BD Wise (alleen Samsung-tv's)

BD Wise is het nieuwste op het gebied van interconnectiviteit van Samsung.

Wanneer u een Samsung-speler en een Samsung-tv met BD Wise op elkaar aansluit via HDMI, en zowel de speler als de TV is voorzien van BD Wise, verstuurt de speler de beelden met de beeldresolutie en framesnelheid van de Blu-ray-dics/dvd's.

#### ✎ OPMERKINGEN

- ` Als BD Wise is ingeschakeld, wordt de Resolutie automatisch ingesteld op BD Wise en wordt BD Wise weergegeven in het menu Resolutie.
- ` Wanneer de speler is aangesloten op een apparaat dat BD Wise niet ondersteunt, kunt u de functie BD Wise niet gebruiken.
- ` Voor een juiste werking van BD Wise moet u optie BD Wise, voor zowel de speler als de tv, instellen Aan.

#### Resolutie

Hier kunt u de uitvoerresolutie van het HDMIvideosignaal instellen op Automatisch, 1080p, 1080i, 720p of 576p/480p. Het getal staat voor het aantal beeldlijnen per frame. De i en p staan respectievelijk voor interlaced en progressieve scan. Hoe meer lijnen, hoe hoger de kwaliteit.

#### Resolutie in overeenstemming met de uitgangsmodus

• Afspelen van Blu-ray-discs/e-inhoud/ digitale inhoud

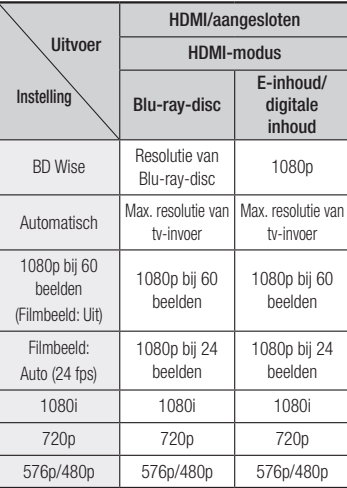

#### • DVD afspelen

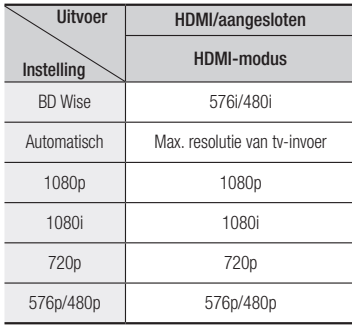

#### ✎ OPMERKINGEN

- Als de ty die u hebt aangesloten op de speler. het filmbeeld of de geselecteerde resolutie niet ondersteunt, wordt het volgende bericht weergegeven: 'Als na het selecteren van 'Ja' geen beeld verschijnt, wacht u 15 seconden om terug te keren naar de vorige resolutie. Wilt u een andere resolutie selecteren?'. Als u Ja selecteert, ziet u 15 seconden lang een leeg tvscherm en wordt vervolgens automatisch de vorige resolutie hersteld.
- ` Als er geen beeld wordt weergegeven nadat u de resolutie hebt gewijzigd, verwijdert u alle discs en houdt u de toets @ aan de bovenzijde van de speler minimaal 5 seconden ingedrukt. Alle instellingen worden teruggezet naar de fabrieksinstellingen. Voer de stappen op de vorige pagina uit om elke modus te openen en selecteer de weergave-instellingen die door de tv worden ondersteund.
- $\blacksquare$  Zodra de fabrieksinstellingen zijn hersteld, worden alle BD-gegevens voor de gebruiker verwijderd.
- ` De Blu-ray-disc moet de functie voor 24 frames ondersteunen om de modus Filmbeeld (24 fps) te kunnen gebruiken.

#### Filmbeeld (24 fps)

Wanneer u de functie Filmbeeld (24 fps) instelt op Auto, kunt u de HDMI-uitgang van de speler instellen op 24 beelden per seconde voor een betere beeldkwaliteit. U kunt de functie Filmbeeld (24 fps) alleen

gebruiken voor een tv die deze beeldsnelheid ondersteunt.

U kunt Filmbeeld alleen selecteren wanneer de uitgangsresolutiemodus HDMI 1080p is ingesteld voor de speler.

#### HDMI-kleurformaat

Hiermee kunt u het formaat voor de kleurruimte voor HDMI-uitvoer instellen in overeenstemming met de mogelijkheden van het aangesloten apparaat (tv, beeldscherm, enz.).

#### HDMI Diepe kleur

Hiermee kunt u beelden via de uitgang HDMI OUT laten versturen met diepe kleur. Met Diep kleur worden de kleuren nauwkeuriger en met een grotere kleurdiepte gereproduceerd.

#### Progressieve functie

Hiermee kunt u de beeldkwaliteit van dvd's verbeteren.

**Geluid**

#### Digitaal UIT audio

Hiermee kunt u een uitvoerformaat voor digitale audio selecteren die geschikt is voor de tv of AVontvanger. Zie de onderstaande tabel voor de selectie van digitale uitvoer voor meer informatie.

#### Selectie van digitale uitvoer

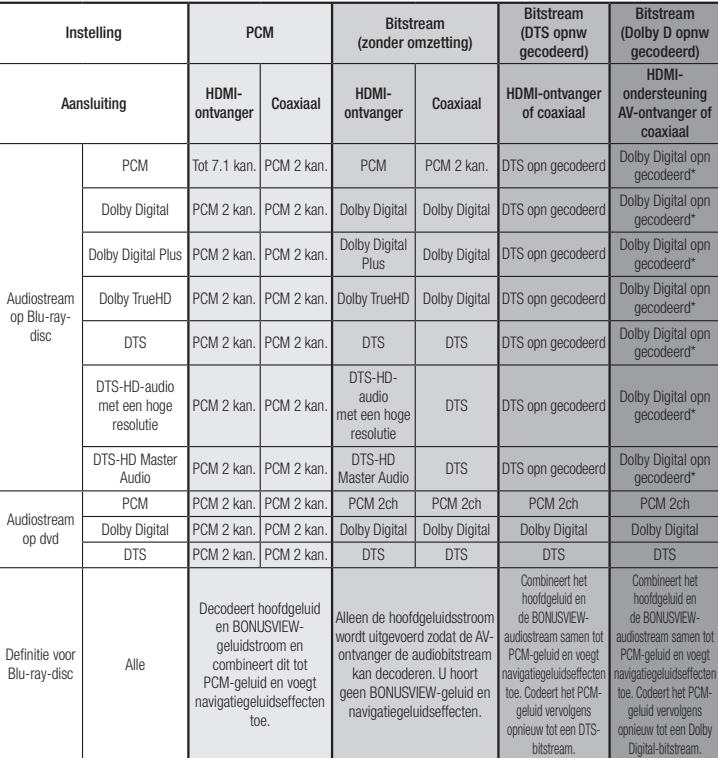

\* Als de bronstream 2-kanaals is, wordt de instelling 'Dolby D opnw gecodeerd' niet toegepast. Blu-ray-discs kunnen drie audiostreams bevatten:

- Hoofdgeluid: het geluidsspoor van de hoofdfilm.
- BONUSVIEW-geluid: extra geluidsspoor, bijvoorbeeld met commentaar van de regisseur of van acteurs.
- Navigatiegeluidseffecten: wanneer u bepaalde menuopties kiest, klinken er mogelijk navigatiegeluidseffecten. De navigatiegeluidseffecten zijn op elke Blu-ray-disc anders.

#### **SOPMERKINGEN**

- Selecteer de juiste digitale uitvoer, anders hoort u geen geluid of slechts harde ruis.
- ` Als het HDMI-apparaat (AV-ontvanger, tv) niet kan worden gebruikt met gecomprimeerde indelingen (Dolby Digital, DTS), wordt het audiosignaal uitgevoerd als PCM.
- ` Gewone dvd's hebben geen BONUSVIEW-geluid en navigatiegeluidseffecten.
- **Example Blu-ray-discs hebben geen** BONUSVIEW-geluid en navigatiegeluidseffecten.
- ` Als u MPEG-geluidssporen afspeelt, wordt het audiosignaal uitgevoerd als PCM, ongeacht de opties voor digitale uitvoer (PCM of Bitstream).
- ` Als uw tv niet compatibel is met gecomprimeerde meerkanaalsindelingen (Dolby Digital, DTS), voert de speler mogelijk toch gewoon PCM-audio via twee kanalen uit, ook al hebt u Bitstream (opnieuw gecodeerd of onbewerkt) geselecteerd in het instellingenmenu.
- ` Als uw tv niet compatibel is met PCMsamplingfrequenties van meer dan 48 kHz, wordt er mogelijk naar 48 kHz gedownsamplede PCM-audio weergegeven, ondanks dat u PCMdownsampling) hebt ingesteld op Uit.

#### PCM-Downsampling

Hiermee kunt u 96Khz PCM-signalen downsamplen naar 48 Khz voordat ze worden uitgevoerd naar een versterker. Kies Aan als uw versterker of ontvanger niet compatibel is met een 96Khz signaal.

#### Dynamisch bereik instellen

Hiermee kunt u het dynamisch bereik voor het geluid instellen op Dolby Digital, Dolby Digital Plus en Dolby True HD.

• Auto: het dynamisch bereik van Dolby TrueHD-audio wordt automatisch bepaald op basis van de informatie in de Dolby TrueHD-soundtrack.

Schakelt het dynamisch bereik ook in voor Dolby Digital en Dolby Digital Plus.

- • Uit: het dynamisch bereik wordt niet gecomprimeerd, zodat het oorspronkelijke geluid wordt weergegeven.
- Aan: het dynamisch bereik wordt ingesteld voor alle drie Dolby-formaten. Zachte geluiden worden luider weergegeven en harde geluiden zachter.

#### Downmixingfunctie

Hiermee kunt u de downmixmethode voor meerkanaals geluid selecteren die compatibel is met uw stereosysteem. U kunt het geluid van de speler downmixen naar normaal stereo of naar surroundcompatibele stereo.

#### **Netwerk**

Neem contact op met uw internetprovider als u wilt weten of uw IP-adres statisch of dynamisch is. Als het dynamisch is (en dat is meestal het geval), raden we u aan om de automatische procedure voor het instellen van het netwerk te gebruiken. Dat is het makkelijkst en het werkt in de meeste gevallen. Als het statisch is, moet u de handmatige instelprocedure gebruiken. De instructies voor het instellen van het netwerk worden hieronder weergegeven.

#### ✎ OPMERKINGEN

` Dit apparaat kan alleen op een netwerk worden aangesloten via een bekabelde verbinding.

#### Instellingen voor bedraad netwerk

- 1. Druk in het hoofdmenu op de toetsen ▲▼◄► om Instellingen te selecteren en druk vervolgens op de toets  $\blacksquare$
- 2. Druk op de toetsen ◀► om Netwerk te selecteren en druk vervolgens op de toets  $\blacksquare$
- 3. Druk op de toetsen ▲▼ om Instellingen voor bedraad netwerk te selecteren en druk vervolgens op de toets  $\blacksquare$ . Het scherm voor de instellingen van het bekabelde netwerk wordt weergegeven.

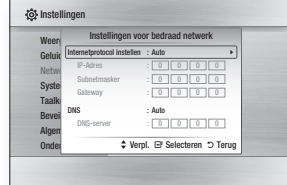

- 4. Selecteer Auto in het veld voor ipconfiguratie als dit nog niet is geselecteerd. (Druk op de toets  $\Box$  om Auto te selecteren en druk vervolgens op  $\Box$ )
- 5. Met de automatische functie worden de waarden voor het IP-adres, Subnetmasker enz. automatisch opgehaald en ingevoerd.

#### ✎ OPMERKINGEN

- $\blacksquare$  Dit proces kan tot vijf minuten in beslag nemen.
- 6. Als de netwerkwaarden zijn opgehaald met de netwerkfunctie, drukt u op RETURN.
- 7. Selecteer Netwerktest en druk vervolgens op  $\blacksquare$  om te controleren of de speler verbinding heeft gemaakt met uw netwerk.
- 8. Wanneer de netwerktest is voltooid, drukt u twee keer op RETURN om terug te keren naar het hoofdmenu.

9. Als de netwerkwaarden niet zijn opgehaald door de netwerkfunctie, gaat u naar de instructies voor het handmatig instellen van het netwerk.

#### Handmatige instelling van het netwerk

Voordat u met de handmatige instelling van het netwerk begint, hebt u de waarden van de netwerkinstellingen nodig.

Neem voor de netwerkinstellingen contact op met uw internetprovider of uw netwerkbeheerder.

#### **Volg de onderstaande stappen om de netwerkinstellingen voor uw speler in te voeren:**

- 1. Druk in het hoofdmenu op de toetsen ▲▼◄► om Instellingen te selecteren en druk vervolgens op de toets  $\blacksquare$ .
- 2. Druk op de toetsen ◄► om Netwerk te selecteren en druk vervolgens op de toets  $\Box$ .
- 3. Druk op de toetsen ▲▼ om Instellingen voor bedraad netwerk te selecteren en druk vervolgens op de toets  $\blacksquare$ . Het scherm voor de instellingen van het bekabelde netwerk wordt weergegeven.
- 4. Selecteer het veld Internetprotocol instellen en druk vervolgens op de toets  $\blacksquare$ .
- 5. Druk op de toetsen ▲▼ om Handm. te selecteren en druk vervolgens op de toets  $\Box$ .
- 6. Druk op ▼ om naar het eerste invoerveld (IP-adres) te gaan.
- 7. Gebruik de cijfertoetsen op uw afstandsbediening om cijfers in te voeren.
- 8. Als u een veld hebt ingevuld, gebruikt u de toets ► om naar het volgende veld te gaan. U kunt ook de andere pijltoetsen gebruiken om omhoog, omlaag en terug te gaan.
- 9. Voer de waarden voor IP-adres. Subnetmasker en Gateway in.
- 10. Druk op ▼ om naar DNS te gaan.
- 11. Druk op ▼ om naar het eerste invoerveld voor DNS te gaan.
- 12. Voer de cijfers in op dezelfde manier als hierboven.
- 13. Druk op RETURN op de afstandsbediening.
- 14. Voer een netwerktest uit om te controleren of de speler verbinding heeft met uw netwerk.

#### Netwerktest

Gebruik dit menu-item om te controleren of uw netwerkverbinding werkt.

#### **Netwerkstatus**

Hiermee kunt u controleren of de netwerkverbinding en de internetverbinding tot stand zijn gebracht.

#### Apparaatnaam

Met de functie Apparaatnaam kunt u de naam van de speler wijzigen door de naam te selecteren in de lijst met apparaatnamen.

#### BD-Live internet verbinding

Met deze instelling kunt u toestaan of verbieden dat een internetverbinding wordt gemaakt tijdens het gebruik van de service BD-LIVE.

- Toestaan (iedereen): de internetverbinding wordt toegestaan voor alle BD-LIVE-inhoud.
- • Toestaan (alleen geldig ID): de internetverbinding wordt alleen toegestaan voor BD-LIVE-inhoud met een geldig certificaat.
- Niet toestaan: er wordt geen internetverbinding toegestaan voor BD-LIVE-inhoud.

#### ✎ OPMERKINGEN

**Wat is een geldig certificaat?** 

Wanneer de speler gebruikmaakt van BD-LIVE om de schijfgegevens en het verzoek naar de server te verzenden om de schijf te certificeren, gebruikt de server de verzonden gegevens om te controleren of de schijf geldig is en wordt het certificaat teruggestuurd naar het product.

` De internetverbinding kan beperkt zijn wanneer u BD-LIVE-inhoud gebruikt.

#### BD-LIVE™ gebruiken

Wanneer de speler eenmaal is verbonden met het netwerk, kunt u genieten van allerhande extra filminhoud als u een disc gebruikt die BD-LIVE ondersteunt.

- 1. Sluit een USB-geheugenstick aan op de USB-aansluiting aan de voorzijde van de speler en controleer hoeveel geheugen er nog beschikbaar is. Het geheugenapparaat moet ten minste 1 GB vrije ruimte bieden om de BD-LIVE-services te kunnen ondersteunen.
- 2. Plaats een Blu-ray-disc die BD-LIVE ondersteunt.
- 3. Selecteer een item in de inhoud van de BD-LIVE-service die door de fabrikant van de disc wordt geleverd.

✎ OPMERKINGEN

` Het gebruik en de geleverde inhoud van BD-LIVE kunnen verschillen, afhankelijk van de fabrikant van de schijf.

#### De DLNA-functie

Met DLNA kunt u muziek-, video- en fotobestanden zich op uw pc of NAS bevinden, afspelen op de speler. Als u DLNA wilt gebruiken met uw speler, moet u de speler aansluiten op uw netwerk. (Zie pagina 12~13.) Als u DLNA wilt gebruiken in combinatie met uw pc, moet u DLNA-software op uw pc installeren.

Als u een NAS-server hebt, kunt u DLNA gebruiken zonder aanvullende software.

#### DLNA-software downloaden

- 1. Ga naar Samsung.com
- 2. Klik op Service, voer in het veld dat verschijnt, het productnummer van uw speler in en klik vervolgens op Product.
- 3. In het volgende scherm klikt u onder Downloads op Downloads ophalen.
- 4. Klik op de volgende pagina op Software.
- 5. Klik op het pictogram in de DLNA-regel onder Bestand om het downloaden te starten.

#### **Systeem**

#### **Begininstelling**

Met de functie voor de begininstellingen kunt u de taal, netwerkinstellingen, enzovoort instellen.

Meer informatie over de functie voor de begininstellingen vindt u in het gedeelte Begininstellingen van deze gebruikershandleiding. (Zie pagina 9)

#### Snel starten

U kunt het apparaat snel starten door de opstarttijd te reduceren.

#### **SOPMERKINGEN**

Als deze functie is ingesteld op Aan, zal het energieverbruik in de stand-bystand toenemen.

### Anynet+ (HDMI-CEC)

Anynet+ is een handige functie waarmee u dit apparaat kunt koppelen aan andere Samsungspelers die functie Anynet+ ondersteunen.

Als u deze functie wilt gebruiken, sluit u deze speler middels een HDMI-kabel aan op een Samsung-tv met Anynet+. Als Anynet+ is ingeschakeld, kunt u deze speler bedienen met een afstandsbediening van een Samsungtv. Daarnaast kunt u het afspelen van schijven starten door eenvoudig op de toets AFSPELEN ( ) op de afstandsbediening van de tv te drukken. Voor meer informatie raadpleegt u de gebruikershandleiding van de tv.

#### ✎ OPMERKINGEN

- ` Deze functie is niet beschikbaar wanneer de HDMI-kabel geen CEC ondersteunt.
- ` Als uw Samsung-tv is voorzien van een Anynet+ logo, ondersteunt deze de functie Anynet+.
- ` Afhankelijk van uw tv werken bepaalde HDMIuitvoerresoluties mogelijk niet. Raadpleeg de gebruiksaanwijzing van uw tv.
- ` Als u Anynet+ hebt ingeschakeld wanneer u het product uitschakelt, de voedingskabel loskoppelt en vervolgens weer aansluit, wordt het product automatisch ingeschakeld om de Anynet+ verbinding tot stand te brengen. Na ongeveer 15 seconden, wordt de speler automatisch weer uitgeschakeld.
- Bepaalde Samsung-tv's die via de functie Anynet+ met dit product worden verbonden, geven een popupbericht weer met een waarschuwing dat er geen verbinding is gevonden. De Anynet+-verbinding is dan echter wel correct tot stand gebracht en beschikbaar voor gebruik.

#### BD-gegevensbeheer

Met deze functie kunt u gedownloade inhoud beheren die u hebt geopend via een Blu-raydisc die de service BD-LIVE ondersteunt en die zijn opgeslagen op een flashstation. U kunt de apparaatgegevens controleren, inclusief de opslagcapaciteit, de BD-gegevens verwijderen of het flashgeheugen wijzigen.

#### **SO OPMERKINGEN**

- ` In de externe geheugenmodus wordt het afspelen van de disc mogelijk gestopt wanneer u de verbinding met het USB-apparaat tijdens het afspelen verbreekt.
- $\blacksquare$  Uw speler ondersteunt de bestandsindelingen FAT16, FAT32 en NTFS. We raden u aan een USB-apparaat te gebruiken die het USB 2.0-protocol ondersteund, met een lees-/ schrijfsnelheid van 4 MB/sec of hoger.
- ` De functie Afspelen hervatten werkt wellicht niet nadat u het opslagapparaat hebt geformatteerd.
- ` Het totale beschikbare geheugen voor BDgegevensbeheer kan afwijken, afhankelijk van de omstandigheden.

#### DivX® Video On Demand

De DivX® VOD-registratiecode weergeven om DivX® VOD-inhoud te kopen en af te spelen.

#### **Taalkeuze**

Hier kunt de gewenste taal voor het Schermenu, Schijf menu, geluid, de ondertiteling enzovoort selecteren.

#### ✎ OPMERKINGEN

 $\blacksquare$  De geselecteerde taal wordt alleen weergegeven als deze door de disc wordt ondersteund.

#### **Beveiliging**

Wanneer u deze functie voor de eerste keer selecteert, wordt er scherm weergegeven waarin en pincode kunt opgeven. Gebruik de cijfertoetsen om de standaard pincode (0000) in te voeren. Als u de pincode wilt wijzigen, gebruikt u de functie PIN wijzigen. Daarna moet u telkens wanneer u de beveiligingsinstellingen opent, de pincode van vier cijfers opgeven. Als u de pincode niet wijzigt, kunt u de standaard pincode blijven gebruiken.

#### Filmkeuring BD

Het afspelen van Blu-ray-discs met een bepaalde leeftijdsclassificatie wordt geblokkeerd, tenzij de 4-cijferige pincode wordt ingevoerd.

#### Filmkeuring dvd

Deze functie werkt bij dvd's waaraan een leeftijdsclassificatie of een numerieke classificatie is toegekend om aan te geven voor welke leeftijdsgroepen de inhoud geschikt is. Aan de hand van deze cijfers kunt u instellen welke dvd's door uw gezin kunnen worden bekeken.

Selecteer het classificatieniveau dat u wilt instellen. Als u bijvoorbeeld niveau 6 kiest, worden schijven van niveau 7 of 8 niet afgespeeld.

Een hoger cijfer betekent minder geschikt voor jeugdige kijkers. Wanneer de functie Filmkeuring dvd is ingeschakeld, moet u de 4-cijferige pincode opgeven om discs met een bepaald classificatieniveau af te kunnen spelen.

#### PIN wijzigen

Wijzig de 4-cijferige toegangscode voor toegang tot de beveiligingsfuncties.

Voer de volgende stappen uit om de pincode te wijzigen:

- 1. Selecteer PIN wiizigen en druk vervolgens op de toets  $\Box$ . Het scherm voor de oude pincode verschijnt.
- 2. Voer de oude pincode in. Als u de pincode nog nooit hebt gewijzigd, voert u de standaard pincode in: 0000. Het scherm voor de nieuwe pincode verschijnt.
- 3. Geef in de velden Nieuwe PIN de nieuwe pincode op.
- 4. Geef in de velden Nieuwe PIN bevestigen de nieuwe pincode nogmaals op. Het bericht 'PIN-wijziging geslaagd.' wordt weergegeven.
- 5. Druk op de toets  $\blacksquare$ .

#### Indien u uw wachtwoord vergeet

- 1. Verwijder eventueel geplaatste discs.
- 2. Houd de toets op het bovenpaneel ten minste 5 seconden ingedrukt. Alle instellingen worden teruggezet naar de fabrieksinstellingen.

#### ✎ OPMERKINGEN

` Bij het herstellen van de fabrieksinstellingen worden alle voor de gebruiker opgeslagen BDgegevens verwijderd.

#### **Algemeen**

#### **Tijdzone**

Hier kunt u de tijdzone opgeven voor uw regio.

#### **Ondersteuning**

#### Software-upgrade

In het menu Software-upgrade kunt u een upgrade van software van de speler uitvoeren om de prestaties te verbeteren of het dienstenaanbod uit te breiden.

#### **Online**

Voer de volgende stappen uit om de upgrade online uit te voeren:

- 1. Ga in het menu van de speler naar
- Instellingen > Ondersteuning > Softwareupgrade
- 1. Selecteer **Online** en druk vervolgens op de toets **e.** Er wordt een bericht weergegeven dat er verbinding met de server wordt gemaakt.
- 2. Als er een update beschikbaar is, wordt er een pop-upbericht weergegeven.
- 3. Indien u Ja selecteert, wordt de speler automatisch uitgeschakeld en vervolgens opnieuw opgestart. (Schakel de speler tijdens een upgrade nooit handmatig in of uit.)
- 4. Zodra de update voltooid is, wordt de speler automatisch weer opgestart.

#### **SOPMERKINGEN**

- ` De upgrade is voltooid nadat de speler zichzelf automatisch heeft uit- en ingeschakeld.
- ` Schakel de speler nooit handmatig uit of in tijdens het updateproces.
- **Samsung Electronics accepteert geen** aansprakelijkheid voor storingen aan de speler die worden veroorzaakt door een instabiele internetverbinding of nalatig handelen van een consument tijdens het uitvoeren van een update van de software.
- ` Tijdens het bijwerken van de software via de Online-hostaansluiting mag er geen disc in het apparaat zijn geplaatst.

#### Via USB

Voer de volgende stappen uit om de upgrade uit te voeren via USB:

- 1. Ga naar www.samsung.com/bluraysupport
- 2. Download het zip-bestand met de nieuwste USB-software-upgrade naar uw computer.
- 3. Pak het ZIP-bestand uit op uw computer. Als het goed is, hebt u nu een RUF-bestand met dezelfde naam als het ZIP-bestand.
- 4. Kopieer het RUF-bestand naar een USBflashstation.
- 5. Controleer of er geen disc in de speler zit en steek vervolgens het USB-flashstation in de USB-poort van de speler.
- 6. Ga in het menu van de speler naar Instellingen > Ondersteuning > Software-upgrade.
- 7. Selecteer Via USB.

#### **SOPMERKINGEN**

- ` Tijdens het bijwerken van de software via de USB-hostaansluiting mag er geen disc in het apparaat zijn geplaatst.
- Wanneer de software-upgrade is voltooid. controleert u de software-informatie in het menu Software-upgrade.
- ` Schakel de speler niet uit tijdens de softwareupdate. Dit zou de werking van de speler kunnen verstoren.
- Software-upgrades via de USB-aansluiting kunnen alleen worden uitgevoerd met een USBflashgeheugenstick.

#### Autom. upgrademelding

Indien u de speler op uw netwerk hebt aangesloten en vervolgens de Automatische upgrademelding inschakelt, zal de speler u automatisch waarschuwen wanneer een nieuwe softwareversie beschikbaar is voor de speler.

Volg de onderstaande stappen om de Automatische upgrademelding in te schakelen:

- 1. Selecteer Autom. upgrademelding en druk vervolgens op de toets  $\blacksquare$ .
- 2. Gebruik de toetsen ▲▼ om Aan te selecteren en druk vervolgens op de toets  $\blacksquare$ .

Indien een nieuwe softwareversie beschikbaar is, waarschuwt de speler u met een pop-upbericht.

- 1. Als u de firmware wilt upgraden, selecteert u Ja in het pop-upbericht. De speler wordt automatisch uitgeschakeld en opnieuw opgestart. Vervolgens begint het downloaden. (Schakel de speler tijdens een upgrade nooit handmatig in of uit.)
- 2. Een pop-upbericht wordt weergegeven met de voortgang van de update.
- 3. Zodra de update voltooid is, wordt de speler automatisch weer opgestart.

#### **SO OPMERKINGEN**

- ` De upgrade is voltooid nadat de speler zichzelf automatisch heeft uit- en ingeschakeld.
- **EXECUTE:** Schakel de speler nooit handmatig uit of in tijdens het updateproces.
- **EXAMSUNG Electronics accepteert geen aansprakelijkheid** voor storingen aan de speler die worden veroorzaakt door een instabiele internetverbinding of nalatig handelen van een consument tijdens het uitvoeren van een update van de software.

#### Contact opnemen met Samsung

Contactgegevens voor hulp bij het gebruik van de speler.

#### Voorw. serviceovereenkomst

Hier kunt u de algemene vrijwaring betreffende de inhoud en services van derden weergeven.

#### Reset

Hiermee zet u alle instellingen terug naar fabrieksinstellingen, met uitzondering van de netwerkinstellingen.

## Media afspelen

#### **Een commercieel opgenomen disc afspelen**

- 1. Druk op de toets **8** om de disclade te openen.
- 2. Plaats voorzichtig een disc in de lade, met het etiket naar boven.
- 3. Druk op de toets **4** om de disclade te sluiten. Het afspelen begint automatisch.

#### **Bestanden op een USB-apparaat afspelen**

U kunt twee methoden gebruiken multimediabestanden op USB-apparaat af te spelen op uw speler.

#### Methode 1

- 1. Schakel de speler in.
- 2. Sluit het USB-apparaat aan op de USBpoort op het voorpaneel van de speler. Het pop-upvenster Nw. app. aangesl. wordt weergegeven.

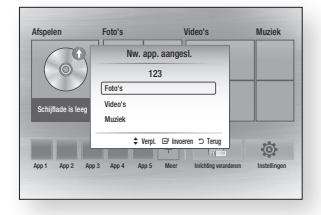

- **SOPMERKINGEN** 
	- ` Als het pop-upvenster niet wordt weergegeven, gaat u naar Methode 2.

3. Gebruik de toetsen ▲▼ om Foto's, Video's, of Muziek te selecteren en druk vervolgens op  $\blacksquare$ . Het scherm Foto's, video's en muziek wordt weergegeven en bevat een overzicht van de inhoud op het apparaat. Afhankelijk van hoe de inhoud is geordend, worden er mappen, afzonderlijke bestanden of mappen en bestanden weergegeven.

#### **SOPMERKINGEN**

- ` Hoewel de speler de mappen voor alle typen inhoud weergeeft, worden er alleen bestanden weergegeven met het type inhoud dat u in Stap 3 hebt geselecteerd. Als u bijvoorbeeld muziek hebt geselecteerd, worden er alleen muziekbestanden weergegeven. U kunt deze selectie wijzigen door terug te keren naar het scherm Foto's, video's en muziek en door te gaan met stap 3 van methode 2 hieronder.
- 4. Indien nodig gebruikt u de toetsen
- ▲▼◄► om een map te selecteren en drukt u vervolgens  $\blacksquare$ .
- 5. Selecteer het bestand dat u wilt weergeven of afspelen en druk vervolgens  $op$   $\blacksquare$
- 6. Druk op de toets RETURN om een map te sluiten of op **EXIT** om terug te keren naar het startscherm.
- 7. Ga naar pagina 17~19 voor instructies waarin wordt uitgelegd hoe u de video's, muziek en foto's op een USB-apparaat afspeelt.

#### Methode 2

- 1. Schakel de speler in.
- 2. Sluit het USB-apparaat aan op de USBpoort op het voorpaneel van de speler. Selecteer Inrichting veranderen en druk vervolgens op de knop ▲▼ om USB te selecteren. Druk op de toets

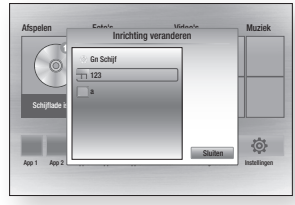

3. Gebruik de knoppen ▲▼◄► om Foto's, Video's of Muziek op het startscherm te selecteren, en druk vervolgens op  $\Box$ , et scherm Foto's, video's en muziek wordt weergegeven en bevat een overzicht van de inhoud op het apparaat. Afhankelijk van hoe de inhoud is geordend, worden er mappen, afzonderlijke bestanden of mappen en bestanden weergegeven.

#### **SOPMERKINGEN**

- $\blacksquare$  Hoewel de speler de mappen voor alle typen inhoud weergeeft, worden er alleen bestanden weergegeven met het type inhoud dat u in Stap 3 hebt geselecteerd. Als u bijvoorbeeld muziek hebt geselecteerd, worden er alleen muziekbestanden weergegeven. U kunt deze selectie wijzigen door terug te keren naar het scherm Foto's, video's en muziek en stap 3 te herhalen.
- 4. Indien nodig gebruikt u de toetsen ▲▼◄► om een map te selecteren en drukt u vervolgens  $\blacksquare$ .
- 5. Gebruik de toetsen ▲▼◄► om een bestand te selecteren dat u wilt weergeven of afspelen en druk vervolgens  $op$  $el$ .
- 6. Druk op de toets RETURN om een map te sluiten of op **EXIT** om terug te keren naar het startscherm.
- 7. Ga naar pagina 17~19 voor instructies waarin wordt uitgelegd hoe u de video's. muziek en foto's op een USB-apparaat afspeelt.

#### ✎ OPMERKINGEN

` Als u de schijf plaatst tijdens het afspelen van een USB-opslagapparaat, wordt de apparaatmodus automatisch gewijzigd in 'Schijf'.

#### **Een schijf met door de gebruiker opgenomen inhoud afspelen**

U kunt multimediabestanden afspelen die u hebt opgenomen op een Blu-ray-disc, dvd of cd.

- 1. Plaats een door de gebruiker opgenomen schijf in de schijflade met het etiket van de schijf naar boven en sluit de lade vervolgens.
- 2. Gebruik de toetsen ◄► om het type inhoud te selecteren dat u wilt weergeven of afspelen - Foto's, Video's, of Muziek - en druk dan op  $\blacksquare$

#### ✎ OPMERKINGEN

- $\blacksquare$  Hoewel de speler de mappen voor alle typen inhoud weergeeft, worden er alleen bestanden weergegeven met het type inhoud dat u in Stap 2 hebt geselecteerd. Als u bijvoorbeeld muziek hebt geselecteerd, worden er alleen muziekbestanden weergegeven. U kunt deze selectie wijzigen door terug te keren naar het scherm Foto's, video's en muziek en stap 2 te herhalen.
- 3. Er wordt een scherm met de inhoud van de schijf weergegeven. Afhankelijk van hoe de inhoud is geordend, worden er mappen, afzonderlijke bestanden of mappen en bestanden weergegeven.
- 4. Indien nodig gebruikt u de toetsen A ▼ ◀ ► om een map te selecteren en drukt u vervolgens  $\blacksquare$
- 5. Gebruik de toetsen ▲▼◄► om een bestand te selecteren dat u wilt weergeven of afspelen en druk vervolgens op  $\blacksquare$
- 6. Druk een keer of vaker op RETURN om een huidig scherm of huidige map te verlaten of om terug te keren naar het startscherm. Druk op de toets EXIT om rechtstreeks naar het startscherm te gaan.
- 7. Ga naar pagina 17~19 voor instructies waarin wordt uitgelegd hoe u de video's, muziek en foto's op een USB-apparaat afspeelt.

#### **Inhoud op uw pc of DLNAapparaat afspelen via de Blu-raydiscspeler**

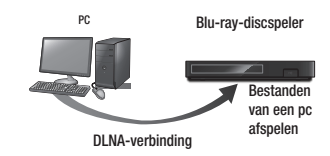

- 1. Sluit uw Blu-ray-discspeler, uw pc en/of het DLNA-compatibele apparaat aan op hetzelfde netwerk.
- 2. Volg de instructies in de installatie-/ instructiehandleiding van DLNA om de apparaten en bestanden zodanig te configureren dat ze kunnen worden afgespeeld of weergegeven.
- 3. Selecteer Inrichting veranderen op het startscherm van de speler en druk vervolgens op **c.** Selecteer in de lijst van aangesloten DLNA-apparaten uw pc of ander DLNA-compatibele apparaat en druk vervolgens op  $\Box$ .

4. Gebruik de toetsen ◄► om het type inhoud te selecteren dat u wilt weergeven of afspelen - Foto's, Video's, of Muziek - en druk dan op  $\Box$ 

#### ✎ OPMERKINGEN

- ` Hoewel de speler de mappen voor alle typen inhoud weergeeft, worden er alleen bestanden weergegeven met het type inhoud dat u in Stap 4 hebt geselecteerd. Als u bijvoorbeeld muziek hebt geselecteerd, worden er alleen muziekbestanden weergegeven. U kunt deze selectie wijzigen door terug te keren naar het scherm Foto's, video's en muziek en stap 4 te herhalen.
- 5. Er wordt een scherm met de inhoud van de schijf weergegeven. Afhankelijk van hoe de inhoud is geordend, worden er mappen, afzonderlijke bestanden of mappen en bestanden weergegeven.
- 6. Indien nodig gebruikt u de toetsen ▲▼◄► om een map te selecteren en drukt u vervolgens  $\Box$
- 7. Gebruik de toetsen ▲▼◄► om een bestand te selecteren dat u wilt weergeven of afspelen en druk vervolgens op  $\blacksquare$
- 8. Druk een keer of vaker op RETURN om een huidig scherm of huidige map te verlaten of om terug te keren naar het startscherm. Druk op de toets EXIT om rechtstreeks naar het startscherm te gaan.
- 9. Ga naar pagina 17~19 voor instructies waarin wordt uitgelegd hoe u de video's, muziek en foto's op een USB-apparaat afspeelt.

#### **Bedieningselementen voor het afspelen van video**

U kunt het afspelen van video's beheren die op een Blu-ray-disc, dvd, cd, USB-apparaat of uw computer staan. Afhankelijk van de media is het mogelijk dat bepaalde functies die in deze handleiding worden beschreven, niet beschikbaar zijn.

Deze toets werkt niet tijdens het afspelen van Blu-ray-schijven of DVD's.

#### Toetsen op de afstandsbediening voor het afspelen van video's

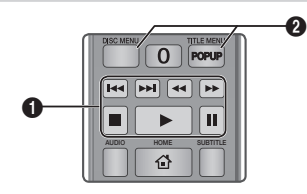

#### Afspeeltoetsen П

In de modi Zoeken, Vertraagd en Stap voor stap wordt geen geluid weergegeven.

• Als u de normale afspeelsnelheid wilt hervatten, drukt u op de toets  $\Box$ .

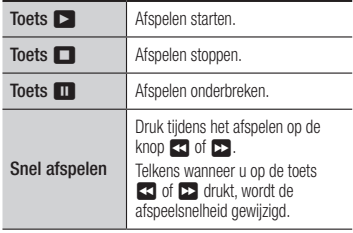

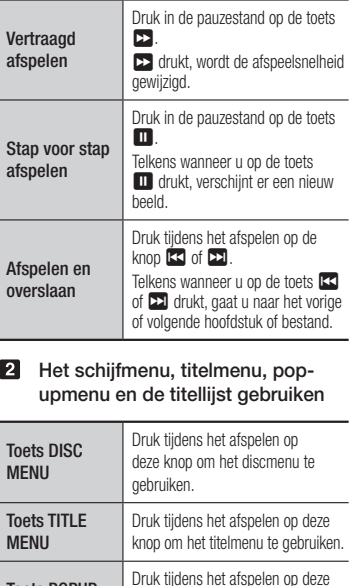

knop om het pop-upmenu te

gebruiken.

 $Toe$ 

 $\overline{\mathbf{p}}$ 

Toets POPUP MENU

#### **Bedieningselementen voor het afspelen van muziek**

U kunt het afspelen van muziek beheren die op een Blu-ray-disc, dvd, cd, USB-apparaat of uw computer staat

#### Toetsen op de afstandsbediening voor het afspelen van muziek

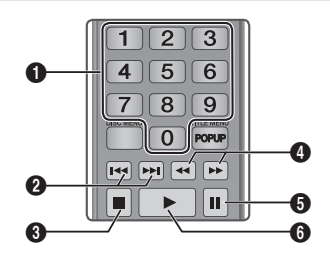

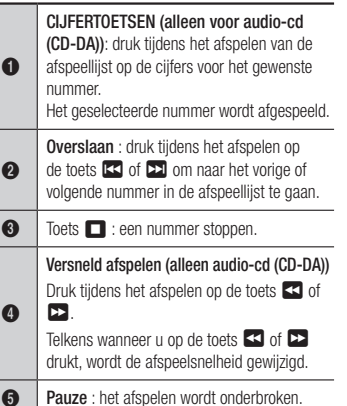

<sup>6</sup> Toets <sup>6</sup> : het huidige geselecteerde nummer afspelen.

#### Een audio-CD (CD-DA)/MP3 herhalen

1. Druk tijdens het afspelen van een afspeellijst op de toets TOOLS.

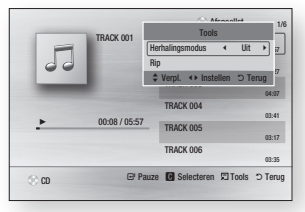

- 2. Druk op de toetsen ◄► om Nummer, Alle, Wil. vlg. of Uit te selecteren.
- 3. Druk op de toets  $\blacksquare$ .

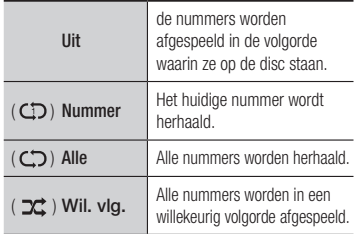

#### Afspeellijst

1. Druk op  $\Box$  of RETURN om naar de muzieklijst te gaan. Het scherm Muzieklijst verschijnt.

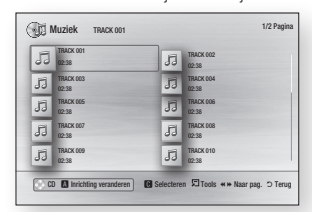

- 2. Druk op de toetsen ▲▼◄► om naar het gewenste nummer te gaan en druk vervolgens op GEEL (C) toets. Er verschijnt een vinkje bij het nummer. Herhaal deze procedure om extra nummers te selecteren.
- 3. U kunt het nummer weer uit de lijst verwijderen door naar het nummer te lopen en nogmaals op GEEL (C) toets te drukken. Het vinkje bij het nummer wordt weggehaald.
- 4. Druk wanneer u klaar bent, op de toets  $\blacksquare$ . De nummers die u hebt geselecteerd. worden rechts op het scherm weergegeven. De speler speelt het eerste nummer af.
- 5. Als u de afspeellijst wilt wijzigen, drukt u op @ of RETURN om terug te keren naar de muzieklijst. Herhaal stap 2, 3 en 4.
- 6. Als u de afspeellijst wilt annuleren en terug wilt keren naar het startscherm, drukt u op RETURN of EXIT.

#### **SO OPMERKINGEN**

- ` U kunt een afspeellijst met maximaal 99 nummers maken op een audio-cd (CD-DA).
- ` Als u alle nummers uit een afspeellijst verwijdert en vervolgens op de toets **v** drukt. geeft de speler een lijst weer van alle nummer op de disc en worden deze afgespeeld.

#### **Rippen**

Hiermee kunt u de inhoud van audiobestanden van gegevensdiscs naar een USB/HDDapparaat kopiëren.

- 1. Open de disclade. Plaats de audioschijf (CDDA) in de lade en sluit de lade. Plaats een USB-apparaat in de USB-aansluiting aan de voorzijde van het apparaat.
- 2. Druk in de stopmodus op de toetsen ▲▼◄► om naar het gewenste nummer te gaan en druk vervolgens op GELE
	- (C) toets. Er verschijnt een vinkje bij het nummer. Herhaal deze procedure om extra nummers te selecteren.
- 3. U kunt het nummer weer uit de lijst verwijderen door naar het nummer te lopen en nogmaals op GEEL (C) toets te drukken. Het vinkje bij het nummer wordt weggehaald.
- 4. Wanneer u gereed bent, drukt u op de knop TOOLS en vervolgens selecteert u Rip aan de hand van de knoppen ▲▼. Vervolgens drukt u op de knop  $\boxed{c}$ . Het pop-upvenster Rip wordt weergegeven.
- 5. Gebruik de toetsen ▲▼ om het apparaat te selecteren om de geripte bestanden op te slaan en druk vervolgens op  $\blacksquare$ .
- **SOPMERKINGEN** 
	- ` Terwijl het rippen bezig is, mag u het apparaat niet loskoppelen.
- 6. Als u het rippen wilt annuleren, drukt u op **c** en kiest u vervolgens **Ja**. Kies Nee als u wilt doorgaan met rippen.
- 7. Wanneer het rippen is voltooid, wordt het bericht "Rippen voltooid" weergegeven. Druk op de toets **v** om terug te keren naar het afspeelscherm.

#### ✎ OPMERKINGEN

- ` Deze functie wordt voor sommige schijven niet ondersteund.
- ` Op het scherm Rippen kunt u ook de opties Alles select. en Niets select. kiezen.
	- Gebruik Alles select. om alle nummers te selecteren. Hiermee annuleert u de selectie van de afzonderlijke nummers.
	- Gebruik Niets select. om de selectie van de nummers in een keer ongedaan te maken.

#### Schijf te kopiëren naar USB

Hiermee kunt u de inhoud van video/foto/ muziek van gegevensdiscs naar een USB/HDDapparaat kopiëren.

- 1. Open de disclade. Plaats de schijf in de lade en sluit de lade. Plaats een USB-apparaat in de USB-aansluiting aan de voorzijde van het apparaat. Het pop-upvenster van het nieuwe apparaat wordt weergegeven.
- 2. Druk op de knop ▲ en druk vervolgens op de knoppen ◄► om Blu-ray, DVD of CD te selecteren.
- 3. Gebruik de toetsen ▲▼ om Foto's, Video's, of Muziek te selecteren en druk vervolgens op **e.** Het scherm Foto's, video's en muziek wordt weergegeven en bevat een overzicht van de inhoud op het apparaat. Afhankelijk van hoe de inhoud is geordend, worden er mappen, afzonderlijke bestanden of mappen en bestanden weergegeven.

#### **SOPMERKINGEN**

- $\blacksquare$  Hoewel de speler de mappen voor alle typen inhoud weergeeft, worden er alleen bestanden weergegeven met het type inhoud dat u in Stap 3 hebt geselecteerd. Als u bijvoorbeeld muziek hebt geselecteerd, worden er alleen muziekbestanden weergegeven. U kunt deze selectie wijzigen door terug te keren naar het scherm Foto's, video's en muziek en stap 3 te herhalen.
- 4. Terwijl het afspeelscherm weergegeven is, gebruikt u de knoppen ▲▼◄► om Video's, Foto's of Muziek te selecteren en vervolgens drukt u op de GELE knop (C). Er wordt links van het gewenste item een vinkje weergegeven.
- 5. Herhaal Stap 4 om meer gewenste items te selecteren en aan te vinken.
- 6. Om het gewenste item uit de lijst te verwijderen, drukt u opnieuw op de GELE knop (C). Het vinkje bij het gewenste item wordt weggehaald.
- 7. Wanneer u gereed bent, drukt u op de knop TOOLS en vervolgens selecteert u Kopiëren naar USB aan de hand van de knoppen ▲▼. Vervolgens drukt u op de knop et . Het popupvenster Kopiëren naar USB verschijnt.
- 8. Gebruik de toetsen ▲▼ om het apparaat te selecteren om de gekopieerde bestanden op te slaan en druk vervolgens op $\blacksquare$ .
- ✎ OPMERKINGEN
	- ` Terwijl het kopiëren bezig is, mag u het apparaat niet loskoppelen.
- 9. Als u het kopiëren wilt annuleren, drukt u op de knop en selecteert u vervolgens Ja. Kies Nee als u wilt doorgaan met kopiëren.

10. Wanneer het kopiëren is voltooid, wordt het bericht "Kopiëren voltooid" weergegeven." Druk op de toets **v** om terug te keren naar het scherm Afspelen.

#### ✎ OPMERKINGEN

- ` Deze functie wordt voor sommige schijven niet ondersteund.
- ` Op het scherm Kopiëren kunt u ook de opties Alles select. en Niets select. kiezen.
	- Gebruik Alles select. selecteren om alle items te selecteren. Hiermee annuleert u de selectie van de afzonderlijke items.
	- Gebruik **Niets select**, om de selectie van de items in één keer ongedaan te maken.

#### **Foto's bekijken**

U kunt het afspelen van foto's beheren die op een Blu-ray-disc, dvd, cd, USB-apparaat of uw computer staan.

#### Het menu Tools gebruiken

Druk tijdens het afspelen op TOOLS.

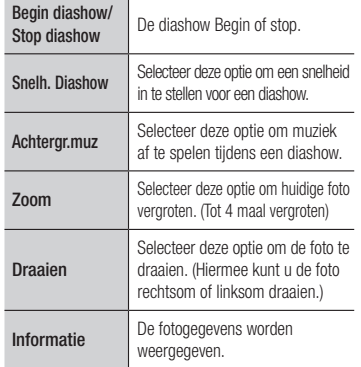

#### ✎ OPMERKINGEN

- ` Afhankelijk van de disc of het opslagapparaat kan het menu Tools verschillen.
- ` Als u de functie voor achtergrondmuziek wilt gebruiken, moet het fotobestand zich op hetzelfde opslagmedium bevinden als het muziekbestand.

De geluidskwaliteit kan echter nadelig worden beïnvloed door de bitsnelheid van het MP3-bestand, de grootte van de foto en de coderingsmethode.

` U kunt de ondertiteling en presentatieafbeelding niet vergroten in de modus voor een volledige schermweergave.

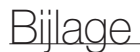

#### **Problemen oplossen**

Probeer de volgende oplossingen voordat u contact met ons opneemt.

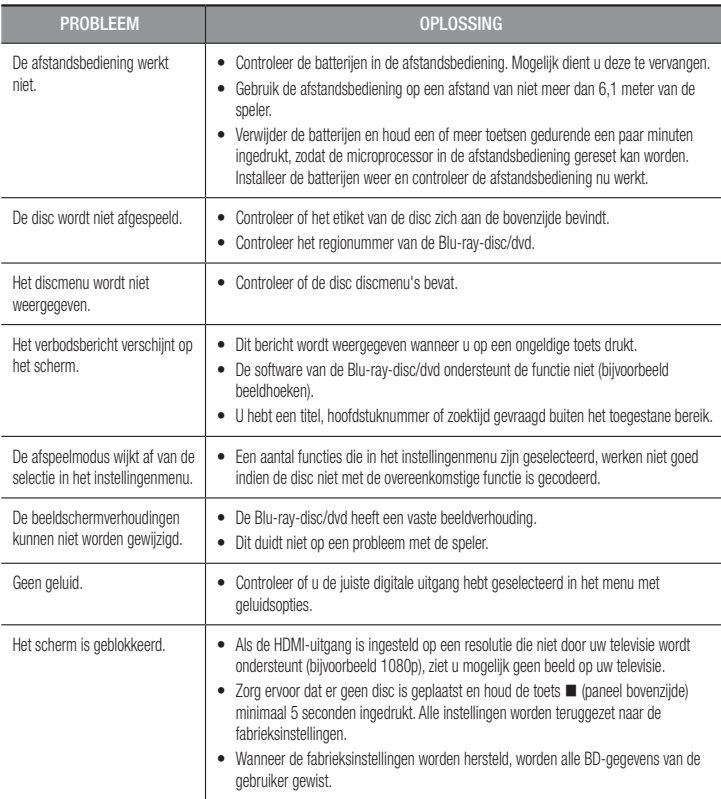

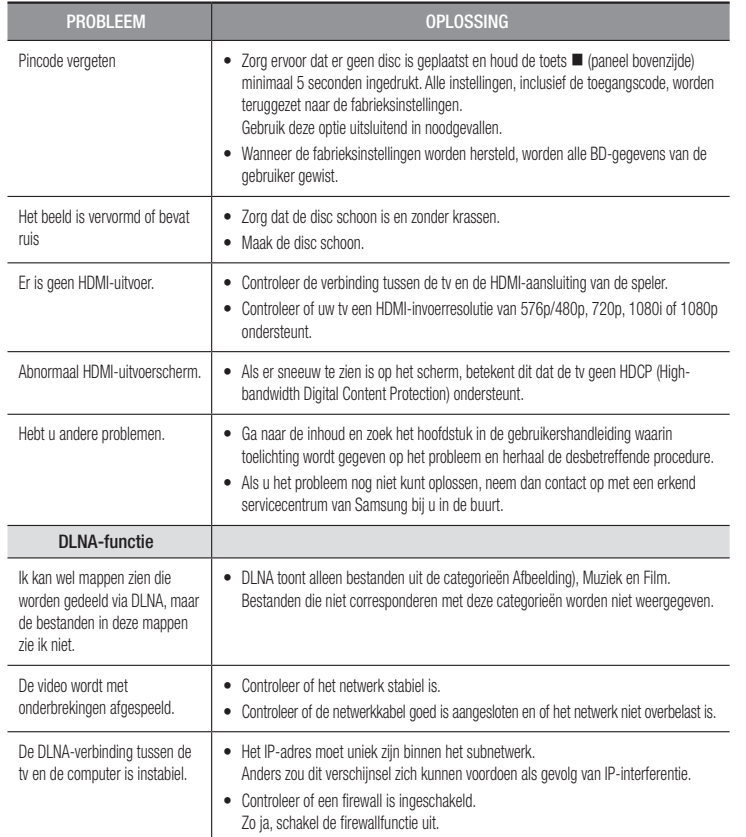

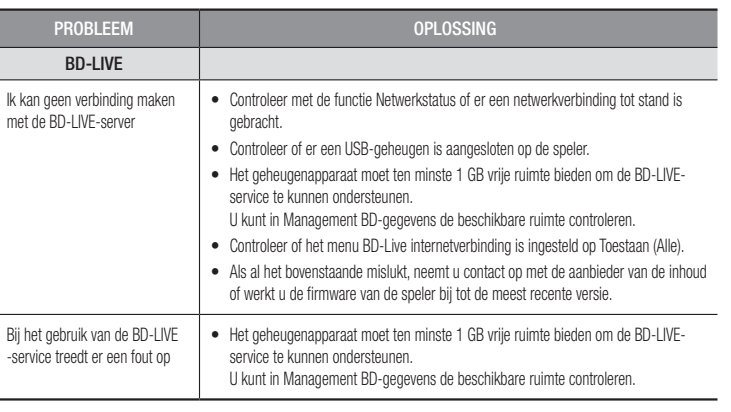

#### ✎ OPMERKINGEN

` Wanneer de fabrieksinstellingen worden hersteld, worden alle BD-gegevens van de gebruiker gewist.

#### Reparatie

Als u contact met ons opneemt voor reparatie van de speler, worden in de volgende gevallen administratiekosten in rekening gebracht:

- 1. Een technicus komt bij u langs maar de speler vertoont geen gebreken.
- 2. U brengt het product naar een reparatiecentrum maar het product vertoont geen gebreken.

We stellen u op de hoogte van de administratiekosten voordat we bij u langs komen of beginnen met het werk aan uw speler.

We raden u aan deze handleiding zorgvuldig door te lezen en online naar een oplossing te zoeken op www.samsung.com, of contact op te nemen met de klantenservice van Samsung voordat u de speler ter reparatie aanbiedt

#### **Specificaties**

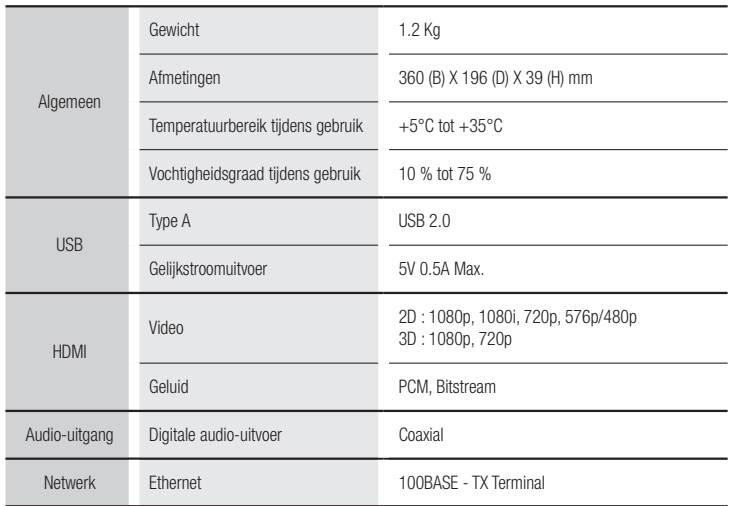

- Netwerksnelheden tot 10Mbps worden niet ondersteund.

- Vormgeving en specificaties kunnen zonder kennisgeving worden gewijzigd.

- Zie voor informatie over de stroomvoorziening en het energieverbruik het etiket op de speler.

- Gewicht en afmetingen zijn bij benadering.

#### Opmerking i.v.m. compatibiliteit

- • Afhankelijk van de hieronder beschreven beperkingen en de beperkingen die elders in deze Handleiding worden vermeld, met inbegrip van de onderdelen Disctype en Kenmerken in deze gebruikershandleiding, kunnen de volgende disctypen worden afgespeeld: vooraf opgenomen commerciële BD-ROM's, DVD-VIDEO's en AUDIO-CD's (CD-DA); BD-RE's en BD-R's, DVD-RW's en DVD-R's en CD-RW's en CD-R's.
- Andere discs dan die hierboven kunnen niet door deze speler worden afgespeeld en zijn ook niet bedoeld om door deze speler te worden afgespeeld. Bepaalde van de hierboven vermelde discs kunnen mogelijk niet worden afgespeeld om een van de volgende redenen.
- Samsung kan niet waarborgen dat deze speler alle discs kan afspelen waarop het logo BD-ROM BD-RE/BD-R, DVD-VIDEO, DVD-RW/DVD-R, DVD+RW/DVD+R en CD-RW/ CD-R staat, en het is mogelijk dat deze speler niet op alle bedieningshandelingen reageert en dat niet alle functies van een disc kunnen worden gebruikt. Deze en andere problemen rond de compatibiliteit van discs en de werking van de speler met nieuwe en bestaande discindelingen zijn mogelijk omdat:
	- Blu-ray een nieuw en evoluerende indeling is en het mogelijk is dat niet alle functies van Blu-ray-discs kunnen worden gebruikt door deze speler, omdat bepaalde optioneel kunnen zijn, omdat het mogelijk is dat er extra functies aan de Blu-ray-discindeling zijn toegevoegd na de productie van deze speler en omdat bepaalde beschikbare functies pas later beschikbaar zijn gekomen;
	- niet alle nieuwe en bestaande versies van de discindelingen worden ondersteund door deze speler:
	- nieuwe en bestaande discindelingen mogelijk zijn herzien, gewijzigd, bijgewerkt, verbeterd en/of aangevuld;
	- bepaalde discs geproduceerd zijn opdat een specifieke of beperkte werking en specifieke of beperkte functies mogelijk worden tijdens het afspelen;
	- bepaalde discs met het logo BD-ROM, BD-RE/BD-R, DVD-VIDEO, DVD-RW/DVD-R, DVD+RW/DVD+R en CD-RW/CD-R toch discs zijn die de norm niet volgen;
	- bepaalde discs niet kunnen worden afgespeeld, afhankelijk van hun fysieke staat of de omstandigheden van de opname;
	- problemen en fouten kunnen optreden tijdens het maken van de software voor de Bluray-disc, -dvd en/of -cd en/of de productie van de discs;
	- deze speler anders werkt dan een standaard dvd-speler of andere AV-apparatuur; en/of
	- omwille van redenen die elders in deze gebruikershandleiding worden vermeld en redenen ontdekt en gemeld door de klantenservice van SAMSUNG.
- Als u problemen ondervindt met de compatibiliteit van discs of de werking van de speler. neemt u contact op met de klantenservice van SAMSUNG. U kunt ook contact opnemen met de klantenservice van SAMSUNG voor mogelijke updates van deze speler.
- • Voor bijkomende informatie over de beperkingen op het afspelen en de compatibiliteit van discs verwijzen wij naar de onderdelen 'Voorzorgsmaatregelen', 'Voordat u de gebruikershandleiding leest', 'Disctype en kenmerken' en 'Voordat u gaat afspelen' van deze gebruikershandleiding.

• Progressieve scan-uitvoer van Blu-ray-discspeler : CONSUMENTEN DIENEN ER REKENING MEE TE HOUDEN DAT NIET ELKE HDTV VOLLEDIG COMPATIBEL IS MET DIT PRODUCT. DIT KAN ERVOOR ZORGEN DAT NIET ALLE BEELDEN JUIST WORDEN WEERGEGEVEN. ALS U WEERGAVEPROBLEMEN ONDERVINDT BIJ HET PROGRESSIEF SCANNEN, KUNT U HET BESTE OVERSCHAKELEN NAAR DE STANDAARDDEFINITIE. ALS U VRAGEN HEBT OVER DE COMPATIBILITEIT VAN ONZE TV MET DIT PRODUCT, VERZOEKEN WE U CONTACT OP TE NEMEN MET ONZE KLANTENSERVICE.

#### Kopieerbeveiliging

- • Omdat AACS (Advanced Access Content System) werd goedgekeurd als inhoudbeschermingssysteem voor de Blu-ray-discindeling, vergelijkbaar met het gebruik van CSS (Content Scramble System) voor dvd's, worden bepaalde beperkingen opgelegd op het afspelen, het analoge uitvoersignaal enz. van de inhoud die door AACS wordt beschermd. De werking van dit apparaat en beperkingen op dit apparaat kunnen afhankelijk zijn van het tijdstip waarop u het heeft gekocht, omdat die beperkingen door AACS kunnen worden opgelegd en/of gewijzigd na de productie van dit apparaat. Bovendien worden BD-ROM Mark en BD+ ook gebruikt als inhoudbeschermingssysteem voor Blu-ray-discs, waardoor bepaalde beperkingen worden opgelegd, waaronder afspeelbeperkingen voor de inhoud die wordt beschermd door BD-ROM Mark en/of BD+. Voor aanvullende informatie over AACS, BD-ROM Mark, BD+ of dit product kunt u contact opnemen met de klantenservice van SAMSUNG.
- • Veel Blu-ray-discs/-dvd's zijn voorzien van een kopieerbeveiliging. Om deze reden mag u uw product alleen rechtstreeks op uw tv aansluiten en niet op een videorecorder. Als u het product aansluit op een videorecorder, resulteert dat in vervormde beelden bij Blu-ray-discs/ dvd's met een kopieerbeveiliging.
- • Volgens de copyrightwetten van de Verenigde Staten en van andere landen kunt u burgerlijk en/of strafrechtelijk aansprakelijk worden gesteld voor het illegaal opnemen, gebruiken, weergeven, verdelen of bewerken van televisieprogramma's, videobanden, Blu-ray-discs, dvd's en andere materialen.
- • Opmerking betreffende Cinavia : Dit product maakt gebruik van Cinavia-technologie om het gebruik van illegale exemplaren van sommige commercieel geproduceerde films en video's en de soundtracks ervan te beperken. Wanneer wordt gedetecteerd dat een illegale kopie wordt gebruikt, wordt een bericht weergegeven en zal het afspelen of kopiëren worden onderbroken. U vindt meer informatie over Cinavia-technologie bij het Cinavia Online Consumer Information Centre op http://www.cinavia.com. Als u aanvullende informatie over Cinavia via de post wenst te ontvangen, stuurt u een postkaart met uw postadres naar: Cinavia Consumer Information Centre, P.O. Box 86851, San Diego, CA, 92138, USA. Dit product omvat bedrijfseigen technologie onder licentie van de Verance Corporation en wordt beschermd door U.S. Patent 7.369.677 en andere Amerikaanse en internationale patenten die zijn verstrekt of nog in behandeling zijn, naast de bescherming van copyrights en bedrijfsgeheimen voor bepaalde aspecten van dergelijke technologie. Cinavia is een handelsmerk van Verance Corporation. Copyright 2004-2013 Verance Corporation. Alle rechten voorbehouden door Verance. Reverse engineering of demontage is verboden..

#### Disclaimer betreffende netwerkservices

Alle inhoud en diensten die door middel van dit apparaat toegankelijk zijn, zijn het eigendom van derden en worden beschermd door auteursrecht, octrooirecht, handelsmerken en/ of andere intellectuele eigendomsrechten. Deze inhoud en services worden uitsluitend aangeboden voor persoonlijk, niet-commercieel gebruik. U mag de inhoud of services niet gebruiken op een wijze waarvoor geen toestemming is verleend door de eigenaar van de inhoud of de serviceprovider. Zonder beperkingen te stellen aan het bovenstaande is het, tenzij uitdrukkelijk toegestaan door de betrokken eigenaar van de inhoud of de serviceprovider, niet toegestaan inhoud of services die door middel van dit apparaat toegankelijk zijn te wijzigen, kopiëren, verder te publiceren, uploaden, verzenden, vertalen, verkopen, gebruiken als basis voor afgeleide werken, exploiteren of distribueren, op welke wijze of in welke vorm dan ook. INHOUD EN DIENSTEN VAN DERDEN WORDEN AANGEBODEN IN DE STAAT WAARIN ZE VERKEREN. SAMSUNG GEEFT GEEN GARANTIE MET BETREKKING TOT DE INHOUD OF SERVICES DIE OP DEZE WIJZE WORDEN AANGEBODEN, NOCH EXPLICIET, NOCH IMPLICIET, VOOR WELK DOELEINDE DAN OOK. SAMSUNG WIJST UITDRUKKELIJK ALLE GEÏMPLICEERDE GARANTIES VAN DE HAND, MET INBEGRIP VAN DOCH NIET BEPERKT TOT GARANTIES VAN VERHANDELBAARHEID OF GESCHIKTHEID VOOR EEN BEPAALD DOEL. SAMSUNG GEEFT GEEN GARANTIES BETREFFENDE DE NAUWKEURIGHEID, GELDIGHEID, ACTUALITEIT, LEGALITEIT OF VOLLEDIGHEID VAN DE INHOUD OF SERVICES DIE DOOR MIDDEL VAN DIT APPARAAT TOEGANKELIJK ZIJN. IN GEEN GEVAL, MET INBEGRIP VAN NALATIGHEID, ZAL SAMSUNG AANSPRAKELIJK ZIJN, ZIJ HET CONTRACTUEEL OF OP GROND VAN BILLIJKHEID, VOOR DIRECTE, INDIRECTE, INCIDENTELE, BIJZONDERE OF GEVOLGSCHADE, KOSTEN VOOR GERECHTELIJKE BIJSTAND, ONKOSTEN OF ANDERE SCHADE ALS GEVOLG VAN OF IN VERBAND MET INFORMATIE AFKOMSTIG UIT, OF ALS GEVOLG VAN HET GEBRUIK VAN, INHOUD OF SERVICES DOOR U OF EEN DERDE PARTIJ, ZELFS INDIEN SAMSUNG VOORAF OP DE HOOGTE WAS GEBRACHT VAN DE MOGELIJKHEID VAN DERGELIJKE SCHADE.

Services van derden kunnen op elk moment worden beëindigd of onderbroken. Samsung geeft geen garanties dat inhoud of diensten beschikbaar blijven gedurende welke periode dan ook. Inhoud en diensten worden door derden verzonden via netwerken en verzendinrichtingen waarover Samsung geen zeggenschap heeft. Zonder afbreuk te doen aan de algemeenheid van deze disclaimer, wijst Samsung uitdrukkelijk elke verantwoordelijkheid en aansprakelijkheid voor onderbreking of staking van inhoud of diensten die door middel van dit apparaat toegankelijk worden gemaakt van de hand.

Samsung is noch verantwoordelijk, noch aansprakelijk voor de klantenservice voor de inhoud en services. Vragen of verzoeken om services in verband met de inhoud of services dienen rechtstreeks te worden gericht aan de respectieve leveranciers van de inhoud of services.

#### Licentie

• Vervaardigd onder licentie van Dolby Laboratories. Dolby en de dubbele D zijn handelsmerken van Dolby Laboratories.

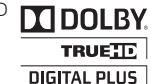

- Raadpleeg http://patents.dts.com voor DTS-patenten. Vervaardigd onder licentie van DTS Licensing Limited. DTS-HD, het symbool en DTS-HD en het **Sdts**  $2.0+Diq$ ital Out symbool samen zijn geregistreerde handelsmerken, en DTS 2.0+Digital Out is een handelsmerk van DTS, Inc. Alle rechten voorbehouden.
- DivX
- OVER DIVX VIDEO: DivX® is een digitale video-indeling gemaakt **DIVX** door DivX, LLC, een dochteronderneming van Rovi Corporation. Dit HD apparaat is officieel DivX Certified® en heeft strenge tests doorstaan waaruit is gebleken dat het DivX-video's kan afspelen. Ga naar divx.com voor meer informatie en software om uw bestanden om te zetten naar DivX-video's.
- OVER DIVX VIDEO-ON-DEMAND: dit DivX Certified® apparaat moet zijn geregistreerd om DivX Video-on-Demand (VOD)-films af te kunnen spelen. U kunt de registratiecode krijgen door naar het gedeelte DivX VOD in het instellingenmenu van het apparaat te gaan. Ga naar vod.divx.com voor meer informatie over het voltooien van uw registratie.
- DivX Certified® voor het afspelen van DivX® video van hoogstens HD 1080p, inclusief premium content.

DivX®, DivX Certified® en de bijbehorende logo's zijn handelsmerken van Rovi Corporation of haar dochterondernemingen en worden gebruikt op grond van een licentie. Valt onder een of meer van de volgende octrooien (VS): 7,295,673; 7,460,668; 7,515,710; 7,519,274.

• De termen HDMI en HDMI High-Definition Multimedia Interface, en het HDMI-logo zijn handelsmerken of gedeponeerde handelsmerken van HDMI Licensing LLC in de Verenigde Staten en andere landen.

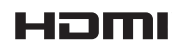

• Oracle en Java zijn gedeponeerde handelsmerken van Oracle en/of gelieerde ondernemingen. Andere namen zijn mogelijk handelsmerken van hun respectieve eigenaars.

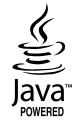

- Kennisgeving met betrekking tot Open Source-licentie
	- Wanneer u open source-software gebruikt, zijn Open Source-licenties beschikbaar in het productmenu.
- • Blu-ray Disc™, Blu-ray™ en de logo's zijn handelsmerken van de Blu-ray Disc Association.
- DLNA®, het DLNA-logo en DLNA CERTIFIED® zijn handelsmerken, servicemerken of certificeringsmerken van de Digital Living Network Alliance.

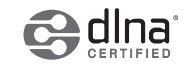

### **NEDERLAND BELGIË**

Dit Samsung-product is gegarandeerd tegen fabricage- en/of materiaalfouten voor een periode van twee jaar (24 maanden) gerekend gerekend vanaf de oorspronkelijke aankoopdatum, tenzij in de nationale of Europese wet- of regelgeving een andere garantieperiode is vastgesteld.

Indien aanspraak wordt gemaakt op een reparatie onder garantie, dient u het product te retourneren aan de winkelier waar u het product gekocht heeft. Erkende dealers van Samsung danwel door Samsung erkende servicecentra in West-Europese Ianden zullen eveneens garantie verlenen, echter op de voorwaarden die van toepassing zijn in het betreffende land. Ingeval van problemen kunt u nadere informatie verkrijgen via de Samsung service- en informatielijn:

#### Samsung Electronics Benelux B.V. Airport Plaza, Geneva Building Leonardo Da Vincilaan 19 1831 Diegem België

Netherlands tel. : 0900-SAMSUNG (0900-7267864) (€ 0,10/Min) www.samsung.com

België tel. : 02-201-24-18 www.samsung/be (Dutch) www.samsung.com/be\_fr (French)

#### **GARANTIFCONDITIES**

- 1. De garantie is alleen geldig wanneer de garantiekaart volledig is ingevuld en samen met de originele aankoopbon of -bevestiging waarop duidelijk het serienummer vermeld staat, wordt overlegd.
- 2. Samsungs verplichtingen beperken zich tot reparatie of, indien nodig en na haar beoordeling, tot het vervangen van het product of het defecte onderdeel.
- 3. Reparaties onder garantie moeten door Samsung erkende service-centra worden uitgevoerd. Er zal geen vergoeding plaatsvinden voor reparaties uitgevoerd door niet erkende Samsung dealers of niet erkende servicecentra. Alle daaruit voortvloeiende schades vallen niet onder deze garantie.
- 4. Aanpassingen aan het product die noodzakelijk zijn om te voldoen aan landelijke of plaatselijke technische of veiligheids- voorschriften die gelden in enig land anders dan dat waarvoor het product oorspronkelijk is ontworpen en gefabriceerd, worden niet beschouwd als voortvloeiende uit materiaal- of fabricagefouten.
- 5. Deze garantie dekt geen van de volgende zaken:
	- a) Periodieke controles, onderhoud en reparatie of vervanging van onderdelen veroorzaakt door normaal gebruik en slijtage. Hierbij dient vermeld te worden dat bij alle beeldbuizen, ongeacht het fabrikaat, de helderheid met het verstrijken van de tijd afneemt.

b) Kosten verbonden aan transport, verwijdering of installatie van het product.

- c) Misbruik, inclusief het gebruik voor andere doeleinden dan waarvoor het product bestemd is, of onjuiste installatie.
- d) Schade veroorzaakt door bliksem, water, vuur, overmacht, oorlog, rellen, aansluiting op onjuist voltage, onvoldoende ventilatie, vallen, stoten, onoordeelkundig gebruik of enige andere oorzaak die buiten de controle van Samsung valt.
- 6. Deze garantie geldt voor iedereen die gedurende de garantieperiode legaal in het bezit is gekomen van het product.
- 7. De wettelijke rechten van de koper krachtens enigerlei van toepassing zijnde nationale wetgeving, hetzij jegens de verkoper en voortvloeiend uit het koopcontract, hetzij anderszins, worden door deze garantie niet beïnvloed. Tenzij de nationale wetgeving anders bepaalt, zijn de rechten voortvloeiend uit deze garantie de enige rechten van de koper, en kunnen Samsung, haar dochtermaatschappijen en vertegen-woordigingen niet aansprakelijk worden gesteld voor indirect of voortvloeiend verlies.

#### EUROPESE GARANTIE

### **LUXEMBOURG BELGIQUE**

Cet appareil Samsung est couvert par une garantie de 2 ans (24mois) - à moins qu'une autre période de garantie ne soit fixée dans la législation ou réglementation nationale ou européenne - à partir de la date d'achat, pour des défauts de fabrication et/ou matériaux utilisés. Pour revendiquer le droit de réparation sous garantie, vous devez retourner l'appareil chez le revendeur où vous l'avez acheté. Les revendeurs officiels de la marque Samsung, ainsi que les centres de services reconnus par Samsung en Europe de l'Ouest reconnaissent également votre droit de garantie, mais uniquement aux conditions valables dans le pays en question. En cas de problèmes vous pouvez contacter le numéro de service de Samsung suivant :

#### Samsung Electronics Benelux B.V. Airport Plaza, Geneva Building Leonardo Da Vincilaan 19 1831 Diegem België

- Luxembourg tel. : 261 03 710 www.samsung.com
- België tel. : 02-201-24-18 www.samsung/be (Dutch) www.samsung.com/be\_fr (French)

#### **CONDITIONS DE GARANTIE**

- 1. La garantie est uniqueement valable quand la carte de garantie dûment remplie – est remise avec le bon d'achat officiel, mentionnant le numéro de série de l'appareil.
- 2. Les obligations de Samsung sont limitées à la réparation ou à son approbation, le remplacement de l'appareil ou de la pièce en panne.
- 3. Les réparations sous garantie doivent être exécutées dans les centres de service reconnus par Samsung. Aucune indemnité ne sera allouée pour des réparations exécutéees par des revendeurs ou centres de service non reconnus par Samsung. Chaque endommagement qui en résulte n'est pas couvert par cette garantie.
- 4. Les adaptations nécessaires pour répondre aux normes techniques ou aux normes de sécurité locales ou nationales, autres que pour le pays pour lequel l'appareil a été originalement développé, ne sont pas considérés comme des défauts de fabrication ou de matériel.
- 5. La garantie ne couvre pas les points suivants :
	- a) Les contrôles périodiques, l'entretien et la réparation ou le remplacement des pièces causés par une utilisation normale et par l'usure normale.
	- b) Tous les frais de transport, l'enlèvement ou l'installation du produit.
	- c) La mauvaise utilisation, y compris l'utilisation du produit pour des buts, autres que pour lequel il a été conçu, et la mauvaise installation.
	- d) Tous les endommagements causés par éclair, eau, feu, force majeure, guerre, émeutes, connexion au mauvais voltage, insuffisamment de ventilation, chute, coups, utilisation non judicieuse, ou toute autre cause imprévisible par Samsung.
- 6. Cette garantie est valable pour l'acheteur qui a obtenu l'appareil d'une façon légale pendant la période de garantie.
- 7. Les droits légitimes de l'acheteur, en vertu d'une législation nationale, soit à l'égard du vendeur et résultant du contrat de vente, soit autrement, ne sont pas influencés par cette garantie. Amoins que la législation nationale le prescrit différemment, les droits obtenus par cette garantie sont les seuls droits de l'acheteur: ni Samsung, ni ses fillales et ni ses distributeurs exclusifs peuvent être rendus responsables pour des pertes indirectes ou pour des endommagements de disques, disques compactes (CD), cassettes vidéo ou audio, ou tout autre appareil ou matériel s'y relatant.

#### GARANTIE EUROPÉENNE

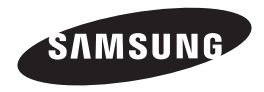

#### Contact Samsung wereldwijd

Wanneer u suggesties of vragen heeft met betrekking tot Samsung producten, verzoeken wij u contact op te nemen met de consumenten service- en informatie dienst van Samsung.

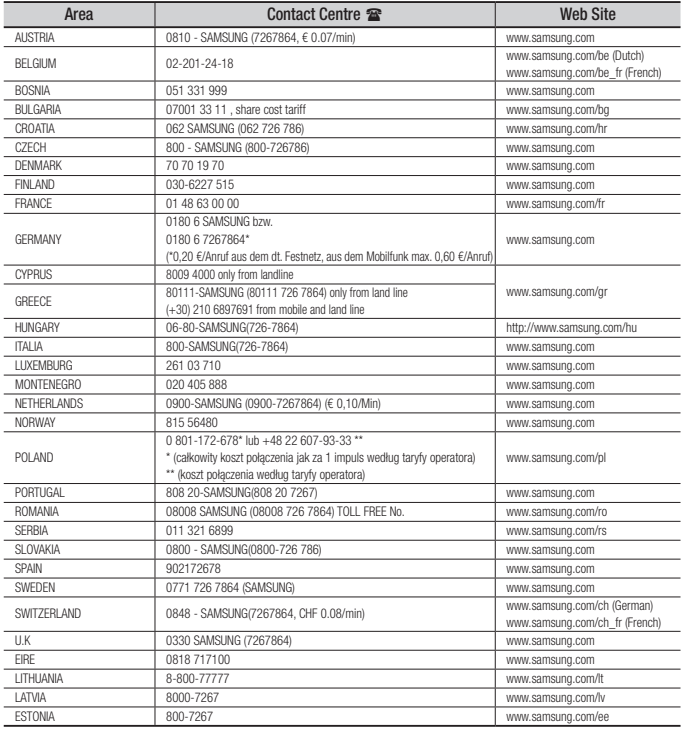

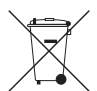

#### Correcte behandeling van een gebruikte accu uit dit product

(Van toepassing op de Europese Unie en andere Europese landen met afzonderlijke inzamelingssystemen voor accu's en batterijen.)

Dit merkteken op de accu, handleiding of verpakking geeft aan dat de accu in dit product aan het einde van de levensduur niet samen met ander huishoudelijk afval mag worden weggegooid. De chemische symbolen *Hg*, *Cd* tai *Pb* geven aan dat het kwik-, cadmium- of loodgehalte in de accu hoger is dan de referentieniveaus in de Richtlijn 2006/66/EC. Indien de gebruikte accu niet op de juiste wijze wordt behandeld, kunnen deze stoffen schadelijk zijn voor de gezondheid van mensen of het milieu.

Ter bescherming van de natuurlijke hulpbronnen en ter bevordering van het hergebruik van materialen, verzoeken wij u afgedankte accu's en batterijen te scheiden van andere soorten afval en voor recycling aan te bieden bij het gratis inzamelingssysteem voor accu's en batterijen in uw omgeving.

### Correcte verwijdering van dit product

#### (elektrische & elektronische afvalapparatuur)

Dit merkteken op het product, de accessoires of het informatiemateriaal duidt erop dat het product en zijn elektronische accessoires (bv. lader, headset, USB-kabel) niet met ander huishoudelijk afval verwijderd mogen worden aan het einde van hun gebruiksduur. Om mogelijke schade aan het milieu of de menselijke gezondheid door ongecontroleerde afvalverwijdering te voorkomen, moet u deze artikelen van andere soorten afval scheiden en op een verantwoorde manier recyclen, zodat het duurzame hergebruik van materiaalbronnen wordt bevorderd.

Huishoudelijke gebruikers moeten contact opnemen met de winkel waar ze dit product hebben gekocht of met de gemeente waar ze wonen om te vernemen waar en hoe ze deze artikelen milieuvriendelijk kunnen laten recyclen.

Zakelijke gebruikers moeten contact opnemen met hun leverancier en de algemene voorwaarden van de koopovereenkomst nalezen. Dit product en zijn elektronische accessoires mogen niet met ander bedrijfsafval voor verwijdering worden gemengd.

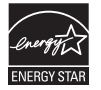

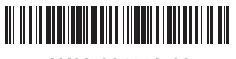

AK68-02411A-00 AK68-02411A-00